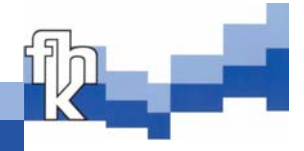

## **Integration eines Systems für den Support von Softwareprodukten in ein bestehendes Unternehmensumfeld**

**Sven Gottschalk**

**Konstanz, 30.06.2003** 

# **Diplomarbeit**

**zur Erlangung des akademischen Grades** 

### **Diplom-Informatiker (FH)**

an der

**Fachhochschule Konstanz Hochschule für Technik, Wirtschaft und Gestaltung** 

> Fachbereich **Informatik/Wirtschaftsinformatik**

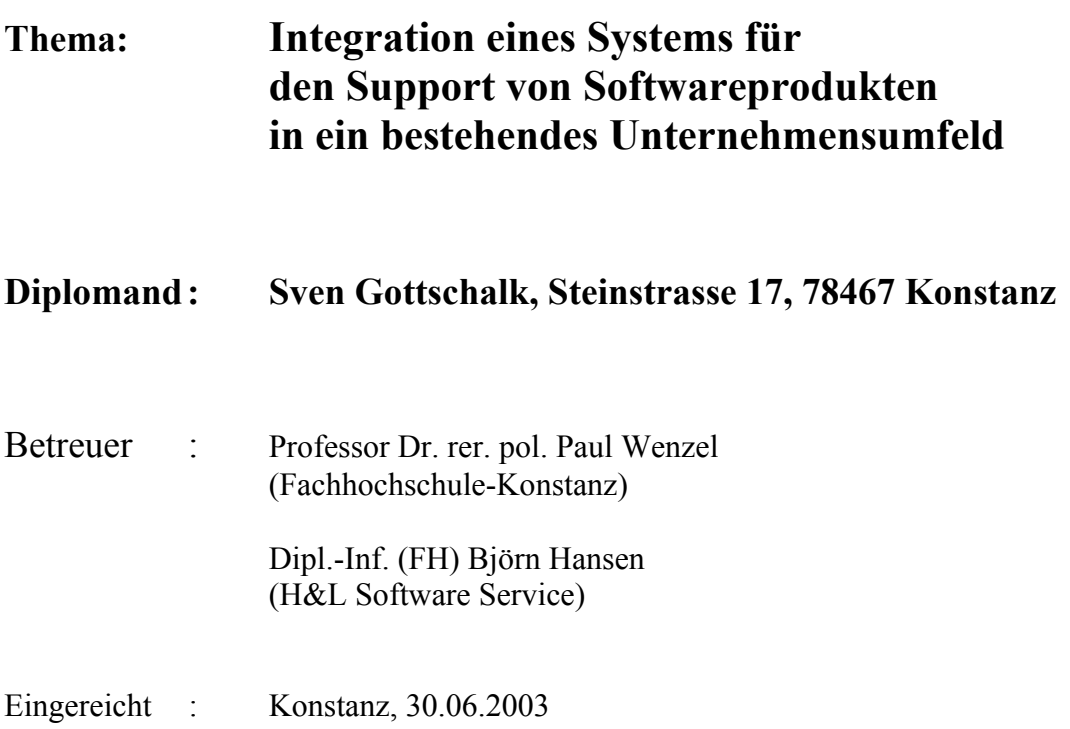

### **Abstract**

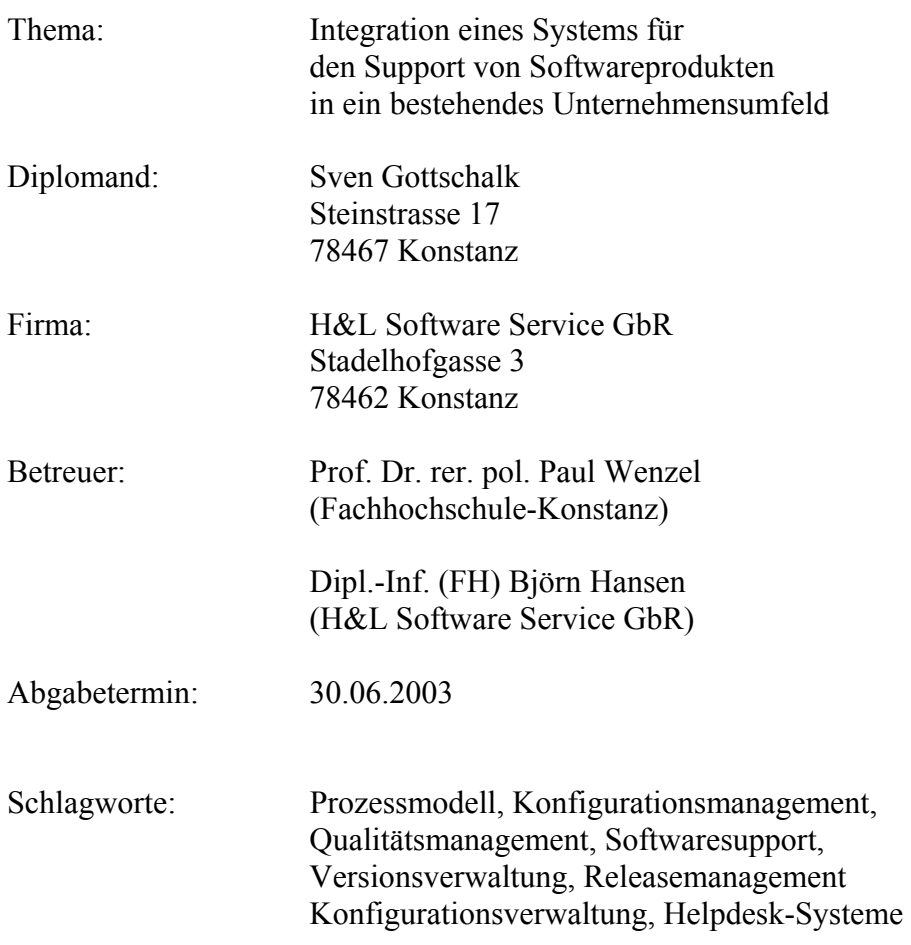

Die Integration eines Systems für den Support von Softwareprodukten in ein bestehendes Unternehmensumfeld ist der Schwerpunkt dieser Arbeit. Im ersten Teil dieser Arbeit wird anhand eines theoretischen Prozessmodells das Vorgehen zur stufenweisen Realisierung eines Softwareprojektes beschrieben. Des Weiteren werden den Support unterstützende Managementprozesse und Werkzeuge vorgestellt und ein theoretischer Ansatz für deren Umsetzung im Unternehmen erarbeitet. Der zweite Teil dieser Arbeit beschreibt die einzelnen Prozessphasen der Projektrealisierung. Im Anschluss daran wird das fertige System mit seinen Hauptinhalten erläutert.

### **Inhaltsverzeichnis**

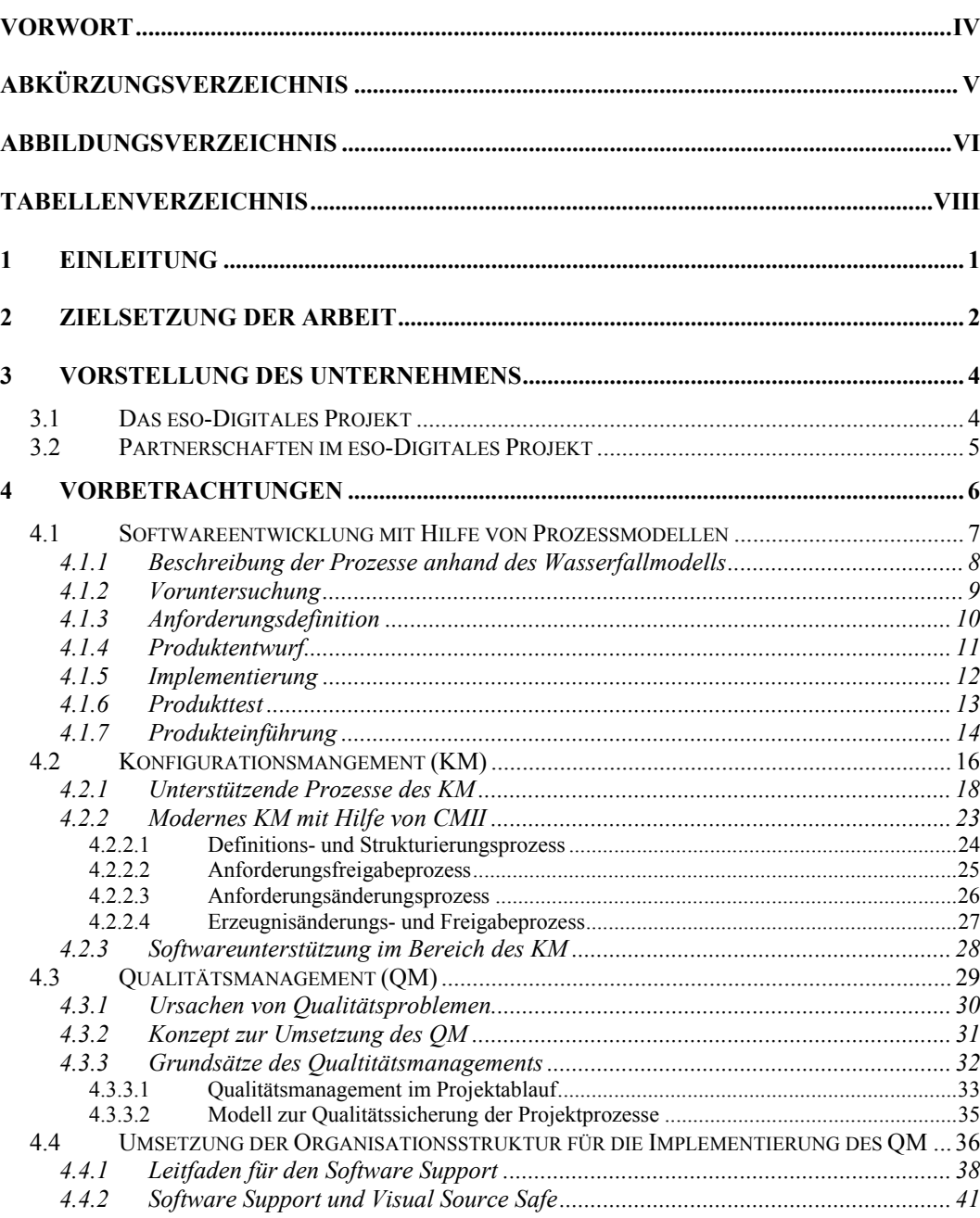

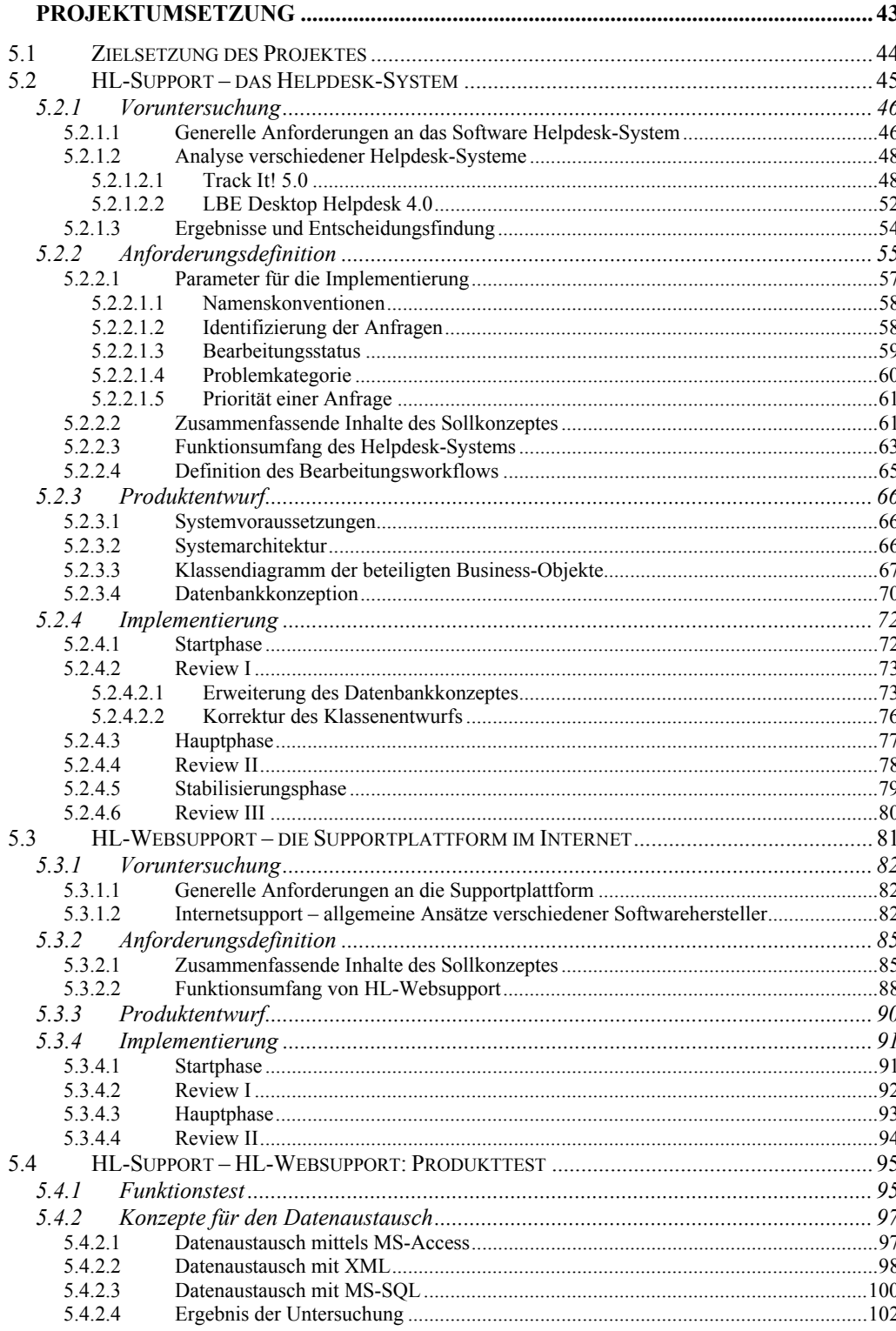

 $\overline{\mathbf{5}}$ 

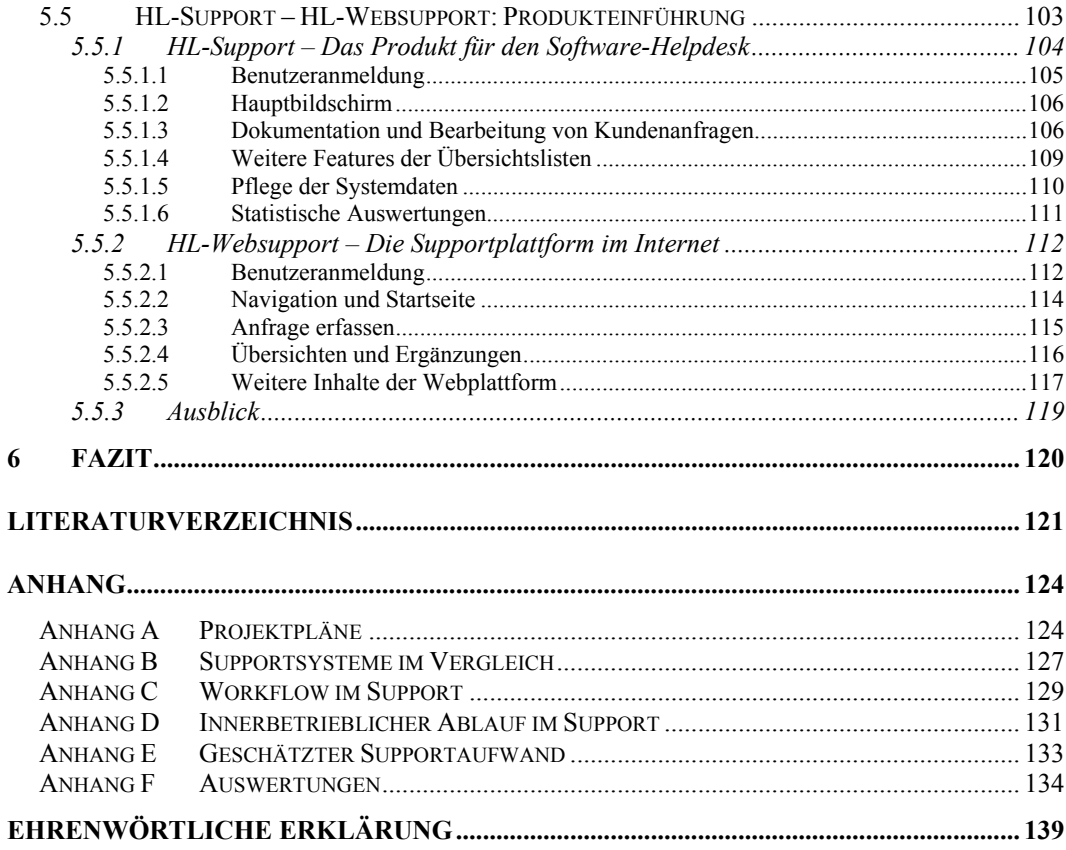

## **Vorwort**

Die vorliegende Arbeit entstand als Diplomarbeit im Fachbereich Informatik der Fachhochschule Konstanz. Mein besonderer Dank gilt insbesondere den Mitarbeitern des Unternehmens H&L Software Service, die mir bei der Projektrealisierung mit Rat und Tat zur Seite standen und ein wichtiger Faktor zum Gelingen dieser Arbeit waren.

Insbesondere gilt mein Dank meinem Betreuer im Unternehmen, Herrn Dipl.-Inf. (FH) Björn Hansen, der mich mit zahlreichen Anregungen und während dieser Arbeit unterstützt und beraten hat.

Von Seiten der Fachhochschule Konstanz möchte ich mich ganz besonders bei meinem Betreuer Herrn Prof.-Dr. rer. pol. Paul Wenzel für seine Bemühungen bedanken, die wesentlich zum erfolgreichen gelingen dieser Arbeit beigetragen haben.

Mein weiterer besonderer Dank gilt allen meinen Freunden und Bekannten, die mich beim Korrekturlesen dieser Arbeit unterstützt haben und mir dabei wertvolle Kritiken und Ratschläge zukommen ließen.

Ein besonderer Dank meinen Eltern, die mich während des Studiums an der Fachhochschule in Konstanz sehr unterstützt haben und nicht zuletzt ein großes Dankeschön meiner lieben Freundin, die mir die letzten sechs Monate erhebliche Last abgenommen hat.

Konstanz, 30.06.2003 Sven Gottschalk

## **Abkürzungsverzeichnis**

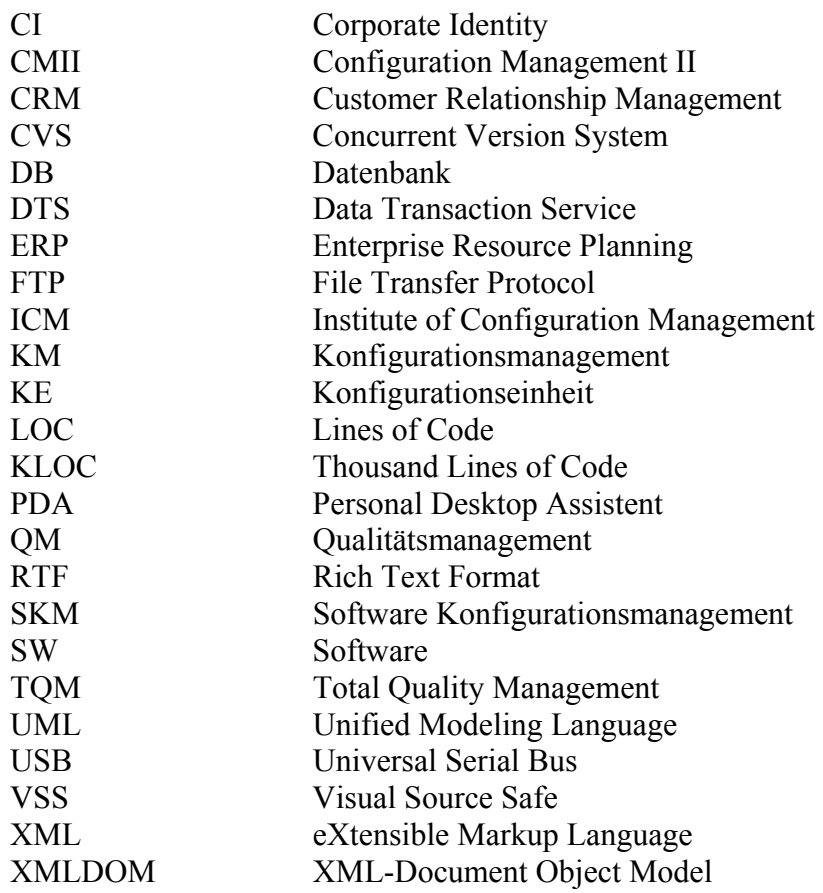

## **Abbildungsverzeichnis**

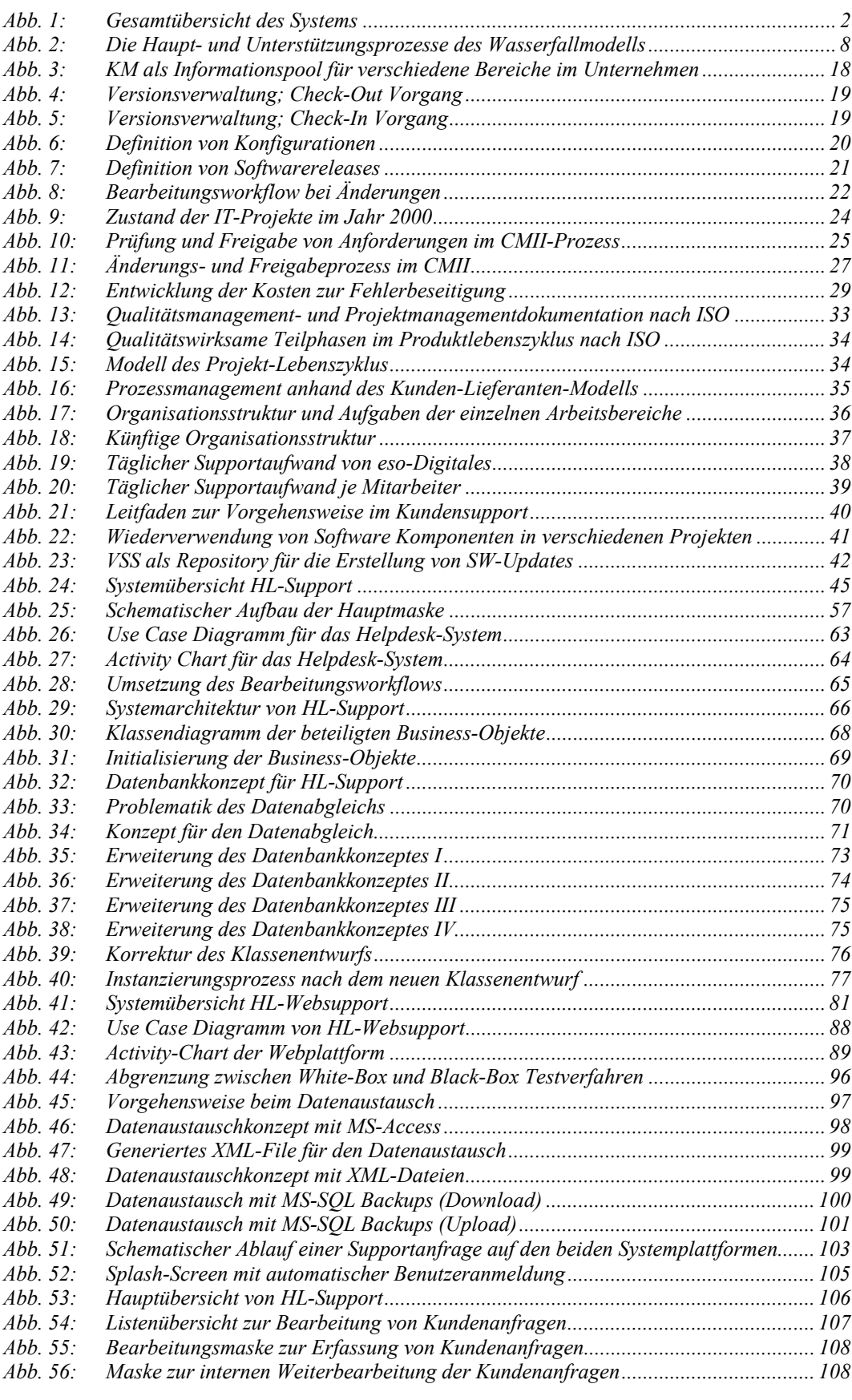

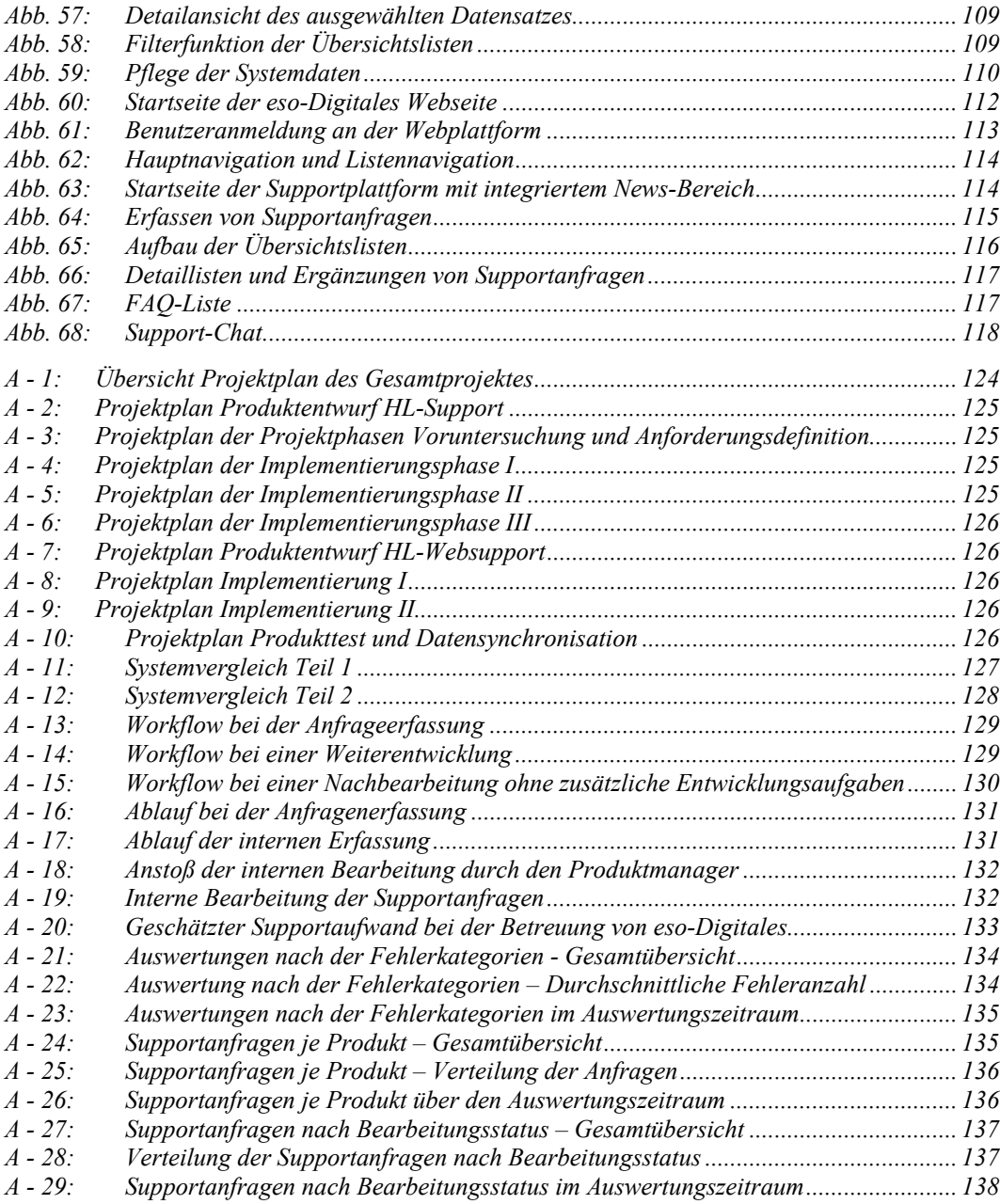

## **Tabellenverzeichnis**

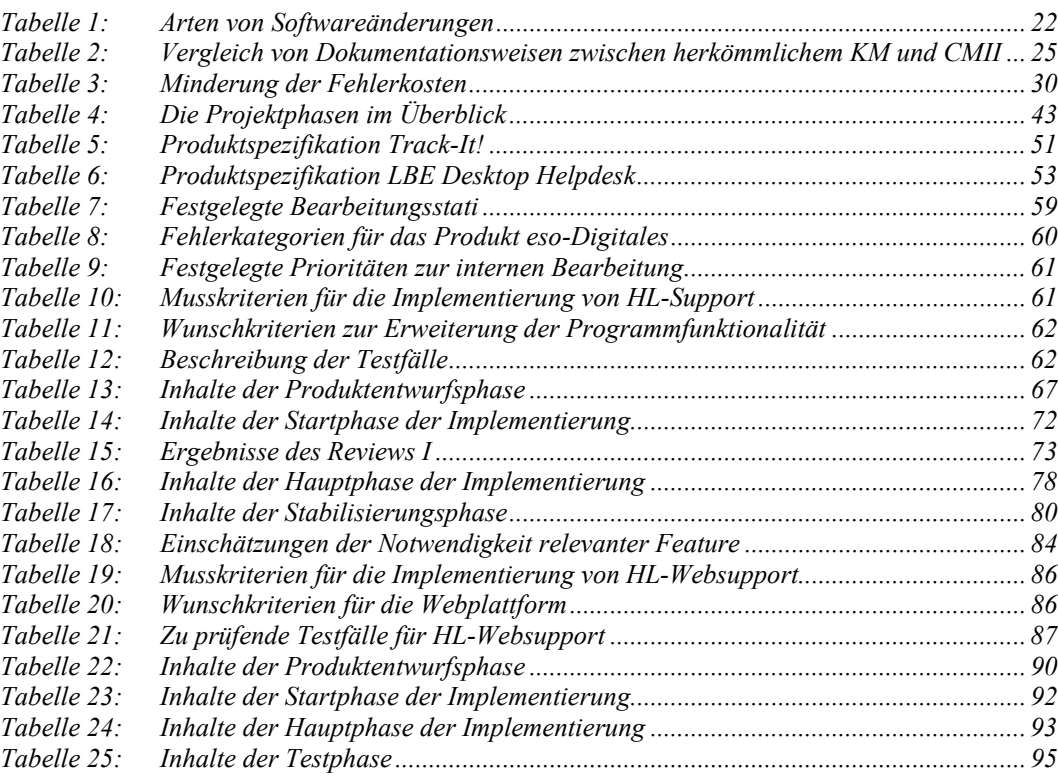

#### **1 Einleitung**

 $\overline{a}$ 

Die Entwicklung von Softwareprodukten endet nicht mit der Auslieferung und Installation des Produktes beim Kunden. Ein wesentlicher Prozess ist die Wartung und Pflege der Softwareprodukte und die Betreuung der Kunden. Durch gut organisierten Support können längerfristige Kundenbeziehungen aufgebaut werden und die Produkte einem ständigen Weiterentwicklungsprozess unterzogen werden<sup>1</sup>

Diese Arbeit behandelt die Integration eines Gesamtsystems für den Support von Softwareprodukten in ein bestehendes Unternehmensumfeld sowie die Rahmenbedingungen die zur Umsetzung des Softwaresupports notwendig sind.

Kapitel 2 beschreibt die Zielsetzungen, unter denen diese Arbeit durchgeführt wurde. Besonderes Augenmerk liegt in der Kundenorientierung des Konzeptes sowie die bedarfsorientierte Umsetzung in der Softwareentwicklung.

Zum Kennenlernen des Arbeitsumfeldes wird in Kapitel 3 das Unternehmen *H&L Software Service* vorgestellt. Wesentliche Inhalte sind hierbei die Leistungen und die Kernkompetenzen des Unternehmens. Im Hinblick auf den produktbezogenen Einsatz der Supportplattform wird weiter das Softwareprojekt *eso-Digitales* erläutert, welches zunächst im Rahmen des Softwaresupports unterstützt werden soll.

Weiterführend behandelt das Kapitel 4 theoretische Rahmenbedingungen, die für die Realisierung dieser Arbeit von Belange sind sowie organisatorische Prozesse, die für eine erfolgreiche Umsetzung des Softwaresupports wichtig sind. Im Detail wird das Vorgehen bei der Softwareentwicklung am Beispiel eines praxisüblichen Prozessmodells beschrieben. Weitere Inhalte sind theoretische Ansätze zur Umsetzung des Qualitätsmanagements sowie Ursachen und Auswirkungen von Fehlern in der Softwareentwicklung. Weitere Inhalte dieses Kapitels sind theoretische Konzepte zur Realisierung des Konfigurationsmanagements sowie die Vorstellung eines Ansatzes Integration dieser Konzepte in die Unternehmensstruktur von *H&L Software Service*.

Im weiteren Verlauf dieser Arbeit wird in Kapitel 5 die Realisierung des Projektes in seinen Entstehungsphasen beschrieben. Hierbei werden zunächst die Phasen zur Umsetzung des internen Supportsystems, anschließend die Entwicklungsphasen der Internetplattform bis zum Erreichen der definierten Funktionsumfänge beschrieben. Im Anschluss daran werden Konzepte zur Datensynchronisation beider Systeme vorgestellt und bewertet. Die Vorstellung beider Systeme schließt dieses Kapitel ab.

Kapitel 6 enthält eine persönliche Bewertung des Projektes sowie die während der Umsetzung gesammelten Erfahrungen.

1

<sup>1</sup> Vgl. Gruben, P.[Hrsg]: Business Communities, Markt und Technik Verlag München 2001, S. 145 ff

#### **2 Zielsetzung der Arbeit**

Das Projekt der Diplomarbeit umfasst die Integration eines Systems für den Support von Softwareprodukten in ein bestehendes Unternehmensumfeld. Inhaltlich stehen die Projektadministration und die strukturierte Umsetzung im Vordergrund. Ziel dieser Arbeit ist die praktische Anwendung von Vorgehenskonzepten in der Softwareentwicklung sowie die bedarfsorientierte Umsetzung durch Kombination von ergonomischen und visuellen Gestaltungsmöglichkeiten.

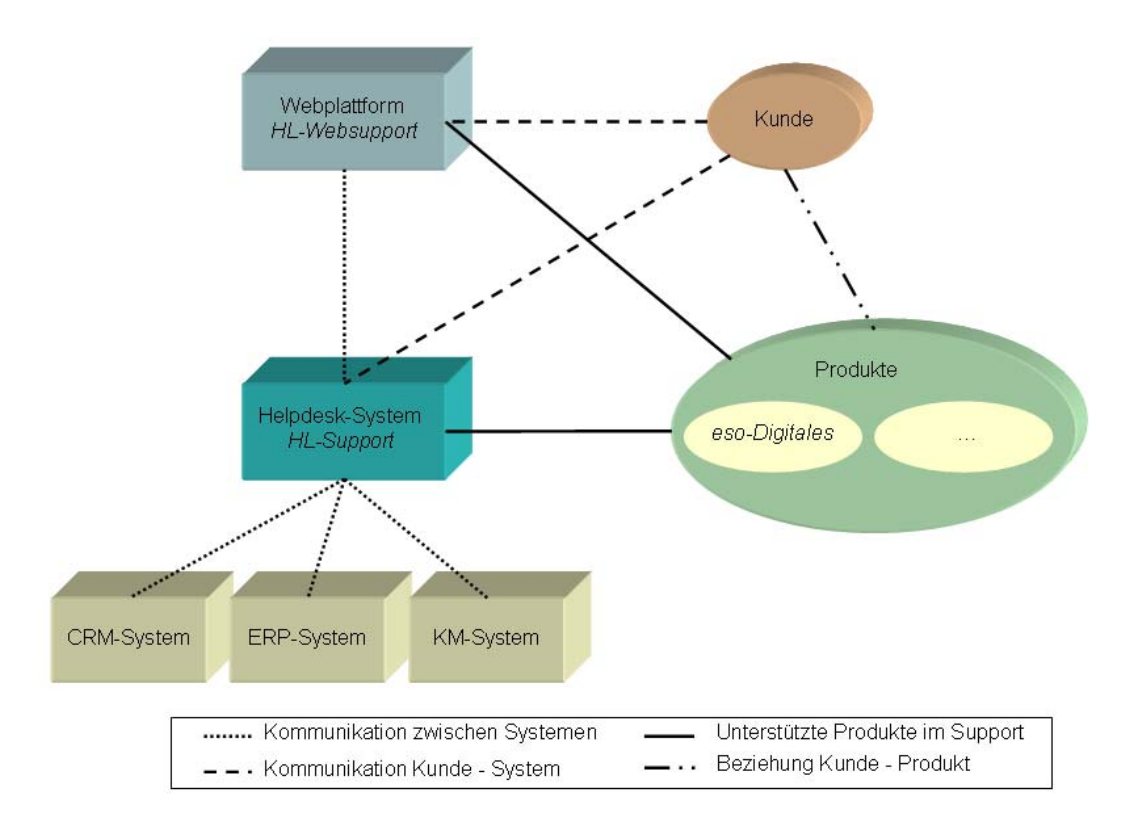

Abb. 1: Gesamtübersicht des Systems

Ziel dieser Arbeit ist es eine Supportplattform zu projektieren und zu realisieren. Diese soll sowohl im Hause *H&L Software Service* als Helpdesk-Plattform, als auch als Supportplattform im Internet zur Betreuung des Kundensupports eingesetzt werden. Die Helpdesk-Plattform stellt weitergehend eine Softwarekomponente dar, die beliebig mit anderen Inhouse-Anwendungen kombiniert werden kann.

Die Internetplattform wird beim Internet-Provider von *H&L Software Service* gehostet, während die Helpdesk-Plattform im Unternehmen betrieben wird. Für die Datensynchronisation müssen geeignete Konzepte untersucht und realisiert werden.

Mit dem erfolgreich realisierten Projekt, soll *H&L Software Service* ein effizientes Werkzeug zur Verfügung stehen, womit Kundenanfragen erfasst und die internen Bearbeitungsphasen bis hin zur Problemlösung dokumentiert werden können. Dabei sollen diese Informationen für den Kunden jederzeit über die Internetplattform abrufbar sein. Durch den Einsatz einer Supportplattform im Internet, soll vor allem der telefonische Support weitgehend entlastet werden. Dies soll vor allem auch durch den Einsatz neuer Medien erreicht werden. Orientierungsmöglichkeiten hierfür liefern gängige Supportplattformen anderer Softwarehersteller. Über die Webplattform können die Kunden die jeweiligen Produktupdates downloaden und somit ihre Software in Eigenregie auf aktuellen Stand halten.

Das Helpdesk-System soll die Möglichkeit einer statistischen Auswertung bieten. Auf dieser Basis soll es möglich sein, Mängel in der Software oder Komponenten zu spezifizieren und diese Erkenntnisse in die Weiterentwicklung einfließen zu lassen. So können beispielsweise ungewöhnlich viele Änderungswünsche einer Software darauf hinweisen, dass bei der Planung der Anforderungen wichtige Aspekte unbeachtet geblieben sind.

#### **3 Vorstellung des Unternehmens**

Das Unternehmen *H&L Software Service GbR* wurde im November 1996 von den beiden Gesellschaftern Herrn Dipl.-Inf. (FH) Björn Hansen und Herrn Benjamin Michael Lohs gegründet. Der Sitz des Unternehmens ist Konstanz. Zum gegenwärtigen Zeitpunkt beschäftigt *H&L Software Service* acht Mitarbeiter, die vorwiegend aus dem akademischen Umfeld der Fachhochschule Konstanz kommen.

Vision des Unternehmens von Beginn an war es, individuell angepasste Software zu entwickeln, die den Anforderungen der Kunden gerecht wird. Hierzu gehören maßgefertigte Datenbankapplikationen und ergonomische, den Anforderungen angepasste, Frontendlösungen auf Microsoft Windows Systemumgebungen. Die verschiedenen Backend Konzepte werden mit *Microsoft Access*, *Oracle* oder *Microsoft SQL-Server* realisiert. Für Frontend Lösungen wird je nach Kundenbedarf in den Programmiersprachen C / C++, auf Basis des *Microsoft .NET Framework* in C# oder in VBA auf *Microsoft Access* entwickelt. Durch das vorhandene Know-how versteht sich *H&L Software Service* als Experte in der Entwicklung von Softwareprodukten in Microsoft Systemumgebungen.

#### **3.1 Das eso-Digitales Projekt**

 $\overline{a}$ 

Im Jahr 2000 begann für *H&L Software Service* die Zusammenarbeit mit der Firma eso GmbH aus Tettnang. Die Firma eso GmbH ist ein deutschlandweit renommierter Hersteller von Messgeräten zur Verkehrsüberwachung im Straßenverkehr.1 Für die Auswertung der Messdaten verkaufte das Unternehmen zum damaligen Zeitpunkt die Auswertungssoftware *eso-vidas*. Dabei handelte es sich um eine fremdentwickelte Software, welche qualitative Mängel zu Konkurrenzprodukten aufwies und aus diesem Grund im Verkauf keinen hohen Stellenwert einnahm. Die Zusammenarbeit begann mit der Projektplanung der neuen Auswertungssoftware *eso-Digitales*. Zum Kennenlernen der Funktionen und definierten Schnittstellen wurde der Support des Altsystems *eso-vidas* übernommen. Im Oktober 2001 wurde mit der Umsetzung von *eso-Digitales* begonnen. Zielsetzungen für die neue Software waren geringe Hardwareanforderungen2, eine optimale ergonomische Gestaltung und eine sichere Datenhaltung. Im Vorfeld erfolgten verschiedene Gespräche mit Endbenutzern3 zur Ermittlung der Kundenbedürfnisse und zur Klärung der Schnittstellen für ddn Datenaustausch. Aufgrund der gewonnenen Erkenntnisse fielen die softwareseitigen Entscheidungen für das Backend System auf den *Microsoft SQL-Server*. Für das Frontend wurde der Einsatz des *Microsoft .NET Framework* mit der Programmiersprache C# favorisiert.

Zum gegenwärtigen Zeitpunkt steht das Produkt in der Endphase der Entwicklung und soll bei verschiedenen Pilotkunden im Betatest eingesetzt werden. Für die

<sup>1</sup> Nähere Informationen zur Fa. eso GmbH sind im Internet unter http://www.eso-elektronik.de erhältlich.

<sup>2</sup> Die Software soll auf herkömmlichen PCs ohne zusätzliche Hardwarekomponenten, wie Framegrabberkarten, über die Nutzung von Standardschnittstellen (USB) betrieben werden können.

<sup>3</sup> z.B. Polizeidirektion Niedersachsen, Polizei Bayern

Betreuung der Kunden wird das im Rahmen dieser Diplomarbeit entwickelte Supportsystem eingesetzt.

ger Partner zur Verfügung, der im europäischen Ausland eine wichtige Schlüssel-

rolle für den Vertrieb von Verkehrsüberwachungssystemen einnimmt.

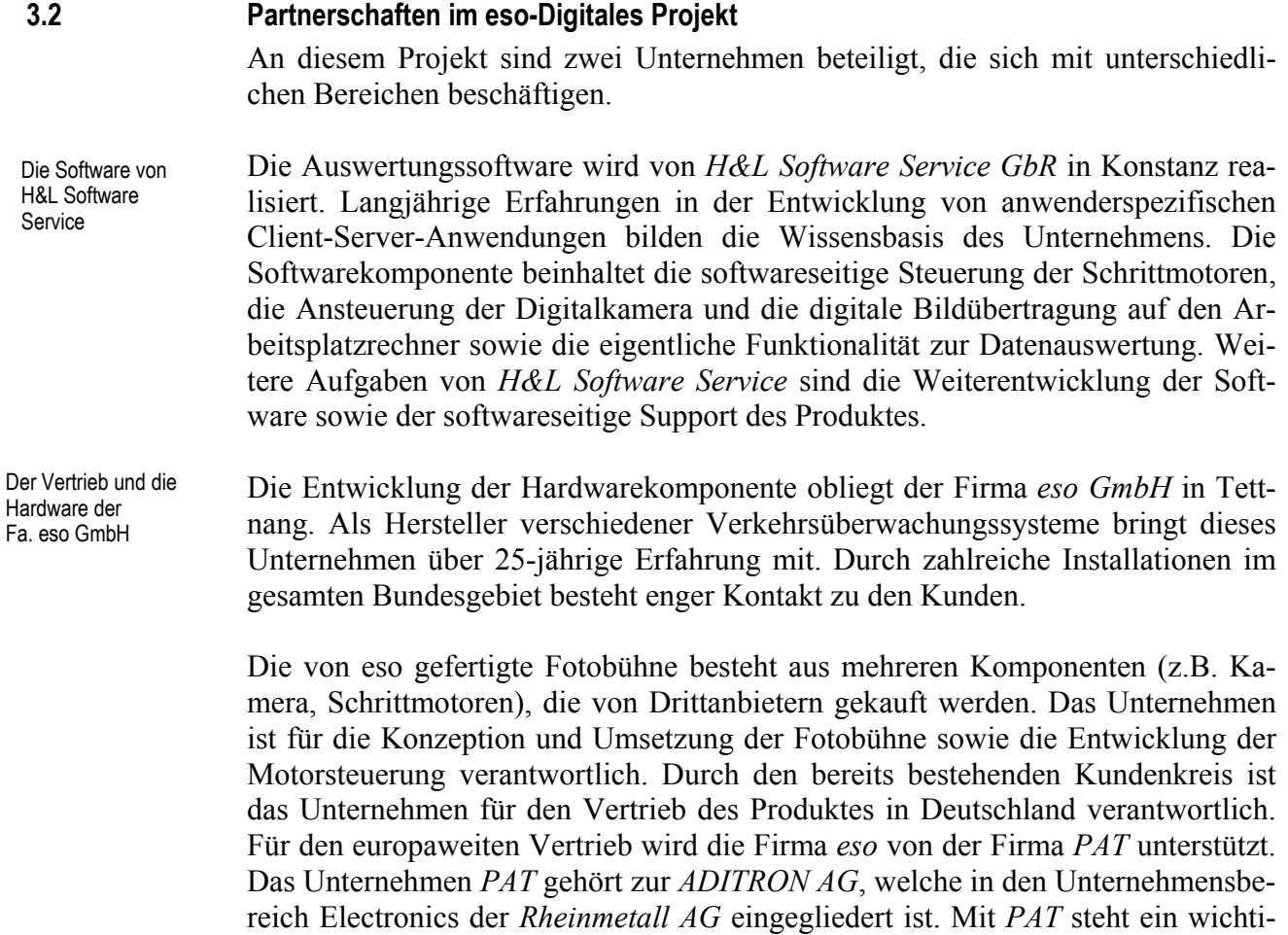

#### **4 Vorbetrachtungen**

In den folgenden Kapiteln werden zunächst theoretische Betrachtungen durchgeführt, welche die Randbedingungen zur Umsetzung des Software Supports darstellen und somit Einfluss auf die Projektumsetzung haben. Ein strukturiertes Vorgehen in der Projektumsetzung ermöglicht eine zielgerichtete Wertschöpfung in den einzelnen Projektphasen.

Die einführenden Kapitel behandeln:

- die strukturierte Vorgehensweise in der Softwareentwicklung durch den Einsatz von Prozessmodellen,
- der Nutzen und die Inhalte des Konfigurationsmanagements sowie Konzepte zur Umsetzung im Unternehmen,
- die Bedeutung des Qualitätsmanagements in der Softwareentwicklung sowie
- ein mögliches Konzept zur Realisierung des unternehmensspezifischen Software Supports.

Für das Unternehmen *H&L Software Service* sollen die Vorbetrachtungen hilfreiche Ansätze zur strukturierten Umsetzung von künftigen Projekten liefern.

#### **4.1 Softwareentwicklung mit Hilfe von Prozessmodellen**

Prozessmodelle sind wesentliche Werkzeuge der Softwareentwicklung. Im Laufe der Zeit wurden verschiedene Modelle zur Vorgehensweise bei der Softwareentwicklung entworfen welche mehr oder weniger in der Praxis verwendet werden.

Werden die gängigen Vorgehensmodelle zur Softwareentwicklung generell betrachtet, so sind folgende sechs wesentliche Wertschöpfungsprozesse erkennbar:

- Voruntersuchung
- Anforderungsdefinition
- Produktentwurf
- **Implementierung**
- Produkttest
- Produkteinführung

Der Prozess der Produktdefinition<sup>1</sup> besteht aus den Teilprozessen *Voruntersuchung, Anforderungsdefinition* und *Produktentwurf*. Diese beinhalten die generelle Produktbeschreibung. Der Prozess der Produktrealisierung setzt sich aus den Teilprozessen *Implementierung, Produkttest* und *Produkteinführung* zusammen. Hier wird das Softwareprodukt entwickelt oder bereitgestellt.

Phasenbegleitend finden während des Projektablaufs folgende Unterstützungsprozesse statt:

- Qualitätsmanagement
- Konfigurationsmanagement

Die folgenden Abschnitte beschreiben die Aufgaben und Inhalte der einzelnen Prozesse anhand des Wasserfallmodells.

<sup>1</sup> auch als Definitionsprozess bezeichnet

#### **4.1.1 Beschreibung der Prozesse anhand des Wasserfallmodells1**

Das Wasserfallmodell ist sicherlich das am häufigsten eingesetzte Prozessmodell für kleine und mittlere Softwareprojekte. Die im vorangegangenen Kapitel beschriebenen Wertschöpfungsprozesse finden sich in der Struktur des Modells wieder. Die einzelnen Prozesse werden strikt sequentiell abgearbeitet, d.h. der Beginn eines neuen Prozesses setzt den Abschluss des vorangegangenen zwingend voraus.

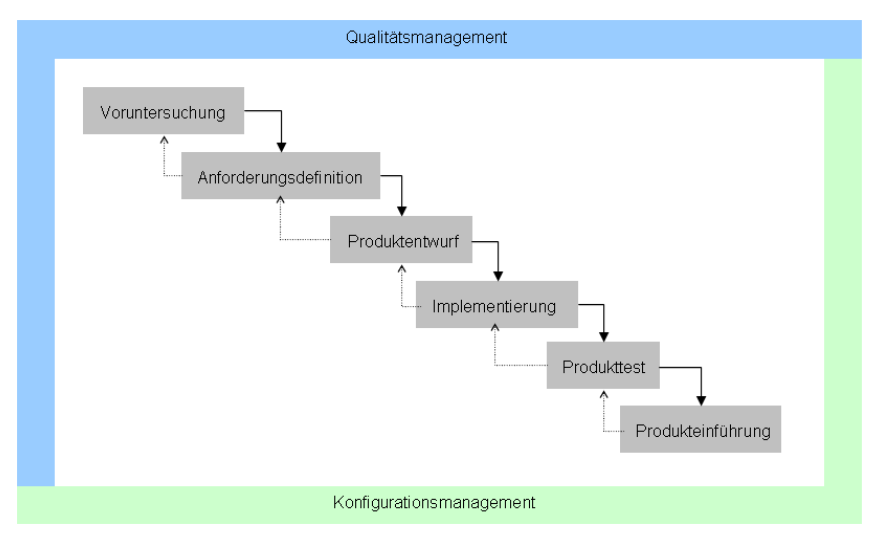

Abb. 2: Die Haupt- und Unterstützungsprozesse des Wasserfallmodells

 $\overline{a}$ 

Zum Ende eines Prozesses werden sogenannte Reviews durchgeführt, in denen über den Projektfortschritt berichtet wird und die Inhalte des Folgeprozesses genau spezifiziert werden.

<sup>1</sup> Im ursprünglichen Wasserfallmodell werden die einzelnen Phasen strikt sequentiell abgearbeitet. Ein Rücksprung zu den Vorgängerphasen ist nicht vorgesehen. Da dieses Vorgehen sehr statisch ist, wurde das Wasserfallmodell mit Rückkopplung eingeführt, welches zwar ebenso die strikte sequenzielle Vorgehensweise beinhaltet, allerdings aber phasenweise Rückschritte zulässt. Durch dieses Modell können die einzelnen Phasen am Ende jeweils bewertet und gegebenenfalls modifiziert werden. Die nachfolgenden Inhalte beziehen sich auf das Wasserfallmodell mit Rückkopplung.

#### **4.1.2 Voruntersuchung**

 $\overline{a}$ 

Vor dem Beginn eines Projektes wird zunächst die fachliche, personelle und wirtschaftliche Realisierbarkeit<sup>1</sup> belegt. Zu den Inhalten einer Voruntersuchung gehören vor allem:

- Die Auswahl des zu realisierenden Produkts durch Beschreibung des Umfeldes (Marktsituation, Kundenbedarf, Zukunft, etc.).
- Die Durchführung einer Analyse des Ist-Zustands durch den Vergleich von Konkurrenzprodukten.
- Die Definition der Hauptanforderungen, Funktionen und Leistungen in einem groben Pflichtenheft<sup>2</sup> (auch als Lastenheft bezeichnet).
- Der Entwurf eines groben Geschäftsplanes zur Projektumsetzung.

Auf Basis der in der Voruntersuchung definierten Ergebnisse ist eine "Stop or Go" Entscheidung zu treffen, d.h. die Entscheidung bezüglich Projektumsetzung oder Projektabbruch.

Wird das Projekt realisiert, ergeben sich in dieser Projektphase weitere prozessbegleitende Aufgaben, wie beispielsweise: Unterstützungsprozesse

- Definition des Projektnamens und Logos
- Festlegung der Projektdokumentation, Ablage und Projektverzeichnis
- Festlegung des Projektteams

<sup>1</sup> vgl. Seibert, S. Prof. Dr.: Softwareentwicklungsprozesse, S. 4

<sup>2</sup> Das Pflichtenheft enthält die vollständige Beschreibung der Produktanforderungen und dient als Grundlage für alle weiteren Entwicklungsarbeiten.

#### **4.1.3 Anforderungsdefinition**

Mit dem Prozess der Anforderungsdefinition beginnt die technische Projektumsetzung. Die in der Voruntersuchung getroffenen Ergebnisse sind in der Regel unvollständig. Ziel der Anforderungsdefinition ist die Konkretisierung der Leistungen und Inhalte des Produktes in einem Pflichtenheft.

Die Definition der Produktanforderungen sollte erst abgeschlossen werden, wenn die beteiligten Entwickler ein klares und vollständiges Verständnis der Benutzeranforderungen haben. Ein zu früher Abbruch dieser Phase kann hohe Folgekosten verursachen. Die Korrektur fehlerhafter Anforderungen oder der Nachtrag solcher, kann während der späteren Phasen das 50-200 fache an Kosten der Definitionsphase verursachen.<sup>1</sup>

Neben der Erstellung eines Pflichtenheftes sollte in der Anforderungsphase das Softwareprodukt formal modelliert werden. Die Modellierung beinhaltet:

- UML-Modelle zur Abbildung der Klassenstrukturen
- Activity Charts und Collaborationsdiagramme zur Darstellung der Programmfunktionalität
- Entity Relationship Diagramme zur Abbildung der Datenbankstruktur

Ein weiterer Inhalt der Anforderungsdefinition ist die Beschreibung des Benutzerinterfaces. Hierzu kann mittels graphischer Softwarewerkzeuge das Design der Software dargestellt werden und mittels Prototyping ein Entwurf der Software erstellt werden, der die Benutzersteuerung genau beschreibt. Des Weiteren ist es empfehlenswert, parallel zur Erstellung eines Prototyps, mit dem Entwurf des Benutzerhandbuchs zu beginnen. Erfahrungen zeigen, dass rund 50 – 70% des ersten Benutzerhandbuchs in die endgültige Fassung übernommen werden.<sup>2</sup>

Allerdings haben die Erfahrungen bei *H&L Software Service* gezeigt, dass die Erstellung eines Softwareprototyps zur Veranschaulichung des Benutzerinterfaces nicht unbedingt notwendig ist, da im Laufe der weiteren Entwicklung eine ständige Optimierung der Benutzeroberfläche stattfinden kann.

Zur Qualitätssicherung sind im Pflichtenheft Regelungen festgelegt, die beschreiben welche Tests auf welche Weise zu erfolgen haben. Unterstützungspro-

> Auf Basis des Pflichtenheftes können sachgerechte Aufwandsschätzungen durchgeführt werden und die Hauptaspekte der Projektumsetzung spezifiziert werden. Dies stellt wiederum die Grundlage zur Festlegung des Ressourcenbedarfs dar.

 $\overline{a}$ 

zesse

<sup>1</sup> vgl. Seibert, S.: Softwareentwicklungsprozesse, S. 7

<sup>2</sup> vgl. Balzert, H.: Lehrbuch der Software-Technik, Band 2, S.110

#### **4.1.4 Produktentwurf**

In der Phase des Produktentwurfes wird festgelegt, welche Systemkomponenten die definierten Produktanforderungen abdecken und wie diese Komponenten miteinander kommunizieren. Als Ergebnisse des Systementwurfs sind die Systemarchitektur und die Spezifikation der Systemkomponenten zu nennen. Mit dem Produktentwurf soll die Komplexität des Gesamtsystems möglichst gering gehalten werden. Dazu sollen die beteiligten Komponenten und Teilsysteme kaum gegenseitige Schnittstellenbeziehungen aufweisen. Bei größeren Softwaresystemen bedient man sich der Zerlegung der Teilsysteme in Schichten.

Weitere Inhalte der Entwurfsphase sind:

- Festlegung der verwendeten Entwicklungsumgebung und Backendsysteme
- Definition der Hardwareanforderungen
- Bestimmung von wiederverwendbaren Softwarekomponenten und Dokumenten

Zu den prozessbegleitenden Maßnahmen zählen regelmäßige Kontrolle des Projektfortschritts, Aktualisierung der Aufwandsschätzung und Führung der Projektbibliothek. Nach Abschluss der Entwurfsphase kann eine Erweiterung des Teams für die Folgephasen nötig werden. Diese Mitarbeiter müssen ausgewählt und in die vorhandene Teamstruktur integriert werden. Unterstützungsprozesse

#### **4.1.5 Implementierung**

Ziel der Implementierung ist es, die in der Architektur spezifizierten Komponenten umzusetzen. Die Implementierungsphase ist von zentraler Bedeutung für die Projektrealisierung. Diese Phase lässt sich in drei Teilphasen zerlegen:

- Der *Modulentwurf* erstreckt sich über die im Produktentwurf spezifizierten Module bis hin zu den einzelnen Prozeduren. Je nach Projektumfang kann der Modulentwurf mehr oder minder parallel mit der Modulcodierung erfolgen.
- Die *Modulcodierung* umfasst die Übertragung des Modulentwurfs in eine Programmiersprache, sowie das Testen und die Dokumentation des Softwaremoduls. Bei der Modulcodierung ist auf die Einhaltung der festgelegten Programmierrichtlinien zu achten.<sup>1</sup>
- Die *Modulintegration* beinhaltet die Zusammensetzung der einzelnen Softwaremodule. Bei der inkrementellen Integration werden die Softwaremodule schrittweise ins Basismodul integriert und die korrekte Funktionsweise untersucht. Bei der Komplettintegration werden alle Module in einem Schritt integriert und versucht ein sicheres Zusammenspiel zu gewährleisten.

Die Qualität und Produktivität der Codierung ist sehr stark von der Qualifikation der beteiligten Entwickler abhängig. Das Zusammenspiel im Projektteam (Personal, Motivation, Arbeitsbedingungen und Arbeitsverteilung) sind in dieser Phase von großer Bedeutung.

Programmierer haben häufig nur eine sehr ungenaue Vorstellung darüber, wie groß der Zeitbedarf für eine bestimmte Aufgabe ist. Um Termin- und Aufwandsschätzungen im Rahmen zu halten, muss unbedingt darauf geachtet werden, grobe Unterschätzungen der Programmierer des Zeitbedarfs ihrer eigenen Tätigkeit zu vermeiden.2 Es ist deshalb zweckmäßig, die Implementierungsphase in kleinere Phasenabschnitte zu unterteilen und regelmäßig in so genannten Reviews zu besprechen. Die Ergebnisse der Reviews fließen in die weitere Projektplanung ein.

 $\overline{a}$ 

Unterstützungspro-

zesse

<sup>1</sup> vgl. McConnel, S.: Software Project Surival Guide, S.200 ff; Balzert, H.: Lehrbuch der Softwaretechnik, Band 2, S.951ff

<sup>2</sup> vgl. Seibert, S.: Softwareentwicklungsprozesse, S.17

#### **4.1.6 Produkttest**

Mit Hilfe des Produkttest sollen die Funktionalität des Systems und dessen Wechselwirkungen zu anderen Systemkomponenten unter realen Bedingungen geprüft werden. Während dieser Projektphase besteht die Aufgabe des Projektteams darin, so viele Fehler wie möglich zu finden und zu beseitigen, damit die Stabilität der Software gewährleistet werden kann. In der Testphase erfolgen Prüfungen hinsichtlich der vorgeschriebenen Funktionalität, der Laufzeit und der ergonomischen Eigenschaften des Produktes.

Im Durchschnitt sind rund 80 % der Systemfehler in nur 20 % der Programmroutinen konzentriert. Um überdurchschnittlich hohe Kosten für eine grundsätzliche Überarbeitung des Systems zu vermeiden, wird daher empfohlen, Routinen mit mehr als zehn gemeldeten Fehlern direkt einem nochmaligen, umfassenden Entwurfs- und Code Review zu unterziehen.<sup>1</sup>

Bei einer auftragsbezogenen Software wird ein Abnahmetest zur Feststellung der ordnungsgemäßen Vertragserfüllung durchgeführt. Handelt es sich bei dem Produkt um Standardsoftware, erfolgt der Abnahmetest in der Regel in Form von Alpha- oder Betatests.

- Beim *Alphatest* wird die Software beim Softwarehersteller selbst durch ausgewählte Benutzer erprobt, die zum Hersteller eingeladen wurden. Auch eigene, projektfremde Mitarbeiter kommen als Benutzer in Frage. Alphatests haben den großen Vorteil, dass sie unter definierten Bedingungen stattfinden und vom Hersteller, genau überwacht und ausgewertet werden können.
- Beim *Betatest* wird die Software ausgewählten Pilotkunden in deren eigenen Umgebung zur Probenutzung zur Verfügung gestellt. Somit hat der Hersteller die Einsatzumgebung des Benutzers nicht unter Kontrolle, was einen erheblichen Koordinationsaufwand für die Testdurchführung erfordert. Von den Betatestern werden aber erfahrungsgemäß häufig nur unzureichende oder überhaupt keine Rückmeldungen geliefert.

Weitere prozessbegleitende Aufgaben sind die Aktualisierung des Projektplanes sowie die Planung und Vorbereitung der Produkteinführung. Unterstützungsprozesse

<sup>1</sup> vgl. McConnel, S.: Software Project Surival Guide, S. 218ff

#### **4.1.7 Produkteinführung**

Nach erfolgreich abgeschlossener Testphase wird zu Beginn der Einführungsphase der Masterdatenträger<sup>1</sup> des Softwareproduktes erstellt. Bei der Planung ist die Umstellung der Altsysteme besonders zu berücksichtigen. Grundsätzlich kann die Umstellung auf folgende Arten erfolgen:<sup>2</sup>

- Bei der *direkten Umstellung* ("Big Bang") wird während der arbeitsfreien Zeit das alte System gestoppt und das neue System in Betrieb genommen. Diese Vorgehensweise ist sehr risikoreich und sollte nur bei kleineren Systemen und nach erfolgreichen vorherigen Versuchsläufen (Probebetrieb) gewählt werden.
- Beim *Parallellauf* werden für eine gewisse Zeit die Daten sowohl im alten als auch im neuen System verarbeitet und können verglichen werden. Vorteil ist eine höhere Sicherheit. Nachteile sind hohe Kosten und Schwierigkeiten, wie sie beim Parallellauf zweier Systeme auftreten.
- Bei der *stufenweisen Umstellung* wird das System sukzessive (z.B. für einzelne Abteilungen, Geschäftsprozesse oder Systemfunktionen) in den regulären Betrieb übernommen. Auch hier ist die Umstellung durch vorherige Probeläufe abzusichern. Diese Art der Umstellung lässt sich auch gut mit einer inkrementellen Entwicklungsstrategie kombinieren.

<sup>1</sup> von diesem Datenträger werden die Benutzerkopien erstellt

<sup>2</sup> vgl. Seibert, S.: Softwareentwicklungsprozesse, S.21ff

Unterstützungsprozesse

Mit der Produkteinführungsphase wird das Softwareprojekt abgeschlossen. Wichtige Aufgaben für einen ordnungsgemäßen Projektabschluss sind:

- die Sicherstellung der vertraglich geforderten Leistungen beim Kunden sowie
- der organisatorische Projektabschluss (Auflösung des Projektteams, Erstellung des Abschlussberichts, Regelung der Folgenutzung der Ressourcen).

Am wichtigsten ist die Regelung des Mitarbeitereinsatzes. Erfolgt eine zu späte Eröffnung der künftigen Tätigkeitsfelder, besteht die Gefahr, dass die Mitarbeiter frühzeitig abspringen oder sich das Projekt in die Länge zieht.

Die während der Projektumsetzung gesammelten Erfahrungen sollen ausreichend für spätere Aktivitäten dokumentiert werden. Dieses gesammelte Know-How kann somit auf Folgeprojekte übertragen werden.

#### **4.2 Konfigurationsmangement (KM)**

Konfigurationsmanagement ist der Prozess, der Erzeugnisse und Prozesse eines Unternehmens in Form von Anforderungen einschließlich deren Änderungen verwaltet und somit gewährleistet, dass die Ergebnisse immer konform mit den verwalteten Anforderungen sind. Im KM-Prozess werden alle Informationen, die Einfluss auf die Sicherheit, Qualität, Planung, Kosten, Betriebsergebnis und Umwelt haben, verwaltet.<sup>1</sup>

Die Spezifikation DIN EN ISO 10007:1996 definiert KM wie folgt:

"KM ist eine Managementdisziplin, die über die gesamte Lebensdauer eines Erzeugnisses angewandt wird, um Transparenz und Überwachung seiner funktionellen und physischen Merkmale sicherzustellen. Hauptziel von KM ist, die gegenwärtige Konfiguration eines Erzeugnisses sowie den Stand der Erfüllung seiner physischen und funktionellen Forderungen zu dokumentieren und volle Transparenz herzustellen. Ein weiteres Ziel ist, dass jeder am Projekt Mitwirkende zu jeder Zeit des Erzeugnislebenslaufs die richtige und zutreffende Dokumentation verwendet. Der KM Prozess umfasst die folgenden integrierten Tätigkeiten:

- Konfigurationsidentifizierung,
- Konfigurationsüberwachung,
- Konfigurationsbuchführung,
- Konfigurationsauditierung."

Im Zusammenhang mit der Softwareentwicklung spricht man von Softwarekonfigurationsmanagement (SKM). SKM bezieht sich auf die Lenkung des Produkts, als auch seiner Zwischenprodukte, die im Laufe dieses Projektes entstehen. Der SKM-Prozess beinhaltet die wesentlichen Ziele zur Identifikation, Organisation und Überwachung von Änderungen der Software.<sup>2</sup>

In den Aufgabenbereich der Konfigurationsidentifikation fallen:

- die Definition der Erzeugnisstruktur,
- die Auswahl der Konfigurationseinheiten<sup>1</sup> und die Dokumentation der Funktionsmerkmale,
- die Definition der Identifikation der Konfigurationseinheiten und der zugehörigen Dokumente,
- die Definition der Basiskonfiguration als Ausgangspunkt für spätere Änderungen.

Konfigurationsidentifikation

<sup>1</sup> vgl. Versteegen, G. [Hrsg.]: Konfigurationsmanagement, S.8

<sup>2</sup> vgl. Dymond, K. M.: CMM Handbuch, S. 69

Mit dem Zeitpunkt der Festlegung der Basiskonfiguration sollen alle Änderungen überwacht werden. Folgende Aufgaben umfasst der Bereich der Konfigurationsüberwachung: Konfigurationsüberwachung

- Dokumentation der Änderungen,
- Einschätzung der Änderungsauswirkungen,
- Genehmigung oder Ablehnung der Änderungen,
- Sonderfreigaben.

 $\overline{a}$ 

Konfigurationsauditierung

Um jederzeit eine ordnungsgemäße Rückverfolgbarkeit der Änderungen auf den letzten Konfigurationsstand zu gewährleisten, bedient man sich des Instrumentes der Konfigurationsbuchführung. Die Konfigurationsbuchführung kann mit Hilfe einer Versionsverwaltung (siehe Kapitel 4.2.1) erfolgen. Die Dokumentation der Änderungen unterstützt die Prozesse der Identifikation und Überwachung. Konfigurationsbuchführung

> Ein Konfigurationsaudit gewährleistet, dass das Produkt den spezifizierten Anforderungen entspricht. Hierbei wird die entsprechende Konfigurationseinheit einer formellen Prüfung hinsichtlich der festgelegten Leistungen und funktionellen Merkmalen der zugrunde liegenden Dokumentationen unterzogen. In einem physischen Konfigurationsaudit erfolgt die Prüfung der "Ist"-Konfiguration einer Konfigurationseinheit hinsichtlich der Konfigurationsdokumentation.

> KM wird organisatorisch häufig auf Projektebene angesiedelt. Hiermit sollen Projektergebnisse gesichert und reproduzierbar werden. Die Vorgaben für die am Projekt beteiligten Entwickler werden in einem KM-Plan dokumentiert. Hierfür empfiehlt es sich, generische Pläne zu entwerfen, da einzelne Projekte oftmals eine starke Ähnlichkeit aufweisen. Die projektspezifischen KM-Pläne werden mittels Tailoring2 vom generischen Entwurf abgeleitet. KM wird somit als projektunterstützender Prozess angesehen.

> KM wird heute in Unternehmen immer häufiger als Kernprozess betrachtet und bildet einen Informationspool aller freigegebenen unternehmensweiten Ressourcen.

<sup>1</sup> Eine Konfigurationseinheit in der Softwareentwicklung beschreibt die Kombination aus Hard- u. Software sowie deren möglichen Unterteilungen.

<sup>2</sup> Modelle zeichnen sich durch ihre Allgemeingültigkeit aus. Als Tailoring wird die projektspezifische Anpassung theoretischer Modelle bezeichnet.

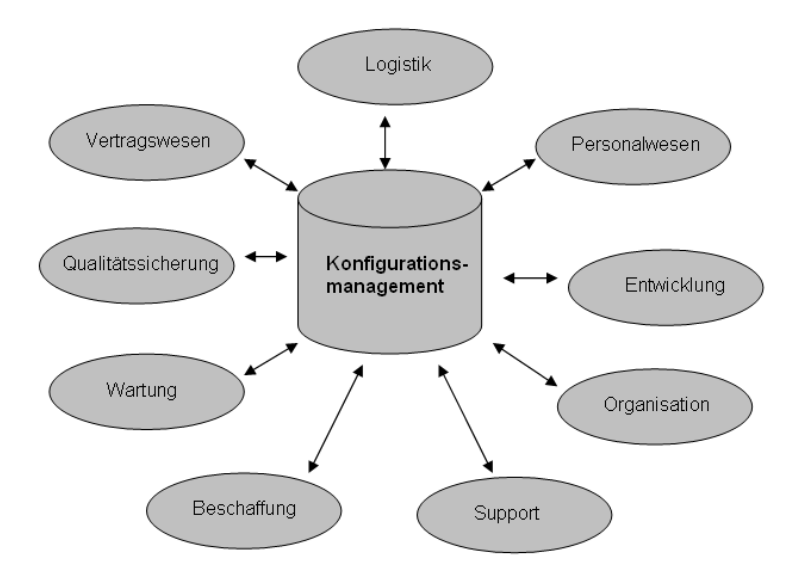

Abb. 3: KM als Informationspool für verschiedene Bereiche im Unternehmen

#### **4.2.1 Unterstützende Prozesse des KM**

Versionsverwaltung

Schon in den Anfängen der Softwareentwicklung wurde erkannt, dass es sinnvoll ist, von einzelnen Dateien neben dem aktuellen Stand auch ältere Versionsstände zu speichern. Diese Aufgabe übernehmen heutzutage integrierte Versionsverwaltungssysteme. Das wohl bekannteste System ist CVS (Concurrent Version System )1, welches dem Open Source Sektor entsprungen ist und heute den offenen Standard für Versionsverwaltungssysteme darstellt. Der Einsatz von Tools zur Versionsverwaltung ist bei der Entwicklung von Software sinnvoll, da unabhängig von Vorgehensmodellen zur Softwareentwicklung und Modellierungsmethoden, Software häufig nach dem "Probierprinzip"<sup>2</sup> entwickelt wird. Das bedeutet, dass versuchsweise eine Konzeption angewandt wird, wieder verworfen wird und wieder etwas Neues probiert wird, usw. bis letztlich ein optimales Ergebnis entstanden ist. Hierbei greifen die Entwickler wenn möglich auf alte Versionsstände zurück.

Die Dateien eines Projektes werden im Repository3 abgelegt. Die Versionverwaltungssoftware verwaltet alle diese Softwareprojekte. Das Repository enthält notwendige Informationen zur Herstellung früherer Projektstände, außerdem werden die Versionsdateien für jede Quelldatei abgelegt. Neben den Quelldateien werden sämtliche Änderungen seit dem ersten Einlesen dieser Datei gespeichert. Zum Bearbeiten einer Datei muss diese aus dem Repository ausgelesen werden, d.h. es wird eine lokale Kopie auf dem Rechner des Entwicklers gespeichert. Dieser Vorgang wird als *"Check out"* bezeichnet. Bei einem einfachen *Check out* wird der Dateizugriff für die Dauer der Bearbeitung für andere Entwickler gesperrt. Bei einem mehrfachen *Check out* wird mit Hilfe von Timestamp Verfahren die Bearbeitung zugelassen.

<sup>1</sup> vgl. Matthew, N. / Stones, R.: Linux Programmierung, S. 315

<sup>2</sup> vgl. Versteegen, G. [Hrsg.]: Konfigurationsmanagement, S. 9

<sup>3</sup> engl. Archiv

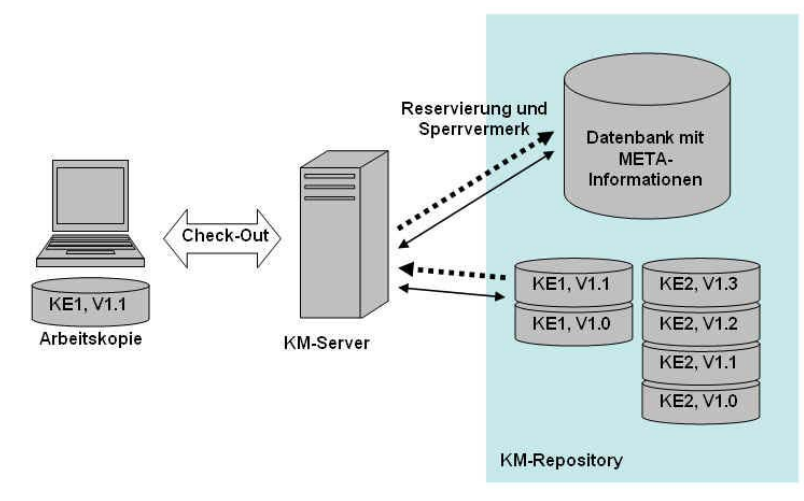

Abb. 4: Versionsverwaltung; Check-Out Vorgang

Nach Fertigstellung der Arbeit wird die Datei wieder im Repository der Versionsverwaltung gespeichert, d.h. es wird die neue Version der Datei gespeichert, ohne dass die Vorgängerversion verloren geht. Dieser Vorgang wird als "Check in" bezeichnet. Für eine ausreichende Dokumentation der vorgenommenen Änderungen ist der jeweilige Entwickler verantwortlich.

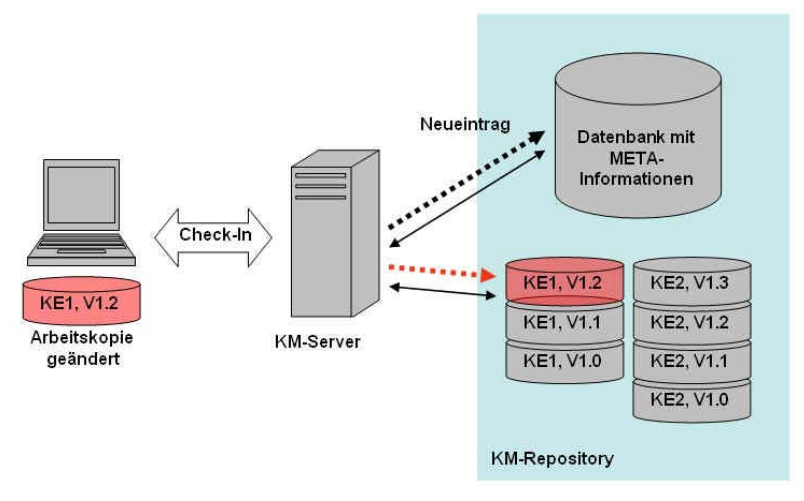

Abb. 5: Versionsverwaltung; Check-In Vorgang

Zur Versionsverwaltung setzt *H&L Software Service* lie Software *Visual Source Safe* von Microsoft ein.

Für den Gesamtumfang des KM eines Unternehmens ist der alleinige Einsatz einer Versionsverwaltung nicht ausreichend, da die Verwaltung der einzelnen Konfigurationseinheiten in der Versionsverwaltung nicht stattfindet. Die entsprechende Gruppierung von Konfigurationseinheiten wird durch die Konfigurationsverwaltung ermöglicht.

#### Konfigurationsverwaltung

Mit Hilfe der Konfigurationsverwaltung können einzelne Konfigurationseinheiten zu Konfigurationen gruppiert werden. Eine Konfiguration besteht im einfachsten Fall aus mehreren Konfigurationseinheiten. Bei komplexen Systemen und unterschiedlichen Plattformen ist eine weitere hierarchische Strukturierung notwendig, so kann eine Konfiguration wiederum aus mehreren Teilkonfigurationen bestehen. Zur Realisierung der Konfigurationsverwaltung ist die Definition der einzelnen Benutzerrollen und Verantwortlichkeiten notwendig.

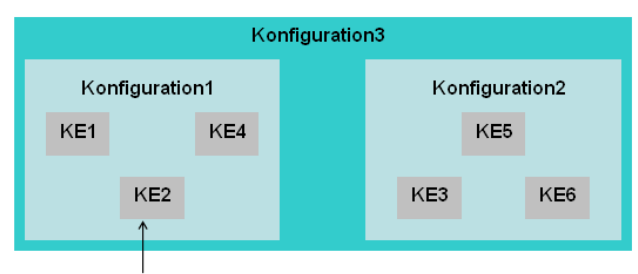

Konfigurationseinheit

Abb. 6: Definition von Konfigurationen

Für *H&L Software Service*, als Hersteller von Individualsoftware, kann die Konfigurationsverwaltung mit der Dokumentation der herausgegebenen Releases erfolgen. Wichtig hierbei ist die Beschreibung der Versionsstände in den verwendeten Softwaremodulen.

Das Releasemanagement umfasst die inhaltliche und zeitliche Planung von Releaseständen einer Software. Die Wichtigkeit einer sorgfältigen Releaseplanung wird häufig unterschätzt und die einzelnen Releases werden nach Bedarf erstellt. Bei diesem Vorgehen kann der Aufwand für die Erstellung, den Vertrieb und den Support der Releases rasch ungeahnte Dimensionen annehmen. Als Folge werden zumeist zusätzliche Patches erforderlich, um den ordnungsgemäßen Betrieb sicherzustellen. Releasemanagement

Ein ideales Vorgehen ist eine jährliche Releaseplanung mit folgenden Inhalten:

- Anzahl der erscheinenden Releases,
- Veröffentlichungszeitpunkt,
- Inhalt der einzelnen Relasesstände.

Bis zur Veröffentlichung eines neuen Softwarereleases können die Kundenanforderungen und Änderungswünsche individuell berücksichtigt werden. Dies geschieht durch die Entwicklung von Softwarepatches und Bugfixes.

Jeder Releasestand wird eingefroren, damit nachvollzogen werden kann, welche Konfigurationseinheiten und Konfigurationen ein Release beinhaltet. Dieses Vorgehen wird als Baselining1 bezeichnet. Beim Erstellen der Basiskonfiguration werden alle Elemente der Konfiguration mit der entsprechenden Releasekennung bezeichnet, wie folgende Abbildung verdeutlicht.

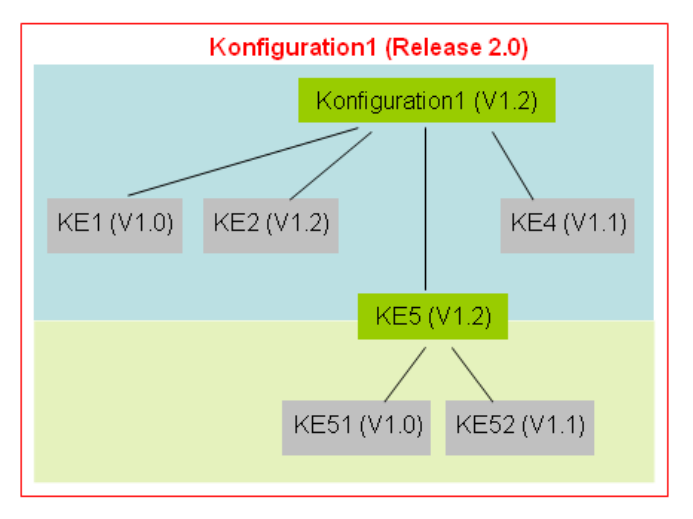

Abb. 7: Definition von Softwarereleases

Änderungsmanagement

Änderungen an den verschiedenen Konfigurationseinheiten und Konfigurationen sollten nur mit Hilfe von vordefinierten Bearbeitungsprozessen erfolgen. Im einfachsten Fall führt jeder Entwickler eigenständig seine Änderungen durch. Da mit Hilfe der Versionsverwaltung ältere Versionsstände wieder herstellbar sind, lassen sich die gemachten Änderungen leicht nachvollziehen.

Ein effizientes Änderungsmanagement umfasst allerdings deutlich mehr.2 Der Änderungsprozess beinhaltet einen eigenen Bearbeitungsworkflow. So sollten zunächst die Inhalte der Änderungen dokumentiert und von einer dritten Instanz genehmigt werden. Im Anschluss daran erfolgen die Planung der Implementierung und die anschießende Umsetzung. Bei der Planung ist es sinnvoll, ein gängiges Modell der Softwareentwicklung (z.B. Wasserfallmodell) in verkürzter Form einzusetzen, da eine umfassende Dokumentation besonders bei großen und langfristigen Projekten unbedingt gewährleistet sein muss.

<sup>1</sup> auch als Erstellung der Basiskonfiguration bezeichnet

<sup>2</sup> vgl. Versteegen, G. [Hrsg.]: Konfigurationsmanagement, S. 13

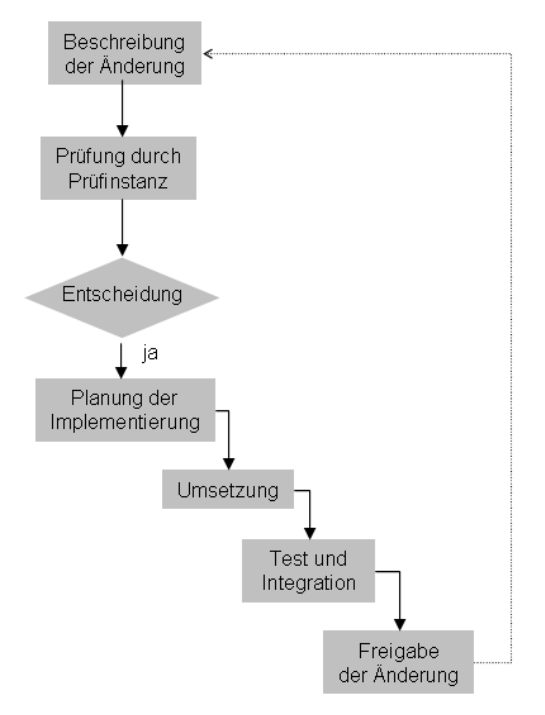

Abb. 8: Bearbeitungsworkflow bei Änderungen

Die Resultate einer Änderung sind in der folgenden Tabelle dargestellt:

| Ergebnis                    | Beschreibung                                                                                                    |
|-----------------------------|----------------------------------------------------------------------------------------------------|
| <b>Allgemeines Bugfix</b>   | Kleinste Einheit der Änderung, die sich di-<br>rekt auf ein konkretes Softwareproblem<br>bezieht. Bugfixes stellen in der Regel eine<br>schnell behobene Problemlösung dar.<br>Weitere fehlerhafte Auswirkungen auf das<br>Verhalten der Software können nicht voll-<br>ständig ausgeschlossen werden. |
| Benutzerspezifisches Bugfix | Benutzerspezifische Problemlösung, wel-<br>che nicht allgemein gültig ist, sondern nur<br>auf die bei einem Kunden eingesetzte<br>Konfiguration zugeschnitten wurde.                                                                                                    |
| Patches                     | Ein mittelfristig geplant und entwickeltes<br>Softwareupdate, das verschiedene Bugfi-<br>xes beinhaltet. Patches beinhalten die KE<br>oder Konfigurationen, die später die<br>Grundlage für neue Service Releases bil-<br>den.                                                                         |

*Tabelle 1: Arten von Softwareänderungen* 

#### **4.2.2 Modernes KM mit Hilfe von CMII**

CMII steht für "Configuration Management II" und entstand in den 80er Jahren aus dem kontinuierlichen Weiterentwicklungsprozess des herkömmlichen KM. Die Bezeichnung CMII stammt vom Institute of Configuration Management (ICM).1 CMII beinhaltet Aktivitäten aus den Bereichen:

- Projektmanagement,
- Anforderungsmanagement,
- Versionsverwaltung,
- Änderungsmanagement,
- Releaseplanung,
- Datenmanagement,
- Buildmanagement,
- Distributionsmanagement,
- Dokumentenmanagement und
- Qualitätssicherung.

Die einzelnen Einheiten sind hierbei eng miteinander verbunden. Der CMII-Prozess beinhaltet die Eliminierung von Korrekturmaßnahmen oder Nacharbeiten. Der Grund hierfür ist, dass der Aufwand für Korrekturen enorm ist und in vielen Unternehmen zum Tagesgeschäft avanciert. So werden beispielsweise mangelhafte Softwareprodukte ausgeliefert und zeitgleich Wartungsprojekte aufgesetzt mit dem Ziel, diese Mängel zu beseitigen und das erste "richtige" Release herzustellen.<sup>2</sup> Viele Unternehmen arbeiten in solch einem "Korrekturmodus", d.h. der Aufwand für Korrekturmaßnahmen ist sehr hoch. Die dabei entstehenden Kosten sind durch Prozessoptimierung vermeidbar.

Die Standish Group3 gibt in regelmäßigen Abständen den so genannten Chaos Report heraus, in welchem über den Zustand von IT-Projekten berichtet wird. Mängelursachen

<sup>1</sup> nähere Informationen zum Institute und zum Thema CMII unter http://www.icmhq.com

<sup>2</sup> vgl. Versteegen, G. [Hrsg.]: Konfigurationsmangement, S.55 ff

<sup>3</sup> http://www.standishgroup.com, Die Standish Group tritt als Unternehmensberater mit den Schwerpunkten Anwendungssoftware sowie Managementtechniken – und Technologien

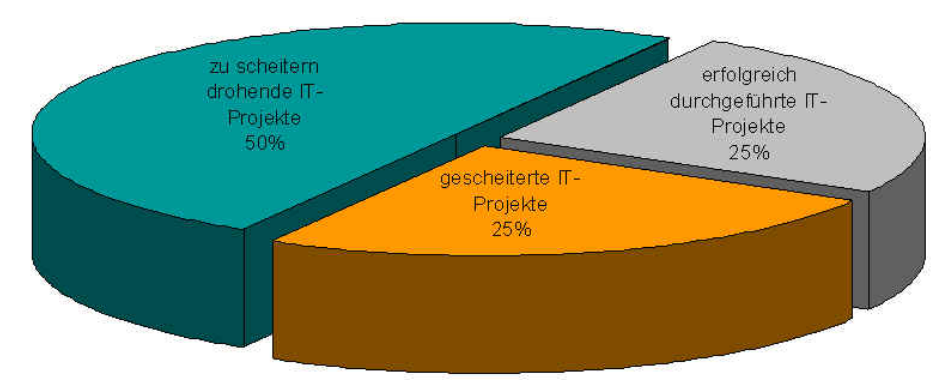

Abb. 9: Zustand der IT-Projekte im Jahr 2000<sup>1</sup>

Die Standish Group nennt als Hauptursachen für das Scheitern von IT-Projekten den Bereich der Anforderungen und Änderungen sowie deren Zusammenhang. Diese Erkenntnis deckt sich mit der Meinung des ICM.

CMII betrachtet das Anforderungs-, Konfigurations- und Änderungsmanagement als zentralen Kern aller anderen Prozesse. Durch einen einheitlichen, durchgängigen und bereichsübergreifenden Prozess ist es möglich, den Korrekturmodus zu verlassen und einen tatsächlichen und kontinuierlichen Verbesserungsprozess anzustoßen. Das Ziel des CMII-Prozesses, die Minimierung bzw. Eliminierung von Korrekturmaßnahmen durchzusetzen, wird erreicht, indem

- auf der Basis von dokumentierten Anforderungen gearbeitet wird und diese Anforderungen an zentralen Orten strukturiert abgelegt werden,
- die dokumentierten Anforderungen immer klar, knapp und gültig sind und mit Hilfe von Dokumenten, Daten und Aufzeichnungen nachvollziehbar bleiben,
- die Änderungen in den Anforderungen so eingearbeitet werden, dass die gesamte Integrität gewährleistet bleibt.

Der Gesamtprozess des CMII besteht im Wesentlichen aus den Teilprozessen Definition und Strukturierung, Anforderungsfreigabe, Anforderungsänderung und Erzeugnisänderung und –freigabe2.

#### 4.2.2.1 Definitions- und Strukturierungsprozess

Die Anforderungsdefinition ist eine der Hauptursachen für Mängel, ebenso wie fehlende, veraltete oder falsche Dokumentation. Der CMII-Prozess fordert die Dokumentation aller Informationen, die einen Einfluss (direkt oder indirekt) auf die Sicherheit, Qualität, Zeitplanung oder Kosten haben. Dabei stellen alle Infor-

 $\overline{a}$ 

CMII als Gesamtprozess

<sup>1</sup> Quelldaten: Standish Group

<sup>2</sup> vgl. Versteegen, G.[Hrsg.]: Konfigurationsmanagement, S. 58 ff

mationen aus der Sicht des Users eine Anforderung dar. Für alle zu dokumentierenden Informationen sollte es mindestens einen User geben, der diese Information verwendet. Diese Anforderungen sind im CMII-Prozess nur dann existent, wenn sie geprüft und freigegeben wurden.

| Gängige Praxis in der Dokumentation       | Ziele von CMII                                             |
|-------------------------------------------|------------------------------------------------------------|
| Umfangreiche Dokumente                    | Kleine, knappe Dokumente                                   |
| Abhängigkeiten untereinander unklar       | Direkte Verknüpfung von Dokumentation<br>und Teilerzeugnis |
| Nachdokumentation auf unteren Ebe-<br>nen | Dokumente führen, Erzeugnisse folgen                       |
| Gesamtfreigaben                           | Einzelfreigaben der Dokumente vor der<br>Verwendung        |

*Tabelle 2: Vergleich von Dokumentationsweisen zwischen herkömmlichem KM und CMII* 

#### 4.2.2.2 Anforderungsfreigabeprozess

 $\overline{a}$ 

Die Umsetzung der Forderung, dass Anforderungen nur nach Prüfung und Freigabe gültig sind, wird durch diesen Teilprozess gesteuert. Der CMII-Prozess definiert wann und von wem die einzelnen Dokumente geprüft und freigegeben werden. Zunächst wird zwischen Dokumenten auf oberer Ebene (z.B. Kundenanforderungen, Grobspezifikationen, etc.) und Dokumenten auf unterer Ebene (z.B. Modulspezifikationen, Schnittstellenspezifikationen, etc.) unterschieden und somit eine hierarchische Gesamtstruktur erzeugt.<sup>1</sup>

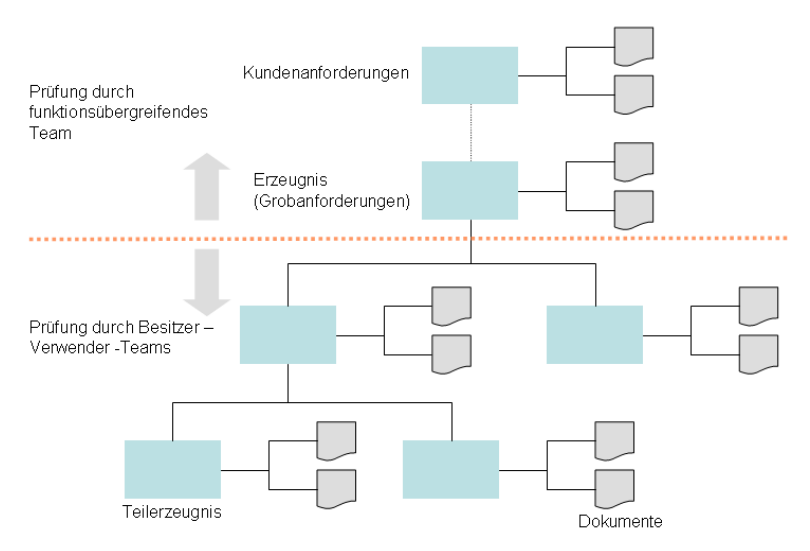

Abb. 10: Prüfung und Freigabe von Anforderungen im CMII-Prozess

<sup>1</sup> vgl. Versteegen, G.[Hrsg.]: Konfigurationsmanagement, S. 62 ff
Dokumente der oberen Ebene werden von funktionsübergreifenden Teams geprüft und freigegeben. Da Vertreter von Entwicklung, Herstellung, Vertrieb, Support, etc. einschließlich Kunden gemeinsam die Anforderungen der oberen Ebene der Produktstruktur spezifizieren und freigeben, ist sichergestellt, dass möglichst alle Anforderungen dokumentiert werden. Erst zu dem Zeitpunkt, wenn sich alle Teammitglieder einig über den Inhalt der Grobdokumentation sind, kann die Freigabe erfolgen. Freigabe von Dokumenten der oberen Ebene

Freigabe von Dokumenten der unteren Ebene

Dokumente der unteren Ebene werden von jeweils zwei Personen gegen geprüft. Hierbei ist eine Person ist der Ersteller bzw. Besitzer des Dokuments, die andere Person ist ein Stellvertreter für alle Personen, die dieses Dokument verwenden.

Die Verantwortung im Prüfprozess liegt bei CMII jeweils zur Hälfte bei dem Ersteller und dem Prüfer. Dadurch werden im Vorfeld viele Korrekturmaßnahmen von Beginn an vermieden bzw. vor der Freigabe eliminiert.

### 4.2.2.3 Anforderungsänderungsprozess

 $\overline{a}$ 

Die Herausforderung besteht darin, die Änderungen so einzuarbeiten, dass Dokumente zu den Erzeugnissen passen und die eingearbeiteten Änderungen zueinander passen.1 Den zentralen Kern dieses Prozesses stellt das KM-Repository (siehe Kapitel 4.2.1) dar. Jeder Benutzer der Informationen aus dem Repository entnehmen möchte, benötigt eine entsprechende Berechtigung. Die Steuerung der Berechtigung wird von den KM-Tools übernommen.

Bei einer Änderung der Anforderung erfolgt zunächst die Änderung der Dokumente, da diese die Anforderungen für das zu ändernde Erzeugnis beinhalten. Hierdurch wird erreicht, dass das Produkt später mit den Anforderungen konform ist. Mit Hilfe von Problemberichten und Änderungsanträgen werden die Auslöser von Änderungen erfasst. Die Berichte bzw. Anträge werden von einem kaufmännisch / technischen Ausschuss geprüft und nach positiver Entscheidung die Umsetzung der Änderung geplant und durchgeführt. Nach Fertigstellung der Überarbeitung werden entsprechend dem Anforderungsfreigabeprozess die Dokumente im KM-Repository als neue Version abgelegt.

<sup>1</sup> vgl. Versteegen, G. [Hrsg.]: Konfigurationsmanagement, S. 64 ff

# 4.2.2.4 Erzeugnisänderungs- und Freigabeprozess

Nachdem Anforderungen geändert bzw. neu erstellt worden sind, werden die Erzeugnirse entsprechend geändert bzw. hergestellt. Die Grundlage hierfür liefert im CMII-Prozess der "Arbeitsauftrag". Arbeitsaufträge sind für verschiedene Zwecke definiert (z.B. Codierung, Integration, Test, Build, Distribution, etc.) und verweisen auf die jeweils zu verwendenden Dokumente. Die Dokumente beinhalten die Anforderungen, die das Erzeugnis nach der Ausführung des Arbeitsauftrages haben muss. Ob das Erzeugnis die Anforderungen erfüllt, wird anhand von Akzeptanzkriterien festgelegt. Bei Erfüllung dieser Kriterien wird das Erzeugnis freigegeben und in das KM-Repository gestellt1.

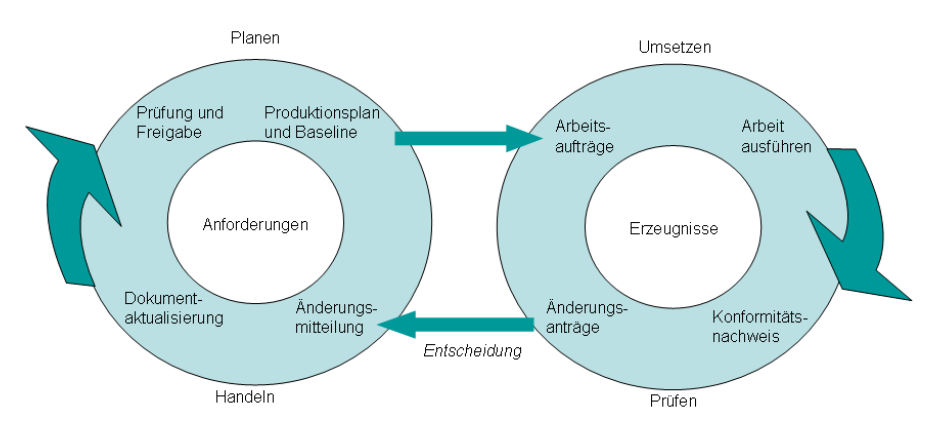

Abb. 11: Änderungs- und Freigabeprozess im CMII

Durch den zweigeteilten Änderungs- und Freigabeprozess wird gewährleistet, dass Dokumente zuerst aktualisiert und die Erzeugnisse mit den aktualisierten Dokumenten übereinstimmen.

 $\overline{a}$ 

<sup>1</sup> vgl. Versteegen, G. [Hrsg.]: Konfigurationsmanagement, S. 67 ff

# **4.2.3 Softwareunterstützung im Bereich des KM**

Seit Beginn der 70er Jahre hat sich der Markt für Software im KM-Bereich entwickelt. Heute unterscheidet man zwischen Versionierungssoftware, KM-Komplettsystemen und Entwicklungsumgebungen mit KM-Funktionalität. Hierbei ist zu beachten, dass reine Tools zur Versionierung heute mit einem großen Funktionsumfang ausgestattet sind und die Abgrenzung zu KM-Komplettsystemen schwierig ist. Vertreter für Versionierungssoftware sind beispielsweise *Visual Source Safe* von Microsoft, welches auch bei *H&L Software Service* eingesetzt wird, oder *Clear Case* von Rational. Sowohl die Tools zur Versionierung als auch KM-Komplettsysteme werden meist modular angeboten, um somit den Kunden eine individuelle Ausgestaltung ihres Kommunikationsmanagements zu gestatten und den finanziellen Handlungsspielraum frei zu bestimmen. Zu den Komplettsystemen zählen beispielsweise *Synergie* von Telelogic oder *PVCS Dimension* von Merant. Eine Entwicklungsumgebung mit integrierter KM-Funktionalität ist beispielsweise *Visual Age for Java* von IBM. Die Entwicklungsumgebungen mit KM-Funktionalität verfügen entweder über ein eigenes KM-System oder integrieren ein KM-Fremdsystem (z.B. verfügt das Microsoft .NET Framework über kein eigenes KM-System, bietet aber die Integration von Microsoft VSS an).

#### **4.3 Qualitätsmanagement (QM)**

 $\overline{a}$ 

Mit Hilfe des Qualitätsmanagements wird angestrebt, den Wert eines Produktes für den Kunden und den Benutzer zu steigern. Die Qualität eines Produktes ist im Wettbewerb oft der zentrale Erfolgsfaktor. Darüber hinaus ist die Produktqualität ein ausschlaggebendes Kaufkriterium, das in der Regel höhere Preise rechtfertigt und vielfach mit strategischen Wettbewerbsvorteilen verbunden ist. Durch eine qualitätsorientierte Gestaltung der Leistungsprozesse und -potentiale kann eine Reduzierung der Fehlerkosten sowie eine Verkürzung der Entwicklungszeiten und eine Vermeidung von Imageschäden beim Unternehmen erreicht werden.<sup>1</sup>

Entwicklung von Fehlerkosten

Eine wesentliche Aussage über die Entwicklung der Fehlerkosten in der Softwareentwicklung besagt, dass die Kosten für die Beseitigung eines Fehlers umso höher liegen, je länger der Fehler unentdeckt bleibt2.

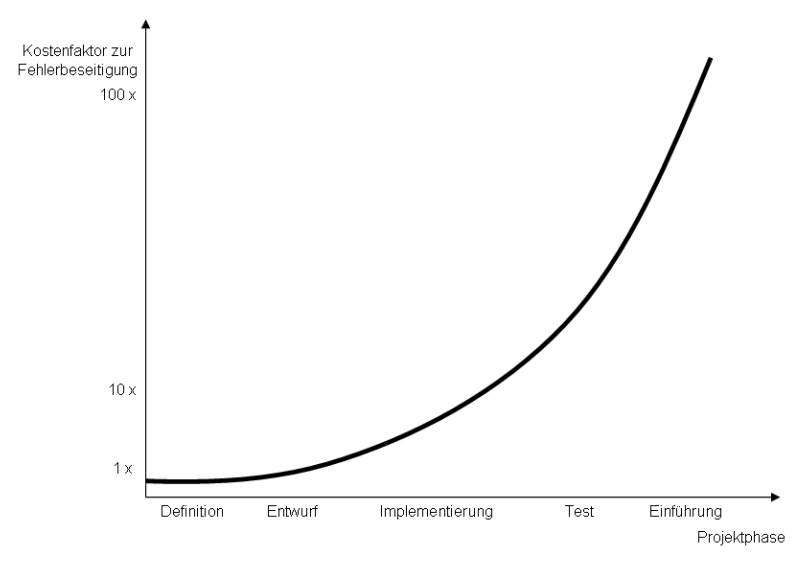

Abb. 12: Entwicklung der Kosten zur Fehlerbeseitigung

<sup>1</sup> vgl. Wallmüller, E.: Ganzheitliches Qualitätsmanagement in der Informationsverarbeitung, S.1 2 die Inhalte, Abbildung und Beispielrechnung beziehen sich auf Konzepte nach: Thaller, G.: Softwareentwicklung im Team, S.156 ff.

Der Anstieg der Fehlerkosten hat einen nahezu exponentiellen Verlauf, deshalb ist es sinnvoll frühzeitig mit der Fehlersuche zu beginnen. Das folgende Beispiel zeigt das mögliche Einsparungspotential bei einem frühzeitigen Beginn der Fehlersuche.

| Umfang der Software in LOC                                                                                                    | 20,000    |
|----------------------------------------------------------------------------------------------------|-----------|
| Fehlerrate in der Entwicklung in Fehler pro KLOC                                                                                    | 50        |
| Erwartete Fehler während der Entwicklung                                                                                            | 1.000     |
| Kosten für einen Fehler in der Definitionsphase, in Euro                                                                            | 100       |
| Kosten für einen Fehler in der Testphase, in Euro                                                                                   | 3.000     |
| Gesamte Fehlerkosten, in Euro                                                                                                    | 3.000.000 |
| Kosten für die Fehlerbeseitigung, wenn 20% der gesamten Feh-<br>ler noch vor Beginn der Entwurfsphase gefunden werden, in Eu-<br>ro | 80.000    |
| Minderung der Fehlerkosten, in Euro                                                                                                 | .520.000  |

*Tabelle 3: Minderung der Fehlerkosten<sup>1</sup>*

Total Quality Management (TQM) bezeichnet ein strategisch, umfassendes Führungssystem, welches in der Praxis als Philosophie und Geisteshaltung vom obersten Management vorgelebt und propagiert wird und zu einer von Mitarbeitern positiv geprägten, markt- und gesellschaftsgerechten Unternehmenskultur führt.<sup>2</sup>

## **4.3.1 Ursachen von Qualitätsproblemen**

 $\overline{a}$ 

Ursachen im Management Schlechte Softwarequalität lässt sich im Wesentlichen auf drei Einflussgrößen zurückführen:<sup>3</sup>

- Management,
- Technologie und
- Mitarbeiter.

Diese Problemursachen werden in den folgenden Abschnitten genauer erörtert.

Durch kurzfristiges Reagieren wird eine geplante mittelfristige Umsetzung von Zielen verhindert. Oftmals fehlt es an einer längerfristigen strategischen Planung oder die Planungsziele werden nicht konsequent umgesetzt. Ebenso problematisch wirkt sich eine schlechte Kommunikation im Unternehmen aus, indem beispielsweise Planungsziele mit den Mitarbeitern nicht ausreichend besprochen werden. Die Integration der Mitarbeiter ist ein zentraler Gesichtspunkt des Qualitätsmanagements. Das Management unterschätzt häufig diesen Aspekt und begeht den Fehler, weder die Mitarbeiterqualifikation systematisch zu pflegen, noch sie weiterzuentwickeln.

<sup>1</sup> Quelle: Thaller, G.: Softwareentwicklung im Team, S. 157

<sup>2</sup> vgl. Wallmüller, E.: Ganzheitliches Qualitätsmanagement in der Informationsverarbeitung, S.34 ff

<sup>3</sup> vgl. Wallmüller, E.: Ganzheitliches Qualitätsmanagement in der Informationsverarbeitung , S. 4 ff

Bedingt durch den raschen Wandel in der Informationstechnologie, sind die Unternehmen angewiesen, sich einerseits mit der mittel- / langfristigen Entwicklung von Technologien auseinanderzusetzen und darauf basierend ihre strategischen Ziele auszurichten. Andererseits muss der parallele Umgang mit unterschiedlichen Generationen von Technologien gewährleistet sein. Der zu frühe Umstieg auf neue Technologien birgt ein Risiko in sich, da oftmals die weitere Entwicklung noch nicht abzusehen und die Technologie selbst noch mit "Kinderkrankheiten" behaftet ist. Andererseits kann ein zu spät erfolgter Umstieg einen entscheidenden Wettbewerbsnachteil bedeuten. Die mangelnde Mitarbeiterqualifikation ist ein sehr bedeutendes Problem, insbesondere muss das Management Konzepte zur Förderung der Mitarbeiter erarbeiten, um der Vorbereitung für künftige Aufgaben Folge zu tragen. Zur langfristigen Motivation der Mitarbeiter ist ein solches Konzept erforderlich, da die Qualifikation des Einzelnen gleichbedeutend ist mit dem persönlichen Einsatz, Erschließung von Fähigkeiten und Neigungen, Aus- und Weiterbildung und dem persönli-Ursachen im **Technologieeinsatz** Ursachen bei den **Mitarhaitarn** 

chen Engagement. Wird die persönliche Qualifikation im Unternehmen nicht gefördert, werden vorhandene Potentiale nicht genutzt und die aufkommende Frustration, einhergehend mit einer hohen Mitarbeiterfluktuation, wirkt sich auf das Geschäftsklima und die Qualität der Produkte negativ aus.

### **4.3.2 Konzept zur Umsetzung des QM**

Der vorgestellte Lösungsansatz soll die in Kapitel 4.3.1 genannten Probleme angemessen lösen und beinhaltet eine ganzheitliche Qualitätskonzeption für das Unternehmen.

Das Konzept geht von drei Ebenen aus:

- Normative Lösungsebene,
- Strategische Lösungsebene,
- Operative Lösungsebene.

normative Lösungsebene Die normative Ebene stellt den Ausgangspunkt für die Umsetzung des Qualitätsmanagements im Unternehmen dar. Im Umfeld der normativen Ebene werden die Qualitätsrichtlinien festgelegt. Das Ziel ist ein Qualitätskonzept, das im Rahmen der strategischen Planung entsteht und speziell auf die Bedürfnisse des Information Engineering zugeschnitten ist. Inhalte hierbei sind die (Zukunfts-) Vision, Entwicklung und Grundsätze der Informationsverarbeitung.

strategische Lösungsebene

operative

Die strategische Ebene legt die Voraussetzungen und Rahmenbedingungen für ein optimales Zusammenspiel mit der operativen Ebene fest.

Die Rahmenbedingungen beziehen sich wiederum auf die in Kapitel. 4.3.1 benannten Ursachen. Die Bedingungen umfassen:

- qualitätsorientiertes Management,
- qualitätsorientierten Umgang mit Technologien,
- qualitätsorientierten Umgang mit Mitarbeitern.

In der operativen Ebene stehen Prozesse im Vordergrund. Geprägt durch die Lösungsansätze der normativen und strategischen Lösungsebene werden Prozesse zur Entwicklung und Pflege der Informationsinfrastruktur gestaltet. Der zentrale Begriff hierfür ist Prozessmanagement<sup>1</sup>. Die wesentlichen Aufgaben der operativen Lösungsebene liegen in der Definilion, Mewsung, Kontrolle, Verbesserung und Innovation von Prozessen. Lösungsebene

### **4.3.3 Grundsätze des Qualtitätsmanagements**

 $\overline{a}$ 

Zur Umsetzung eines Qualitätsmanagements im Unternehmen sind folgende Grundsätze zu berücksichtigen:

- Produkt– und Qualitätsverantwortung sind untrennbar miteinander verbunden.
- Die Mitarbeiter des Unternehmens sind in ihren jeweiligen Arbeitsbereichen persönlich verantwortlich für die Qualität der geleisteten Arbeit.
- Qualität muss erzeugt werden und ist nicht erprüfbar.

Schlecht konzipierte Entwicklungsprozesse ziehen die Entstehung schlechter Produkte nach sich.

<sup>1</sup> vgl. Wallmüller, E.: Ganzheitliches Qualitätsmanagement in der Informationsverarbeitung, S. 8

# 4.3.3.1 Qualitätsmanagement im Projektablauf

Zu Beginn eines neuen Projektes ist es für den Projektmanager wichtig, einen Überblick über bereits vorhandene Standards, Hilfsmittel, Vorgaben und Vorarbeiten zu bekommen. Anhand der gewonnenen Erkenntnisse können Umfang und Art der anstehenden Qualitätsaufgaben im Projekt abgeschätzt werden.1 Qualitätsbewusst produzierende Unternehmen arbeiten nach der vom Management definierten Qualitätspolitik und Qualitätsrichtlinien, die systematisch in Form von Verfahrens- und Arbeitsanweisungen dokumentiert sind. Analog hierzu existieren Richtlinien, Vorgehensmodelle und Leitfäden für die Abwicklung von Projekten.

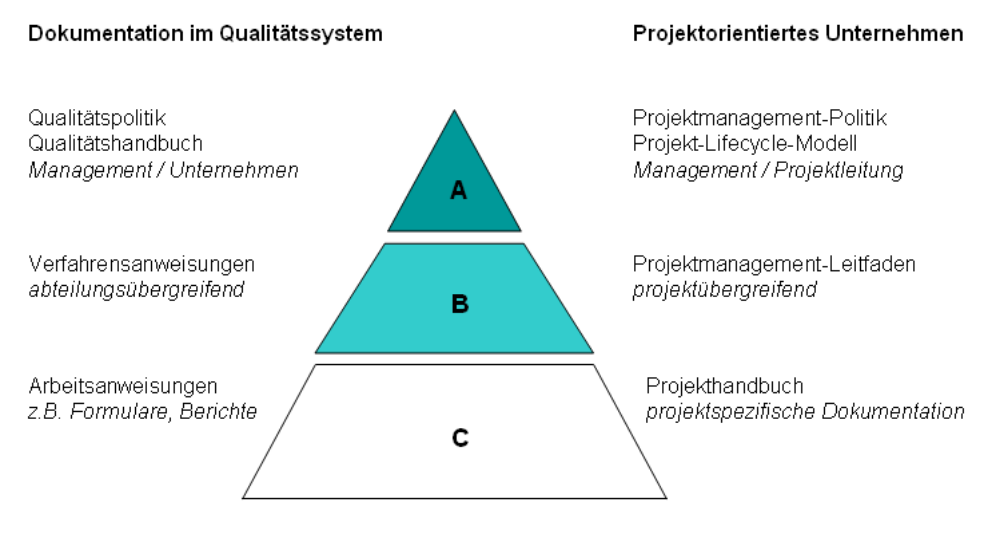

Abb. 13: Oualitätsmanagement- und Projektmanagementdokumentation nach ISO<sup>2</sup>

Als Basis für die Qualitätssicherung eines Projektes dienen Checklisten als Arbeitsvorlage für die Aufsetzung des Projektes, zur Kontrolle des laufenden Projektes oder als Dokumentationsgrundlage für die Erstellung von projektbegleitenden Unterlagen. Des Weiteren sollten in projektorientieren Unternehmen generische Beschreibungen von Projektphasenmodellen oder Vorgehensmodellen vorliegen wie die vorangegangene Abbildung zeigt. Diese Unterlagen unterstützen den Projektmanager bei der Definition des projektspezifischen Lebenszyklus.

 $\overline{a}$ 

<sup>1</sup> vgl. Bartsch-Beuerlein, S.: Qualitätsmanagement in IT-Projekten, S. 48 ff.

<sup>2</sup> in Anlehnung an ISO 10013; Informationen zu Qualitätsrichtlinien nach ISO-Norm unter http://www.iso.ch

Der generische Lebenszyklus eines Produktes lässt sich, wie es in ISO-Normen gängig ist, in Kreisform darstellen.

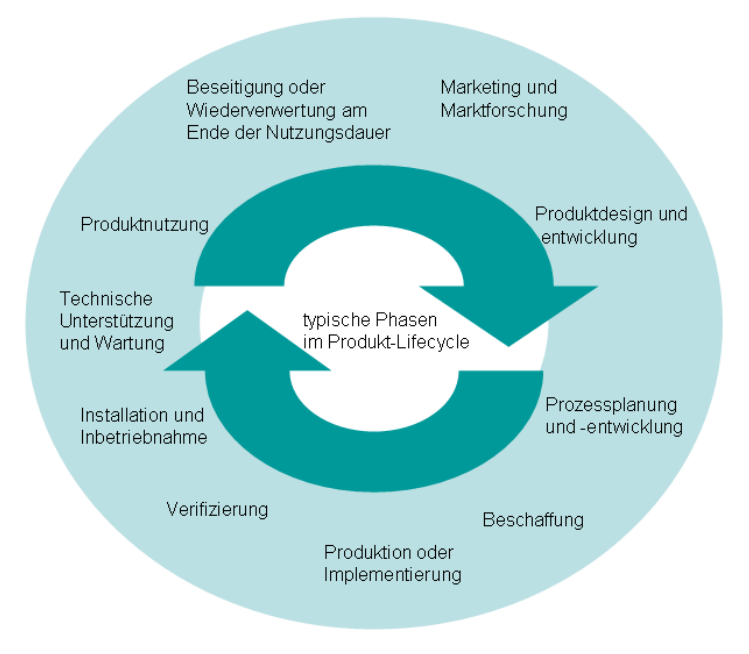

Abb. 14: Qualitätswirksame Teilphasen im Produktlebenszyklus nach ISO<sup>1</sup>

Im Hinblick auf die Einmaligkeit eines Projektes lässt sich der Lebenszyklus eines Projektes aus der vorangegangen Darstellung ableiten und wie folgt darstellen:

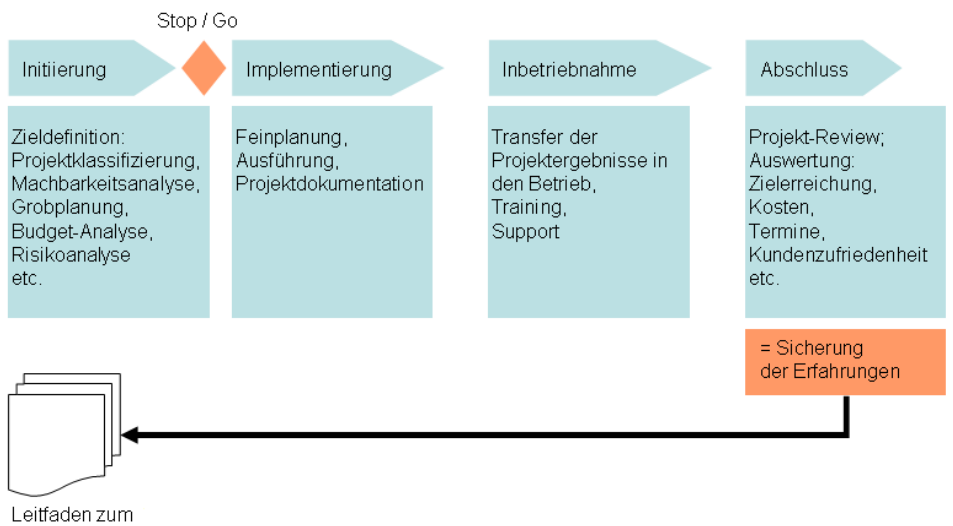

Projektmanagement

 $\overline{a}$ 

Abb. 15: Modell des Projekt-Lebenszyklus

Der lineare Ablauf des Projekt-Lebenszyklus kann in den einzelnen Phasen durch die Verwendung von Prozessmodellen der Softwareentwicklung weiter verfeinert werden. Beispielsweise lässt sich die Phase Implementierung in die Teilphasen "Analyse", "Design" und "Realisierung" unterteilen.

<sup>1</sup> in Anlehnung an ISO 9004

## 4.3.3.2 Modell zur Qualitätssicherung der Projektprozesse

Das Modell ist an die Prozessbeschreibung der ISO-Normen sowie des Lieferanten-/Kunden-Modells des Total Quality Management (TQM) angelehnt.1 Dieses Modell betrachtet die Prozesse des Projektes als Träger der Handlung und Qualität. Für jeden Teilprozess des Projektes werden Lieferanten und Kunden identifiziert, die auch als Projektteams oder Arbeitsgruppen eines Unternehmens betrachtet werden können.

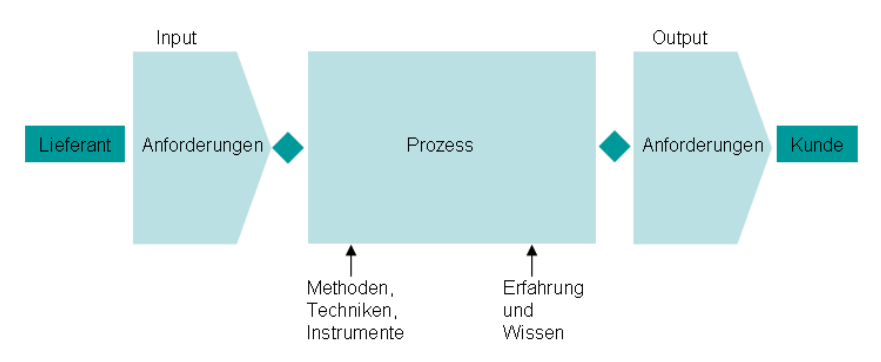

Abb. 16: Prozessmanagement anhand des Kunden-Lieferanten-Modells

Zur Realisierung eines durchgängigen Qualitätsmanagements im Projekt müssen alle Prozesse und deren Teilprozesse identifiziert werden. Des Weiteren ist eine Spezifikation der Prozesse aus Kunden– bzw. Lieferantensicht nach folgenden Kriterien notwendig:

- Was sind die Aufgabe des (Teil-) Prozesses?
- Worin liegt die Verantwortung des Prozesses (Lieferanten) und welche Qualitätsanforderungen werden an die Lieferanten gestellt?
- Was sind die Aktivitäten des Prozesses?
- Wer ist der Kunde und welche Anforderungen werden erwartet?
- Welche Methoden, Techniken und Instrumente stehen zur Erstel-

lung der zu liefernden Ergebnisse zur Verfügung?

Die Schnittstellen zwischen den beteiligten Projektarbeitsgruppen werden durch Meilensteine spezifiziert. Meilensteine dienen als Kontrollpunkte der Qualitätssicherung der Projektplanung und deren Ergebnisse. Außerdem soll mit diesem Hilfsmittel ein einheitliches Verständnis im Projektteam und Projektumfeld bezüglich der zu erwartenden Teilergebnisse und Ergebnisse zur Verfügung stehen. Die Meilensteindefinitionen sollten im Projektteam und im Projektumfeld bekannt sein<sup>2</sup>

 $\overline{a}$ 

<sup>1</sup> vgl. Bartsch-Beuerlein, S.: Qualitätsmanagement in IT-Projekten, S.53; Munro-Faure, M / Munro-Faure, L: Implementing Total Quality Management, S. 20 ff

<sup>2</sup> vgl. Bartsch-Beuerlein, S.: Qualitätsmanagement in IT-Projekten, S.114 ff

#### **4.4 Umsetzung der Organisationsstruktur für die Implementierung des QM**

Das Unternehmen *H&L Software Service* ist ein junges Unternehmen mit einer entsprechend flexiblen Organisationsstruktur. Für die Realisierung einzelner Projekte werden Entwicklerteams zusammengestellt, die während der Umsetzung zusammenarbeiten. Die folgende Abbildung zeigt die momentane Organisationsstruktur des Unternehmens.

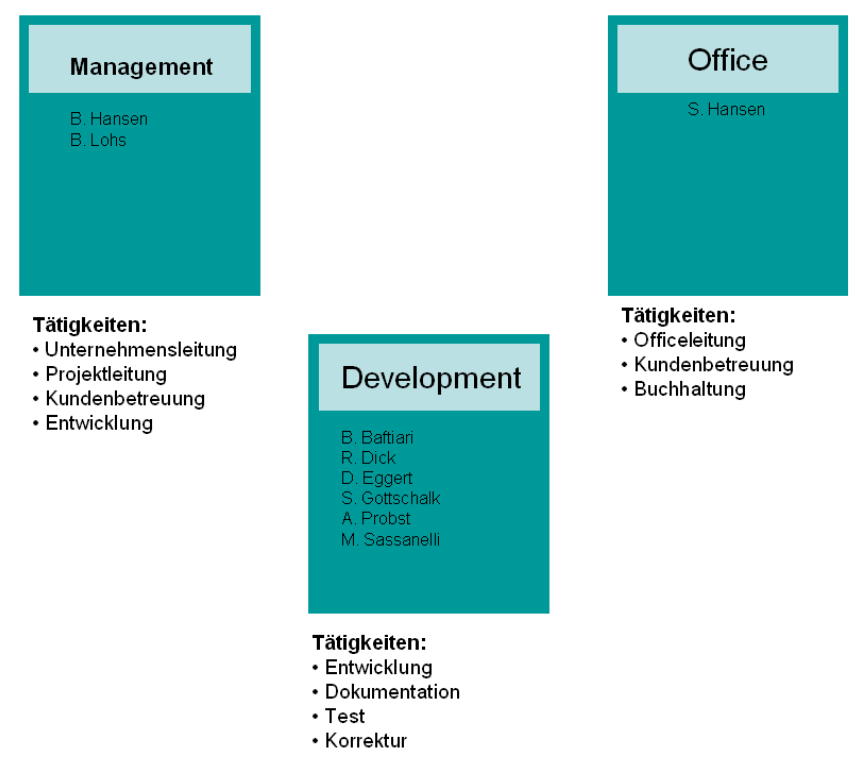

Abb. 17: Organisationsstruktur und Aufgaben der einzelnen Arbeitsbereiche

Bedingt durch diese Struktur ergibt sich für jeden einzelnen Mitarbeiter eine Vielzahl von sich ständig ändernden Aufgabenbereichen. Es kommt keine klare Trennung zwischen den einzelnen Instanzen zustande. Die Folge hieraus kann beispielsweise sein, dass ein Entwickler gleichzeitig als Prüfinstanz für sein entwickeltes Modul fungiert und deshalb ein unabhängiger Test nicht möglich ist.

Für die Umsetzung eines kundenorientierten Supports ist es notwendig, die Organisationsstruktur vor allem zwischen Management und Entwicklung detaillierter zu definieren. Dies ist besonders im Hinblick auf das wachsende Potential des Unternehmens notwendig. So sollen zukünftig die Kernaufgaben des Managements, neben der Unternehmensleitung, in der Projektplanung und der Realisierung liegen. Die Kernbereiche der Entwicklung werden in Softwareentwicklung, Qualitätssicherung und Support unterteilt.

Als Grundlage für künftige Softwareprojekte ist die Vorgehensweise des Softwareengineering nach dem Wasserfallmodell geeignet. Vom Management werden Projekte mit einer Durchführbarkeitsanalyse, Anforderungsanalyse und Aufwandsschätzung dokumentiert. Es folgt die Festlegung des Projektleiters und die Zusammenstellung des Projektteams. Für die Umsetzung wird gemeinsam mit dem Team ein Projektplan entworfen.

Auf Basis der Dokumentation des Managements wird vom Projektteam die Software in einem Pflichtenheft spezifiziert. Ziel ist die genaue Klärung der Aufgabenbereiche und Definition einzelner Softwaremodule, Schnittstellen und Qualitätsmerkmale. Dieses Dokument dient als Grundlage für die Systemimplementierung und die Qualitätssicherung.

Eine weitere Arbeitsgruppe, die nicht direkt an der Softwareentwicklung beteiligt ist, betreut die Qualitätssicherung. Der Funktions- bzw. Modultest wird aufgrund der Spezifikation im Pflichtenheft vorgenommen, weshalb diese Aufgaben auch von unerfahrenen Mitarbeitern durchgeführt werden können. Mit dieser Aufteilung wird nun eine konkrete Trennung zwischen der Entwicklung und dem Softwaretest erreicht.

Der Kundensupport kann aufgrund der ursprünglich festgelegten Aufgabenbereiche je nach Anforderung vom Projektteam oder vom Management bewältigt werden. Durch die genaue Festlegung der Aufgabenbereiche der Projektmitarbeiter steht für den Kundensupport auch sofort der verantwortliche Entwickler fest, wodurch eine schnellere Umsetzung gewährleistet wird.

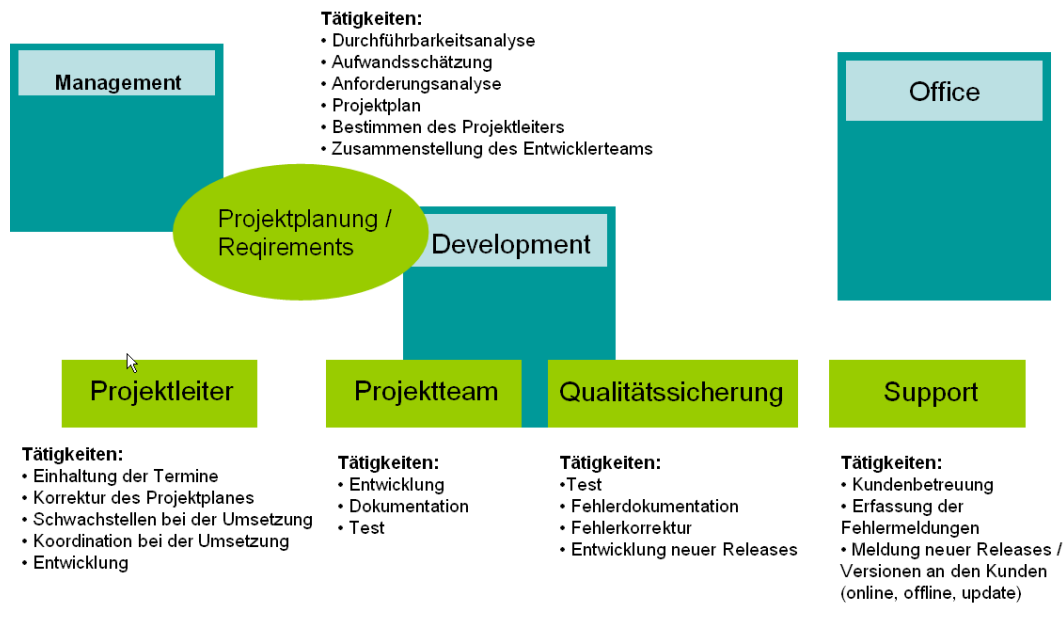

Abb. 18: Künftige Organisationsstruktur

## **4.4.1 Leitfaden für den Software Support**

Für die Umsetzung des Software Support ist es notwendig, aus einer Vielzahl von möglichen Informationen die tatsächlich für die Lösungssuche relevanten Informationen herauszufiltern. Im direkten Supportgespräch mit den Kunden ist es durch ein strukturiertes Vorgehen möglich, die Anzahl der potentiellen Fehlerquellen von Beginn an einzugrenzen. Diese Vorgehensweise ist notwendig, um die an der Bearbeitung beteiligten Personen so detailliert wie möglich über das Problem zu informieren sowie den Zeitaufwand der Entwickler bei der Fehlersuche so gering wie möglich zu halten.

Effizienter Kundensupport kann nur gewährleistet werden, wenn auch der Faktor Zeit berücksichtigt wird. Besonders bei kleinen und mittelständischen Unternehmen, die Ihren Support selbst betreuen und nicht an Callcenter ausgliedern, kann der Support schnell zum Tagesgeschäft werden, bzw. müssen rechtzeitig neue Personalressourcen geschaffen werden. Das folgende Beispiel (siehe Anhang E) ist eine Aufwandsschätzung für den Support des Betatests von *eso-Digitales*.

• Ausgangsfaktoren: 10 Betatest-Kunden mit jeweils 6 Lizenzen (1

Workgroup- und 5 Clientlizenzen) => ca. 6 Endanwender je Kunde

oder ca. 60 Endanwender im Betatest von *eso-Digitales*

• Variable Größen: Anzahl der Anfragen und Gesprächsdauer je Supportanfrage

Legt man diese Ausgangssituation zugrunde, ergibt sich in Abhängigkeit von Gesprächsdauer und Anzahl der Anfragen folgender Zeitaufwand für den Support von *eso-Digitales*:

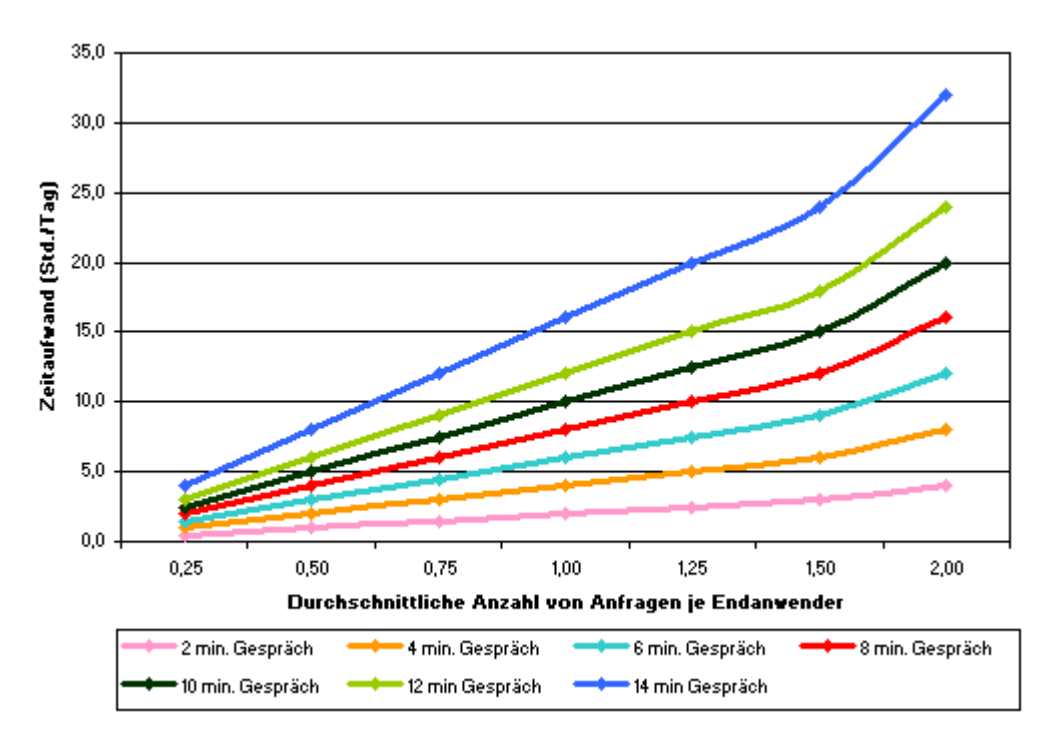

Abb. 19: Täglicher Supportaufwand von eso-Digitales

Der zeitliche Faktor im Kundensupport am Beispiel von eso-Digitales

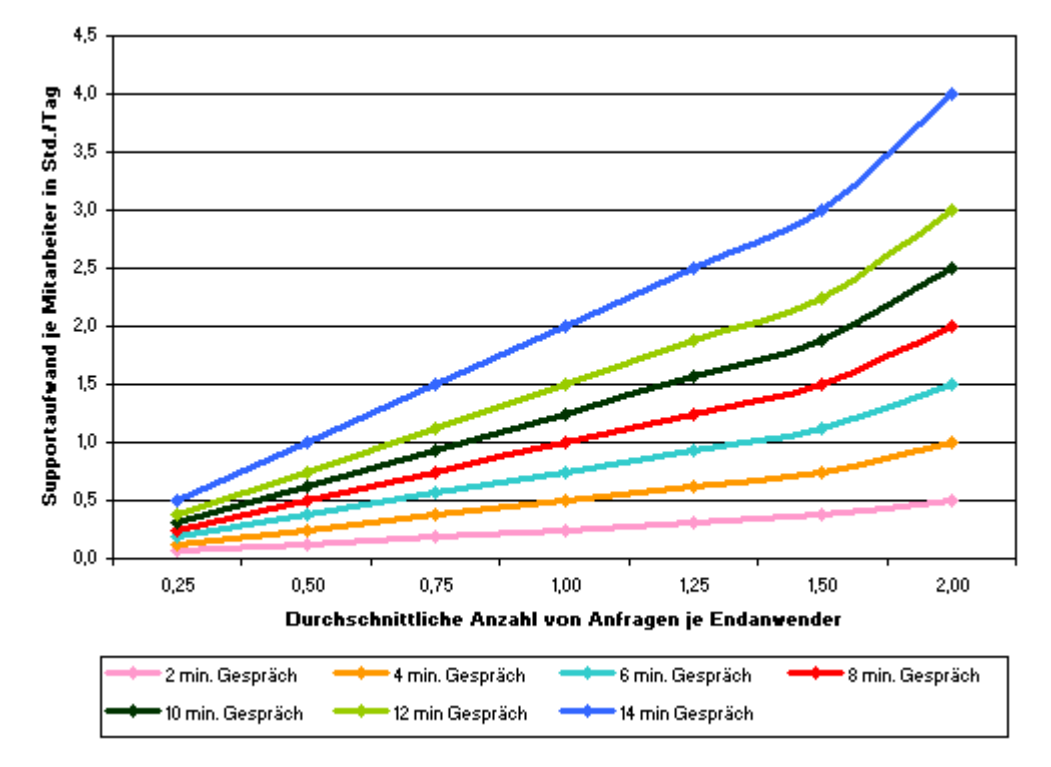

Umgerechnet auf die derzeitige Personalsituation von acht Mitarbeitern ergibt sich folgender Aufwand in der Kundenbetreuung je Mitarbeiter:

Abb. 20: Täglicher Supportaufwand je Mitarbeiter

Die beiden vorangegangenen Auswertungen verdeutlichen die Wichtigkeit eines strukturierten Vorgehens beim telefonischen Kundensupport. Die gegenwärtige Situation bei *H&L Software Service* zeigt, dass auch längere Gesprächsdauern als hier betrachtet, im Support durchaus nicht ungewöhnlich sind.

Zeiteinsparung und qualitativ hochwertiger Support durch strukturiertes Vorgehen in der Kundenbetreuung

Um einen qualitativ hochwertigen Support zu gewährleisten ist es notwendig, dass jeder Supportmitarbeiter die relevanten Fragen zur Klassifizierung der Supportanfrage kennt. Nur durch dieses Vorgehen ist es möglich, die Probleme im Vorfeld genau zu klassifizieren und für die Entwickler zu dokumentieren. Des Weiteren könnte somit sowohl für die Kunden als auch für die Mitarbeiter erhebliche Zeiteinsparungen erreicht werden. In der folgenden Abbildung sind die, zur Bearbeitung des telefonischen Kundensupports, relevanten Fragen strukturiert dargestellt. Auch durch die Tatsache bedingt, dass die Supportmitarbeiter nicht zwingend über technisches Detailwissen der Produkte verfügen und trotzdem den Kunden fachliche Auskunft geben sollen, können mit Hilfe dieses Leitfadens die Mitarbeiter den Kundensupport betreuen.

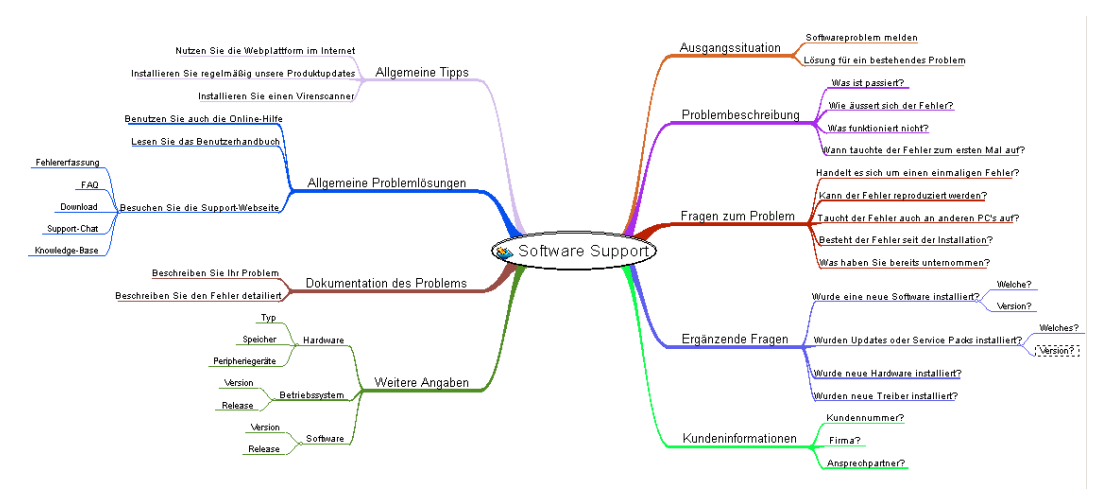

Abb. 21: Leitfaden zur Vorgehensweise im Kundensupport

# **4.4.2 Software Support und Visual Source Safe**

*Visual Source Safe (VSS)* ermöglicht die Verwaltung von Projekten und den dazugehörigen Dateien und Dokumentationen. Dabei werden sämtliche Änderungen protokolliert, so dass jederzeit die Rekonstruktion früherer Bearbeitungsstände möglich ist. *VSS* bildet bei *H&L Software Service* das zentrale Repository des Konfigurationsmanagements.

Mit Hilfe von *VSS* sollen für die Weiterentwicklung der Produkte, neue Softwarereleases, Bugfixes oder Patches (siehe Kapitel 4.2.1) erstellt werden. Ein zentraler Punkt hierfür ist die Modularisierung der einzelnen Produkte. Dazu werden wiederverwendbare Komponenten (z.B. Komponente für den Datenbankzugriff) als separate Projekte im *VSS* abgelegt. Für alle Softwareprodukte, die diese Komponente verwenden, wird dieses Modul freigegeben. Für die Entwicklung an den verschiedenen Projekten bedeutet dies, dass stets die aktuellste Version des eingebetteten Software-Moduls zur Verfügung steht. Die nachstehende Abbildung soll dieses Konzept verdeutlichen, hierbei wird das Modul *Utility* sowohl in *Projekt A* als auch in *Projekt B* eingesetzt. Die Mitarbeiter der einzelnen Projekte brauchen sich nicht um den aktuellen Versionsstand des SW-Moduls zu kümmern, durch die Freigabe steht immer die aktuellste Version der Komponente zur Verfügung.

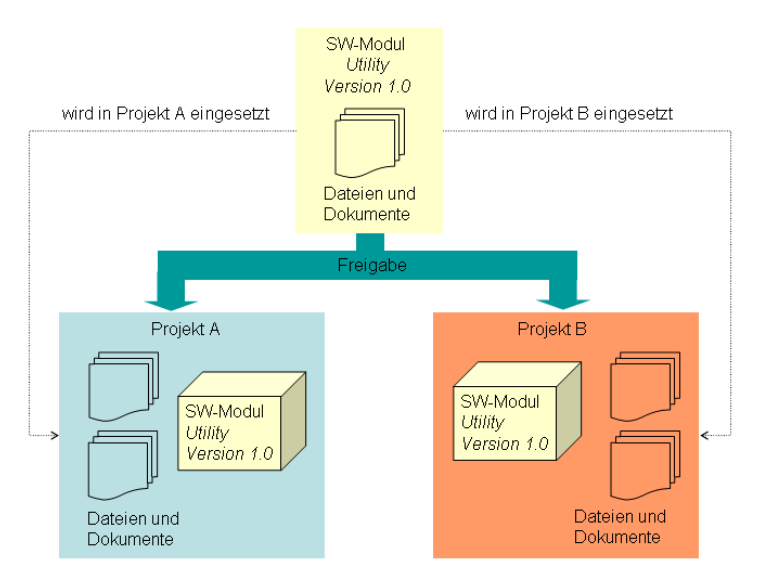

Abb. 22: Wiederverwendung von Software Komponenten in verschiedenen Projekten

Durch dieses Vorgehen kann eine Entwicklergruppe an der Weiterentwicklung des Softwaremoduls *Utility* arbeiten, ohne dass die Arbeit in den abhängigen Projektgruppen beeinträchtigt wird.

Aufgrund der Modularisierung der Softwareprodukte erfolgt die Erstellung kompletter Produkt-Releases weitgehend automatisiert. Durch die Verknüpfung der zugehörigen SW-Module mit den Produkten wird gewährleistet, dass jeweils die aktuellste Version der einzelnen Module zur Verfügung steht. Die Entwickler brauchen somit nur noch auf die Korrektheit des Buildprozesses zu achten.

Patches und Bugfixes können als weitere Projekte im *VSS* gespeichert werden. Zur Definition dieser Projekte werden die abhängigen Softwaremodule verknüpft. Beim *Check-Out* Vorgang (siehe Kapitel 4.2.1) stehen automatisch die aktuellsten Versionen der Module zur Verfügung und lediglich der Buildvorgang muss vom Entwickler überwacht werden.

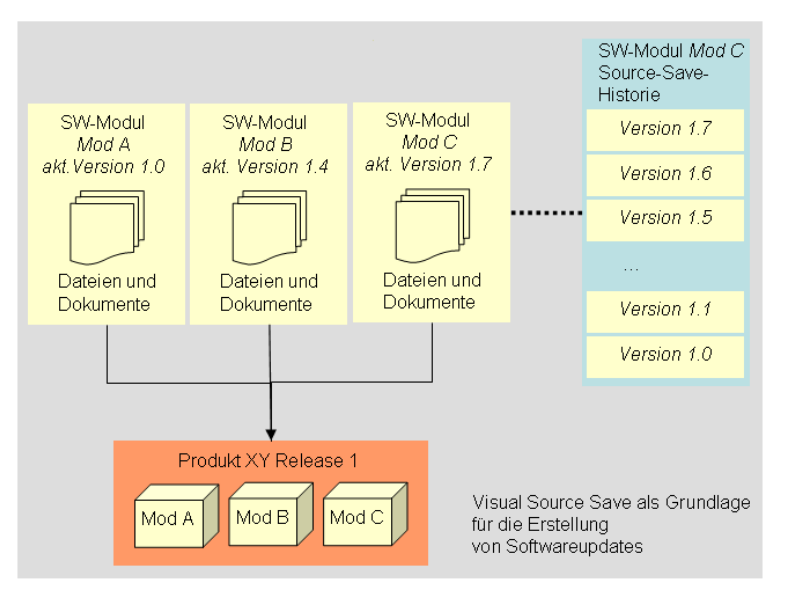

Abb. 23: VSS als Repository für die Erstellung von SW-Updates

*VSS* bietet generell auch die Möglichkeit, auf ältere Versionsstände zurückzugreifen. Diese müssen allerdings explizit ausgewählt werden. Die Verwendung von älteren Versionen einzelner Komponenten kann besonders im Hinblick auf die Erstellung von benutzerspezifischen Bugfixes eine Rolle spielen. Beispielsweise kann der Fall eintreten, dass die Systemkonfiguration eines Kunden eine bestimmte Funktionalität nicht unterstützt. Mit Hilfe von benutzerspezifischen Bugfixes, die individuell konfiguriert werden, können somit auf den Kunden zugeschnittene Problemlösungen zur Verfügung gestellt werden.

# **5 Projektumsetzung**

Die Projektrealisierung gestaltet sich nach den Phasen des Wasserfallmodells (siehe Kapitel 4.1.1ff). Die Hauptinhalte der einzelnen Projektphasen sind in der folgenden Übersicht dargestellt:

| Phase                  | <b>Inhalte</b>                                                                                                    |
|------------------------|----------------------------------------------------------------------------------------------------|
| Voruntersuchung        | Analyse verschiedener Helpdesk-<br>Systeme und Supportplattformen im Hin-<br>blick auf deren Funktionsumfang und<br>mögliche Integration in die IT-Infrastruktur<br>von H&L Software Service;<br>Grobdefinition der Anforderungen |
| Anforderungsdefinition | Beschreibung der Inhalte der Systeme                                                                                                    |
| Produktentwurf         | Definition der Systemarchitektur, Hard-<br>wareanforderungen, Backendsysteme                                                                                                    |
| Implementierung        | Beschreibung der Projektrealisierung                                                                                                    |
| Produkttest            | Konzept und Durchführung des Daten-<br>austauschs zwischen Webplattform und<br>Helpdesk-System                                                                                                    |
| Produkteinführung      | Produktbeschreibung und Szenarien für<br>den praktischen Softwaresupport                                                                                                    |

*Tabelle 4: Die Projektphasen im Überblick* 

Die Analyse verschiedener Webplattformen anderer Anbieter soll einen Überblick über mögliche Supportangebote liefern. Anhand dessen erfolgt die Definition des tatsächlichen Funktionsumfangs der H&L-Webplattform. Für das intern einzusetzende Helpdesk-System ist mit sehr hoher Wahrscheinlichkeit davon auszugehen, dass die Analyse ebenfalls der Definition des Funktionsumfanges dient und dass eine Kaufentscheidung für ein Fremdsystem negativ ausfallen wird.

Die Projektplanung erfolgt unter Einsatz von *MS-Project 2000*. Damit soll die zeitliche Planung und Überwachung der einzelnen Projektphasen gewährleistet werden. Zur Ergänzung und Feinspezifizierung werden für die Projektphasen Aufgabenlisten definiert, wodurch gewährleistet werden soll, dass alle Punkte bearbeitet werden und jederzeit ein Überblick über den aktuellen Bearbeitungsstand sowie Ergebnisse möglich ist.

Obwohl die einzelnen Umsetzungsphasen für beide Systeme großteils parallel erfolgen, ist die Beschreibung in diesem Dokument getrennt gehalten. Die Projektpläne mit den Inhalten der einzelnen Phasen sind in Anhang A detailliert aufgeführt.

43

## **5.1 Zielsetzung des Projektes**

 $\overline{a}$ 

Am Schluss der Projektrealisierung entsteht ein Softwaresystem zur Abwicklung des Kundensupports. Zunächst wird dieses System für die Betreuung der Betatester von *eso-Digitales* eingesetzt mit dem Ziel, durch dieses System das Produkt zu verbessern und die Kunden in der Anwendung bestmöglich zu betreuen. Das Supportsystem wird dahingehend gestaltet, dass zu einem späteren Zeitpunkt der gesamte Kundensupport für sämtliche H&L Softwareprodukte abgewickelt werden kann.

Das Supportsystem teilt sich in eine Webplattform und ein internes System, welches auf Intranetbasis oder als Applikation realisiert wird. Die Entscheidung bezüglich der Implementierungsparameter wird aufgrund der Anforderungs- und Durchführbarkeitsanalyse festgelegt.

Aufgrund der Systemaufteilung in Websystem und internes System sind bestimmte Parameter zu berücksichtigen:

- Das System soll zur Verfügung stehende Schnittstellen<sup>1</sup> zu anderen Systemen nutzen und mit diesen Systemen kommunizieren können.
- Das System soll für eine spätere Erweiterung Schnittstellen bereitstellen, um beispielsweise Auswertungen vorzunehmen oder Daten für andere Systeme (z.B. Projekt-Controlling) zur Verfügung stellen zu können.
- Um eine optimale Betreuung der Kunden im Web zu gewährleisten, müssen Prozeduren für den Datenaustausch definiert und umgesetzt werden.

Eine Schwierigkeit besteht darin, dass die beiden Systemplattformen getrennt voneinander entwickelt werden und dadurch leicht der Eindruck von zwei eigenständigen Systemen entsteht. Vom Kern her ist diese Betrachtungsweise richtig, allerdings soll gewährleistet sein, dass beide Systemplattformen miteinander kommunizieren.

<sup>1</sup> Gemeint sind hier Schnittstellen zu anderen Inhouse Systemen wie beispielsweise das CRM-System. Die Nutzung dieser Schnittstellen bringt eine zusätzliche Erweiterung des Funktionsumfanges mit sich. So können beispielsweise durch die Anbindung des CRM-Systems den Supportmitarbeitern, wichtige Kundeninformationen (z.B. Kundenpriorität) aus dem Managementbereich zur Verfügung gestellt werden. Im Gegenzug hierzu kann der Supportmitarbeiter Kundeninformationen (z.B. Stammdaten, Anspre chpartner, etc.) pflegen und somit zur Aktualität der Daten wesentlich beitragen.

## **5.2 HL-Support – das Helpdesk-System**

Das Helpdesk-System *HL-Support* stellt die Grundkomponente zur Betreuung des Kundensupports dar. Die Komponente soll Schnittstellen zu anderen Softwarekomponenten nutzen. Durch diese Modularität soll eine weitere unabhängige Komponente zur Verfügung stehen, die es ermöglicht unternehmensspezifische Businessanwendungen nach Bedarf zusammenzustellen.

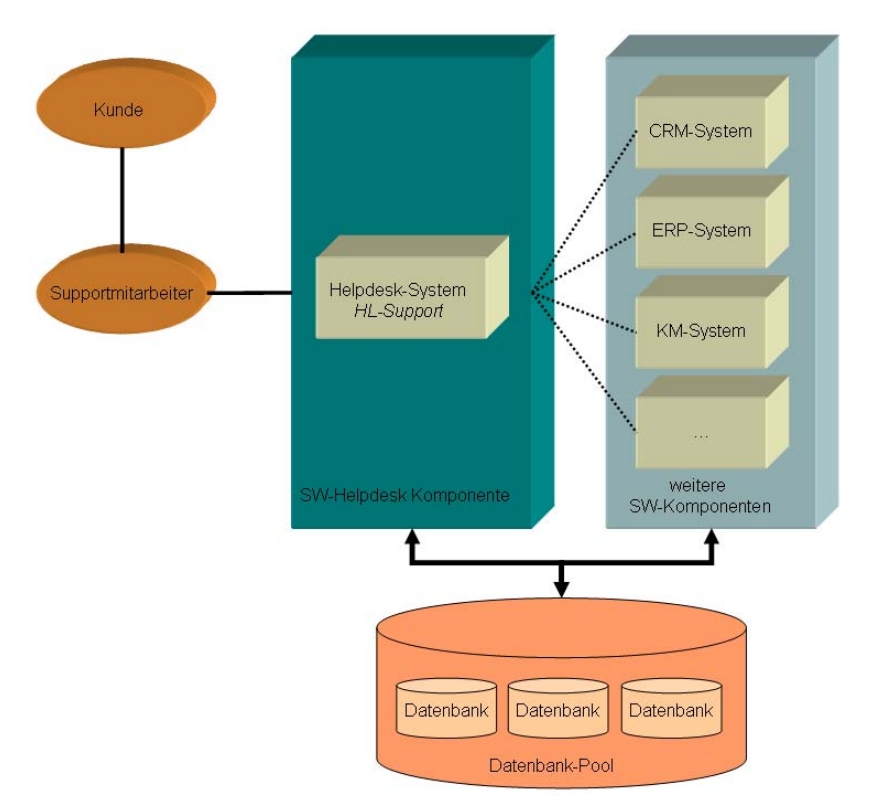

Abb. 24: Systemübersicht *HL-Support*

Die nachfolgenden Kapitel beschreiben die Vorgehensweise zur Realisierung eines Helpdesk-Systems. Die einzelnen Phasen sind dabei nach dem Wasserfallmodell strukturiert.

## **5.2.1 Voruntersuchung**

Die Voruntersuchungsphase beschäftigt sich, wie bereits in Kapitel 5 erwähnt, mit der Analyse verschiedener Helpdesk-Systeme von Fremdherstellern, als auch mit der generellen Definition der Anforderungen seitens *H&L Software Service*. Die Voruntersuchungsphase soll dazu genutzt werden, einen Überblick über das Handling und den Funktionsumfang der verschiedenen Produkte zu gewinnen. Generell wird ein möglicher Einsatz eines Fremdproduktes nicht ausgeschlossen, es ist allerdings mit sehr hoher Wahrscheinlichkeit davon auszugehen, dass ein Helpdesk-System für Anforderungen von *H&L Software Service* implementiert wird. Gründe hierfür sind die Integration der Daten von weiteren Business-Applikationen (z.B. die Anbindung des CRM-Moduls, in welchem die Kundenstammdaten gepflegt werden) und die zu gewährleistende Datenkonsistenz zwischen Helpdesk-System und Webplattform. Das Helpdesk-System *HL-Support* wird für die interne Betreuung der Kunden eingesetzt.

### 5.2.1.1 Generelle Anforderungen an das Software Helpdesk-System

Mit Hilfe von *HL-Support* soll eine optimale Kundenbetreuung der Produkte von *H&L Software Service* ermöglicht werden. Dies bedeutet, dass Kundenanfragen individuell bearbeitet werden können und spezifisch auf die jeweiligen Kundenprobleme reagiert werden kann.

Des Weiteren sollen Schnittstellen zu bestehenden Systemen (z.B. CRM-System) die Kommunikation zwischen den Systemen gewährleisten, somit Datenredundanz minimieren und zur Steigerung der Produktivität in der Betreuung beitragen. Das Helpdesk-System soll weiterhin nach außen Schnittstellen zur Verfügung stellen, die es erlauben, Daten für weitere Systeme (z.B. Projekt-Controlling) bereitzustellen. Hierdurch wird eine bessere Projektkontrolle ermöglicht, die auch für die Planung von Folgeprojekten von großem Nutzen sein kann. Für den Supportmitarbeiter sind die kundenspezifischen Informationen (Umsatz, Aufträge, Kundenpriorität, etc.) nicht relevant. Für die Kundenbetreuer im Marketingbereich können diese Supportinformationen hingegen sehr wichtig sein, da somit eine ganzheitliche Information von Seiten des Marketings gegeben ist. Aus diesem Grund wird eine Schnittstelle zwischen dem CRM-System und dem Software Helpdesk notwendig.

Hauptinhalte des H&L Helpdesk Systems zur Kundenbetreuung

Kommunikation mit anderen Produktivsystemen

 $\overline{a}$ 

Aus dem Erfahrungsschatz<sup>1</sup> von H&L Software Service ist davon auszugehen, dass max. 10 - 15 % der nachgefragten Probleme tatsächlich Softwarefehler sind, die einer Nachentwicklung bedürfen. Der restliche Teil der Anfragen unterteilt sich in der Regel auf:

- Bedienungsfehler,
- Fehler seitens der Hardware bzw. des Betriebssystems sowie
- Fehler in der Konfiguration der Systemumgebung.

<sup>1</sup> Die Aussagen beruhen auf den langjährigen Erfahrungen in der Kundenbetreuung von H&L Software Service

Im Helpdesk-System werden die Anfragen der Kunden dokumentiert und für die Weiterbearbeitung an den zuständigen Mitarbeiter weitergeleitet. Die einzelnen Bearbeitungsschritte werden ebenfalls dokumentiert. Hierbei findet bis zur vollständigen Bearbeitung ein Wechsel des Bearbeitungsstatus statt. Die Fortschreibung des Bearbeitungsstatus ermöglicht den Kundenbetreuern, jederzeit eine qualifizierte Aussage über den aktuellen Lösungsfortschritt zu machen. Gleichzeitig kann sich der Kunde selbst auf der Webplattform über den aktuellen Bearbeitungsstand seiner Anfragen informieren.

Für den Supportmitarbeiter ist es in erster Linie wichtig, den Kunden zufrieden zu stellen. Hierfür stehen ihm mehrere Möglichkeiten zur Verfügung:

- direkte Hilfe durch eigenes Wissen,
- Suche in der Knowledge-Base nach möglichen Problemlösungen,
- Dokumentation des Problems und die Weiterleitung an die zuständigen Entwickler.

Das Software Helpdesk-System *HL-Support* ermöglicht den Datenaustausch mit der Webplattform. Des Weiteren soll über dieses System später der gesamte Support aller H&L-Produkte abgewickelt werden. Dies setzt voraus, dass bereits im Vorfeld bei der Auswahl der einzusetzenden Backendsysteme und deren Konzeption auf entsprechende Flexibilität geachtet wird. Das System wird zunächst im Betatest von *eso-Digitales* erprobt, da hier zu Anfang eine intensive Kommunikation mit den Testanwendern stattfinden wird.

Flexibilität und Kommunikation

# 5.2.1.2 Analyse verschiedener Helpdesk-Systeme

Als Grundlage für die Umsetzung des H&L-Supportsystems wurden verschiedene Produkte anderer Hersteller analysiert. Geprüft wurden das Softwarehandling, Funktionalität und die Einsetzbarkeit bzw. Anpassungsfähigkeit an die spezifischen Bedürfnisse von H&L. Der Markt der Hersteller von Softwareprodukten zur Abwicklung des Supportwesens ist sehr umfangreich und umfasst sowohl kommerzielle Anbieter, als auch Anbieter aus dem OpenSource–Bereich. Zur Analyse der Systeme wurden die einzelnen Anwendungen im lokalen Einsatz getestet.<sup>1</sup> Das Ergebnis der Analyse soll in erster Linie die Inhalte des H&L Helpdesk definieren. Eine Kaufentscheidung wird dabei generell nicht ausgeschlossen.

# *5.2.1.2.1 Track It! 5.0*

Das Produkt ist ein voll skalierbares, webfähiges PC Management System mit verschiedenen integrierten Modulen für:

- Help Desk,
- Inventarisierung,
- LAN/PC Prüfung,
- Remote-Kontrolle,
- Beschaffung,
- Bibliothek und Schulung,
- Berichte und Auswertungen.

Track-It! stellt ein sehr umfangreiches System dar, welches durch die vom Hersteller gegebenen Ergänzungsmöglichkeiten1 auf den jeweiligen Bedarf angepasst werden kann.

Die Software wird in einer Standard- oder Enterprise-Version angeboten. Für den Helpdesk Bereich weist Track-It! folgende wichtige Eigenschaften auf:

- Verfolgung ausstehender Serviceanfragen,
- Verfolgung der Arbeitskosten für die Geschäftsbuchhaltung,
- Historie für abgeschlossene Aufträge,
- Gliederung der Support-Historie nach verschiedenen Kriterien (z.B. Anfrager, Verantwortung, Priorität, etc.),
- Volltextsuche im Bereich der Arbeitsaufträge,

Features von Track- It!

 $\overline{a}$ 

<sup>1</sup> Eine vollständige Übersicht aller getesteten Systeme ist im Anhang B des Dokumentes nachzulesen.

- Automatische Benachrichtigung für fertige Lösungen,
- E-mail Benachrichtigung,
- Integrierte Fernsteuerung,
- Unterstützung einer Knowledge-Base, die durch ein Software Add-On integriert wird,
- Internet Option zum Erstellen und Prüfen von Arbeitsaufträgen oder zur Lösungssuche via Intranet bzw. Internet

Wie bereits in Kapitel 5.2.1.2.1 beschrieben, handelt es sich bei der Software um ein Management-System, welches auch Inventarisierung der Arbeitsstationen, Verwaltung des Schulungsstandes der einzelnen Mitarbeiter und Materialbeschaffung enthält. So verwaltet die Software verschieden Bestandsverzeichnisse (bezüglich zu Hard- und Software, Wartung und Leasing, Benutzer und Abteilung, Produkte, Installation, Lieferanten). Für die erweiterte Dokumentation besteht die Möglichkeit, Texte oder Grafiken als Datensatzanlage anzufügen.

Der Bereich PC-Auditing bietet die Möglichkeit der automatischen Inventarisierung der Arbeitsstationen über LAN. Es werden die Softwarebestände im Unternehmen dokumentiert, wodurch eine übersichtliche Lizenzverwaltung ermöglicht wird. Das Auditing-Modul ermöglicht neben der Ermittlung der Systemkonfiguration eine Überprüfung der einzelnen Arbeitsstationen auf illegale Software und erstellt Prüfungshistorien bezüglich aller Konfigurationsänderungen. Durch Einsatz des integrierten *Track-It! Remote-Add-On* ist eine Fernsteuerung der einzelnen Arbeitsstationen möglich.

Die Verwaltung des Beschaffungsbereichs ermöglicht eine Übersicht ausstehender Aufträge und die Erstellung einer Beschaffungshistorie. Die einzelnen Aufträge können ins RTF-Format exportiert oder via E-Mail direkt versandt werden.

Im Bereich Schulung und Bibliothek werden die Schulungshistorien der einzelnen Mitarbeiter sowie die Schulungskosten verwaltet. Des Weiteren kann die Verleihung von Arbeitsgeräten dokumentiert werden.

Die Software bietet anpassungsfähige Auswertungsmöglichkeiten in Berichtsform. Unterstützt werden sowohl grafische Berichte in 3D, als auch Berichte in Textform. Die Berichte werden aus einer Datenbankabfrage generiert. Es besteht die Möglichkeit der Anzeige der Auswertungen via Intranet oder Internet. Voraussetzung hierfür ist die Integration des *Track-It! Web-Add-Ons*.

Daten können über die ODBC-Schnittstelle in andere Systemdatenbanken importiert oder exportiert werden.

 $\overline{a}$ 

<sup>1</sup> Der Hersteller Blue Ocean Software Ltd. bietet zahlreiche downloadbare Produkt Add-Ons an, die größtenteils kostenpflichtig sind.

Zusätzlich zu diesen Funktionen ist die Enterprise Version von *Track-It!* um weitere Merkmale erweitert:

- Mehrbenutzerumgebung,
- Datenbankengine ist SQL-Server 7.0/2000 oder Oracle 8i/9i,
- Integration des *Track-It! Web-Add-On* für den webgestützten Zugriff auf das System,
- Integration des *Track-It! Sync Moduls* zur Synchronisation eines PDAs mit Microsoft Outlook, wodurch ein standortunabhängiges Arbeiten ermöglicht wird,
- Integration des *Track-It! Agent Moduls* zur Benachrichtigung der Servicemitarbeiter via Pager, Piper oder SMS.
- Integration des *Track-It! Receive Moduls* zur Übermittlung von Serviceanfragen via E-mail,
- Rechtschreibprüfung,
- Auswertungen durch den Einsatz von Crystal Reports 8.0.

Die Enterprise Version ist in verschiedenen Sprachen erhältlich.

#### Produktspezifikation

| Produkt:            | Track-It!                             |
|---------------------|---------------------------------------|
| Version / getestet: | 5.0 / Demoversion                     |
| Hersteller:         | Blue Ocean Software Ltd.              |
|                     | <b>Regus House</b>                    |
|                     | <b>Windmill Hill Business Park</b>    |
|                     | Swindon SN5 6QR, UK                   |
| Systemplattform:    | Microsoft Windows 95/98/2000/NT       |
|                     | Webplattform als Add-On verfügbar     |
| Backendsysteme:     | SQL-Server                            |
|                     | Oracle                                |
| Kosten:             | 1 User Lizenz € 825,00                |
|                     | 5 User Lizenz € 1650,00               |
|                     | zzgl. Kosten für Zusatzmodule         |
|                     | <b>Enterprise Version auf Anfrage</b> |
|                     |                                       |

*Tabelle 5: Produktspezifikation Track-It!* 

Das Produkt von Blue Ocean Software Ltd. stand als Demoversion zur Verfügung. Hierbei handelt es sich um eine sehr umfangreiche und professionell gestaltete Software, die sich laut Herstellerangaben in zahlreichen Referenzinstallationen bewährt hat. Gesamteinschätzung

> Die Anwendung wurde unter Windows XP erfolgreich getestet. Das Programm macht einen benutzerfreundlichen Eindruck und bietet zahlreiche Übersichtsmöglichkeiten. Aus Benutzersicht ist hervorzuheben, dass die Reports sehr detailliert und teilweise auch grafisch aufbereitet sind. Leider bietet das System keine Möglichkeit zur Darstellung der Bearbeitungshistorie oder Schnellübersicht, so dass der Benutzer teilweise durch verschiedene Masken navigieren muss, um an die gewünschten Informationen zu gelangen.

> Negativ zu bewerten ist die Tatsache, dass *Track-It!* in seiner Grundausstattung über keine Knowledge-Base und nur über ein kostenpflichtiges Add-On integriert werden kann. Durch die Vielzahl der vom Hersteller angebotenen Add-Ons besteht die Möglichkeit, die bestehenden Programmfeatures der Grundversion nach dem jeweiligen Bedarf zu erweitern.

> Generell kann man bei diesem Produkt von einem guten Preis-Leistungsverhältnis sprechen, allerdings ist die Software eher für den unternehmensinternen Gebrauch bestimmt und nicht zur Betreuung des Softwaresupports beim Kunden, so besteht beispielsweise keine Möglichkeit, Dateianhänge einer Problemlösung beizufügen.

## *5.2.1.2.2 LBE Desktop Helpdesk 4.0*

Das Produkt wird vom Hersteller als typische Supportsoftware beschrieben. Die Software wird als Windowsapplikation unter den Namen Desktop Helpdesk oder als Webapplikation unter den Namen Web Helpdesk vertrieben. Die Software wurde ursprünglich in der Version 3.x für Windows 3.11 entwickelt. Die aktuelle Version präsentiert sich auf den ersten Blick als Redesign der alten Version. So bietet das Programm auch eine Unterstützung der Backendversion der alten Programmversion an.

Features von LBE Desktop Helpdesk 4.0 Das System orientiert sich an dem gewohnten Explorer-Design mit Navigationstree, Hauptmenü und Menüleiste. Die wichtigsten Features der neuen Programmversion werden an dieser Stelle aufgeführt:

- Einfache Navigation durch Verwendung von Context-Menüs,
- Global definierte Filter können jederzeit aufgerufen werden,
- Anpassbar an die jeweilige Organisationsstruktur,
- Verwaltung der Nutzerberechtigungen,
- E-mail Benachrichtigung,
- Verwaltung von Arbeitszeit und Kosten,
- Attachment-Funktion für Anfragen und Problemlösungen,
- Integrierte Knowledge-Base für Problemlösungen,
- Einteilung der Supportanfragen nach Kategorie und Priorität,
- Bearbeitungshistorie zu einzelnen Anfragen,
- HTML-Reports für die Auswertung nach verschiedenen Filterkriterien.

Durch den Einsatz der Web-Komponente kann der Supportmitarbeiter zusätzlich entlastet werden. Mittels Browser können berechtigte Personen ihre Anfragen im System registrieren und sich über den aktuellen Stand ihrer Anfragen informieren, sowie die Knowledge-Base zur Problemlösung nutzen.

LBE Desktop Helpdesk 4.0 unterstützt Datenbankengines von Microsoft SQL-Server 7.0/2000, Oracle und Access. Des Weiteren werden alte Datenbanken im Access 97 Format unterstützt.

#### Produktspezifikation

| Produkt:            | LBE Desktop Helpdesk                        |
|---------------------|---------------------------------------------|
| Version / getestet: | 4.0 / Evaluationsversion                    |
| Hersteller:         | Leigh Business Enterprises Ltd.             |
|                     | 2 Dorland Gardens                           |
|                     | Totton                                      |
|                     | Hants SO40 8WR, UK                          |
| Systemplattform:    | Microsoft Windows 95/98/ME/2000/NT          |
|                     | Webplattform als Add-On verfügbar           |
| Backendsysteme:     | <b>MS-Access</b>                            |
|                     | SQL-Server                                  |
|                     | Oracle                                      |
| Kosten:             | 5 User Lizenz € 625,00                      |
|                     | Volllizenz € 4920,00                        |
|                     | zzgl. Kosten für Support 1. Jahr kostenlos, |
|                     | danach € 240,00 /Jahr                       |
|                     |                                             |

*Tabelle 6: Produktspezifikation LBE Desktop Helpdesk* 

Der Hersteller Leigh Business Enterprise Ltd. stellt die Vorgängerversion sogar kostenlos zur freien Verfügung. Allerdings wurde diese Version noch unter Windows 3.11 entwickelt, was zwar die Lauffähigkeit unter Windows 2000 / XP nicht einschränkt, allerdings die Gestaltung der Software vom ergonomischen Standpunkt sehr gewöhnungsbedürftig macht. Gesamteinschätzung

> Für die Analyse stand eine Evaluationsversion des Helpdesk 4.0 zur Verfügung. Diese wurde unter Windows XP erfolgreich getestet. Ein Web-Frontend steht in Form der Version Web Desktop zur Verfügung.

> Die getestete Software stellt in ihrem Funktionsumfang ein gutes Basissystem dar. Das Handling gestaltet sich etwas umständlich: Zwar werden die aus ergonomischer Sicht bewährten Windows Steuerelemente (Tree, Contextmenü, etc.) verwendet, diese allerdings aus Usersicht nicht effektiv eingesetzt. Das Design der einzelnen Eingabemasken ist strukturiert und übersichtlich. Aufgrund der Tatsache, dass der ausgewählte Knoten im Navigationsbaum nicht fokussiert dargestellt wird und immer eine neue Darstellungsmaske geladen wird, verliert der Anwender leicht den Überblick im Programm.

> Das Produkt bietet Auswertungsfunktionen auf Textbasis sowie Suchfunktionen und eine Userverwaltung. Wichtig für die Abwicklung von Supportanfragen ist die implementierte Attachment-Funktion, die es erlaubt, Dateien den Anfragen und Lösungen zuzuweisen.

> Nachteilig ist zu erwähnen, dass die Software nur in englischer Sprache verfügbar ist und Updates kostenpflichtig sind. Zusammenfassend lässt sich von einem guten allerdings nicht ergonomisch optimal gestalteten System zur Verwaltung von Supportanfragen sprechen, mit dem die Grundanforderungen abgedeckt werden können. Im Hinblick auf die Kosten der Vollversion muss man allerdings von einem unausgewogen hohem Preis–Leistungsverhältnis sprechen.

## 5.2.1.3 Ergebnisse und Entscheidungsfindung

Die getesteten Helpdesk-Systeme bilden die Grundlage für die Anforderungen an ein zu implementierendes Supportsystem. Die Problematik bei allen erprobten Systemen besteht darin, dass die Anwendungen sehr individuell ausgerichtet sind. Entweder sind sie für die jeweiligen Anforderungen zu sehr spezialisiert oder zu ungenau ausgelegt. Hinzu kommt, dass die Systeme auf eine eigene Kundenverwaltung zugreifen, wodurch eine zusätzliche redundante Datenhaltung zwischen dem CRM-System und der Supportplattform notwendig ist.

Des Weiteren muss man feststellen, dass die meisten Hersteller trotz des Einsatzes moderner Windows-Steuerelemente die ergonomische Softwaregestaltung außer Acht lassen und die Software aus Anwendersicht unhandlich ist.

Ein positives Beispiel in Sachen Gestaltung war das Produkt *Track-It!*. Die Funktionsweise des Produktes gibt einen guten Überblick über die bei der Implementierung zu berücksichtigenden Punkte:

- Anfragenerfassung und Einteilung in Problemkategorien und Prioritätsstufen,
- Bearbeitungshistorie zur Überwachung des internen Problemlösungsprozesses,
- Bearbeitungsworkflow für die interne Weiterbearbeitung,
- Attachment-Funktionalität für Anfragen und Lösungen,
- Knowledge-Base zur Suche nach Problemlösungen,
- Auswertungsfunktionen in Form von Reports.

Diese Punkte stellen die Hauptmerkmale des zu implementierenden Supportsystems dar.

## **5.2.2 Anforderungsdefinition**

Wie bereits beschrieben, wird das System intern zur Abwicklung des Kundensupports bei H&L Software Service eingesetzt. Zunächst wird das System für die Betreuung der Betatester des Produktes *eso-Digitales* eingesetzt. Im späteren Verlauf soll der gesamte Kundensupport mit diesem System abgewickelt werden. Dieser Gesichtspunkt ist bei der Konzeption und der Implementierung des Systems zu berücksichtigen.

Als generelle Anforderungen sind folgende Inhalte im Helpdesk-System zu implementieren: Generelle Inhalte des Helpdesk-Systems

- Eingabe und Bearbeitungsformulare: Für die Erfassung und zur internen Bearbeitung der Kundenanfragen sind ergonomisch gestaltete Formulare notwendig, die eine schnelle Datenerfassung ermöglichen. Zur Sicherstellung von statistischen Auswertungen werden einheitliche Klassifizierungsmerkmale der Anfragen in den Systeldaten hinterlegt. Die Dateneingabe soll durch die Verwendung der Systemdaten auf ein Mindestmaß an freien Textfeldern reduziert werden, um somit Fehlerquellen bei der Erfassung zu reduzieren und eine einheitliche Auswertungen zu ermöglichen.
- Darstellung der Anfragen und des Bearbeitungsfortschritts in Übersichtslisten: Zur besseren Veranschaulichung der im System geführten Daten sollen die Anfragen, abhängig von ihrem jeweiligen Bearbeitungsfortschritt, in Übersichtslisten dargestellt werden. Die Inhalte der Listen geben den Mitarbeitern Aufschluss über die wichtigsten Merkmale der Anfrage (Status, Priorität, Problemkategorie, Verantwortlicher, etc.) sowie die bereits erfolgten Bearbeitungsschritte. Zur optischen Verbesserung der Darstellung werden Systemicons definiert, welche den Status und die Priorität der Anfragen widerspiegeln. Als zusätzliches Feature verfügen die Übersichtslisten über eigene Filter die es erlauben, den Listeninhalt nach eigenen Kriterien darzustellen. Außerdem soll eine Detailansicht des ausgewählten Listeneintrags implementiert sein.
- Definition des Bearbeitungsworkflows: Zur Beschreibung der Zusammenhänge bei der internen Problembearbeitung soll ein Workflow in den Systemdaten konfiguriert werden. Die Definition des Bearbeitungsworkflows erfordert die Beschreibung der verschiedenen Projektgruppen (Entwicklerteams) mit den dazugehörigen Mitarbeitern, die Definition der im Support unterstützten Produkte und deren zugehörige Entwicklerteams.
- Attachmentfunktionalität: Bei der Erfassung neuer Kundenanfragen sowie bei der Dokumentation von Problemlösungen können Dateianhänge in Form von Attachments mit abgespeichert werden.
- Knowledge-Base: Durch die Suche in der Knowledge-Base nach Problemlösungen soll den Supportmitarbeitern ein weiteres Instrument zur Unterstützung in der Kundenbetreuung zur Verfügung stehen.
- Auswertungsfunktion: Zur statistischen Auswertung der Anfragen sollen Reports von MS-Access eingesetzt werden. Der Umfang und Inhalt der Auswertungen soll je nach Bedarf beliebig erweiterbar sein.
- Pflege der Systemdaten: Sämtliche Daten zur Klassifizierung von Anfragen sollen im Helpdesk-System gepflegt werden. Die Systemdaten stellen die Grundlage für eine statistische Auswertung dar. Für die Pflege der Systemdaten sind entsprechende Eingabemasken zu entwerfen.

Die folgende Abbildung stellt den groben inhaltlichen Aufbau der Hauptmaske dar.

| Titelleiste - beschreibt den aktuell ausgewählten Navigationspunkt                                                                                                    |                                                    |  |
|----------------------------------------------------------------------------------------------------|----------------------------------------------------|--|
| Hauptnavigation<br>in Form eines<br>Navigationstree:<br>Anfragen<br>- neue Anfragen<br>- offene Anfragen<br>- gelöste Anfragen<br>Knowledge-Base<br>Auswertungen<br>Systemdaten | Übersichtsliste der Anfragen                       |  |
|                                                                                                    | Bearbeitungsfortschritt einer ausgewählten Anfrage |  |

Abb. 25: Schematischer Aufbau der Hauptmaske

5.2.2.1 Parameter für die Implementierung

Für die Realisierung werden verschiedene Parameter definiert. Namenskonventionen sind von H&L fest vorgegeben und dienen der Übersichtlichkeit und Abgrenzung der einzelnen Softwarekomponenten. Sonstige Parameterdefinitionen sind applikationsabhängig, d.h. sie definieren die grundlegenden Eigenschaften des Systems. Hierfür besteht die Möglichkeit der Pflege im Navigationspunkt "Sys*temdaten*".

# *5.2.2.1.1 Namenskonventionen*

Um eine bessere Wartbarkeit und Weiterentwicklung der Software zu gewährleisten, sind folgende Namenskonventionen einzuhalten:

a) Klassen:

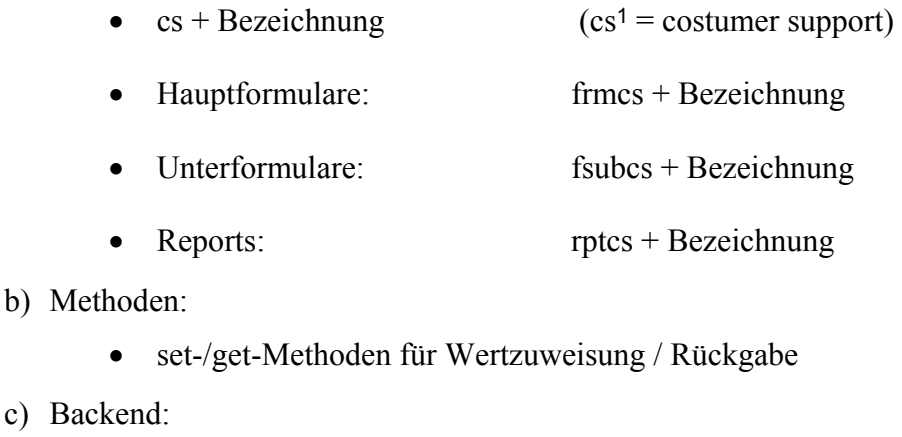

- Datentabellen tblcs + Bezeichnung • Nachschlagetabellen tlkpcs + Bezeichnung
- Systemtabellen tsyscs + Bezeichnung

Generell ist bei der Entwicklung auf die Übersichtlichkeit der Struktur sowie die klaren Namenkonventionen für Klassen, Methoden und Variablen zu achten. Die Bezeichnungssprache ist Englisch.

Bei der Entwicklung ist weiter auf eine ausreichende Dokumentation des Quellcodes zu achten. Besonders bei der Implementierung eigener Methoden hat eine aussagenkräftige Methodenbezeichnung und Dokumentation zu erfolgen.

# *5.2.2.1.2 Identifizierung der Anfragen*

 $\overline{a}$ 

Die Supportanfragen werden anhand einer eindeutigen Referenznummer (Ticket) identifiziert. Diese Nummer setzt sich zusammen aus einer Erfassungskennzeichnung2, Erfassungsdatum3 und Nummer des Datenbankeintrags (Primary Key).

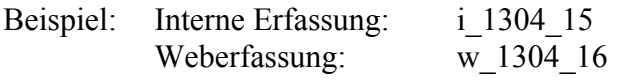

Durch die Verwendung des Primary Key des Tabelleneintrags ist die Eindeutigkeit der Tickets gegeben.

<sup>1</sup> Der Bezeichner soll vor allem der besseren Übersicht bei der Entwicklung dienen und die Zugehörigkeit von Klassen und Tabellen klarstellen.

 $2$  Kennzeichen: i = Interne Erfassung, w = WebErfassung

<sup>3</sup> Erfassungsdatum: Format DDMM

# *5.2.2.1.3 Bearbeitungsstatus*

Der Status einer Anfrage bezeichnet den internen Bearbeitungsstand. Dieser ermöglicht es dem Supportmitarbeiter, gegenüber dem Kunden jederzeit, qualifizierte Aussagen bezüglich des aktuellen Bearbeitungsfortschritts zu machen. Außerdem ist der aktuelle Status einer Anfrage in der Webplattform für den Kunden verfügbar. Folgende Einteilungen wurden berücksichtigt:

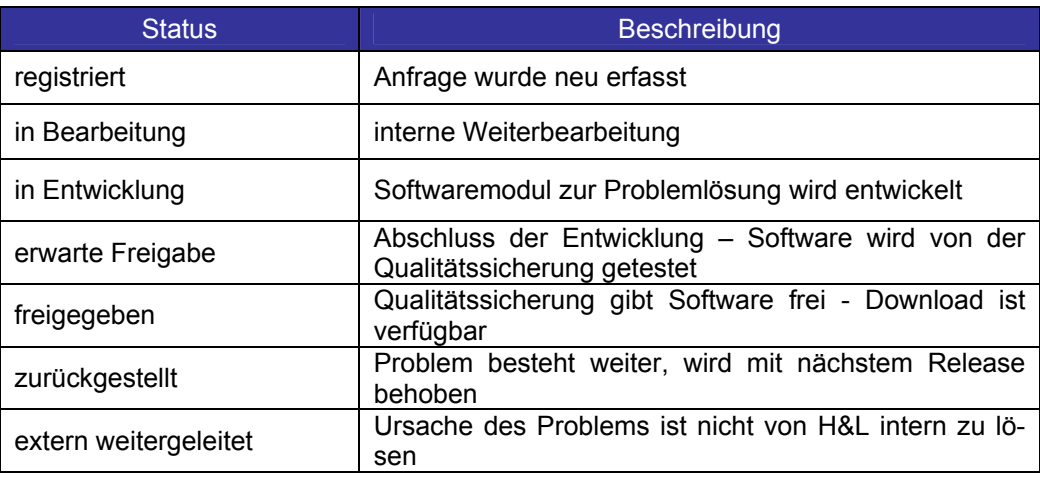

*Tabelle 7: Festgelegte Bearbeitungsstati* 

# *5.2.2.1.4 Problemkategorie*

Die Festlegung bestimmter Problemkategorien ist vom jeweiligen Produkt abhängig. Die Kategorien sollen helfen, schneller die Ursache des Problems zu ermitteln und Lösungen zu entwickeln. Außerdem stellen die verschiedenen Problemkategorien eine interessante Möglichkeit für die statistische Auswertung dar und können somit helfen, kritische Softwaremodule in künftigen Projektrealisierungen zu verbessern. Für das Produkt *eso-Digitales* sind folgende Fehlerkategorien definiert:

| Fehlerkategorien für das Produkt<br>eso Digitales |
|---------------------------------------------------|
| Problem bei der Anzeige der Daten                 |
| Problem beim Laden der Daten                      |
| Problem beim Speichern                            |
| Problem bei der Steuerung der Fotobühne           |
| Problem bei der Bildübertragung                   |
| Problem beim Import oder Export der Daten         |
| Anregungen und Kundenwünsche zurückgestellt       |

*Tabelle 8: Fehlerkategorien für das Produkt eso-Digitales* 

Die Pflege dieser Kategorien ist essentiell für die Betreuung verschiedener Softwareprodukte. In den Systemdaten werden die Fehlerkategorien auf Produktebene gepflegt.

# *5.2.2.1.5 Priorität einer Anfrage*

Die Einschätzung der Priorität einer Anfrage wird intern festgelegt. Folgende Einteilungen werden vorgenommen:

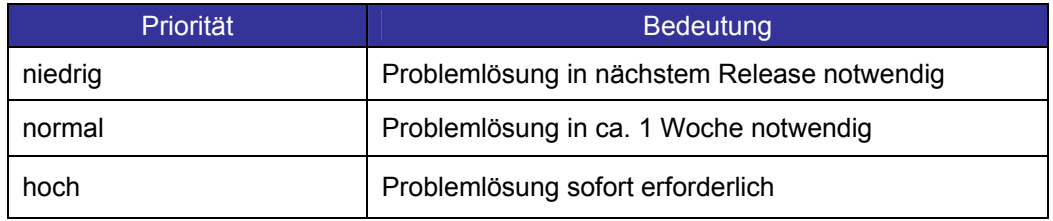

*Tabelle 9: Festgelegte Prioritäten zur internen Bearbeitung* 

Die Einteilung der Priorität soll vor allem den Produktmanager bei der Releaseplanung unterstützen.

# 5.2.2.2 Zusammenfassende Inhalte des Sollkonzeptes

Das Helpdesk-System verwendet die Kundenstammdaten des CRM-Systems und gleicht die Inhalte mit dem Web-System ab. Das System wird zunächst als eigenständige Komponente entwickelt. Zu einem späteren Zeitpunkt besteht die Absicht, das Supportsystem, CRM-System sowie Personal- und Projektplanungssysteme in ein Gesamtkonzept zu integrieren und anhand von Benutzerauthorisierung die Zugriffe auf die einzelnen Teilsysteme zu steuern.

Ziel der Implementierung ist die Realisierung der in Kapitel 5.2.2 beschriebenen Hauptmerkmale des Supportsystems. Zur Festlegung der Entwicklungsschwerpunkte und für die Definition der Testfälle der Software, erfolgt eine Unterteilung in Muss- und Wunschkriterien. Musskriterien definieren die Inhalte, welche zur Sicherstellung des Funktionsumfanges benötigt werden.

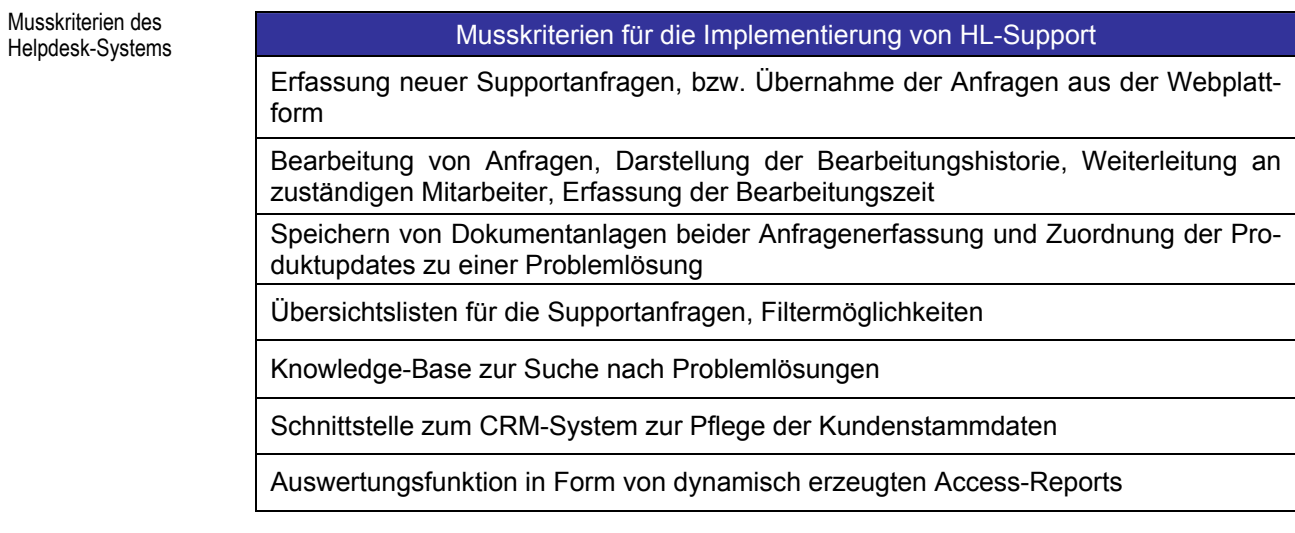

*Tabelle 10: Musskriterien für die Implemen|ierung von HL-Support*
Wunschkriterien definieren die Inhalte, die den Funktionsumfang der Software erweitern und die Benutzung erleichtern sollen.

| Wunschkriterien zur Erweiterung der Programmfunktionalität |
|------------------------------------------------------------|
| Globale Datensatzsuche                                     |
| Email-Funktionalität, Schnittstelle zu MS-Outlook          |
| Benutzerauthorisierung                                     |
| Archivierung von Anfragen                                  |
| Pflege der Webinhalte                                      |
| Papierkorb                                                 |
| Personalisierte Aufgabenliste                              |
| Grafische Auswertungen                                     |
| Möglichkeit zur Ergänzung bestehender Supportanfragen      |

*Tabelle 11: Wunschkriterien zur Erweiterung der Programmfunktionalität* 

Anhand der definierten Kriterien werden die Prüfparameter zum Funktionalitätstest der Software festgelegt.

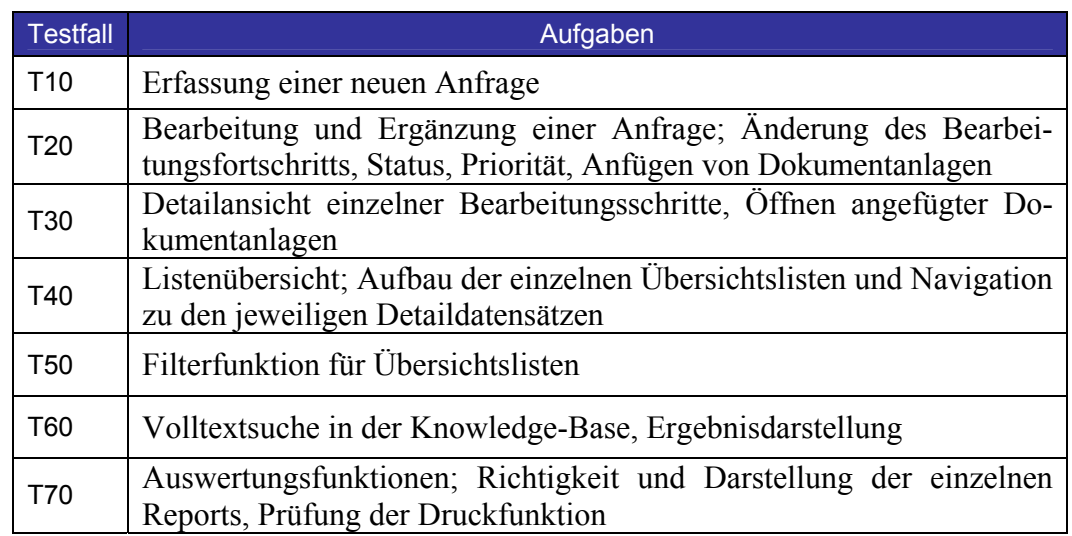

*Tabelle 12: Beschreibung der Testfälle* 

Wunschkriterien des Helpdesk-Systems

Testfälle des Helpdesk-Systems

## 5.2.2.3 Funktionsumfang des Helpdesk-Systems

Mit Hilfe des UML Use Case Diagrammes soll die Hauptfunktionalität des Systemes beschrieben werden1.

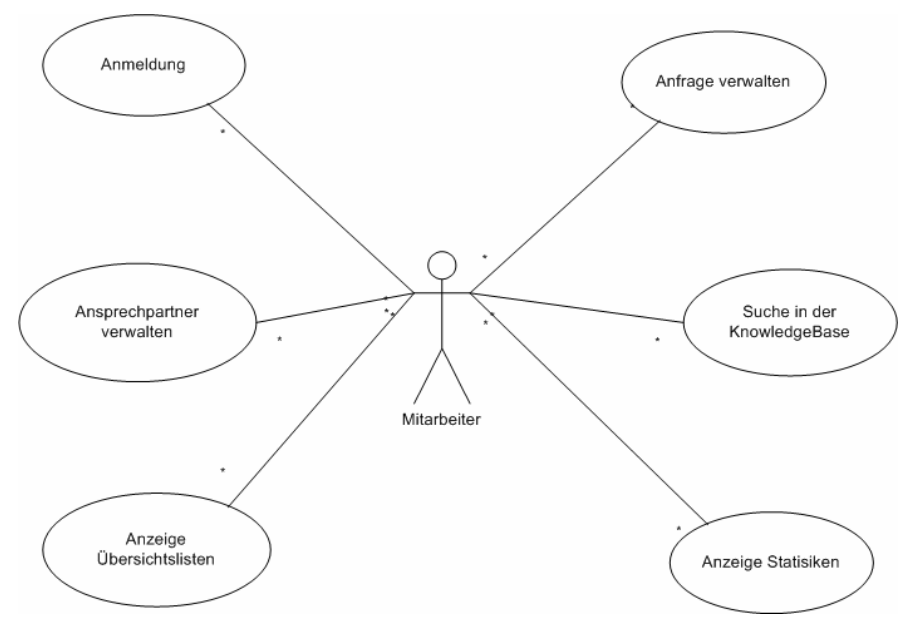

Abb. 26: Use Case Diagramm für das Helpdesk-System

Die abgebildeten *Use Cases* stellen die Grundfunktionalität des Helpdesk-Systems dar und bilden die Grundlage für die Definition der Programmaktivitäten und somit der Implementierung.

Der erste Anwendungsfall beschreibt die Anmeldung am Supportsystem mit Benutzer-Login und Passwort. Alternativ hierzu kann die Benutzeranmeldung durch das Auslesen der Informationen der Systemanmeldung erfolgen. Nach erfolgreichem Login wird die Navigationsleiste entsprechend der Autorisierung aufgebaut, und die benutzerspezifischen Daten sind während der gesamten Bearbeitung verfügbar.

Dieser Anwendungsfall beinhaltet das Neuerfassen, Ergänzen und Bearbeiten von Kundenanfragen. Hierzu werden alle relevanten Klassifizierungs- und Beschreibungsmerkmale der Anfrage gespeichert. Für die interne Bearbeitung der Anfragen wird jeder Bearbeitungsschritt in einer Historie dokumentiert.

Dieser Anwendungsfall beschreibt die Suche nach Datensätzen im Bereich der gelösten Probleme. Die Suchanfrage kann vom Benutzer über Volltexteingabe eingeschränkt werden. Die Ergebnisse der Suche werden in Listenform dargestellt. Der Benutzer kann sich die jeweiligen Detaildaten durch Auswahl in der Liste anzeigen lassen.

Use Case 2: Anfrage verwalten

Use Case 3: Suche in der Knowledge- Base

<sup>1</sup> Zur Modellierung wurde Microsoft Visio 2000 eingesetzt.

Use Case 4: Anzeige Statistiken

Use Case 5: Anzeige Übersichtslisten

Use Case 6: Ansprechpartner verwalten

Reports. Die Auswertung soll im Hinblick auf sich ständig ändernde Bedürfnisse frei erweiterbar und modifizierbar sein. Der Anwendungsfall zur Anzeige der Übersichtslisten ist vom jeweiligen Navigationspunkt im Menü abhängig. Die angezeigten Inhalte der Listen sind an die Be-

nutzerbedürfnisse anpassungsfähig. Außerdem besteht die Möglichkeit einer gefil-

Dieser Anwendungsfall beschreibt die Möglichkeit der statistischen Auswertung. Die Auswertungskomponente befindet sich dabei in MS-Access implementierten

terten Anzeige der Listen, indem der Benutzer die Einschränkungskriterien im Filterbereich der Listen festlegt. Dieser Anwendungsfall beschreibt die Schnittstelle zum CRM-System. Für das Neuanlegen und Ändern der Kundeninformationen wird die zugehörige Funktionalität des CRM-Systems aufgerufen. Zu Beachten ist vor allem, dass bei diesem

Darstellung der Programmfunktionalität

Anhand der definierten Use Cases stellt der Activity Chart den Programmablauf dar. Bei der Entwicklung von Anwendungssoftware gilt es, die beteiligten Prozesse eindeutig zu beschreiben, da durch unterschiedliches Userverhalten leicht ungewollte Programmreaktionen ausgelöst werden können.

Anwendungsfall die Aktualisierung des Web-Systemes erfolgen muss, um die Da-

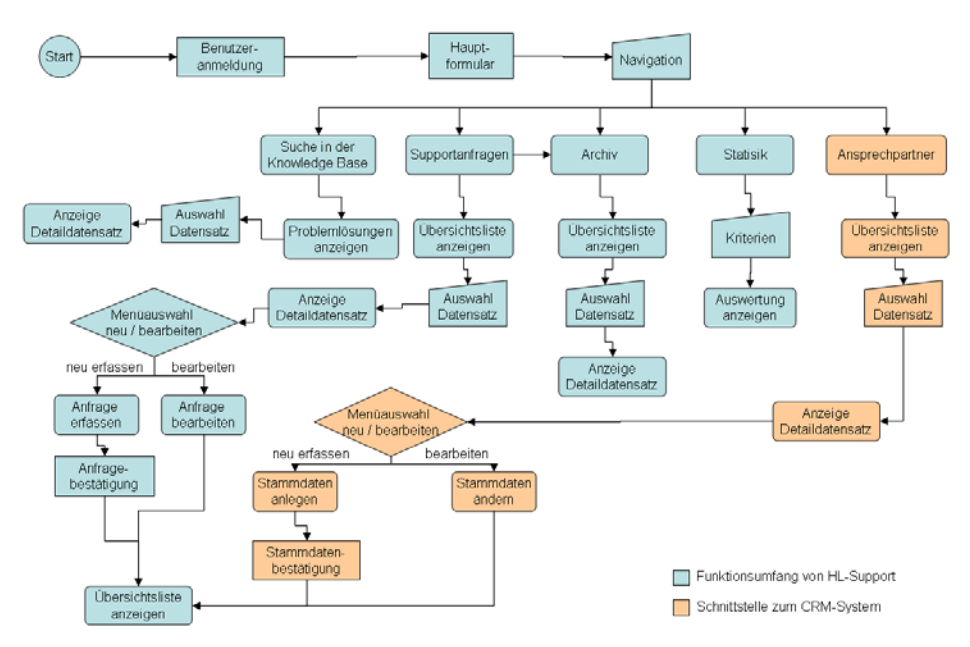

Abb. 27: Activity Chart für das Helpdesk-System

tenintegrität sicherzustellen.

### 5.2.2.4 Definition des Bearbeitungsworkflows

Aufgrund der gegenwärtigen Organisationsstruktur empfiehlt sich die Bildung von verschiedenen produktabhängigen Bearbeitungsgruppen. Zunächst wird jedem Produkt ein hauptverantwortlicher Produktmanager zugewiesen. Dieser ist für die Gesamtbetreuung eines Produktes zuständig. Die weitere Unterteilung geschieht in

- a) Bearbeitungsgruppen: Mitglieder dieser Gruppe sind mit dem Produkt vertraut und helfen Problemursachen zu analysieren und evtl. Lösungsvorschläge zu unterbreiten.
- b) Entwicklergruppen: Mitglieder der Gruppe sind erfahrene Entwickler und waren ggf. an der Produktentwicklung beteiligt. Aufgabe der Entwicklergruppe ist die Verbesserung der Software durch die Entwicklung neuer Updates.
- c) Testgruppe: Aufgabe dieser Gruppe ist der Softwaretest der von der Entwicklung bereitgestellten Module um eine uneingeschränkte Funktionalität zu gewährleisten. Die Mitglieder dieser Arbeitsgruppe können aus verschiedenen Bereichen kommen, vor allem neuen Mitarbeitern wird somit ermöglicht, die Produkte genauer kennenzulernen.
- d) Supportgruppe: Aufgabe dieser Gruppe ist die direkte Betreuung der Kunden. Die Mitglieder der Arbeitsgruppe nehmen die Supportanfragen entgegen und versuchen Problemlösungen aufzuzeigen.

Die Bearbeitungsgruppen sind an einen vordefinierten Bearbeitungsstatus gebunden und für den weiteren Bearbeitungsverlauf können je nach aktuellem Status nur gewissen Folgestati eintreten. Die Pflege der Workflowinformationen geschieht in den Systemdaten des Helpdesk-Systemes.

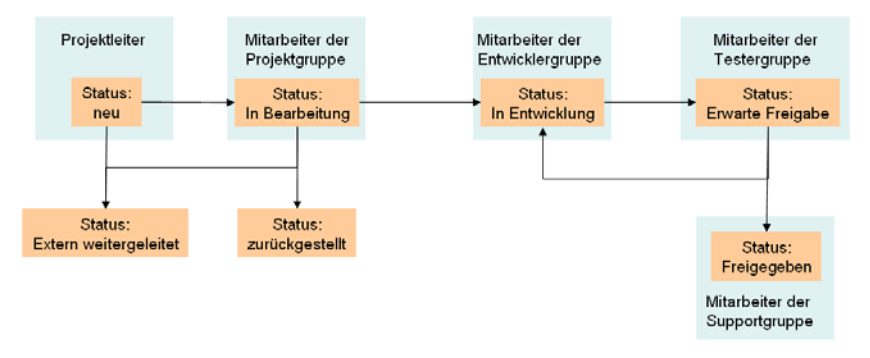

Abb. 28: Umsetzung des Bearbeitungsworkflows

### **5.2.3 Produktentwurf**

Der Produktentwurf des Helpdesk-Systems beinhaltet die grundlegende Spezifikation des Systems. Die inhaltliche Gliederung der Abschnitte beinhaltet die stufenweise Detaillierung des Systems.

### 5.2.3.1 Systemvoraussetzungen

Als Backendsystem für das Helpdesk-System *HL-Support* wird der *Microsoft SQL-Server* eingesetzt. Hierbei handelt es sich zugleich um das produktiv eingesetzte Datenbanksystem von *H&L Software Service*. Aufgrund der gesammelten Erfahrungen ist eine sichere Verwaltung von großen Datenmengen gewährleistet.

Als Entwicklungsumgebung dient das Microsoft .NET Framework. Die Implementierungssprache ist C#. Die Anwendung selbst wird für eine Auflösung von 1024 x 768 Pixeln optimiert, um auch bei kleineren Monitoren ein arbeiten ohne lästiges Scrollen zu ermöglichen.

### 5.2.3.2 Systemarchitektur

In den folgenden Kapiteln wird das Konzept für die Implementierung des Helpdesk-Systems vorgestellt. Inhalte hierfür sind die Konzeption der kommunizierenden Business-Objekte und der Datenbank.

Für die Umsetzung wird ein 3-Schichten Modell verwendet:

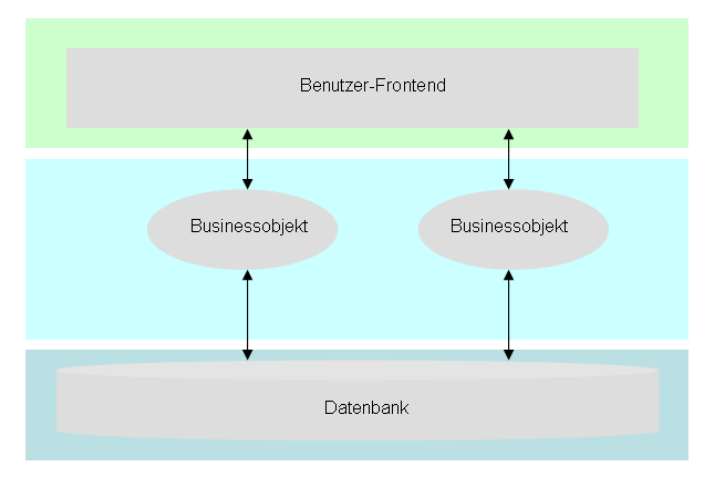

Abb. 29: Systemarchitektur von HL-Support

Generelle Business-Objekte sind die Objekte der Kundenanfrage1 und das Objekt für die Historie2 der Kundenanfrage. Das Objekt Kundenanfrage beschreibt den Inhalt der gemeldeten Anfrage, während das *History-Objekt* den Bearbeitungsstand einer Anfrage beinhaltet.

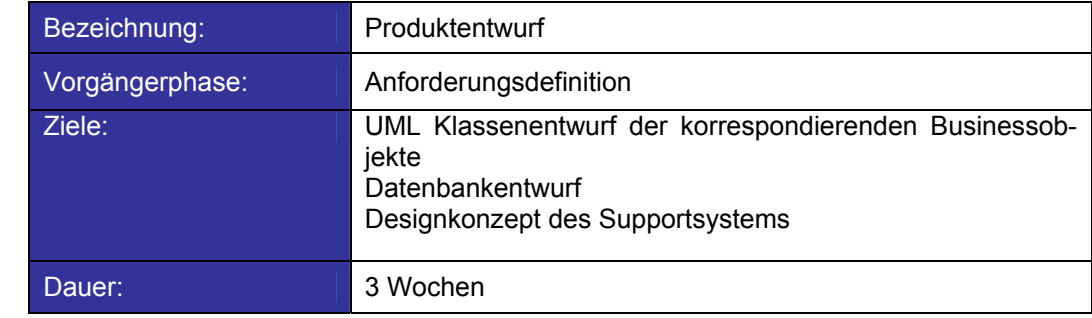

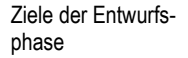

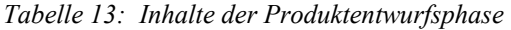

#### 5.2.3.3 Klassendiagramm der beteiligten Business-Objekte

 $\overline{a}$ 

Die definierten Klassen werden an dieser Stelle nur schematisch beschrieben. Es soll hier lediglich der Zusammenhang der wichtigsten Klassen und die prinzipielle Vorgehensweise bei der Objektinstanzierung beschrieben werden.

Die Hauptobjekte sind die Objekte für die Kundenanfrage und den Bearbeitungsverlauf der einzelnen Anfragen. Die Darstellung dieser Objekte geschieht in Listenform und wird von dem *ListView*-Steuerelement übernommen. Das *ListView*-Steuerelement ist eine eigenständige Klasse, die ihre anzuzeigenden Elemente<sup>3</sup> selbständig verwaltet. Zur Anpassung der darzustellenden Daten wurden die Standard *ListViewItems* modifiziert, d.h. als ein darzustellendes Element im *ListView* wird ein Business-Objekt vervendet.

Da die Liste ihre Inhalte selbst verwaltet wird bei der Auswahl eines Listeneintrags das ausgewählte Business-Objekt an das Bearbeitungsformular übergeben und das Bearbeitungsformular geladen.

Diese Vorgehensweise wurde gewählt, um die Datenbankzugriffe zu minimieren. So erfolgt beim Starten der Hauptanwendung der Datenbankzugriff zur Erzeugung

<sup>1</sup> Im Klassenentwurf wird dieses Objekt mit *csCustomerEnquiry* bezeichnet. Dieses Objekt beinhaltet alle Informationen und Methoden die zur Dokumentation der eingehenden Kundenanfragen benötigt werden.

<sup>2</sup> Dieses Objekt beinhaltet alle Informationen die zur Dokumentation des Bearbeitungsfortschritts der einzelnen Kundenanfragen benötigt werden. Im Klassenentwurf wird die Bezeichnung *csCustomerEnquiryHistory* für dieses Objekt verwendet. Im Text wird dieses Objekt auch als History-Objekt bezeichnet.

<sup>3</sup> Die Elemente des ListViews werden als ListViewItems bezeichnet. Standardmäßig bestehen diese ListViewItems aus einem TextItem, welches als Grundelement im ListView angezeigt wird, und einer beliebigen Anzahl von zugehörigen SubItems, die abhängig von den Darstellungsspalten im ListView dargestellt werden. Die Inhalte der ListViewItems werden standardmäßig wie eine Zeichenkette behandelt. Der ListView verwaltet die ihm zugewiesenen ListViewItems selbständig. Die Modifizierung des ListViewItems geschieht dahingehend, dass jedes Item das entsprechende Business-Objekt beinhaltet. Bei der Auswahl eines Listeneintrags steht in diesem Fall das komplette Business-Objekt zur Verfügung, wodurch kein erneuter Datenbankzugriff erfolgen muss.

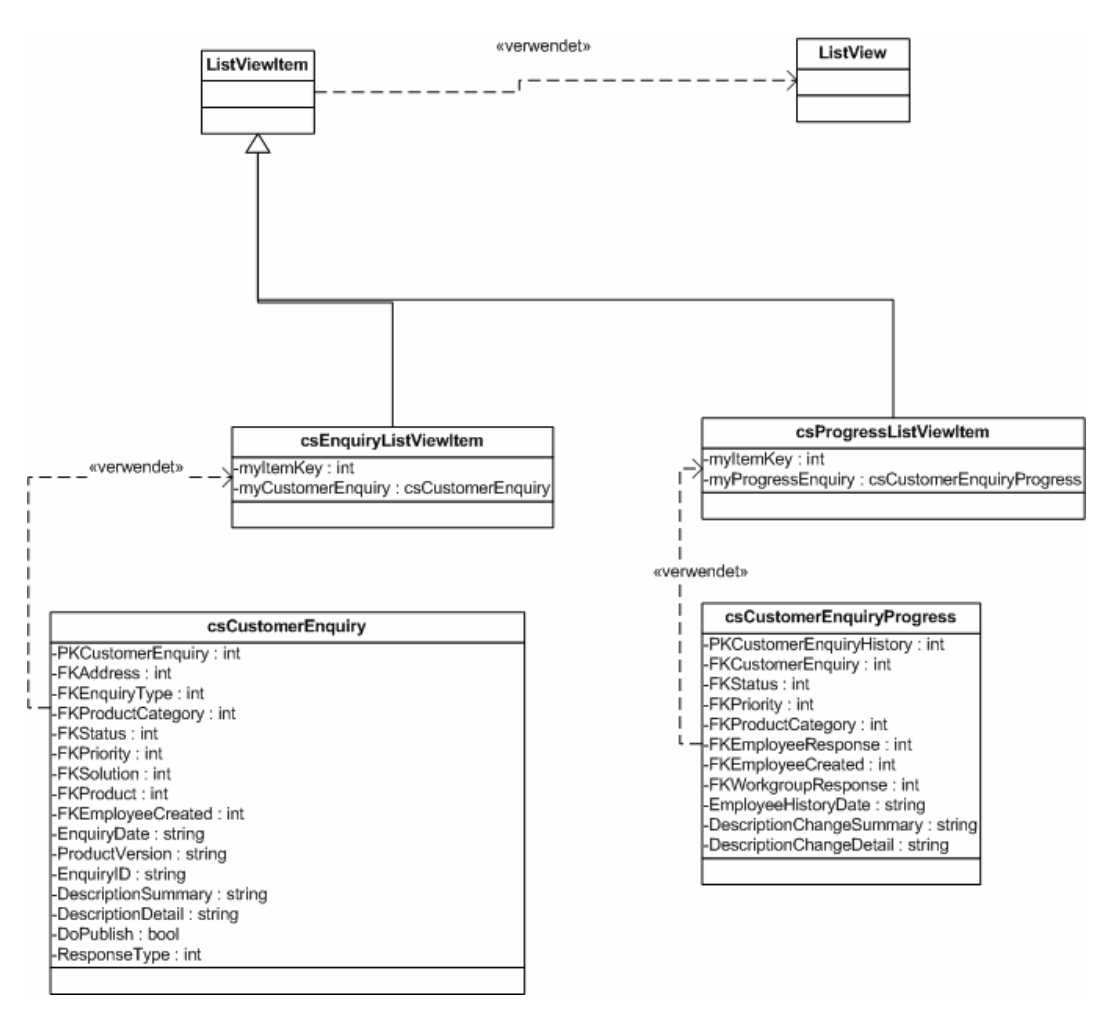

der Business-Objekte. Alle weiteren korrespondierenden Darstellungsklassen erhalten nur noch das jeweilige Objekt, ohne dass ein erneuter Datenbankzugriff erfolgen muss.

Abb. 30: Klassendiagramm der beteiligten Business-Objekte

Aus dem definierten Klassenkonzept lässt sich der folgende Initialisierungsprozess herleiten. Die Hauptanwendungsklasse erzeugt die Objekte der Kundenanfrage (*csCustomerEnquiry* Objekt). Aus diesen Objekten werden zur Listendarstellung die modifizierten *ListViewItems* erzeugt. Die erzeugten Items werden dem *ListView* zur Darstellung übergeben. Bei der Auswahl eines Eintrags wird die Liste für den Bearbeitungsfortschritt initialisiert. Der Ablauf hierzu ist wieder analog zu der Initialisierung der *csCustomerEnquiry* Objekte.

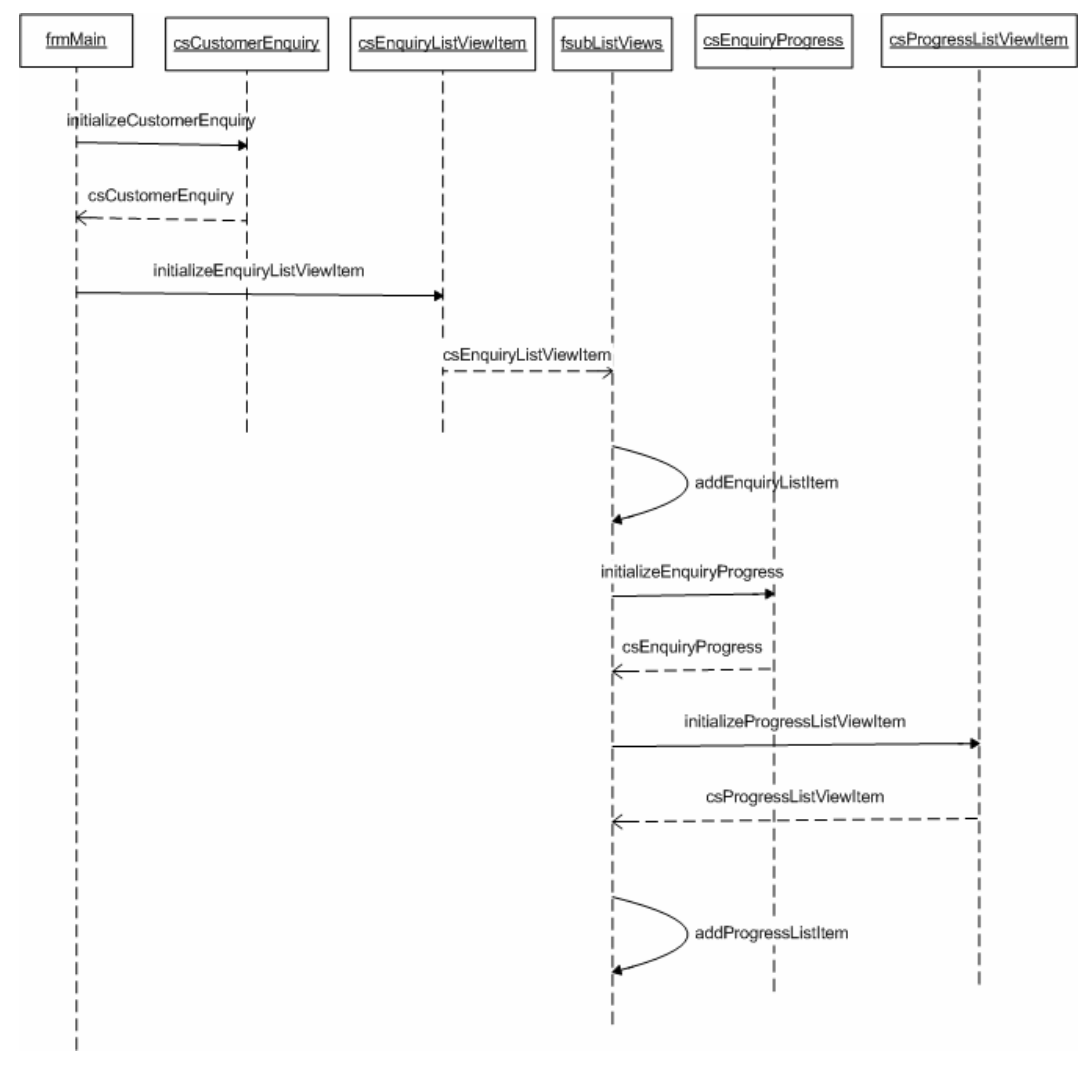

Nachfolgend wird der Initialisierungsprozess im Sequenzdiagramm beschrieben.

Abb. 31: Initialisierung der Business-Objekte

#### 5.2.3.4 Datenbankkonzeption

Die bestehende Datenbank für das CRM-System wurde für die Umsetzung von *HL-Support* erweitert. Zur Klassifizierung der Supportanfragen wurden die in Kapitel 5.2.2.1.3 ff. beschriebenen Parameter in Nachschlagetabellen abgebildet.

Das nachstehende Datenbankkonzept beinhaltet die notwendigen Tabellendefinitionen für das Supportsystem. Für eine bessere Übersicht wurden die Tabellen des CRM-Systems nur schematisch dargestellt.

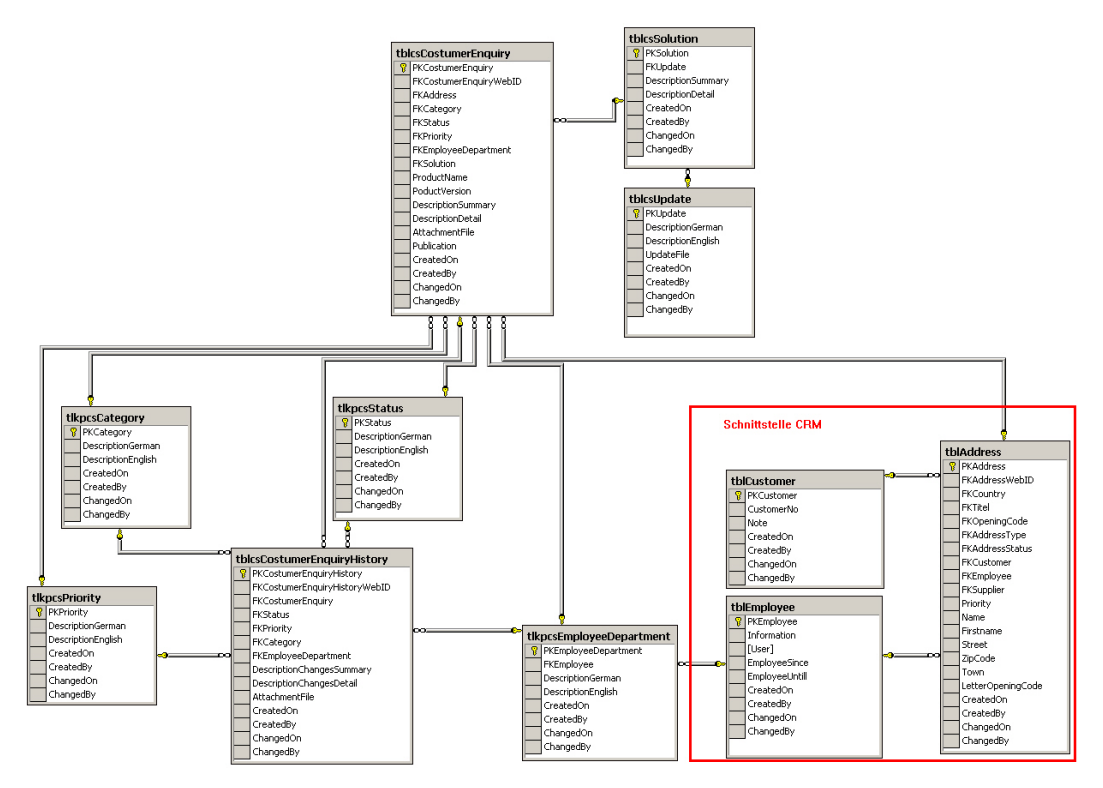

Abb. 32: Datenbankkonzept für HL-Support

Problematik beim **Datenaustausch** zwischen Helpdesk und Webplattform

Bei einem Datenabgleich zwischen den Backendsystemen der Webplattform und des Helpdesk-Systems kommt es leicht zu einer Überschneidung der Identitätsschlüssel, wie folgende Abbildung zeigt. Somit wird die Datenintegrität nicht mehr gewährleistet.

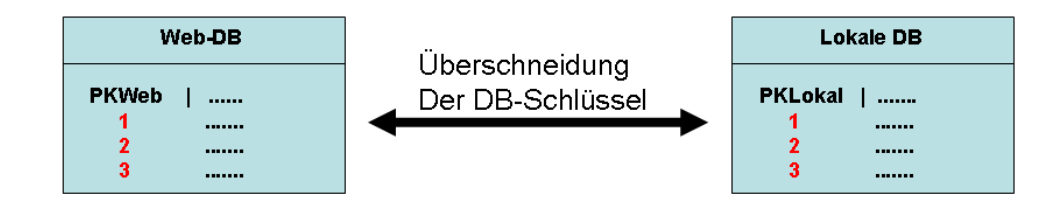

Abb. 33: Problematik des Datenabgleichs

Entwurf eines Konzeptes zur Realisierung des Datenaustauschs zwischen Webplattform und Helpdesk-System.

Bei der Konzeption der Backends wird mit zwei Identitätsschlüsseln gearbeitet um dieses Problem zu umgehen. Durch die Definition einer weiteren Schlüsselspalte werden beim Datenabgleich die zu aktualisierenden Datensätze aus dem Web-System an die entsprechende Tabelle der lokalen DB mit dem Verweis auf den ursprünglichen Datensatz im Web-System angefügt.

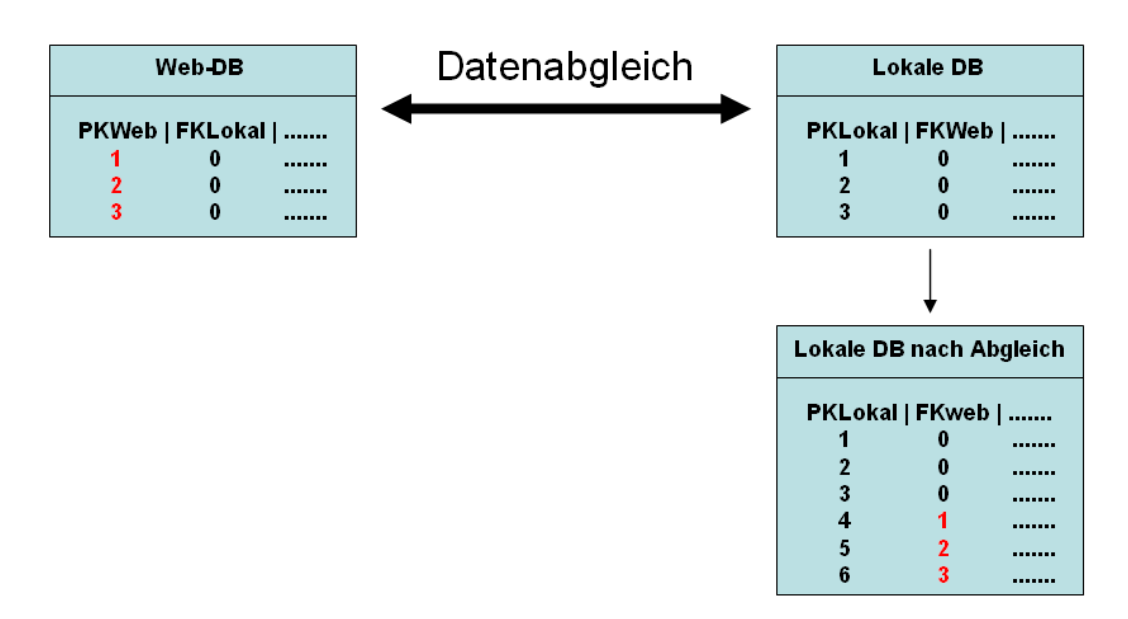

Abb. 34: Konzept für den Datenabgleich

Mit diesem Konzept wird gewährleistet, dass die Datenintegrität erhalten bleibt.

# **5.2.4 Implementierung**

Die Implementierung findet in mehreren Teilabschnitten statt. Dieses Vorgehen soll helfen, die zeitliche Planung einzuhalten und auf Probleme während der Umsetzung frühzeitig reagieren zu können. Für den Zeitumfang der einzelnen Implementierungsphasen wurden jeweils ca. drei Wochen eingeplant. Am Schluss jeder Implementierungsphase wurden die Ergebnisse in so genannten Reviews besprochen und die weitere Vorgehensweise diskutiert.

### 5.2.4.1 Startphase

In der Startphase der Systemimplementierung gilt es, das Konzept des Produktentwurfs umzusetzen und einen Prototyp des Helpdesk-Systems mit der notwendigen Grundfunktionalität zu realisieren.

Für die an der Implementierung beteiligten Entwickler ist zunächst eine Einarbeitungszeit in die Entwicklungsumgebung vorgesehen. Im Anschluss daran erfolgt die Umsetzung des Klassenentwurfs und des Datenbankkonzeptes. Zu den Hauptinhalten der Startphase zählen:

- die Implementierung von Datenbankzugriffsmechanismen (lesend und schreibend),
- der dynamische Aufbau der Hauptnavigation,
- der Entwurf der Hauptmaske und die Implementierung der Kontext-Menüs sowie
- der Entwurf der Bearbeitungsmasken mit der Funktionalität zum Anlegen, Bearbeiten und Löschen von Datensätzen.

Begleitend zur Startphase findet zum festgelegten Endzeitpunkt ein Review statt, in welchem die weiteren Schritte der Implementierung festgelegt werden.

| Bezeichnung:    | Startphase                                                                                                    |
|-----------------|----------------------------------------------------------------------------------------------------|
| Vorgängerphase: | Produktentwurf                                                                                                    |
| Ziele:          | Implementierung der Hauptnavigation<br>Aufbau der Übersichtslisten<br>Implementierung der Grundfunktionalität für beide Systeme<br>(Datenbankzugriff, Datensatz anlegen, bearbeiten, löschen) |
| Dauer:          | 4 Wochen                                                                                                    |
| Abschluss:      | Review I                                                                                                    |

*Tabelle 14: Inhalte der Startphase der Implementierung* 

### 5.2.4.2 Review I

Zunächst wird das Gesamtergebnis der Startphase ausgewertet und mit dem Projektplan abgeglichen. Die festgelegten Ziele konnten vollständig umgesetzt werden. Somit ist der Zeitplan des Gesamtprojektes nicht gefährdet.

In der Reviewphase wurden folgende Korrekturen beschlossen:

- Erweiterung des Datenbankkonzeptes
- Korrektur des Klassenentwurfs

Da die Grundfunktionalität erfolgreich implementiert werden konnte und künftig auch der Support anderer HL-Softwareprodukte gewährleistet werden soll, werden diese Änderungen bei der Erweiterung des Datenbankkonzeptes berücksichtigt. Die Erweiterung des Datenbankkonzeptes umfasst folgende Inhalte:

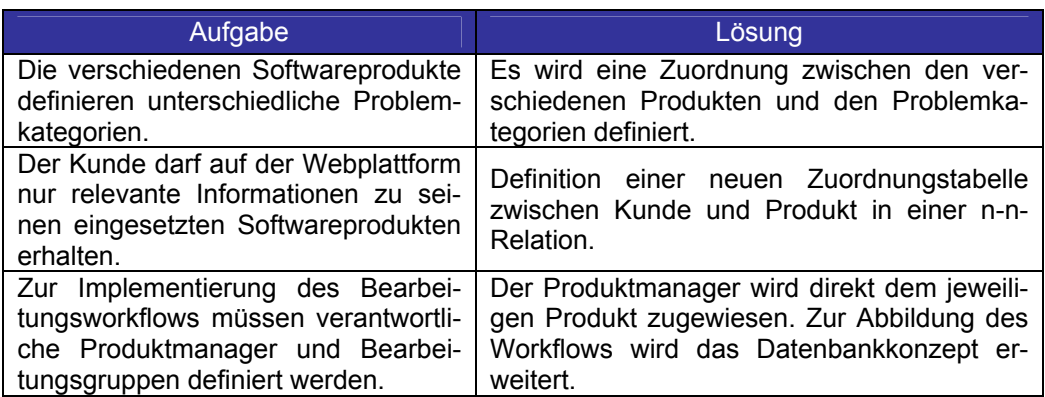

*Tabelle 15: Ergebnisse des Reviews I* 

## *5.2.4.2.1 Erweiterung des Datenbankkonzeptes*

Für die Unterstützung mehrerer Produkte können beliebige Fehlerkategorien gepflegt werden. Die Zuordnung der Fehlerkategorie zu einem Produkt erfolgt über eine Zwischentabelle die jeweils über eine 1-n-Relation mit der zugehörigen Tabelle verknüpft ist.

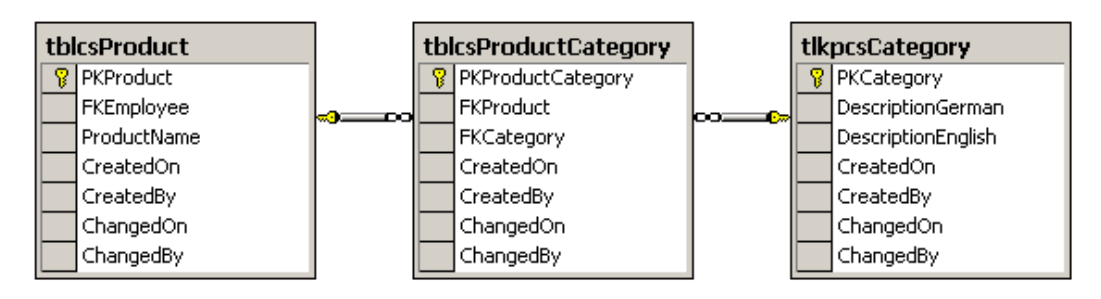

Abb. 35: Erweiterung des Datenbankkonzeptes I

Die gleiche Vorgehensweise wird angewandt, um eine Zuordnung zwischen dem Kunden und den beim Kunden eingesetzten Produkten zu erreichen.

Mit Hilfe dieser Zwischentabelle wird gewährleistet, dass dem Kunden nach seiner Anmeldung im Websystem auch nur für ihn relevante Produktinformationen präsentiert werden.

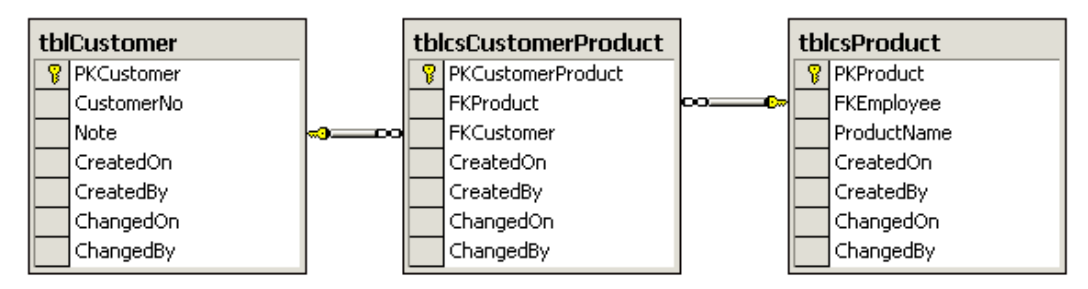

Abb. 36: Erweiterung des Datenbankkonzeptes II

Zur Realisierung des Bearbeitungsworkflows<sup>1</sup> musste das Datenmodell erweitert werden, um:

- Informationen zum Produktmanager,
- Informationen der Arbeitsgruppen und der zugehörigen Mitarbeiter,
- und Informationen der im Support betreuten Produkte und deren zugehörigen Arbeitsgruppen abzubilden.

<sup>1</sup> siehe hierzu auch Anhang C

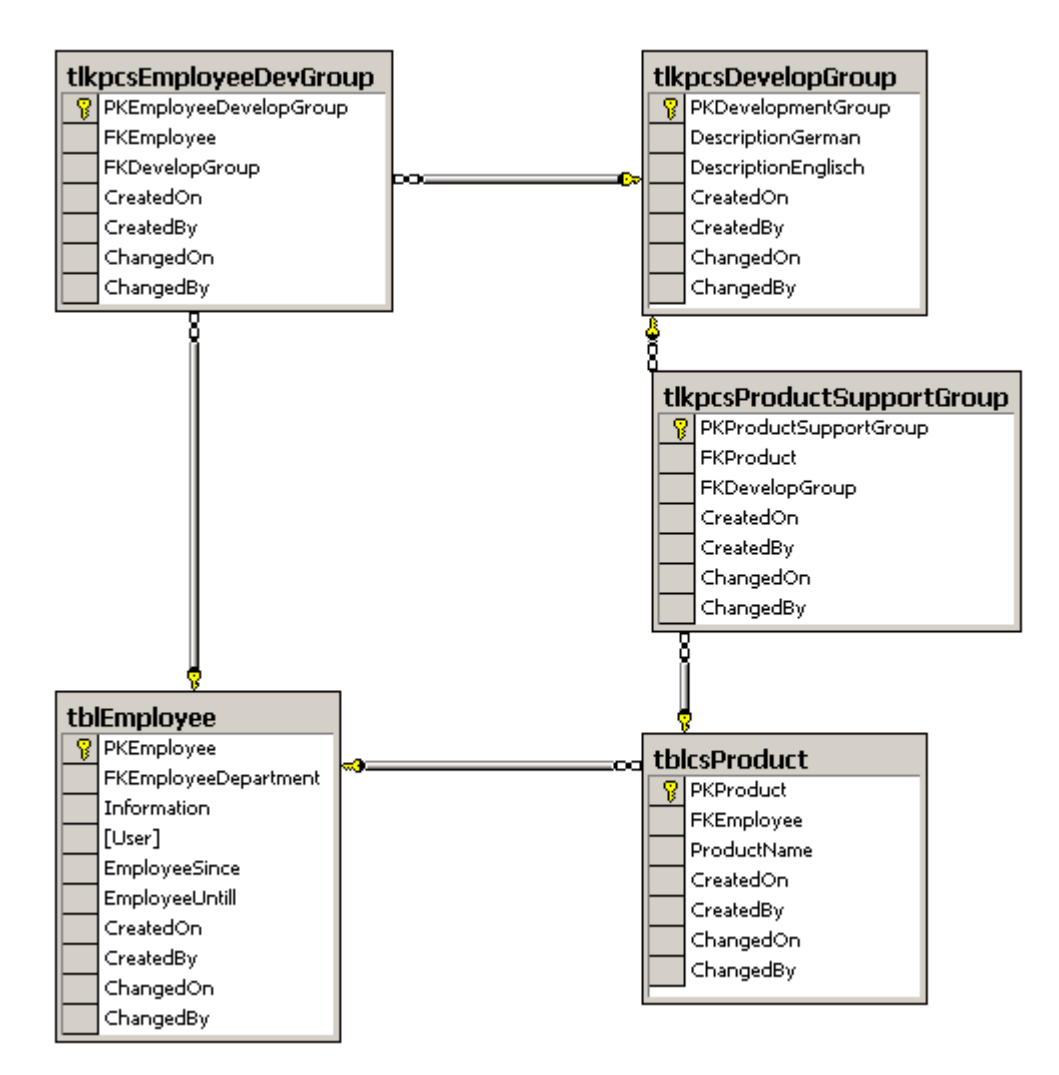

Abb. 37: Erweiterung des Datenbankkonzeptes III

Für die Umsetzung aufeinander folgender Bearbeitungsstati wurde eine neue Zuordnungstabelle *tlkpcsStatusWorkflow* eingeführt. Auf einen bestimmten Status können somit nur vordefinierte Folgestati eintreten.

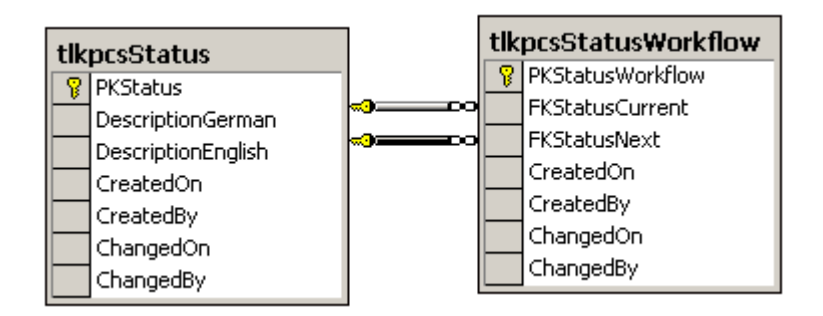

Abb. 38: Erweiterung des Datenbankkonzeptes IV

Zur Realisierung von Archiv und Papierkorbfunktionen wurden in den Tabellen die Informationen der Kundenanfrage und der Bearbeitungshistorie verwalteten Kennzeichnungsfelder eingefügt, mit deren Hilfe die Datensätze für eine Übernahme ins Archiv oder zum Löschen markiert werden.

### *5.2.4.2.2 Korrektur des Klassenentwurfs*

Der Aufbau der Übersichtslisten im System *HL-Support* war von der Reaktionszeit nicht vertretbar. Ein Grund hierfür war, dass die Erzeugung der Business-Objekte und die Darstellung dieser Objekte im *ListView* zuviel Zeit in Anspruch nahmen. Als eine weitere Auswirkung dauerte die Aktualisierung der Übersichtslisten, nach dem Neuanlegen oder Bearbeiten eines Datensatzes, zu lang. Diese Tatsache war der Grund für eine Neukonzeption des Klassenentwurfs. Von der ursprünglichen Definition eines Datenbankzugriffs für die Erzeugung der Businessobjekte wurde abgesehen. Beim Aufbau der Übersichtslisten erfolgt ein Datenbankzugriff zur Erzeugung der definierten *ListViewItems*.

Wird ein Eintrag im *ListView* ausgewählt, liefert die Klasse *ListView* den zugehörigen Datenbankschlüssel zurück. Die Initialisierung der Bearbeitungsformulare wird dann anhand dieser\$Schlüssel von der Middlewarekomponente *HLUtil1* übernommen.

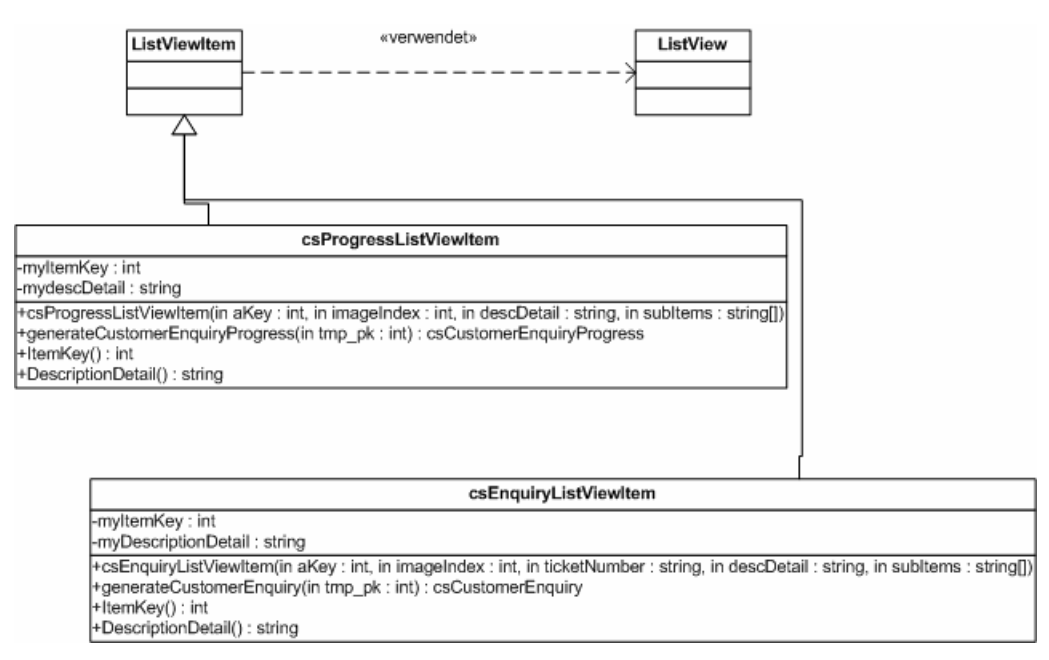

Abb. 39: Korrektur des Klassenentwurfs

<sup>1</sup> Diese Komponente steuert den gesamten Datenbankzugriff. Die Komponente wurde von H&L Software Service entwickelt und bietet den Zugriff auf verschiedene Backendsysteme.

# *Implementierung*

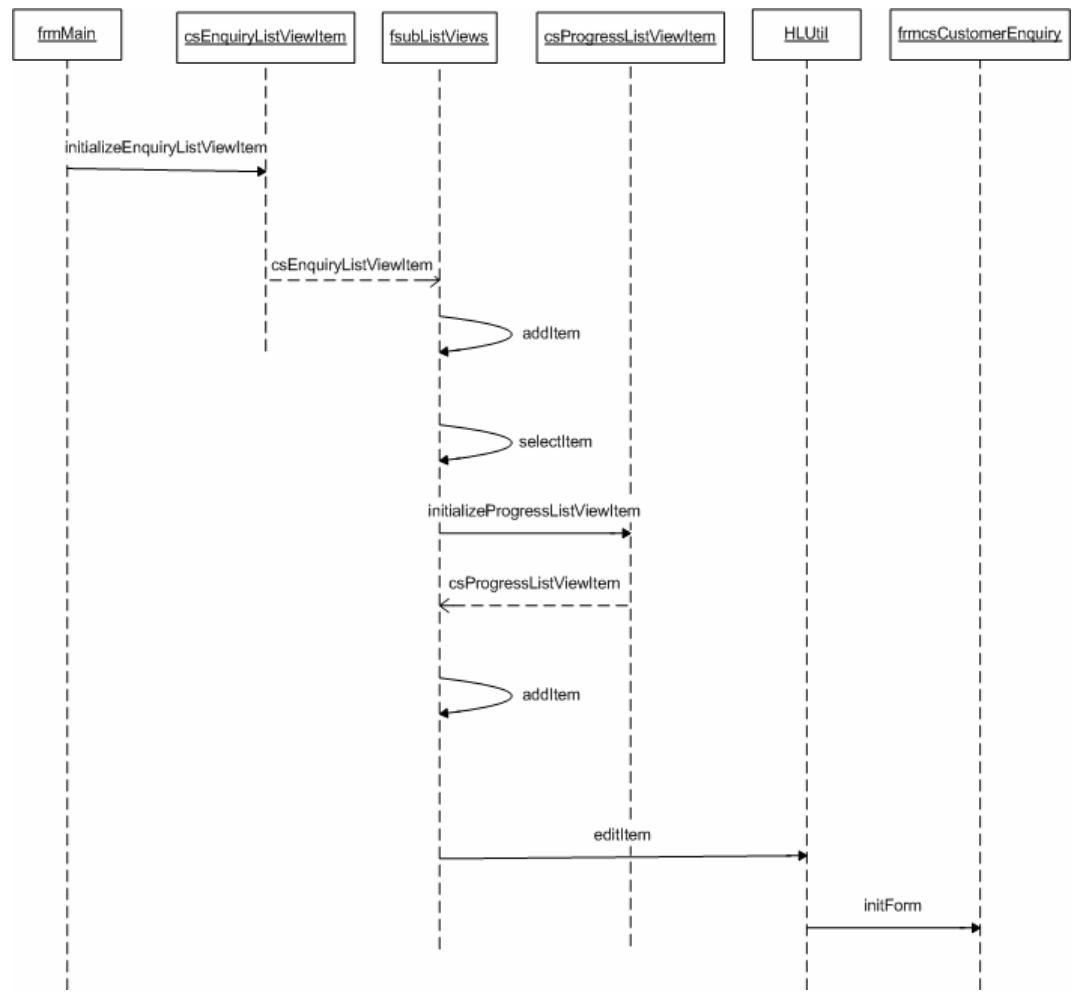

Abb. 40: Instanzierungsprozess nach dem neuen Klassenentwurf

#### 5.2.4.3 Hauptphase

Ziel der Hauptphase ist die Erweiterung des erarbeiteten Prototyps um zusätzliche Funktionen und die Sicherstellung der Laufzeitstabilität. Zunächst werden die Inhalte des vorangegangenen Review umgesetzt. Am Ende dieser Phase soll das Helpdesk-System für den potentiellen produktiven Einsatz geeignet sein.

Die Inhalte der Hauptimplementierungsphase unterteilen sich auf die Bereiche Softwareergonomie, Funktionalität und Konzeption.

Softwareergonomische Inhalte

Für die Darstellung der Hauptnavigation sind für die einzelnen Navigationsknoten geeignete Icons zu entwerfen und einzubinden. Bei der Auswahl eines Knotenpunktes soll sich das Icon entsprechend ändern. Die einzelnen Anfragen und Bearbeitungsschritte unterscheiden sich hinsichtlich Status und Priorität. Da eine Darstellung von beiden Symbolen in der gewählten Listenform nicht möglich ist, müssen Icons entworfen werden, die beide Inhalte repräsentieren. Diese Icons werden bei den Anfragen und Bearbeitungsschritten in den Listen eingeblendet. Um die einfache Administration des Systems zu gewährleisten, werden die notwendigen Bearbeitungsmasken zur Pflege der Systemdaten entworfen und implementiert.

Um auch bei hohem Datenaufkommen die Übersichtlichkeit der Darstellung sicherzustellen, wird ein Archiv implementiert, in dem bereits erledigte Kundenanfragen verwaltet werden. Für eine bessere Benutzerfreundlichkeit wird ein Papierkorb implementiert, wie es in vielen Softwareprodukten gängiger Standard ist. Zur Bereitstellung anfragenspezifischer Updates wird eine Attachment-Funktion implementiert, die es ermöglicht, einerseits zur besseren Fehlersuche Dateien einer Anfrage zuzuordnen, andererseits zu einer Problemlösung das entsprechende Update anfügen zu können. Zur schnellen Lösungsfindung wird eine Knowledge-Base implementiert. Hierfür wird die Volltext-Funktionalität<sup>1</sup> des SOL-Servers benötigt. Für eine schnelle Bearbeitung sind Filterfunktionen für die einzelnen Übersichtslisten und Detailansichten der ausgewählten Datensätze zu implementieren. Funktionelle Inhalte

Konzeptionelle Inhalte

Bessere Laufzeitergebnisse sollen zunächst durch die Umsetzung eines neuen Klassenkonzepts erreicht werden. Im darauf folgenden Abschnitt wird das Datenbankkonzept entsprechend erweitert, um den geforderten Funktionsumfang zu gewährleisten.

| Bezeichnung:    | Hauptphase                                                                                                    |
|-----------------|----------------------------------------------------------------------------------------------------|
| Vorgängerphase: | Review I                                                                                                    |
| Ziele:          | Umsetzung der Konzeption des Reviews I<br>Filterfunktionen und Detailansicht in HL-Support<br>Erweiterung der Listenfunktionalität um Archiv, Papierkorb<br>und Systemdaten<br>Attachmentfunktionalität<br>Redesign der Formulare<br>Entwurf und Einbindung von Icons<br>Aufbau der Knowledge Base Funktionalität |
| Dauer:          | 3 Wochen                                                                                                    |
| Abschluss:      | <b>Review II</b>                                                                                                    |

*Tabelle 16: Inhalte der Hauptphase der Implementierung* 

### 5.2.4.4 Review II

 $\overline{a}$ 

Das Hauptziel der vorangegangenen Phase, die Erstellung eines für den Produktiveinsatz geeigneten Helpdesk-Systems, wurde im festgesetzten Zeitraum erreicht. Einzelne Punkte, die Darstellung betreffend, bedürfen noch einer Nachbesserung. Bei der Weiterentwicklung kann planmäßig vorgegangen werden. Hauptinhalte sind die weitere Verbesserung der optischen und ergonomischen Gestaltung der Software, sowie die Erweiterung der Funktionalität zur Pflege der Inhalte des Web-Systems (z.B. FAQ-Liste, News). Grundlegende Änderungen am Systemkonzept sind nicht weiter erforderlich. Das Datenbankkonzept wird für die Umsetzung der zusätzlichen Programmfunktionalitäten erweitert.

<sup>1</sup> Die relevanten Tabelleninhalte werden indiziert und in einem separaten DB-Katalog verwaltet. Die Volltextsuche erfolgt über den indizierten Datenbestand.

#### 5.2.4.5 Stabilisierungsphase

Die Stabilisierungsphase befasst sich mit der Sicherung der Laufzeitstabilität und der Erweiterung der Programmfunktionen.

Die erweiterte Funktionalität umfasst die administrative Betreuung des Webbereiches. Für häufig auftretende Anfragen wird ein FAQ-Bereich implementiert, der sich mit der Behandlung von Anwenderfehlern beschäftigt. Um die Kunden mit regelmäßigen Neuigkeiten zu informieren, wird ein Bereich Support-News realisiert, in dem aktuelle Nachrichten zu H&L Produkten gepflegt werden. Zur direkten Kundenbetreuung und gleichzeitigen Entlastung des Telefonsupports wird ein Chatbereich für den Kunden umgesetzt. Die Betreuung der Kunden im Supportchat erfolgt von der internen Supportplattform aus. Hierzu ist es notwendig, die im Chat der Webplattform angemeldeten Benutzer in regelmäßigen Zeitabständen abzufragen und für den Fall, dass sich Benutzer im Chat befinden, dies an die Helpdesk-Plattform zu melden. Die Supportmitarbeiter können daraufhin entsprechend schnell reagieren und den Kunden via Chat betreuen. Erweiterte Funktionen zur Betreuung des Webangebotes

Zur Optimierung der Laufzeit von *HL-Support* soll der Datenbankzugriff auf das *SQL-Server* Backend über den *SQL Data Adapter* des *.NET Framework* direkt erfolgen, ohne die bisherige Access–ODBC Verknüpfung des *SQL Servers*. Grund hierfür ist die weiterentwickelte Unterstützung der Middleware-Komponente *HLUtil,* welche erfolgreich in andere Systeme integriert werden konnte. Sicherung der Systemstabilität

> Für eine bessere optische Gestaltung sind die vorhandenen Systemicons zu überarbeiten bzw. neu zu entwerfen.

Zur Auswertung der betreuten Kundenanfragen werden Access-Reports implementiert. Der Aufbau der Reports vollzieht sich weitgehend dynamisch, d.h. die verschieden Reports werden in ihrem Grundgerüst in einer Access Datenbank definiert. Das für den Aufbau notwendige SQL-Statement wird für den jeweiligen Report in der Datenbank vervollständigt und der Report aufgebaut.

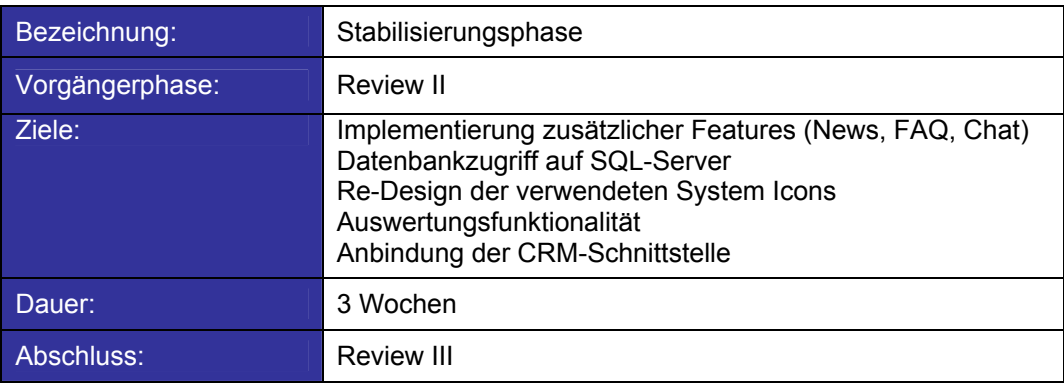

*Tabelle 17: Inhalte der Stabilisierungsphase* 

## 5.2.4.6 Review III

Die Ziele der Implementierungsphase konnten umgesetzt werden, so dass zum gegenwärtigen Zeitpunkt die Systemfunktionalität komplett ist. Für die Auswertungskomponente wurden beispielhaft einige Reports definiert (siehe Anhang F), die sich nach Bedarf vom Umfang und Inhalt jederzeit erweitern lassen. Das CRM-System wird momentan um zusätzliche Funktionalität erweitert, weshalb der Aufruf der Bearbeitungsmasken zur Erfassung von Kundenstammdaten in nächster Zukunft erfolgen muss.

### **5.3 HL-Websupport – die Supportplattform im Internet**

Die Supportplattform im Internet soll registrierten Kunden die Möglichkeit bieten, Supportanfragen zu stellen und Programmupdates zu downloaden. Diese Plattform stellt eine Erweiterung des Helpdesk-Systems dar, deshalb spielt der Datenaustausch zwischen beiden Systemen eine wichtige Rolle.

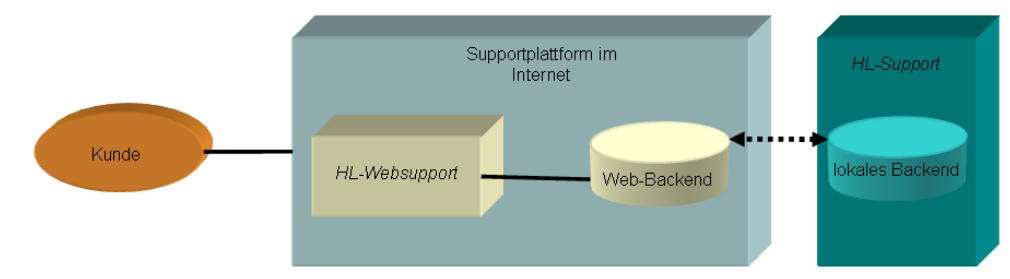

Abb. 41: Systemübersicht HL-Websupport

Analog zur Vorgehensweise bei der Umsetzung des Helpdesk-Systems, ist das Vorgehen bei der Realisierung der Internetplattform ebenfalls nach dem Wasserfallmodell strukturiert. Die folgenden Kapitel beschreiben den Realisierungsprozess im Detail.

### **5.3.1 Voruntersuchung**

Analog zu der Voruntersuchung verschiedener Helpdesk-Systeme, befasst sich dieses Kapitel mit der Untersuchung der Webangebote verschiedener Hersteller. Die Voruntersuchung soll Aufschluss über mögliche Inhalte der Supportplattform liefern und helfen, die Aufbaustruktur zu definieren.

Business Communities, also it-gestützte Unternehmensgruppen oder –teams, sind besonders im Support-Umfeld vermehrt als integraler Bestandteil zu beobachten. Support-Communities gliedern sich oft in die traditionellen Angebote (z.B. FAQ, Feedback, Downloadbereich, etc.) des Anbieters ein.<sup>1</sup>

### 5.3.1.1 Generelle Anforderungen an die Supportplattform

Die Supportplattform *HL-Websupport* stellt einen geschützten Bereich im Webangebot von H&L Software Service dar, welcher nur für registrierte Kunden zugänglich ist. Über die Plattform hat der Kunde die Möglichkeit, sich bezüglich produktspezifischer Fragen an den Support zu wenden und neue Softwarereleases oder Patches zu downloaden. Eine Kundenanfrage ist über eine eindeutig vergebene Referenznummer identifizierbar, d.h. der Kunde kann sich auf der Webplattform zum aktuellen Bearbeitungsstand sehner Anfrage informieren. Ist eine Anfrage vollständig bearbeitet, ist die zugehörige Problemlösung inklusive Softwarepatches verfügbar.

Ziel dieser Plattform ist eine einfache und übersichtliche Gestaltung, die es auch weniger interneterfahrenen Benutzern ermöglicht, Probleme und Anregungen zu äußern und Lösungen zu erhalten. Für H&L ist es wichtig, dass diese Plattform einfach zu pflegen und zu erweitern ist.

### 5.3.1.2 Internetsupport – allgemeine Ansätze verschiedener Softwarehersteller

Zur Festlegung des Inhaltes der Supportplattform ist es notwendig, dass zunächst das Supportangebot anderer Softwarehersteller betrachtet wird um den Grundumfang der zu implementierenden Internetplattform festzulegen. An dieser Stelle sollen die gängigsten Angebote anderer Hersteller zusammengefasst und somit ein Überblick über die Supportmöglichkeiten im Hause H&L herausgearbeitet werden.

Bei den betrachteten Unternehmen handelt es sich um bekannte Softwarefirmen wie beispielsweise Microsoft und Adobe. Hierbei sollen jedoch nicht die einzelnen Supportangebote dieser Unternehmen beschrieben werden, sondern die im Allgemeinen eingesetzten Mittel zur Kundenbetreuung.

Ein Instrument, das auch in den einzelnen Supportplattformen beworben wird, ist die Möglichkeit des telefonischen Supports. Hierbei besteht für die Kunden die Möglichkeit über zumeist kostenpflichtigen Servicenummern direkt Kontakt mit den Supportmitarbeitern aufzunehmen. Zusätzlich wird hierbei zwischen allgemeinen Support und vertragsabhängigen Support unterschieden, wie dies bei- Direktsupport

<sup>1</sup> vgl. Gruban, P.[Hrsg.]: Business Communities, S.121

spielsweise bei Microsoft der Fall ist. Im allgemeinen Support werden generelle Anfragen zum Produkt unterstützt, während der vertragsabhängige Support nur Kunden mit einem abgeschlossenen Servicevertrag gewährt wird. Für den Kunden kann der telefonische Support zu einer sehr zeit- und kostenintensiven Angelegenheit werden, da hierbei längere Warteschleifen und häufiges Weiterverbinden keine Seltenheit sind. Von Seiten des Produktherstellers bedeutet der telefonische Support einen hohen Ressourcenaufwand.

Alternativ hierzu bietet beispielsweise Microsoft eine Supportunterstützung mit Hilfe von Expertenchats an. Der Vorteil im Chat ist darin begründet, dass, wie auch beim Telefonsupport, die Informationen direkt mit dem Supportmitarbeiter ausgetauscht werden können. Der Supportchat kann somit eine kostengünstige Alternative zum herkömmlichen Telefonsupport darstellen.

Die Erfassung von Supportanfragen wird häufig in einzelnen Plattformen eingesetzt. Die Angaben die hierbei die Benutzer zu machen haben, sind oftmals recht umfangreich. Als Kriterium der Anfragenerfassung bei H&L Software Service stehen die Endanwender im Vordergrund. Die Erfassung der Anfragen im Internet soll deshalb möglichst einfach gestaltet und schnell durchführbar sein. Anfragenerfassung

> Im Allgemeinen wird die Anfragenerfassung auch in Form von Foren oder Newsgroups realisiert. Hierbei sind die gegenseitige Unterstützung der Endanwender und die Betreuung durch Supportmitarbeiter wesentliche Kerninhalte. Foren und Newsgroups erfordern allerdings ein hohes Maß an Administration, da bei einem hohen Kommunikationsaufkommen schnell die Übersichtlichkeit verloren geht. Allerdings begünstigen Foren und Newsgroups die Bildung von so genannten Communities, in denen detaillierte Inhalte zu Produkt oder Produktumfeld publiziert werden. Beispielhaft sind hier die verschiedenen Userforen von Adobe1. Durch die Bildung solcher Communities und die Auswertung der darin publizierten Userbeiträge sind die Unternehmen in der Lage, mit der Weiterentwicklung ihrer Produkte sich den Bedürfnissen der Kunden weiter zu nähern2.

Als Instrument zur schnellen und selbständigen Lösungssuche werden in vielen Supportplattformen FAQ-Listen und Suchfunktionen in Knowledge-Bases eingesetzt. Durch solche Inhalte wird den Benutzern die Möglichkeit gegeben, sich zunächst selbst über mögliche Problemlösungen zu informieren, ohne dass der Supportmitarbeiter kontaktiert werden muss. Die Knowledge-Base stellt in der Regel eine Volltextsuche über den entsprechend indizierten Datenbankbestand dar. Die dabei zurück gelieferte Datenmenge sollte sich bei einem zu großem Umfang weiter einschränken lassen. Beispielhaft ist die Umsetzung der Knowledge-Base auf der Microsoft Supportplattform<sup>3</sup> FAQ-Liste und Knowledge-Base

<sup>1</sup> Beispiel eines Userforums auf der Webseite von Adobe: http://www.adobe.de/community/main.html

<sup>2</sup> vgl. Gruban, P.[Hrsg.]: Business Communities S.131

<sup>3</sup> Umfassendes Beispiel einer Knowledge-Base im Softwaresupport auf den Supportseiten von Microsoft http://support.microsoft.com

Zur Information der Kunden über Produktneuigkeiten bieten sich die Darstellung von Neuigkeiten (sogenannter News) auf der Supportplattform sowie die Möglichkeit des Abbonierens von E-Mail-Newslettern an. Mit einer regelmäßigen Information der Kunden soll erreicht werden, dass die Endanwender auf Produktneuigkeiten und verfügbare Updates hingewiesen werden. Gleichzeitig können solche Informationen in den Userforen neue Diskussionsbeiträge liefern. Newsinformationen

Lernen und Weiterbilden Anbieter von Standardsoftware bieten auf ihren Supportplattformen Möglichkeiten zum Erlernen und Vertiefen der Kenntnisse. Beispielhaft ist hier das Angebot von Adobe.1 Hier werden Schulungen im Online- und Offlinebereich sowie nützliche Anleitungen für den Umgang mit den Produkten angeboten.

Die Plattformen von Microsoft und Adobe stellen inhaltlich sehr gute Ansatzmöglichkeiten zur Implementierung einer Supportplattform dar. Für die inhaltliche Umsetzung können diese Plattformen als Referenz dienen.

|                            | Einschätzungen bezogen auf den Einsatz in der<br>HL-Webplattform                                                                                                    |
|----------------------------|----------------------------------------------------------------------------------------------------|
| Forum                      | Zum gegenwärtigen Zeitpunkt ist der Einsatz eher ungeeignet da<br>ein Forum einen hohen Pflegeaufwand erfordert. In vielen Inter-<br>netforen zeigt sich, dass mit der Zahl der Beiträge die Qualität<br>der Foren wesentlich abnimmt, da die Übersichtlichkeit oft verlo-<br>ren geht. Allerdings könnte ein Forum ein guter Ansatz sein, um<br>auf Kundenwünsche besser eingehen zu können. |
| <b>FAQ - Liste</b>         | Dieses Feature sollte in der Supportplattform realisiert werden,<br>da zunächst ein geringer Implementierungsaufwand erforderlich<br>ist. Der Pflegeaufwand der FAQ-Liste hält sich in Grenzen. Au-<br>ßerdem stellt diese Liste eine wichtige Anlaufstelle für Anwen-<br>derprobleme dar.                                                                                                    |
| Knowledge-Base             | Ebenso wie die FAQ-Liste ist es erforderlich die Funktionalität<br>einer Knowledge-Base auf der Supportplattform zur Verfügung<br>zu stellen. Der Implementierungsaufwand ist nicht besonders<br>hoch, wenn die Funktionalität in Form einer Volltextsuche reali-<br>siert wird, da die Indizierung der Inhalte vom Backend-System<br>übernommen wird.                                        |
| <b>News</b>                | Auf die Darstellung von Produktneuigkeiten sollte keinesfalls<br>verzichtet werden. Dies suggeriert den Kunden hohe Aktivität im<br>Entwicklungsumfeld. Die Implementierung dieses Features ist<br>nicht aufwendig. Allerdings wird der regelmäßige Aufwand zur<br>Pflege vorausgesetzt.                                                                                                    |
| Chat                       | Aufgrund der Beschreitung neuer Wege im direkten Kundensup-<br>port sollte dieses Feature implementiert werden. Der Aufwand<br>hierfür ist nicht hoch, allerdings sollte eine Möglichkeit geschaf-<br>fen werden, den Chat von der Helpdesk-Plattform aus zu<br>betreuen                                                                                                    |
| Lernen und<br>Weiterbilden | Die Umsetzung dieses Features erfordert ein hohes Maß an<br>Vorbereitung. Die Endanwender erhalten bei der Produkteinfüh-<br>rung bereits ausführliche Schulungen. Denkbar wären allerdings<br>Formulare zur individuellen Benutzerschulung.                                                                                                    |

*Tabelle 18: Einschätzungen der Notwendigkeit relevanter Feature<sup>2</sup>* 

<sup>1</sup> Umfassendes Lernangebot auf der Adobe-Webseite: http://www.adobe.de/misc/training.html

<sup>2</sup> hier werden nur Features betrachtet, die die benutzerfreundliche Funktionalität der Plattform zusätzlich erweitern können.

# **5.3.2 Anforderungsdefinition**

Aus den Betrachtungen der Voruntersuchung werden die Anforderungen für die Webplattform definiert. Allgemein sind folgende Inhalte gültig:

- Anfragenerfassung sowie die Detailansicht von Anfragen und Problemlösungen,
- Downloadmöglichkeit bei Verfügbarkeit eines Updates,
- Lösungssuche mit Hilfe der Knowledge-Base,
- Benutzeranmeldung,
- Darstellung kundenrelevanter Informationen, d.h. Informationen über die beim Kunden eingesetzten Produkte.

Diese Inhalte stellen den Grundumfang der Webplattform dar. Analog zum Vorgehen bei der Entwicklung des Helpdesk-Systems vollzieht sich die Implementierung in mehreren Stufen. Somit können unter Berücksichtigung des Projekttermins schrittweise zusätzliche Funktionen umgesetzt werden.

Die in Kapitel 5.2.2.1 ff. definierten Parameter, sind auch bei der Umsetzung der Webplattform zu berücksichtigen.

### 5.3.2.1 Zuwammenfassende Inhalte des Sollkonzeptes

Die Webplattform *HL-Websupport* gibt den Kunden die Möglichkeit, auftretende Probleme bei der Arbeit mit *eso-Digitales* beim Kundensupport von H&L zu melden und sich bezüglich des Bearbeitungsstandes laufender Anfragen zu informieren. Bei gelösten Problemen wird den Kunden das entsprechende Update zum Download angeboten. Des Weiteren soll die Plattform dazu genutzt werden, den Kunden über Produktneuigkeiten zu informieren.

Aufgrund der Tatsache, dass zukünftig der gesamte Kundensupport über diese Plattform abgewickelt werden soll ist es notwendig, dass den Kunden jeweils auch nur für ihn produktrelevante Informationen zur Verfügung gestellt werden.

Zunächst lassen sich folgende Musskriterien für die Umsetzung definieren, welche gleichzeitig auch den Grundumfang der Supportplattform darstellen.

Musskriterien für die Umsetzung der Supportplattform

Musskriterien für die Implementierung von HL-Websupport

Kundenlogin u. Bereitstellung von kundenrelevanten Informationen

Erfassung neuer Supportanfragen und deren Ergänzung

Übersicht über die gemeldeten Anfragen mit Filterfunktionalität

Lösungssuche in der Knowledge-Base

Downloadübersicht mit Filterfunktion zu bereitstehenden Produktupdates

*Tabelle 19: Musskriterien für die Implementierung von HL-Websupport* 

Im Zuge der stufenweisen Implementierung sind folgende Wunschkriterien definiert, die das Webangebot erweitern.

Wunschkriterien zur Erweiterung der Plattformfunktionalität von HL-Websupport Support-Chat Attachment-Funktionalität zur Möglichkeit des Dateianhanges an Supportanfragen FAQ-Liste Darstellung von Produktneuigkeiten auf der Webseite Änderungen der Kundenstammdaten Wunschkriterien für die Umsetzung der **Supportplattform** 

Schnittstelle zum CRM-System zur Pflege der Kundenstammdaten

*Tabelle 20: Wunschkriterien für die Webplattform* 

Zur Sicherstellung der einwandfreien Funktionalität ergeben sich die folgenden Testfälle, die in den Entwicklungsphasen und beim Produkttest zu überprüfen sind.

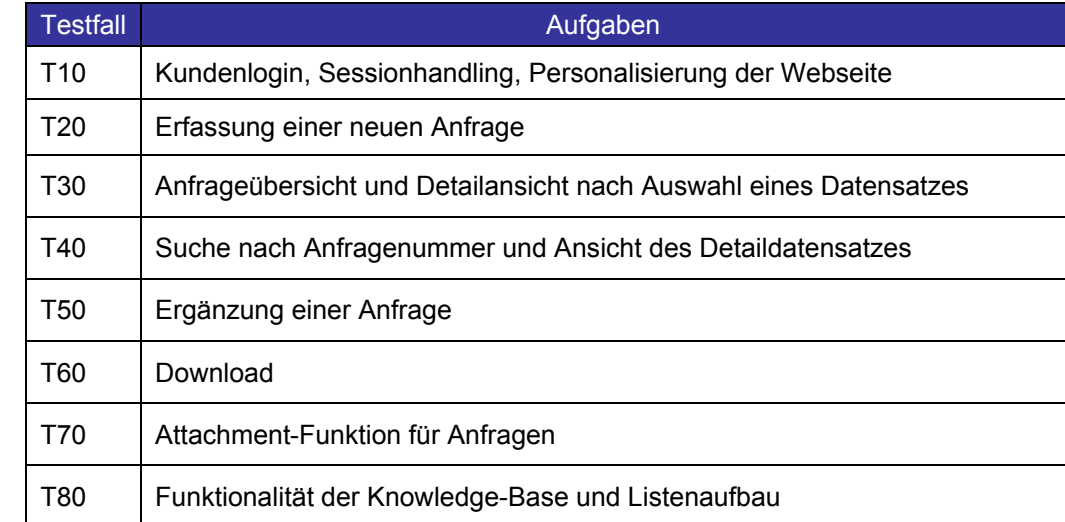

*Tabelle 21: Zu prüfende Testfälle für HL-Websupport* 

Testfälle für die Umsetzung der Supportplattform

87

### 5.3.2.2 Funktionsumfang von HL-Websupport

Auf Basis der festgelegten Inhalte der Supportplattform werden in diesem Kapitel die einzelnen Anwendungsfälle beschrieben. Zur Verdeutlichung des Funktionsumfangs dient das nachstehende Use Case Diagramm.

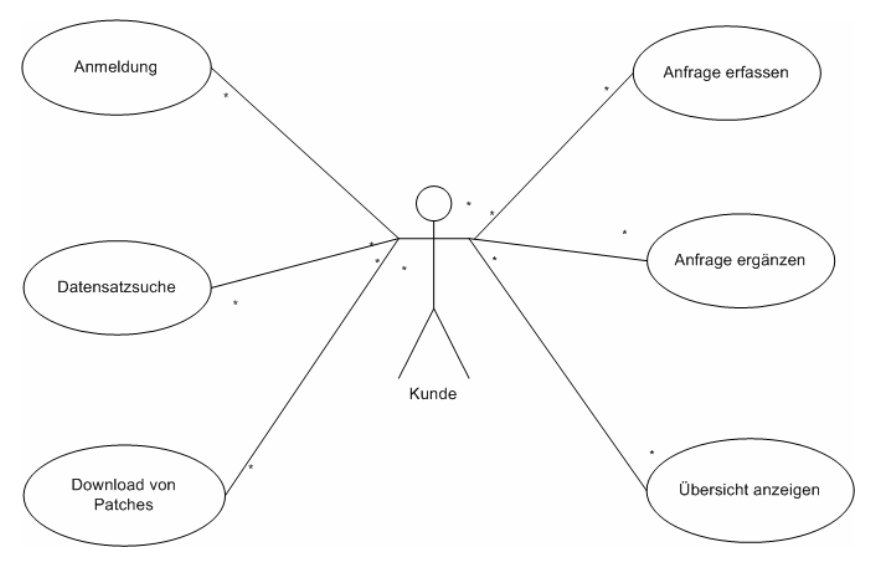

Abb. 42: Use Case Diagramm von HL-Websupport

Mit der Anmeldung am Supportsystem stehen dem jeweiligen Kunden alle für ihn relevanten Informationen zur Verfügung. Die Inhalte der Webplattform werden anhand der beim Kunden eingesetzten Produkte aufgebaut.

Der Kunde beschreibt seine Supportanfrage. Mit der Speicherung der Anfrage erhält der Kunde eine eindeutige Referenznummer (siehe Kapitel 5.2.2.1.2), die ihm als Bezugspunkt zur weiteren Kommunikation mit dem Support dient.

Eine in Bearbeitung befindliche Supportanfrage kann vom Kunden beliebig ergänzt werden. Das soll den Kommunikationsprozess zwischen Kunde und Entwicklung / Support fördern. So kann der Kunde aktiv an der Produktgestaltung mitarbeiten.

Die Informationen werden generell in Übersichtslisten dargestellt. Die einzelnen Übersichten müssen eine Möglichkeit anbieten, die darzustellenden Daten zu filtern, um schnell die gewünschten Informationen anzuzeigen.

Des Weiteren dienen die Übersichtslisten der Navigation zu den zugehörigen Detailinformationen oder Downloads. Beispielsweise gelangt man von einer Übersicht aller Anfragen zum Detaildatensatz einer Anfrage und bei Fertigstellung zur Problemlösung und zum Download des Produktupdates.

Use Case 1: Anmeldung

Use Case 2: Anfrage erfassen

Use Case 3: Anfrage ergänzen

Use Case 4: Übersichtslisten anzeigen

Use Case 5: Download von Updates

Use Case 6: Suche in der Knowledge-Base Die verfügbaren Downloads werden nach Produkten sortiert in der Übersicht dargestellt. So ist es möglich, über die ursprüngliche Anfrage zum Download zu navigieren. Sind neue Software Releases verfügbar, werden die Informationen dazu direkt auf der Startseite eingeblendet.

Die Nutzung der Knowledge-Base soll den Kunden bei einer Lösungssuche unterstützen, ohne dass zunächst der Support benachrichtigt werden muss. Die Knowledge-Base ist eine Volltextsuche über die dokumentierten Problemlösungen und liefert Lösungsbeschreibungen und Updatevorschläge.

Das Zusammenspiel der einzelnen Use Cases lässt sich im folgenden Activity-Chart dokumentieren.

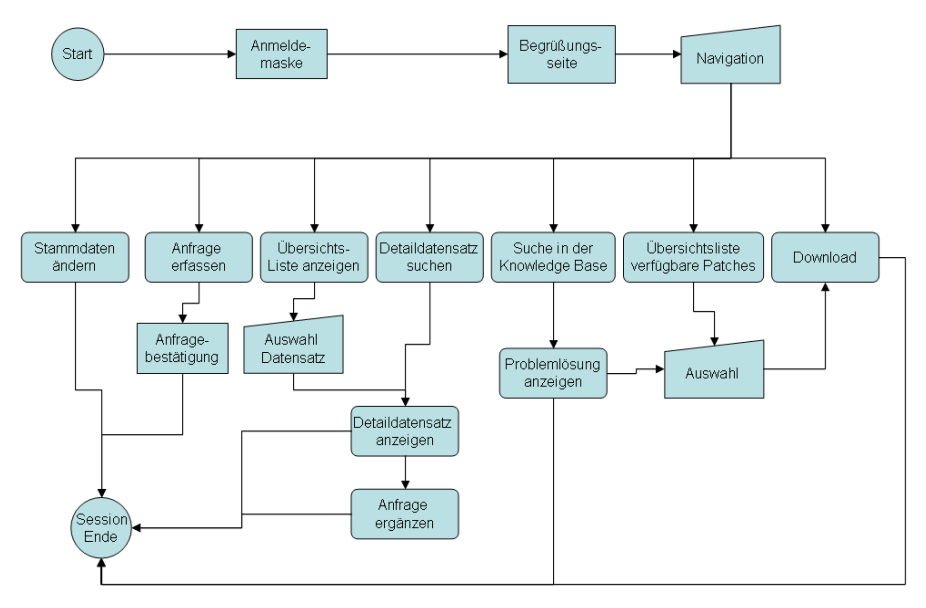

Abb. 43: Activity-Chart der Webplattform

### **5.3.3 Produktentwurf**

Systemspezifikation

Ziele der **Entwurfsphase**  Die Supportplattform wird unter Einsatz der Skriptsprache ASP entwickelt. Das Backend wird beim Provider ebenfalls auf einem *SQL-Server* gehostet. Die Daten der Webplattform haben lediglich temporären Charakter, d.h. durch einen regelmäßigen Datenabgleich mit dem Helpdesk-System werden die Inhalte neu eingespielt. Um eine hohe Aktualität zu gewährleisten und dabei den entstehenden Netzwerk Traffic gering zu halten, wird dieser Datenabgleich einmal täglich in so genannten Cronjobs durchgeführt.

Die Webplattform soll ein übersichtliches, modernes Design aufweisen. Hierzu wird der Aufbau der Seite in zwei bis drei Frames unterteilt. Die Hauptnavigation der Supportplattform soll in Form eines Navigationsbaumes dargestellt werden. Eine zweistufige Navigationstiefe soll aus Gründen der Übersichtlichkeit nicht überschritten werden. Eine Faustregel für die Planung der Navigation besagt, dass Informationspunkte nach Möglichkeit gruppiert werden sollen, wobei die maximale Anzahl von Gruppen, die der Anwender sich merken kann, sieben beträgt.<sup>1</sup> Die Webseiten werden für den Internet Explorer 5.x in der Auflösung 1024x768 Pixeln optimiert. Benutzerschnittstelle

> Die Unternehmenswebseite von *H&L Software Service*2 wurde als digitale Visitenkarte ohne dynamische Inhalte konzipiert. Eine Einbindung der Supportplattform ist erst nach der Neugestaltung der Unternehmenswebseite geplant. Wichtig für die Realisierung der Designentwürfe ist die Einhaltung der Corporate Identity (CI) bei der Umsetzung von Farben, Schriftart, Logo, etc.

Das Datenbankkonzept entspricht im Wesentlichen dem Entwurf des Helpdesk-Systems in Kapitel 5.2.3.4, reduziert um sicherheitskritische Tabellen. Datenbankkonzept

> Bezeichnung: **Produktentwurf** Vorgängerphase: **Anforderungsdefinition** Ziele: **Datenbankentwurf** Designkonzept des Supportsystems Dauer: 2 Wochen

*Tabelle 22: Inhalte der Produktentwurfsphase* 

<sup>1</sup> vgl. Baumgardt, M.: Webdesign mit Adobe Photoshop 5.5, S.56

<sup>2</sup> Die Unternehmenswebseite von H&L Software Service unter: http://www.hlonline.de

### **5.3.4 Implementierung**

Analog zur Entwicklung des Helpdesk-Systems vollzieht sich die Implementierung der Systemplattform ebenfall in mehreren Entwicklungsabschnitten. Begleitend zur Entwicklung findet nach Abschluss der einzelnen Phasen ein Review statt. Ziel dieses Vorgehens ist:

- die Übersicht und die Kontrolle des Projektfortschritts,
- die Reaktion auf sich ändernde Gegebenheiten bzw. weitere Anforderungen während der Implementierung
- und die bessere Koordination des Gesamtprojektes.

Es ist noch anzumerken, dass die Implementierungsphasen für Helpdesk- und Webplattform teilweise zeitliche parallel ablaufen, was eine erhöhte Aufmerksamkeit bei der Koordination des Projektes voraussetzt.

### 5.3.4.1 Startphase

 $\overline{a}$ 

Inhalt der Startphase ist die Umsetzung der festgelegten Musskriterien (siehe Kaptitel 5.3.2.1) und damit die Sicherstellung der Grundfunktionen der Supportplattform. Bei der Umsetzung ist besonders darauf zu achten, dass die Benutzerschnittstelle nicht überladen wirkt. Ein häufig begangener Fehler im Web-Design ist, dass Anwender mit extravaganten Interfaces<sup>1</sup> überfordert werden.

Einen wichtigen Punkt für die Personalisierung der Inhalte der Supportplattform stellt die Benutzeranmeldung dar. Jeder Kunde, der einen Supportvertrag mit H&L Software Service abschließt, erhält eine Benutzeridentität für die Supportplattform. Anhand der Benutzeranmeldung wird der Kunde identifiziert, und es wird ermittelt, welche Produkte beim Kunden eingesetzt werden. Die dargestellten Informationen auf der Supportplattform beziehen sich dann nur auf diese Softwareprodukte.

<sup>1</sup> vgl. Baumgardt, M.: Webdesign mit Adobe Photoshop 5.5, S.55

Parallel zur Startphase erfolgt die Planung und Umsetzung der *eso-Digitales* Produktwebseite1. Bei der Gestaltung der Produktwebseite ist darauf zu achten, dass der Benutzer von dort direkt auf die Supportplattform gelangt. Aus diesem Grund sollen sich beide Seiten designtechnisch ergänzen.

| Bezeichnung:    | Startphase                                                                                                    |
|-----------------|----------------------------------------------------------------------------------------------------|
| Vorgängerphase: | Produktentwurf                                                                                                    |
| Ziele:          | Benutzeranmeldung und Bereitstellung produktrelevanter<br>Informationen<br>Sessionhandling und Navigation<br>Übersichtslisten mit Filterfunktion<br>Formular für Erfassung von Supportanfragen<br>Aufbau der Knowledge-Base Funktion<br>Produktwebseite von eso-Digitales |
| Dauer:          | 4 Wochen                                                                                                    |
| Abschluss:      | Review I                                                                                                    |

*Tabelle 23: Inhalte der Startphase der Implementierung* 

## 5.3.4.2 Review I

 $\overline{a}$ 

Während der Startphase konnte der Großteil der Anforderungen umgesetzt werden. Die Filterfunktionalität und die Implementierung der Knowledge-Base konnten nach Ablauf der Frist noch nicht umgesetzt werden. Hauptgrund hierfür ist die Umsetzung des Produktauftritts von *eso-Digitales,* welcher mehr Zeit in Anspruch nahm als ursprünglich geplant. Für die zeitliche Planung des Projektes wird zunächst von keinen Terminengpässen ausgegangen. Gründe hierfür sind:

- Die Hauptschwierigkeiten, wie dynamischer Listenaufbau und Darstellung der Informationen, Datenspeicherung sowie Benutzeranmeldung und Sessionhandling wurden erfolgreich realisiert.
- Die graphische Umsetzung (Seitengrundgerüst) zur Implementierung von Filterfunktionen und Knowledge-Base wurde bereits umgesetzt.
- Die Implementierung von Filtern und der Knowledge-Base wird lediglich über SQL-Statements realisiert. Die Funktionalität zur Listendarstellung ist bereits implementiert, was bedeutet, dass der Hauptaufwand in der korrekten Definition der Datenbankabfragen liegt.

<sup>1</sup> Die Produktwebseite von *eso-Digitales* im Internet unter: http://www.esodigitales.de

Für den weiteren Projektverlauf werden zunächst die noch nicht realisierten Ziele der Startphase umgesetzt und geprüft. Anschließend erfolgt die Implementierung der Ziele der Hauptphase.

#### 5.3.4.3 Hauptphase

 $\overline{a}$ 

Die Hauptimplementierungsphase beinhaltet neben den noch zu realisierenden Aufgaben aus dem vorangegangenen Review, die Umsetzung der im Kapitel 5.3.2.1 beschriebenen Wunschkriterien der Supportplattform. Ziel dieser Phase ist, weitere Inhalte auf der Plattform zu schaffen, welche eine bestmögliche Unterstützung der Anwender gewährleisten. Ein besonderer Gesichtspunkt für die Weiterentwicklung der Supportplattform ist die Individualität mit der sich der Webauftritt von Angeboten anderer Softwarehersteller abheben soll. *H&L Software Service* als Dienstleister in der Kundenbetreuung stellt dabei den Kerninhalt der Webseite dar. Die Plattform soll mit ihren Inhalten den Kunden in erster Linie vermitteln, dass eine ständige Betreuung seitens *H&L Software Service* gewährleistet ist und somit die Beziehung zwischen Kunde und Hersteller vertiefen helfen. Feedbackinformationen könnten, ähnlich wie beim Online-Buchhaus Amazon1, als marketingstrategische Maßnahmen zur Verkaufsförderung eingesetzt werden.

Zur Umsetzung einer Rundumbetreuung ist es notwendig, dass dem Kunden ständige Aktivität2 auf der Webplattform gezeigt wird. Als Inhalte hierfür sind die Darstellung von Produktneuigkeiten und die Einbindung eines Support-Chats geplant. Zur Unterstützung der Knowledge-Base Funktion wird eine FAQ-Liste eingesetzt, in der produktspezifische Fragen und Antworten dargestellt werden.

Nach dem Abschluss der Hauptphase ist die Grundplattform zur Supportbetreuung für den produktiven Einsatz bereit.

| Bezeichnung:    | Hauptphase                                                                                                    |
|-----------------|----------------------------------------------------------------------------------------------------|
| Vorgängerphase: | Review I                                                                                                    |
| Ziele:          | Implementierung der Attachmentfunktionalität<br>News-Liste<br>FAQ-Liste<br>Support-Chat<br>Änderung der Kundenstammdaten |
| Dauer:          | 4 Wochen                                                                                                    |
| Abschluss:      | Review II                                                                                                    |

*Tabelle 24: Inhalte der Hauptphase der Implementierung* 

<sup>1</sup> siehe hierzu die beispielsweise die Buchrezensionen beim Online-Buchhändler Amazon http://www.amazon.de

<sup>2</sup> vgl. Baumgardt, M.: Webdesign mit Adobe Photoshop 5.5, S.125

### 5.3.4.4 Review II

Die definierten Inhalte der Supportplattform konnten erfolgreich umgesetzt werden, so dass zu diesem Zeitpunkt die Implementierungsphase abgeschlossen werden kann. Auf die Umsetzung einer Funktion zum Ändern der Kundenstammdaten wurde verzichtet, da zum gegenwärtigen Zeitpunkt die Akzeptanz beim Kunden noch nicht abgeschätzt werden kann. Eine solche Funktion bedarf einer zusätzlichen Schnittstelle zum CRM-System und stellt eine weiter potentielle Fehlerquelle beim Datenaustausch dar. Der Aufwand für die Implementierung ist völlig unverhältnismäßig zum Nutzen für *H&L*. Erst für den Fall, dass die Akzeptanz beim Kunden sehr hoch ist, wäre eine Umsetzung einer solchen Funktionalität gerechtfertigt.

Der Begriff "Grundplattform" soll keineswegs eine abwertende Bedeutung des Systems implizieren. Vielmehr ist damit gemeint, dass mit diesem System die Möglichkeit besteht, die Plattform an die sich ändernden Bedürfnisse des Benutzers nach dem Baukastenprinzip anzupassen. So können in naher Zukunft weitere Inhalte umgesetzt werden. Wichtig hierfür ist jedoch das langsame Wachsen solcher Strukturen.<sup>1</sup>

<sup>1</sup> vgl. Baumgardt, M.: Webdesign mit Adobe Photoshop 5.5, S.131

## **5.4 HL-Support – HL-Websupport: Produkttest**

Nachdem die Implementierungsphase für beide Produkte beendet wurde, beinhaltet die Phase "Produkttest" den Funktionstest beider Softwarekomponenten sowie die damit verbundene Fehlerkorrektur. Da die Implementierungsphasen bereits in mehrere Teilabschnitte untergegliedert wurden und in den einzelnen Review-Phasen Funktionstests auf Modulebene durchgeführt wurden, konzentriert sich der Test auf die beiden Gesamtprodukte.

**Datenaustausch** zwirchen Helpdesk und Webplattform

Der zweite zu realisierende Schwerpunkt ist der Datenaustausch zwischen dem Helpdesk-System und der Webplattform. Nur die erfolgreiche Kommunikation der beiden Systeme ermöglicht den Produktiveinsatz des Gesamtsystems. Im Vorfeld der Entwicklung wurde bei der Datenbankkonzeption der Datenaustausch zwischen beiden Systemen berücksichtigt (siehe Kapitel 5.2.3.4). Nun gilt es, das theoretische Konzept praktisch umzusetzen. Zu beachten sind vor allem die geltenden Richtlinien beim Internet-Provider.

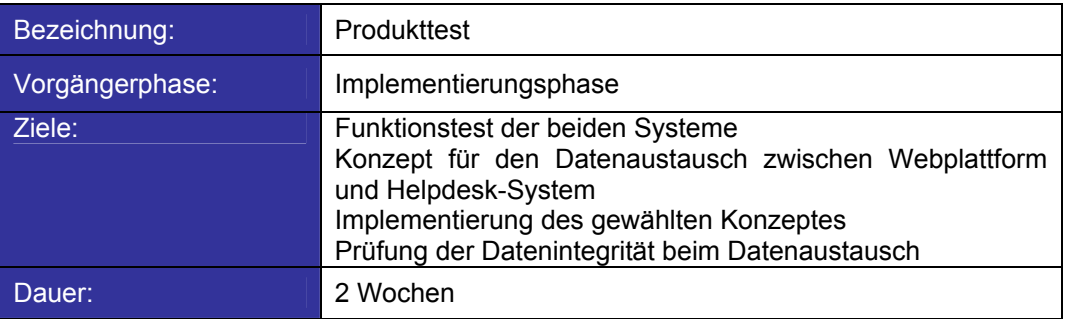

*Tabelle 25: Inhalte der Testphase* 

# **5.4.1 Funktionstest**

 $\overline{a}$ 

Grundsätzlich wird zwischen zwei Testverfahren unterschieden; den statischen und den dynamischen Tests.<sup>1</sup>

Statische Testverfahren, beispielsweise Walktroughs2 oder Inspektionen können Anhaltspunkte bezüglich Komplexität, Fehleranfälligkeit sowie der Einhaltung firmeninterner Programmierrichtlinien geben. Programmfehler sind nur im Einzelfall erkennbar. **Statische** Testverfahren

Dynamische Testverfahren werden zur Programmlaufzeit durchgeführt. Ziel dieser Verfahren ist die absichtliche Herbeiführung eines Fehlverhaltens der Anwendung um fehlerhaften Code zu lokalisieren. Für die Durchführung dynamischer Tests unterscheidet man zwischen *White-Box*- und *Black-Box*-Testverfahren. Dynamische Testverfahren

<sup>1</sup> vgl. IX 11/2001: Schwarze Kunst, S.52 ff

<sup>&</sup>lt;sup>2</sup> Informales "Durchgehen" des Projekts anhand der fertigen Projektdokumentation mit mehreren Kollegen; Quelle: Wirtschaftsuniversiät Wien, Abt. für Informationswissenschaft http://wwwai.wu-wien.ac.at/~koch/lehre/inf-man-2-vo-ss-02/vorgehensmodelle/node43.html

- Beim *White-Box*-Test bildet eine interne Programmspezifikation die Grundlage der Durchführung. Die Testfälle werden anhand von Daten- und Kontrollfluss definiert. Die zu prüfenden Kriterien sind eng mit dem Programmcode verzahnt, weshalb nur die Entwickler die Testfälle festlegen können. Zur Durchführung von *White-Box*-Tests sind spezielle Treiber oder Test-Frameworks notwendig. Ein im Java-Umfeld bekanntes Test-Framework ist beispielsweise *JUnit*1. White-Box Test
- Liegt dem Test hingegen eine externe Programmspezifikation zugrunde, handelt es sich um einen *Black-Box*-Test. In der Spezifikation wird das Programmverhalten aus Anwendersicht beschrieben. Somit wird auch Nicht-Entwicklern das Spezifizieren von Testfällen ermöglicht. Black-Box Test

Dynamische Testverfahren können auf verschiedenen Ebenen erfolgen wie nachstehende Abbildung zeigt:

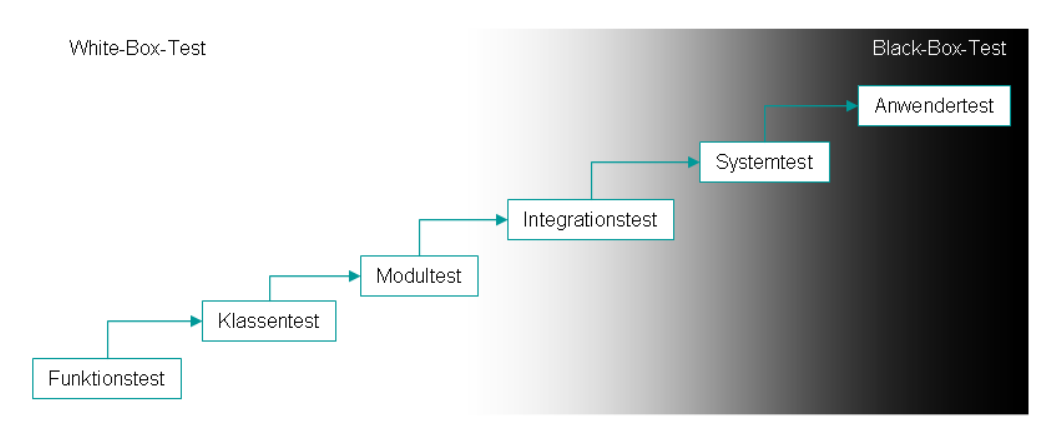

Abb. 44: Abgrenzung zwischen White-Box und Black-Box Testverfahren<sup>2</sup>

<sup>1</sup> IX 3/2001: Software-Tests, S.108

<sup>2</sup> Quelle: IX 11/2001: Schwarze Kunst, S. 52

### **5.4.2 Konzepte für den Datenaustausch**

Zunächst gilt es, ein Konzept für den Datenaustausch zu eruieren\$und dies praktisch umzusetzen. Mit Hilfe dieses Konzeptes soll ein täglicher Datenabgleich gewährleistet werden, der im Batchbetrieb durchgeführt wird. Beispielsweise könnte der SQL-Server die Steuerung des Batchprozesses übernehmen. Des Weiteren muss die Datenintegrität in beiden Backend-Systemen gewährleistet sein.

Für die Pflege des Web-Backends lässt der Provider nur die Möglichkeit über ASP-Skripte zu. Das bedeutet, dass der Beginn oder der Abschluss des Datenaustauschs (z.B. Selektion der Daten aus der Datenbank oder Update der Datenbank) über eigene ASP-Seiten ausgelöst werden muss. Die folgende Abbildung verdeutlicht den Ablauf des Batchprozesses.

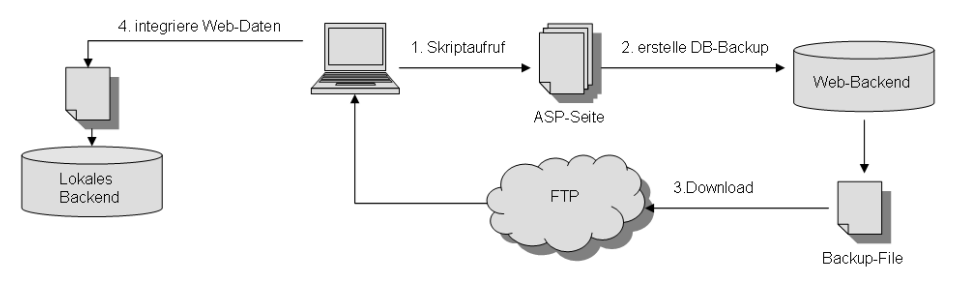

Abb. 45: Vorgehensweise beim Datenaustausch

#### 5.4.2.1 Datenaustausch mittels MS-Access

Zur Pflege des Web-Backends bietet der Provider<sup>1</sup> die Möglichkeit des Datenaustauschs mit Hilfe einer Access-Datenbank an. Hierzu wird über den Aufruf eines ASP-Skripts eine Access Datei erstellt, die alle relevanten Daten aus der gehosteten Datenbank enthält. Die erstellte Datenbankdatei wird via FTP an *H&L Software Service* übertragen und in das lokale Backend des SQL-Servers integriert. Hierfür stellt die SQL-Server-Engine spezielle Services zur Konvertierung bereit, so genannte DTS.2 Mit der Definition eines entsprechenden DTS-Pakets werden der Ablauf und die Richtlinien der Datentransformation festgelegt.

<sup>1</sup> Schlund + Partner AG, Karlsruhe, http://www.schlund.de

<sup>2</sup> DTS – Data Transaction Services
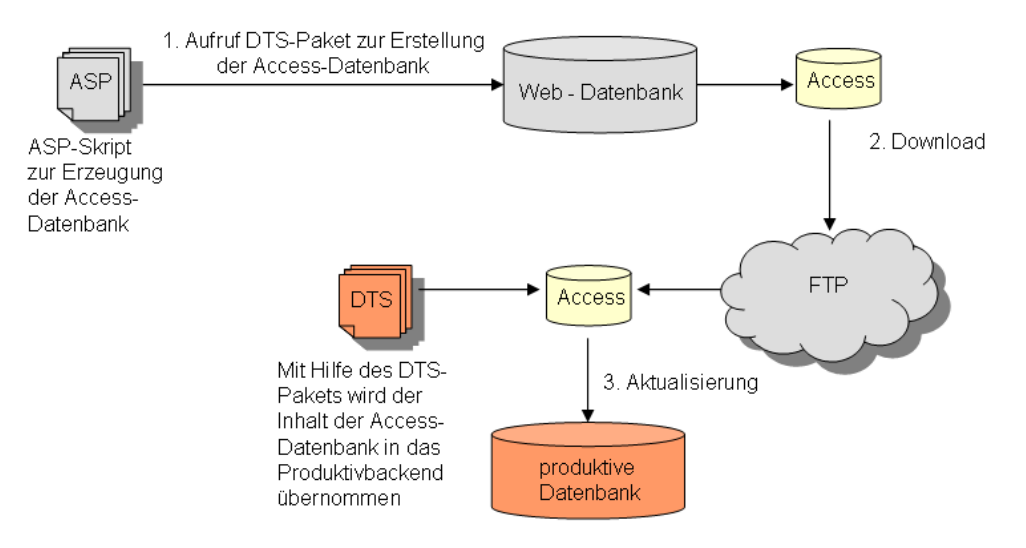

Abb. 46: Datenaustauschkonzept mit MS-Access

Die Verwaltung der Batchprozesse<sup>1</sup> wird vom SQL-Server übernommen und zu einem festgelegten Zeitpunkt ausgeführt. Somit wird gewährleistet, dass die Backends vollautomatisiert aktualisiert werden.

Die Aktualisierung des Web-Backends geschieht in gleicher Weise. Hierfür werden die relevanten Daten aus dem lokalen Backend extrahiert, in einer Access-Datei gespeichert und in das vorgesehene Verzeichnis beim Provider geladen. Diese Access-Datei wird dann mittels vordefinierten DTS-Paketen in das Backend des SQL-Servers übertragen. Nachteilig ist hierbei allerdings, dass kein weiterer Einfluss auf die Korrektheit bei der Ausführung des Paketes besteht. Bedingt durch die Tatsache, dass einzelne Datentypdefinitionen in Access anders behandelt werden als im SQL-Server, kann die Datenintegrität nicht vollständig gewährleistet werden. Ein weiterer kritischer Umstand kommt dadurch zustande, dass die Dateien (z.B. Updates, Dateianhänge) direkt im SQL-Server-Backend gespeichert werden, allerdings bei der Konvertierung solcher Binärdaten Fehler auftreten können, die solche Daten dann nicht wieder rekonstruierbar werden lassen. Ausserdem ist bei MS-Access die Korrektheit der Daten ab einer bestimmten Dateigröße nicht mehr gesichert.

## 5.4.2.2 Datenaustausch mit XML

 $\overline{a}$ 

Ein Alternativkonzept ist der Datenaustausch zwischen den Backends mit Hilfe von XML.2 Die Leistung von XML besteht darin, dass man mit den Konzepten und Regeln, die bereitstellt werden, eigene Auszeichnungssprachen definieren kann die ähnlich funktionieren wie HTML. All diese Sprachen bestehen wieder aus Elementen, markiert durch Tags, deren Verschachtelungsregeln und aus Attributen mit erlaubten Wertzuweisungen. Wie in den letzten Jahren zu beobachten war, gewinnt XML zunehmend an Bedeutung, was den Einsatz zur einheitlichen Datenspeicherung betrifft. Konzerne wie Microsoft und die damit verfeindete

<sup>1</sup> in Form von Cronjobs

<sup>2</sup> Extensible Markup Language, deutsch: erweiterbare Auszeichnungssprache

Unix-Welt sind sich weitgehend einig, dass XML die Zukunft gehört<sup>1</sup>, so bieten viele Produkte heute XML-Unterstützung an (z.B. .NET Framework oder SQL-Server 2000 von Microsoft).

Mit Hilfe von ASP-Skripten werden SQL-Statements aufgerufen, deren Datensätze in verschiedenen XML-Dateien gespeichert werden. Diese Dateien stellen somit Abbilder der einzelnen Datenbanktabellen dar. Die nachstehende Abbildung zeigt auszugsweise den Inhalt der Tabelle der Benutzeranfragen (*tblcsCustomerEnquiry*).

```
- <Support>
- <CustomerEnquiry>
    <PKCustomerEnquiry>29</PKCustomerEnquiry>
    <EnquiryDate>05.03.2003</EnquiryDate>
    <Version>v.3</Version>
    <EnquiryNumber>i53563G</EnquiryNumber>
    <DescriptionSummary>eine Probe</DescriptionSummary>
    <DescriptionDetail>Beschreibung</DescriptionDetail>
  </CustomerEnquiry>
```
#### Abb. 47: Generiertes XML-File für den Datenaustausch

Anschließend werden die einzelnen Dateien via FTP übertragen. Ein weiteres ASP-Skript liest die Inhalte der XML-Struktur und aktualisiert die Datenbank.

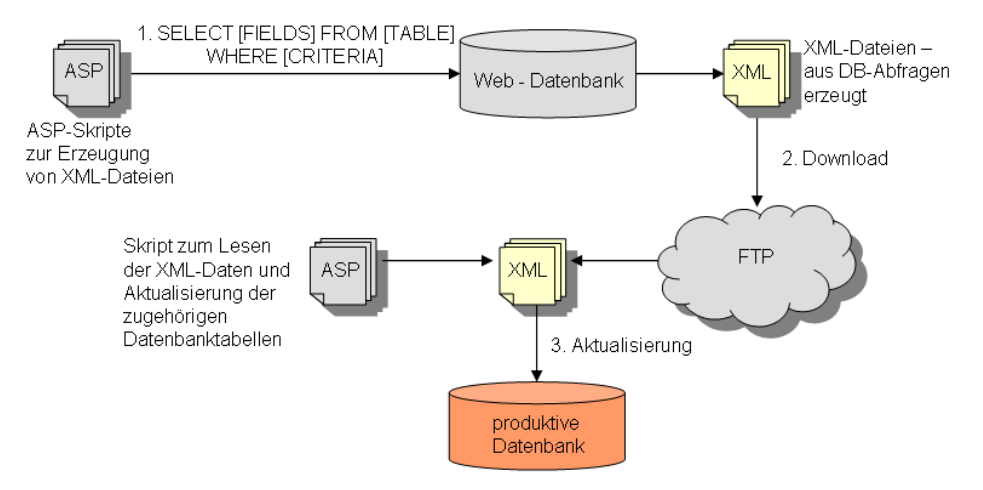

Abb. 48: Datenaustauschkonzept mit XML-Dateien

Unterstützung zum Auslesen der XML-Daten bietet hier das Microsoft XMLDOM2, das den direkten Zugriff auf die einzelnen Elemente der XML-Datei zulässt. Das bedeutet, dass kein zusätzlicher XML-Parser entwickelt werden muss.

Die Aktualisierung der Webdatenbank könnte analog dazu durchgeführt werden.

 $\overline{a}$ 

<sup>1</sup> Informationen zu XML im Internet http://selfhtml.teamone.de/xml/intro.htm

<sup>2</sup> vgl. Baartse, M. u.a.: Professional ASP XML S. 290 ff

### 5.4.2.3 Datenaustausch mit MS-SQL

Das zuverlässigste und am schnellsten realisierbare Konzept für einen reibungslosen Datenaustausch kann durch den Austausch von Backup-Dateien realisiert werden. Hierzu erzeugt ein Administrationsskript ein Datenbankbackup der Webdatenbank. Die Backup-Datei wird via FTP übertragen und in einer temporären Datenbank auf dem SQL-Server wiederhergestellt. Mittels Stored Procedures werden die relevanten Daten aus der Temporärdatenbank gelesen und die Produktivdatenbank aktualisiert.

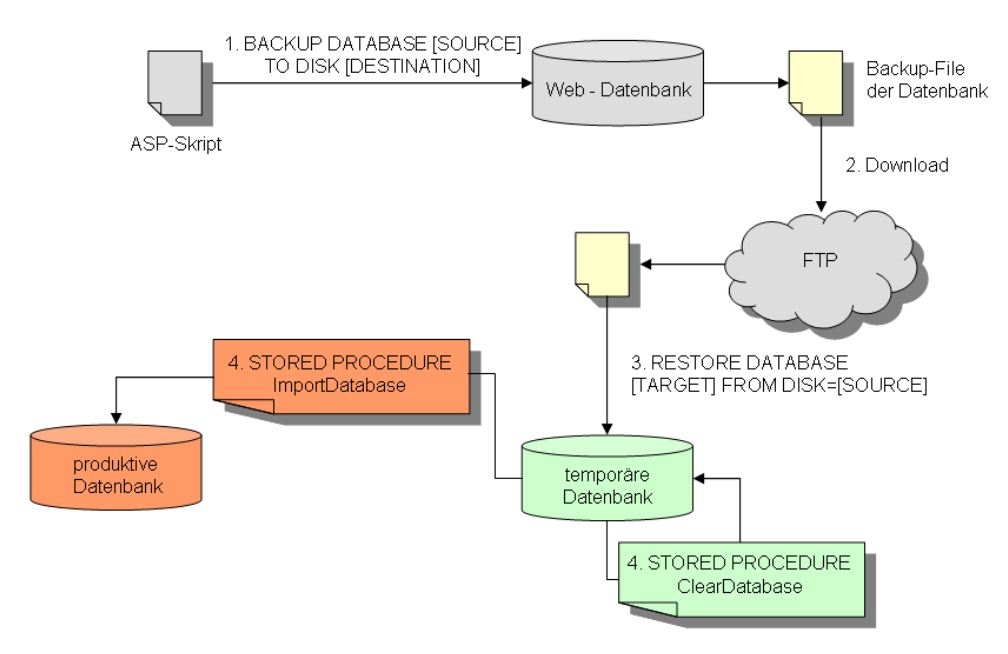

Abb. 49: Datenaustausch mit MS-SQL Backups (Download)

Der Vorteil dieser Vorgehensweise ist, dass keine zusätzlichen Schnittstellen zu implementieren sind. Da beide Datenbanken vom SQL-Server verwaltet werden, besteht keine Gefahr des Datenverlustes bei der Portierung der Webdatenbank.

Die Aktualisierung der Webdatenbank erfolg analog dazu. Mittels einer Stored Procedure wird zunächst der Inhalt der Temporärdatenbank gelöscht und anschließend mit den aktuellen Daten des Produktivbackends gefüllt. Von der neuen temporären Datenbank, die nun die aktuellen Daten enthält, wird wiederum ein Backup erzeugt, welches zum Provider hochgeladen wird. Ein weiteres ASP-Skript stellt die Webdatenbank aus den Backupdaten wieder her.

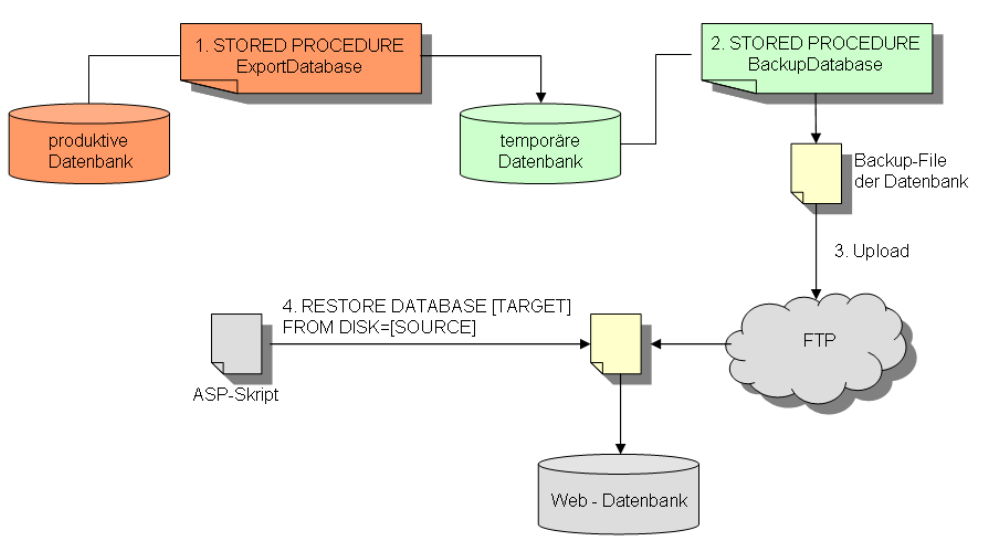

Abb. 50: Datenaustausch mit MS-SQL Backups (Upload)

Durch den Austausch eines kompletten Backups ist zwar die Datenintegrität gewährleistet, allerdings ist auch zu beachten, dass die Dateigröße der Backup-Dateien sehr schnell sehr groß werden kann. So wäre der Einsatz von Packertools (z.B. WinRAR) sinnvoll, indem die zu übertragenden Dateien komprimiert werden um die Übertragungszeit zu reduzieren. Bei der Untersuchung wurden Einsparungen von ca. 10 % der ursprünglichen Dateigröße durch die Komprimierung mit WinRAR erzielt.

# 5.4.2.4 Ergebnis der Untersuchung

Zum Abschluss der Untersuchung von Konzepten zum Datenaustausch zwischen beiden Systemplattformen wird das am besten geeignete Verfahren ausgewählt und umgesetzt. Der Entwicklungsstand des Projektes sieht den baldigen Abschluss des Gesamtprojekts vor. Aus diesem Grund ist es am sinnvollsten, das Konzept 3 "Datenaustausch mit MS-SQL" umzusetzen, da hier der Entwicklungsaufwand am geringsten und die Wahrscheinlichkeit der korrekten Funktionalität am höchsten eingeschätzt wird. Ein weiteres Argument für dieses Konzept ist darin begründet, dass zum gegenwärtigen Zeitpunkt die Geschäftsleitung beschlossen hat, das Webangebot zukünftig auf einem eigenen Root-Server zu hosten. Somit ist künftig eine providerunabhängige Administration der Backends möglich.

Das Konzept 2 "Datenaustausch mit XML" ist durchaus interessant und könnte in der künftigen Weiterentwicklung der Supportplattform eine Rolle spielen. Denkbar wäre hier die Datenspeicherung in XML-Datenbanksystemen, die im Webbereich zunehmend eine wichtige Rolle spielen. XML-Datenbanken wie Tamino<sup>1</sup> oder Apache Xindice2 könnten hierzu eingesetzt werden.

Vom Konzept 1 ..Datenaustausch mit MS-Access<sup>"</sup> ist generell abzuraten, da hier besonders bei größeren Access-Dateien die Datenintegrität nicht mehr gewährleistet werden kann. Weitere Argumente gegen dieses Konzept sind die Fehleranfälligkeit bei der Verwaltung von Binärdaten (Dateien) und die Automatisierung des Integrationsprozesses beim Provider, der keine zusätzliche Anpassung (z.B. durch eigene DTS-Pakete) zulässt.

 $\overline{a}$ 

<sup>1</sup> vgl. IX 6/2001: Weltendämmerung. XML und Datenbanken, S.56

<sup>2</sup> vgl. IX 5/2003: Datentotem. Natives XML-Datenbanksystem, S.69

#### **5.5 HL-Support – HL-Websupport: Produkteinführung**

Nach Abschluss der Implementierung, Durchführung der Softwaretests sowie der Umsetzung und Erprobung des projektspezifischen Datenaustauschkonzeptes, beinhaltet die Produkteinführungsphase die technische und organisatorische Umstellung des Betriebs für den Einsatz des Supportsystems. Ausführungen zu den generellen Vorgehensweisen sind im Kapitel 4.1.7 nachzulesen. Um den Erfolg des Systems auch in Zukunft sicherzustellen, ist eine regelmäßige Kommunikation mit den Endanwendern zu betreiben. Die erkannten Schwachstellen sowie Änderungswünsche sind für die Entwicklung zukünftiger Releases zu dokumentieren.

Zur besseren Veranschaulichung stellt die folgende Abbildung schematisch den Ablauf von Supportanfragen in Abhängigkeit von den unterschiedlichen Systemplattformen dar.

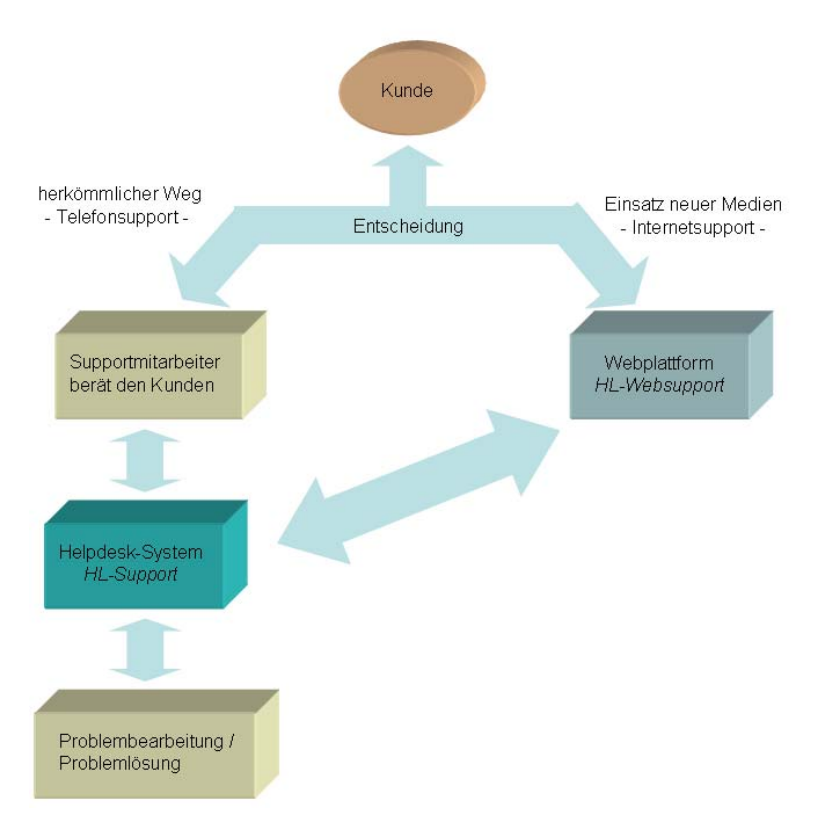

Abb. 51: Schematischer Ablauf einer Supportanfrage auf den beiden Systemplattformen

Die folgenden Kapitel geben einen Überblick über den Istzustand der Supportplattformen und dokumentieren den praktischen Nutzen beim täglichen Einsatz. Der Prozessablauf im Support ist im Anhang D detailliert dargestellt.

#### **5.5.1 HL-Support – Das Produkt für den Software-Helpdesk**

Die folgenden Kapitel beschreiben die Inhalte des Helpdesk-Systems *HL-Support*  und sollen einen Einblick in die praktische Arbeit mit diesem System geben. Hierbei werden nur die Hauptmerkmale beschrieben, der Gesamtinhalt der Dokumentation wird in der zum Programm zugehörigen Online-Hilfe beschrieben.

Das System wird im Unternehmen zur Abwicklung des Softwaresupports eingesetzt und bietet zusammenfassend folgende Inhalte:

- Erfassung von Kundenanfragen sowie die Ergänzung bestehender Anfragen (mit Attachmentfunktion) und die Dokumentation des internen Bearbeitungsverlaufes
- Übersichtslisten zur Darstellung der Anfragen nach deren aktuellem Bearbeitungsstatus, sowie die Anzeige des zugehörigen internen Bearbeitungsverlaufes
- Übersichtslisten mit eigener Filterfunktion sowie einer Übersichtsanzeige zur Schnelldarstellung des ausgewählten Datensatzes
- Archivfunktion zur Ablage von abgeschlossenen Anfragen
- Volltextsuche in der Knowledge-Base nach Problemlösungen
- Papierkorbfunktion mit Möglichkeit zur Wiederherstellung der gelöschten Datensätze
- Pflege des Webinhaltes für die FAQ-Liste, Support-News sowie die Integration des Support-Chats
- Statistik auf Basis von graphischen Reports, die zur Laufzeit erzeugt werden und jederzeit erweitert werden können
- Pflege der Systemdaten

#### 5.5.1.1 Benutzeranmeldung

Bei der Anmeldung der Benutzer am Helpdesk-System wird mit einer Splash-Screen Technologie gearbeitet. Im Detail bedeutet dies, dass die Systemanmeldung von Windows aus der System-Registry ausgelesen wird. Mit den im Helpdesk-Backend hinterlegten Benutzerrechten werden die Informationen der Registry abgeglichen. Somit ist keine zusätzliche Eingabe von Login und Passwort für die Benutzer notwendig, da die Authentifizierung bereits bei der Anmeldung an der Systemdomäne erfolgt.

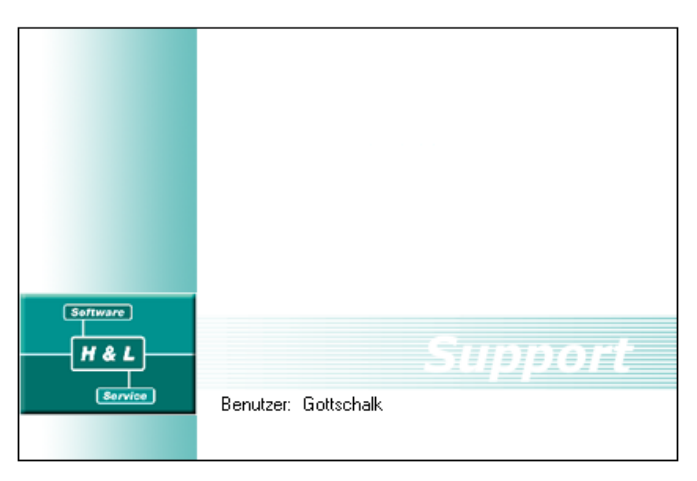

Abb. 52: Splash-Screen mit automatischer Benutzeranmeldung

Mit der erfolgreichen Anmeldung am Helpdesk-System werden bei allen vom Benutzer durchgeführten Aktionen (z.B. Erfassen und Ändern von Datensätzen) der Zeitpunkt der Durchführung und der verantwortliche Mitarbeiter gespeichert. Somit ist eine Nachvollziehbarkeit einzelner Aktionen jederzeit gegeben.

Sicherheitsrisiken

Die Splash-Screen Technologie bei der Benutzeranmeldung birgt allerdings auch Sicherheitsrisiken. Ein Unbefugter kann somit das System benutzen, wenn er einen angemeldeten Rechner zur Verfügung hat. Deshalb sollte das notwendige Windows Passwort in regelmäßigen Abständen gewechselt werden und entsprechend sicher sein (z.B. 6-8 Zeichen in Kombination von Zahlen mit Groß- und Kleinbuchstaben). Des Weiteren ist es wichtig, dass die Mitarbeiter beim Verlassen des Arbeitsplatzes eine entsprechende Sicherung des Rechners vornehmen (z.B. Sperren des Rechners und Verwenden von passwortgeschützten Bildschirmschonern).

# 5.5.1.2 Hauptbildschirm

Die Hauptmaske gliedert sich in drei Bereiche:

- den Navigationsbereich, der in Abhängigkeit von den Benutzerrechten dynamisch erzeugt wird, d.h. der Navigationspunkt "Systemdaten" ist nur für Benutzer mit Administratorrechten sichtbar,
- den Informationsbereich, in dem der jeweils ausgewählte Navigationspunkt sowie der gegenwärtige Userstatus im Support-Chat angezeigt wird
- sowie den Content-Bereich, der, abhängig vom ausgewählten Navigationsknoten, die verschiedenen Übersichtslisten beinhaltet.

| <b>EH&amp;L</b> Supportsystem       |                           | $\Box$             |
|-------------------------------------|---------------------------|--------------------|
| Supportantragen                     |                           | Keine User in Chat |
| Navigation :                        |                           |                    |
| Supportantagen                      | <b>Benutzer</b> Gottschak |                    |
| Knowledge Base                      | Datum: 12.06.2003         |                    |
| <b>B</b> Webcontent<br>Auswertungen | 15:41:57<br>Login:        |                    |
| Systemdaten                         |                           |                    |
| Papierkorb                          |                           |                    |
|                                     |                           |                    |
|                                     |                           |                    |
|                                     |                           |                    |
|                                     |                           |                    |
|                                     |                           |                    |
|                                     |                           |                    |
|                                     |                           |                    |
|                                     |                           |                    |
|                                     |                           |                    |
|                                     |                           |                    |
|                                     |                           |                    |
|                                     |                           |                    |
|                                     |                           |                    |
|                                     |                           |                    |
|                                     |                           |                    |
|                                     |                           |                    |
|                                     |                           |                    |
|                                     |                           |                    |
|                                     |                           |                    |
|                                     |                           |                    |
|                                     | Software                  |                    |
|                                     | <b>H&amp;L</b>            |                    |
|                                     |                           | Support -          |
|                                     | [Service]                 |                    |
|                                     |                           |                    |
|                                     |                           |                    |
|                                     |                           |                    |
|                                     |                           |                    |

Abb. 53: Hauptübersicht von HL-Support

#### 5.5.1.3 Dokumentation und Bearbeitung von Kundenanfragen

Übersichtslisten zur Darstellung der Kundenanfragen

Die Darstellung der Anfragen ist in Form von Listen realisiert. Der Content-Bereich für die Anfragelisten unterteilt sich hierbei in eine Übersichtsliste, in der die eigentliche Kundenanfrage dargestellt wird und in eine Detailliste, welche die bisher erfolgten Bearbeitungsschritte anzeigt.

Die Übersichtslisten sind nach dem jeweiligen Bearbeitungsstatus gegliedert. Bei der Auswahl einer Kundenanfrage werden die zugehörigen internen Bearbeitungsaktionen angezeigt. Somit kann sich jeder Bearbeiter zunächst einen Überblick über die bisher erfolgten Maßnahmen zur Problemlösung verschaffen. Sämtliche Benutzeraktionen zur Erfassung oder Bearbeitung von Datensätzen sind Context-Menü gesteuert. Bei der Auswahl des entsprechenden Menüeintrags wird die zugehörige Bearbeitungsmaske in einem Dialog geöffnet, d.h. die Hauptmaske bleibt im Hintergrund eingeblendet, während die Bearbeitungsmaske geöffnet ist. Der Vorteil dieser Dialogsteuerung liegt darin, dass nicht beliebig viele Bearbeitungsmasken geöffnet werden können und somit die Programmübersicht für den Anwender gewährleistet ist.

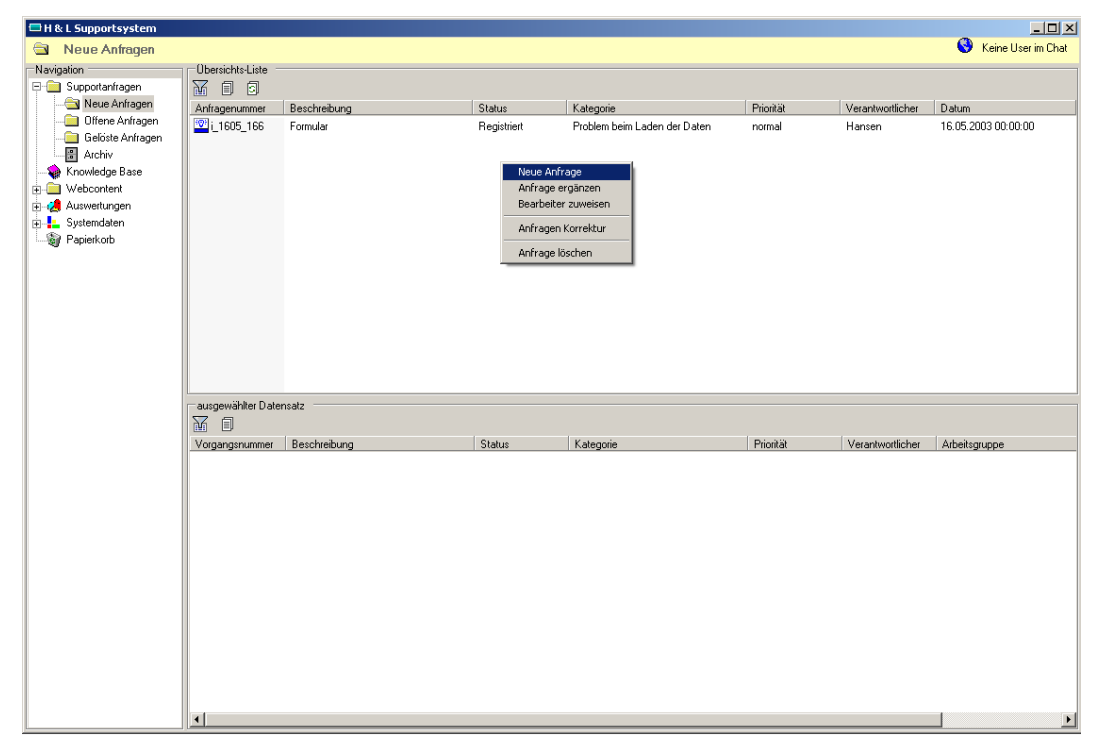

Abb. 54: Listenübersicht zur Bearbeitung von Kundenanfragen

Qualitätskritische Merkmale der Erfassungsmaske sind ergonomische Eigenschaften, die eine schnelle Erfassung und eine übersichtliche Darstellung der Daten gewährleisten. Für die Erfassung einer Anfrage ist eine detaillierte Spezifizierung durch den Supportmitarbeiter notwendig. Diese Angaben können später für die Auswertung verwendet werden. Des Weiteren besteht die Möglichkeit, Dateianhänge zur Anfrage mit abzuspeichern.

ergonomische Eigenschaften der Erfassungsmaske realisiert mit einer Outlook-Leiste

Für eine übersichtliche Gestaltung der Oberfläche sind die Steuerelemente zur Spezifizierung der Anfrage in eine Bearbeitungsbox eingebettet. Diese Box ist an das Design der MS-Outlook-Leiste angelehnt und bietet die Möglichkeit, den zur Verfügung stehenden Platz in den Masken effizienter zu nutzen und für den Anwender übersichtlicher darzustellen. Bei der Implementierung des Supportsystems wurde diese Bearbeitungsbox in einem generischen Konzept neu erstellt. Die angezeigten Inhalte werden dynamisch zur Laufzeit geladen. Somit ist die Voraussetzung geschaffen, dieses neue Steuerelement in zukünftigen Projekten wieder zu verwenden.

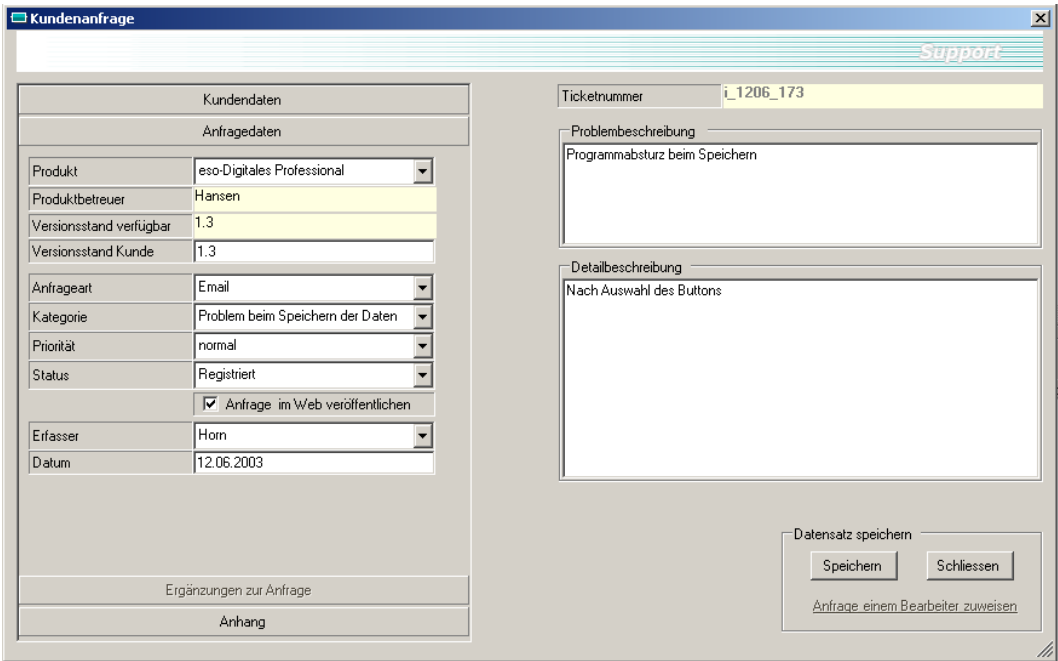

Abb. 55: Bearbeitungsmaske zur Erfassung von Kundenanfragen

Die Maske zur Erfassung des Bearbeitungsfortschritts dient dazu, Arbeitsschritte der einzelnen Mitarbeiter zu dokumentieren, um die Kundenanfrage der Problemlösung voranzubringen. Für den Datensatz werden vom Bearbeiter Angaben zum aktuellen Status und Priorität, der nächsten verantwortlichen Bearbeitergruppe und Mitarbeiter sowie der benötigten Arbeitszeit gemacht.

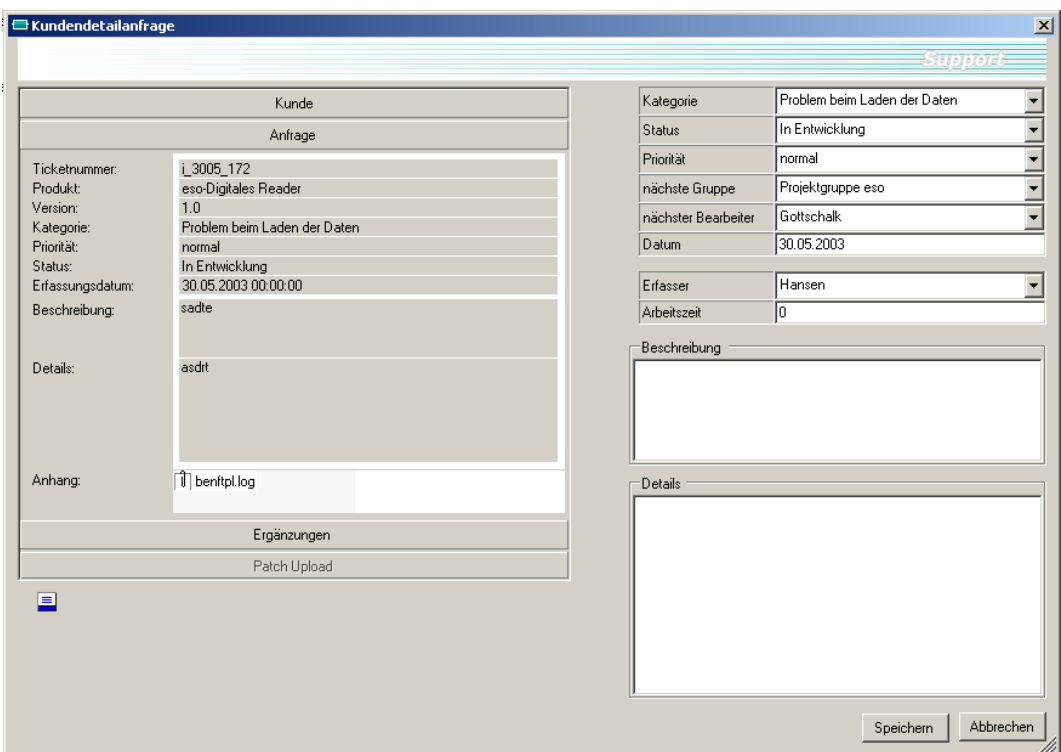

Abb. 56: Maske zur internen Weiterbearbeitung der Kundenanfragen

Bei der Spezifizierung der Problemlösung besteht die Möglichkeit, das Updatefile anzugeben, welches binär in der Datenbank gespeichert und dem Kunden auf der Webplattform zur Verfügung gestellt wird.

Zur Darstellung des ursprünglichen Inhalts der Anfrage wird hier ebenfalls die Bearbeitungsbox eingesetzt.

#### 5.5.1.4 Weitere Features der Übersichtslisten

Zur Erweiterung der Funktionalität der Übersichtslisten bestehen Möglichkeiten einer Schnellansicht des ausgewählten Datensatzes sowie die Filterung der Liste zur Einschränkung der angezeigten Datensätze. Diese Features sind besonders nützlich, da sie den Benutzern einen schnellen, unkomplizierten Zugriff auf den ausgewählten Datensatz geben, ohne dass hierbei neue Bearbeitungsformulare geöffnet werden müssen. Bei einem hohen Datenaufkommen, welches im System verwaltet wird, zeigt sich die Wichtigkeit der Filterfunktion. Beispielswiese kann so jeder Mitarbeiter die Anzeige der Datensätze auf die für ihn relevanten reduzieren.

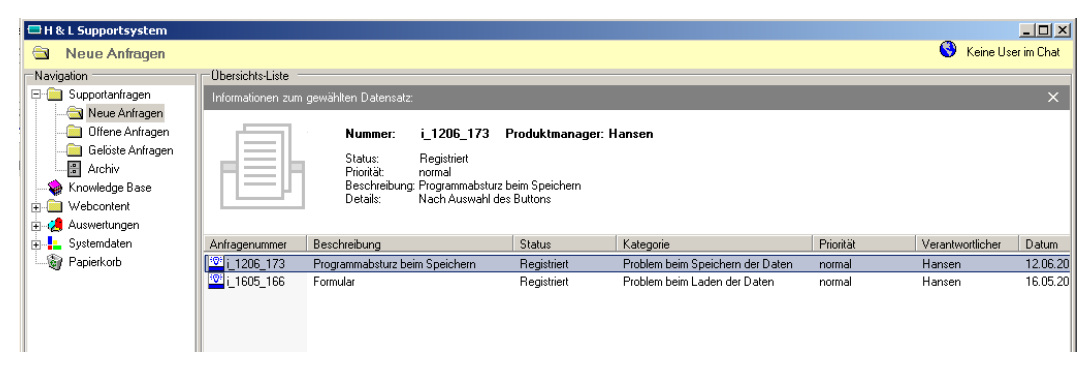

Abb. 57: Detailansicht des ausgewählten Datensatzes

| H & L Supportsystem     |                         |               |                  |       |             |                      |           | $\Box$                          |
|-------------------------|-------------------------|---------------|------------------|-------|-------------|----------------------|-----------|---------------------------------|
| FAQ-Liste<br>G          |                         |               |                  |       |             |                      |           | $\bullet$<br>Keine User im Chat |
| Navigation              | Übersichts-Liste        |               |                  |       |             |                      |           |                                 |
| Supportanfragen         | Filtern von Einträgen:  |               |                  |       |             |                      |           | $\times$                        |
| Neue Anfragen           |                         |               |                  |       |             |                      |           |                                 |
| Offene Anfragen         |                         |               |                  |       |             |                      |           |                                 |
| Gelöste Anfragen        |                         |               |                  |       |             |                      |           | Liste filtern                   |
| <u>- 몰</u> Archiv       |                         |               | Erfassungsdatum: | von l | bis         |                      |           | Zurücksetzen                    |
| Knowledge Base          |                         |               |                  |       |             |                      |           |                                 |
| Webcontent              |                         |               |                  |       |             |                      |           |                                 |
| SupportNews             |                         |               |                  |       |             |                      |           |                                 |
| FAQ-Liste               | Datensatz Frage         |               |                  |       | Antwort     | Produkt              | Datum     |                                 |
| Support Chat            | Faq <sub>1</sub>        | Problem       |                  |       | Lösung      | eso-Digitales Viewer | 05.05.200 |                                 |
| <b>E</b> C Auswertungen | $rac{F_{RQ}}{F_{RQ}}$ 3 | Neues Problem |                  |       | Neue Lösung | eso-Digitales Viewer | 06.05.200 |                                 |
| <b>E-</b> Systemdaten   |                         | fehler        |                  |       | lösu7ng     | eso-Digitales Reader | 30.05.200 |                                 |
| Papierkorb              |                         |               |                  |       |             |                      |           |                                 |
|                         |                         |               |                  |       |             |                      |           |                                 |
|                         |                         |               |                  |       |             |                      |           |                                 |

Abb. 58: Filterfunktion der Übersichtslisten

### 5.5.1.5 Pflege der Systemdaten

Die Pflege der Systemdaten wird von den Benutzern mit Administratorrechten vorgenommen. Es besteht die Möglichkeit:

- Arbeitsgruppen zu definieren und die Mitarbeiter der Arbeitsgruppen fest~ulegen,
- die im Helpdesk zu verwaltenden Produkte mit ihren spezifischen Fehlerkategorien und die verfügbaren Produktversionen zu beschreiben sowie
- die Benutzer des Helpdesk-Systems mit ihren Benutzerrechten zu definieren.

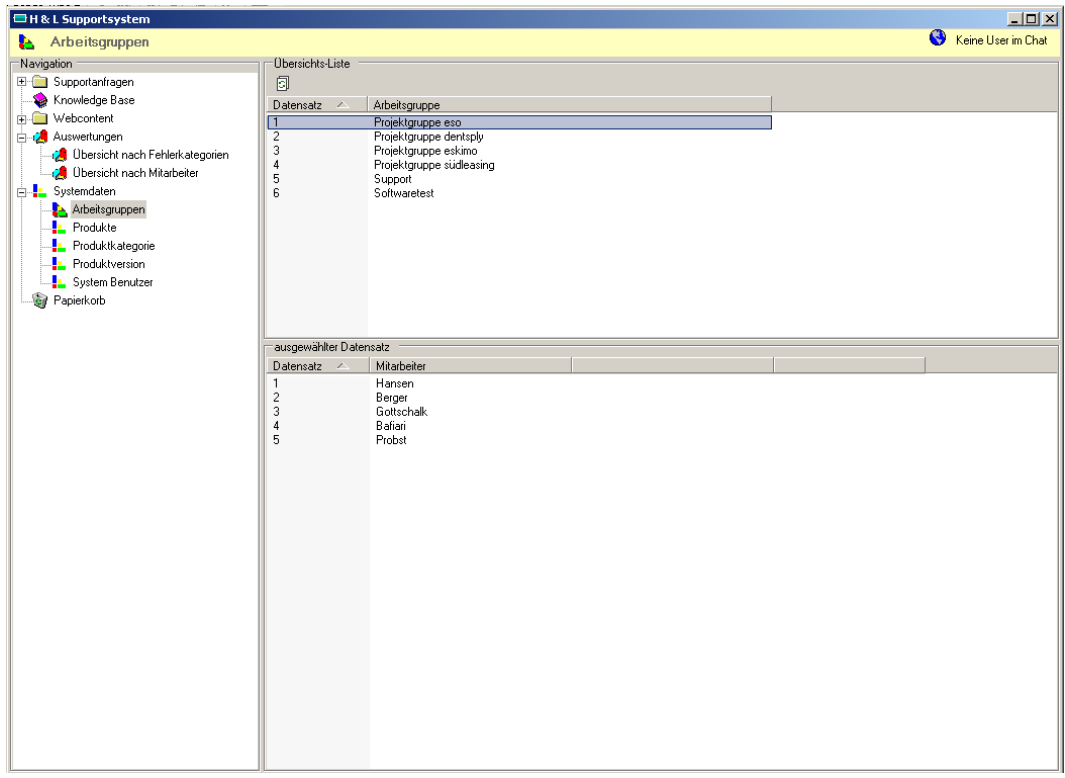

Abb. 59: Pflege der Systemdaten

Die Pflege der Systemdaten komplett aus der Anwendung heraus erfolgt, ermöglicht eine schnelle, sichere und vor allem benutzerfreundliche Administration des Helpdesk-Systems.

#### 5.5.1.6 Statistische Auswertungen

 $\overline{a}$ 

Das Helpdesk-System bietet die Möglichkeit der Auswertung auf Basis von MS-Access Reports. Hierbei ist das System so dynamisch gestaltet, dass die gegenwärtig zur Verfügung stehenden Auswertungsmöglichkeiten jederzeit beliebig erweitert werden können.

Die Auswertungen sollen unter anderem dazu dienen, Fehlerschwerpunkte in den Produkten zu erörtern und die Ergebnisse in die Planung und Umsetzung zukünftiger Projekte mit einzubringen. Gegenwärtig stehen Auswertungen hinsichtlich:

- der gemeldeten Fehlerkategorien,
- bezüglich der internen Bearbeitungsstati
- sowie hinsichtlich der Supportanfragen je Produkt zur Verfügung.

Zur besseren Veranschaulichung sind die Auswertungen grafisch dargestellt.<sup>1</sup>

<sup>1</sup> Die verschiedenen Auswertungen sind im Anhang F dieses Dokuments dargestellt. Die enthaltenen Werte sind hierbei nur fiktiv.

# **5.5.2 HL-Websupport – Die Supportplattform im Internet**

Wie bereits erwähnt, wird die Supportplattform zunächst primär im Softwaresupport des Produktes *eso-Digitales* eingesetzt. Auf der Startseite von *eso-Digitales* ist die Entwicklerkooperation zwischen dem Hardwarehersteller *eso GmbH* und dem Softwarehaus *H&L Software Service* wesentlicher Kernpunkt. Zur Betonung der Zusammenarbeit wurde bei der Gestaltung die Corporate Identity der beiden Unternehmen in ein ganzheitliches Konzept eingearbeitet, das sich beispielsweise im Farbverlauf widerspiegelt.

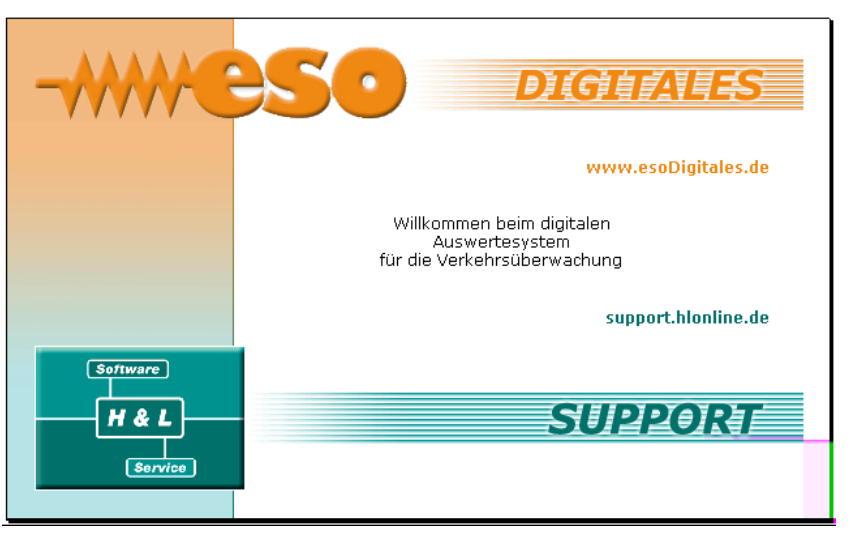

Abb. 60: Startseite der eso-Digitales Webseite

Von der Startseite aus sind die beiden Unternehmenswebseiten<sup>1</sup> sowie die Supportplattform *HL-Websupport* erreichbar.

Die folgenden Kapitel beschreiben den Funktionsumfang der Supportplattform im praktischen Einsatz.

## 5.5.2.1 Benutzeranmeldung

 $\overline{a}$ 

Die Teilnahme am Betatest von *eso-Digitales* impliziert den Abschluss eines Supportvertrages. Damit erhalten die Anwender automatisch eine Zugangsberechtigung zur Supportplattform. Der Benutzer authentifiziert sich mit seinem Benutzernamen und Passwort. Die Zugangsberechtigung gilt unternehmensweit und ist produktbezogen, d.h. es wird hinterlegt, welche Produkte ein Kunde im Einsatz hat.

<sup>&</sup>lt;sup>1</sup> eso GmbH im Internet: http://www.eso-elektronik.de

H&L Software Service im Internet: http://www.hlonline.de

Mit der Anmeldung am System wird ein Session-Ticket erzeugt, welches nach Ablauf von 20 Minuten verfällt und somit den Benutzer automatisch abmeldet.

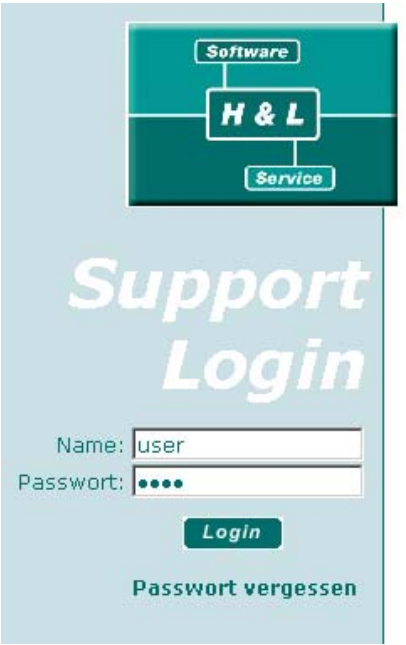

Abb. 61: Benutzeranmeldung an der Webplattform

Sicherheitsrisiken

Zum gegenwärtigen Zeitpunkt sind folgende Szenarien denkbar, die potentielle Sicherheitsrisiken darstellen können:

- Ein Kunde gibt seinen Account an einen anderen Kunden weiter, welcher ebenfalls dieselben H&L–Produkte verwendet. In diesem Fall hat der unberechtigte Dritte trotzdem Zugang und kann Softwareupdates downloaden. Für diesen Fall ist es ratsam, die Zugangs-Accounts regelmäßig zu ändern und die Kunden zu benachrichtigen.
- Ist einem Kunden der Zugangs-Account abhanden gekommen, besteht die Möglichkeit, die Zugangsdaten per Email neu anzufordern. Wichtig ist das Verhalten des Supportmitarbeiters in diesem Fall. So ist es notwendig, die Kundennummer und die Absenderadresse zu prüfen, sodass keine Zugangsdaten an Unberechtigte verschickt werden. Da auf der Supportplattform keine sicherheitskritischen Daten verwaltet werden, ist eine Versendung per Email ohne zusätzliche Verschlüsselung legitim.

# 5.5.2.2 Navigation und Startseite

Navigation

Als Navigationselement existiert eine dynamische Hauptnavigation zur Auswahl der jeweiligen Menüpunkte. In den Übersichtslisten der einzelnen Menüs wurde eine Listennavigation zum "durchblättern" der Übersicht gewählt. Dies ermöglicht ein schnelles Auffinden von Datensätzen. Zusätzlich kann die Datensatzsuche durch den Einsatz von Filtern weiter optimiert werden. Durch die Auswahl eines Datensatzes in der Übersichtsliste erfolgt die Navigation zum zugehörigen Detaildatensatz.

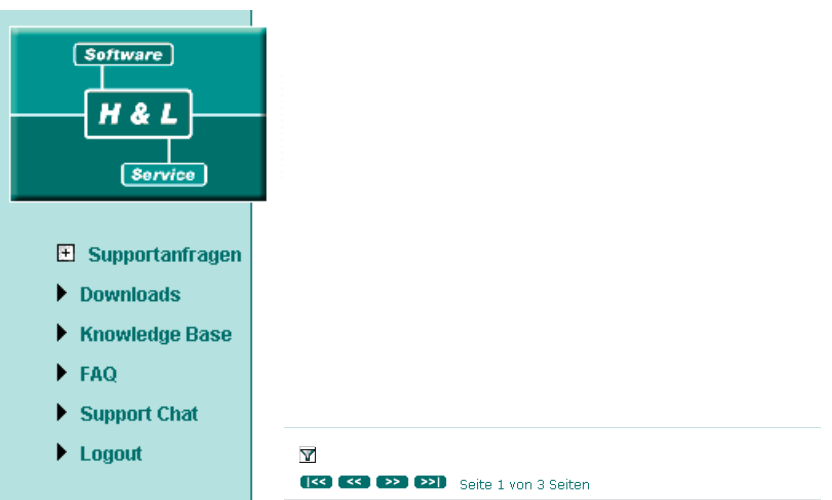

Abb. 62: Hauptnavigation und Listennavigation

Der Aufbau und das Handling der Navigation werden über eine JavaScript-Komponente gesteuert, welche von den gängigen Browsern unterstützt wird.

Die Startseite ist für den ersten Eindruck sehr wichtig. Dieser Bereich wird genutzt, um die Kunden mit wichtigen Neuigkeiten zu den H&L–Produkten zu informieren. Dabei werden nur Informationen zu den Produkten dargestellt die der jeweilige Kunde auch einsetzt. **Startseite** 

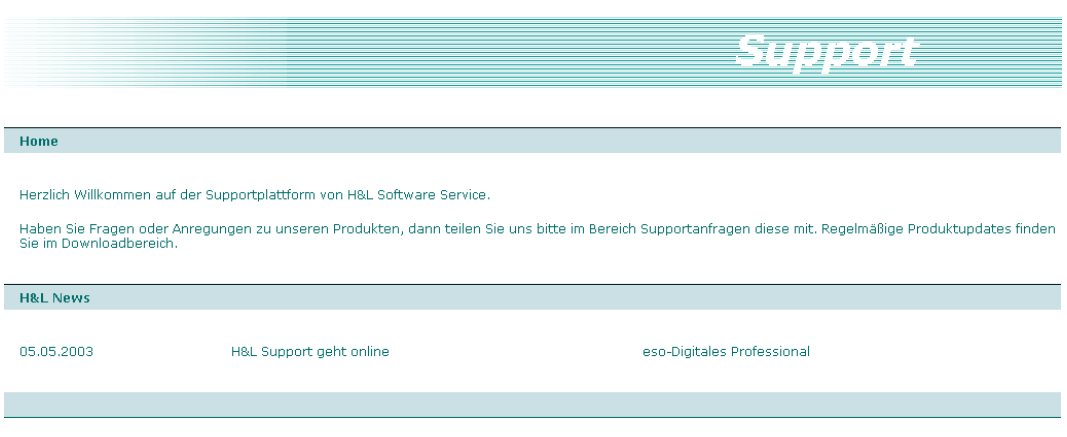

Abb. 63: Startseite der Supportplattform mit integriertem News-Bereich

Aufgabe der Startseite ist es, einen Überblick über die Leistungen der Plattform zu geben. Dies geschieht im Home-Bereich der Startseite. Darüber hinaus sind die Support-News eine ideale Kombination für diese Seite, da hiermit die Aktivitäten dargestellt werden können.

Für den News-Bereich ist es zwingend notwendig, diesen in regelmäßigen Abständen zu aktualisieren. Die Daten werden im Helpdesk-System gepflegt.

#### 5.5.2.3 Anfrage erfassen

Das Formular zur Erfassung von Anfragen beinhaltet die wichtigsten Angaben, die vom Kunden benötigt werden. Die Erfassung soll wenig Zeit in Anspruch nehmen und auch von wenig technisch versierten Anwendern vorgenommen werden können. Zur Benutzerunterstützung werden Auswahlsteuerelemente (Combo-Boxen) verwendet, die jeweils nur kundenrelevante Daten beinhalten. Beispielsweise wird die Combo-Box zur Produktauswahl nur mit den Produkten initialisiert, die der jeweilige Benutzer im Einsatz hat.

Zusätzlich besteht die Möglichkeit, Dateianhänge (z.B. Logfiles) einer Anfrage hinzuzufügen.

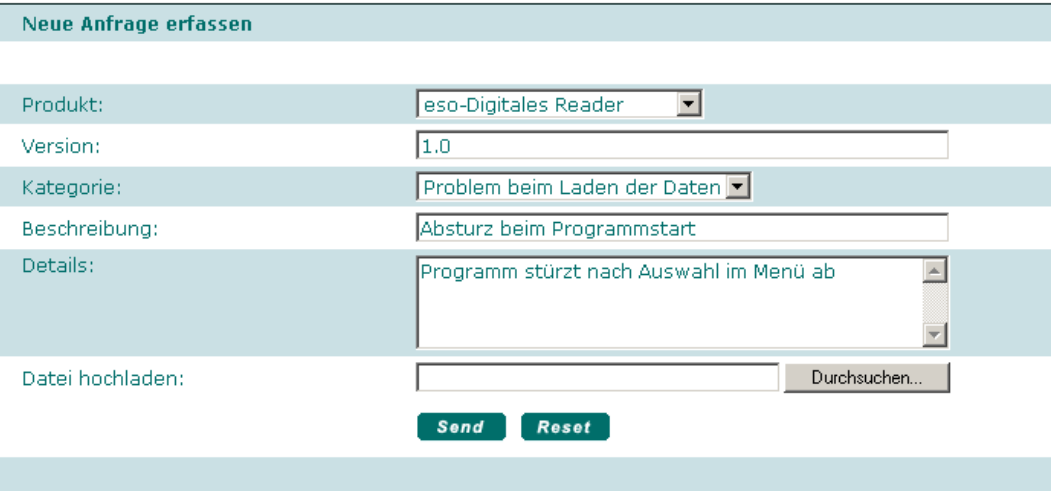

Abb. 64: Erfassen von Supportanfragen

Beim Absenden der Anfrage wird die Referenznummer erzeugt und dem Kunden mitgeteilt. Bei der Erfassung werden automatisch Status und Prioritätsstufe gesetzt. Der aktuelle Status ist auch in den jeweiligen Übersichten aufgeführt. Die Anfragenpriorität wird nicht angezeigt, da:

- jede Kundenanfrage mit der gleichen Gewissenhaftigkeit bearbeitet wird und die Priorität nur anhand der momentanen Kapazitäten die Bearbeitungsmöglichkeit beschreibt,
- Anfragen mit niedriger Prioritätsstufe bei den Kunden den Eindruck erwecken können, ihre Anfragen würden nicht als wichtig eingestuft und niemand kümmere sich um deren Bearbeitung.

# 5.5.2.4 Übersichten und Ergänzungen

Übersichtslisten

In den Übersichten werden alle Anfragen des jeweiligen Kunden dargestellt. Die Listen verfügen über eine Navigation zum "Durchblättern" sowie eine eigene Filterfunktion, die zum schnelleren Auffinden von Datensätzen dient. Der Filter ist in den Listen dynamisch ein- und ausblendbar. Des Weiteren sind die Listen anhand ihrer Überschriften sortierbar. Durch die Auswahl eines Datensatzes navigiert man sich zum Detaildatensatz.

|           | <b>Liste aller Anfragen</b> |                                                  |                                                    |               |                       |              |                |
|-----------|-----------------------------|--------------------------------------------------|----------------------------------------------------|---------------|-----------------------|--------------|----------------|
| V         | Anfrage-Nr.                 |                                                  | <b>Produkte</b><br>$\vert$<br>eso-Digitales Reader |               |                       |              |                |
|           | <b>Status</b>               |                                                  | <b>Beschreibung</b>                                | <b>Datum</b>  |                       |              |                |
|           | --- Auswahl ---             | $\vert \bm{\tau} \vert$                          |                                                    | 10.04         | Go                    |              |                |
| $  \ll  $ | <<                          | $\rightarrow$ $\sim$ $\sim$ $\sim$ $\sim$ $\sim$ | Seite 1 von 1 Seiten                               |               |                       |              |                |
|           | Anfrage Nr.                 | <b>Produkt</b>                                   | <b>Kategorie</b>                                   | <b>Status</b> | <b>Beschreibung</b>   | <b>Datum</b> | <b>Details</b> |
|           | w 1004 30                   | eso-Digitales Reader                             | Änderungswunsch                                    | registriert   | neuer Änderungswunsch | 10.04.2003   | 印…             |
|           | w 1004 34                   | eso-Digitales Reader                             | Problem beim Laden der Daten                       | registriert   | test neu              | 10.04.2003   | - 11           |
|           |                             |                                                  |                                                    |               |                       |              |                |
|           | w 1004 37                   | eso-Digitales Reader                             | Problem beim Laden der Daten                       | registriert   | fasdfads              | 10.04.2003   | 印…             |
|           | w 0805 50                   | eso-Digitales Reader                             | Änderunaswunsch                                    | reaistriert   | Neue Beschreibung     | 08.05.2003   | 印…             |
|           |                             |                                                  |                                                    |               |                       |              |                |

Abb. 65: Aufbau der Übersichtslisten

An dieser Stelle ist zu erwähnen, dass der Downloadbereich und die Knowledge-Base in diesem Dokument nicht zusätzlich aufgeführt sind, da diese im Aufbau an dem Konzept der Übersichtsliste angelehnt sind.

Der Detaildatensatz stellt den gesamten Inhalt der ausgewählten Anfrage dar. Zusätzlich besteht die Möglichkeit die Anfrage zu ergänzen. Der Hintergrundgedanke dieser Ergänzung ist die indirekte Unterstützung der Entwickler bei der Problemlösung, wie folgendes Szenario verdeutlicht: Detaillisten und Ergänzungen

> Der Kunde stellt einen Fehler bei der Anwendungssoftware fest und teilt dies dem Support mit (durch Erfassung auf der Webplattform oder Anfrage beim Help-Desk). In den nächsten Tagen stellt der Kunde weiter fest, dass dieser Fehler auch

an anderen Stellen im Programm auftritt. Der Kunde wählt die ursprüngliche Anfrage aus und kann diese Feststellung ergänzen. Der zuständige Bearbeiter kann somit diese Tatsache in den Lösungsprozess mit einbeziehen.

| <b>Details</b>       |                     |              |               |                            |                 |
|----------------------|---------------------|--------------|---------------|----------------------------|-----------------|
| Anfrage-Nr.          | <b>Beschreibung</b> | <b>Datum</b> | <b>Status</b> | Produkt                    | Kategorie       |
| w_0404_29            | Änderungswunsch     | 04.04.2003   | registriert   | eso-Digitales Professional | Änderungswunsch |
| <b>Details</b>       |                     |              |               |                            |                 |
| Änderung!            |                     |              |               |                            |                 |
| weitere Änderung     |                     |              |               |                            |                 |
| Weitere Ergänzungen: |                     |              |               | $\rightarrow$              |                 |
| Datei hochladen:     |                     |              |               | Durchsuchen                |                 |
| <b>Reset</b><br>Send |                     |              |               |                            |                 |
|                      |                     |              |               |                            |                 |

Abb. 66: Detaillisten und Ergänzungen von Supportanfragen

Bei der Ergänzung von Anfragen besteht ebenso wie bei der Erfassung von Anfragen die Möglichkeit, Dateianhänge anzufügen.

#### 5.5.2.5 Weitere Inhalte der Webplattform

Die Webplattform enthält, neben den hier nicht explizit vorgestellten Inhalten der Knowledge-Base und des Downloadbereichs (siehe hierzu Kapitel 5.5.2.4), einen FAQ- und Chatbereich.

Die FAQ-Liste wird in der Helpdesk-Plattform *HL-Support* gepflegt und beinhaltet produktbezogene und häufig gestellte Fragen der Anwender und deren zugehörigen Antworten. In der Regel sind diese Fragen der Kategorie "Anwender- und Bedienungsfehler der Software" zuzuordnen. Häufig wiederkehrende Fragen sollten von den Supportmitarbeitern dokumentiert werden. FAQ-Liste

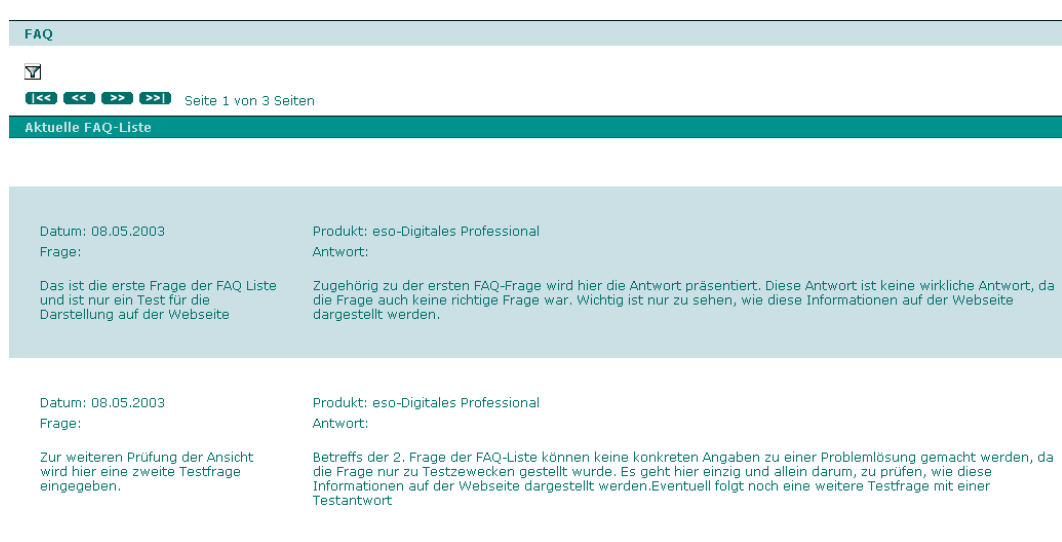

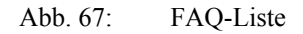

Die FAQ-Liste dient des Weiteren zur Ergänzung der Online-Hilfe der einzelnen Softwareprodukte. In der Regel werden solche Dokumentationen anhand des Pflichtenheftes und der Projektdokumentation erstellt. Bei den Autoren handelt es sich um die Entwickler selbst oder um technisch versierte Mitarbeiter. Der Endanwender ist mit dieser Art der Dokumentation oft überfordert, was sich in den Supportanfragen widerspiegelt, wie folgendes Beispiel<sup>1</sup> aus dem Alltag von H&L Software Service zeigt:

Ein Kunde ruft beim Support an und ist aufgebracht, weil seine Software nicht funktioniert.

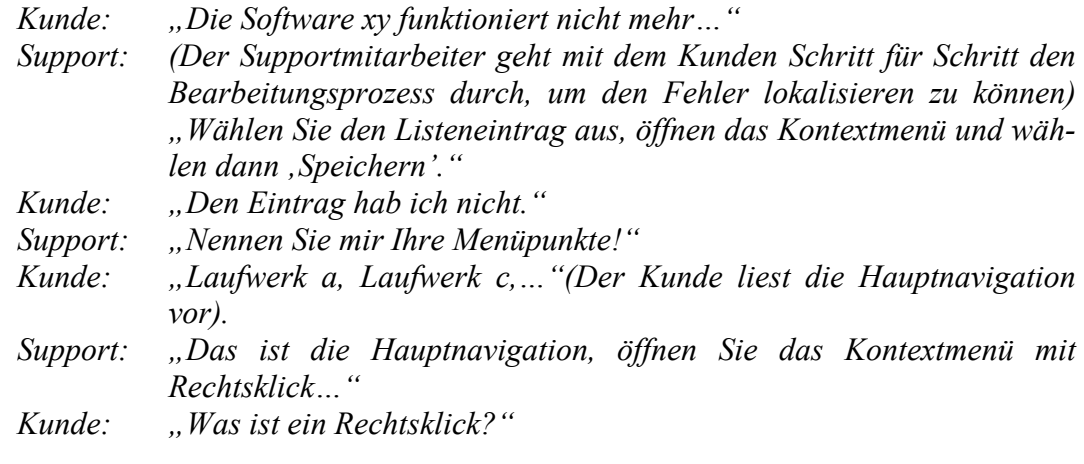

Support-Chat

Mangelhafte Kenntnisse der Endanwender werden häufig unterschätzt

> Ein weiteres Feature der Webplattform ist der Support-Chat. Mit Hilfe dieser Komponente soll der telefonische Support entlastet und den Kunden trotzdem eine effiziente und direkte Betreuung angeboten werden. Die Betreuung des Chatbereiches geschieht vom Helpdesk aus. Ob diese Komponente bei den Endanwendern Anklang findet, hängt vom Anwender selbst sowie der Verfügbarkeit der Supportmitarbeiter ab. Um die Verfügbarkeit der Supportmitarbeiter im Chat in hohem Maß zu gewährleisten, sendet eine Meldekomponente die aktuelle Useranzahl im Chat an die Helpdesk-Plattform weiter. Der Supportmitarbeiter kann somit entsprechend rasch reagieren und die Kunden im Chat beraten.

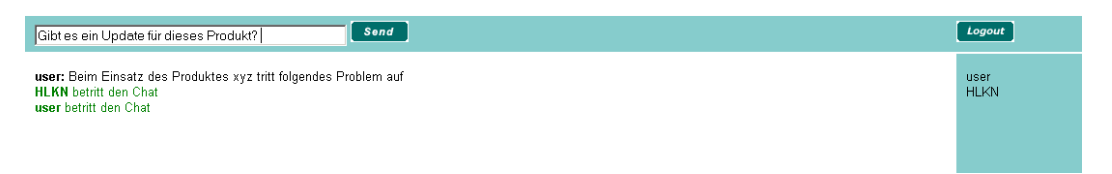

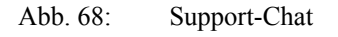

 $\overline{a}$ 

Fragwürdig bleibt zunächst, ob der Endanwender diese Komponente tatsächlich nutzen will. An dieser Stelle sind die Supportmitarbeiter gefordert, den Kunden den Chatbereich im Internet zu empfehlen. Des Weiteren kann der Startbereich der Webseite dazu genutzt werden, um auf die Vorzüge des Support-Chats aufmerksam zu machen.

<sup>1</sup> Der Inhalt ist nur sinngemäß wiedergegeben

### **5.5.3 Ausblick**

Der im vorangegangenen Abschnitt beschriebene Support-Chat stellt bereits eine Ansatzmöglichkeit für die individuelle Unterstützung im Softwaresupport dar. Eine wesentlich höhere Flexibilität kann durch den Einsatz eines Content Management Systems erreicht werden, wodurch die Inhalte zeitlich besser optimiert publiziert und ausgeweitet werden können. Besonders auch im Hinblick auf den Einsatz des Produktes *eso-Digitales* auf europäischer Ebene wird eine hohe Frequentierung der Internetplattform erwartet. Für den Erfolg der Plattform ist eine kontinuierliche Erweiterung die Grundvoraussetzung. Mögliche Ansätze hierzu könnten angefangen von der Einrichtung von Supportforen die Bildung von Support-Communities auf Produktebene sein. Bedingt durch die starke regionale Streuung der Endanwender könnten weitere Angebote zur Unterstützung des direkten Kundensupports geschaffen werden. Denkbar wäre hier neben der Ausweitung des Support-Chats die Einführung eines Video-Chats, welcher unter entsprechenden Systemvoraussetzungen eine weitere Entlastung des Telefonsupports mit sich bringen könnte.

Zukünftige Erweiterungen des Helpdesk-Systems werden zunächst im Bereich der statistischen Auswertungen liegen. Besonders wichtig ist hierbei die Umsetzung der aus den Auswertungen gewonnenen Erkenntnisse in der weiteren Produktumsetzung. Durch die Integration des Helpdesk-Systems in andere Systemkomponenten verfügt *H&L Software* Service über eine umfassende betriebliche Gesamtlösung, die in Ihrem Funktionsumfang einen neuen potentiellen Kundenkreis erschließen könnte. Bedingt durch die Erweiterung des Internetangebotes und die damit zunehmende Betreuung der Internetkunden (wie es jetzt schon im Support-Chat erforderlich ist), könnte eine Umstellung des Helpdesk-Systems für den Intranetbetrieb sinnvoll sein.

Durch interne strategische Überlegungen, wie die Entscheidung zum Betrieb eigener Root-Server ermöglicht die Festlegung neuer Entwicklungsstrategien. Der erwartete Betriebssystemnachfolger von Windows XP, in welchem das .NET Framework bereits integriert ist, könnte eine Umstellung der gegenwärtigen Internetplattform auf .NET Basis begründen.

#### **6 Fazit**

Das Ziel der Diplomarbeit, die Integration eines Systems für den Support von Softwareprodukten in ein bestehendes Unternehmensumfeld, konnte erfolgreich umgesetzt werden. Bei der Realisierung wurde auf eine konsequente Strukturierung des Vorgehens in den einzelnen Projektphasen geachtet. Bei der Umsetzung der Arbeit hat sich gezeigt, wie wichtig eine genaue Planung für den Erfolg des Projektes ist und dass außerplanmäßige Schwierigkeiten in jeder Projektphase auftreten können. Im Rahmen dieses Diplomarbeitsprojektes bot sich mir die großartige Gelegenheit, Konzepte für verschiedene Systemumgebungen zu entwickeln und deren Umsetzung im Projektteam zu planen, zu koordinieren und zu realisieren.

Der Zeitrahmen von sechs Monaten zur Realisierung des Systems war, im Nachhinein betrachtet, recht eng bemessen. So zeigte sich, dass trotz intensiver Vorplanung in den einzelnen Reviewphasen zusätzlich weitere Punkte auftraten, die als Änderungen oder Erweiterungen des Konzeptes in die Implementierungsphase eingeflossen sind.

Die Unterstützung, die mir von Seiten *H&L Software Service* entgegengebracht worden ist, hat wesentlich zur erfolgreichen Realisierung dieses Projektes beigetragen. Besonders hilfreich war die Beratung in allen Phasen der Projektumsetzung. So fanden regelmäßige Reviews statt, in denen die Inhalte der Projektphasen von mir bei meinem zuständigen Betreuer vorgestellt wurden. Nach dem Abschluss größerer Phasenabschnitte wurden wichtige zukünftige Projektphasen im Team erörtert. Wünschenswert wäre allerdings gewesen, wenn unternehmenspolitische Entscheidungen, wie der Betrieb eines eigenen Root-Servers beim Internet-Provider, in der Anfangsphase dieses Projektes getroffen worden wären. Dadurch hätte die Realisierung beider Systeme auf *.NET Basis* erfolgen können. Dies wiederum hätte die zeitlich parallele Entwicklung der beiden Systeme begünstigt.

Das Gesamtprojekt gestaltete sich sehr interessant, da bei der Realisierung des Supportsystems in verschiedenen Systemumgebungen unterschiedliche Anforderungen zugrunde lagen. So mussten diese Aspekte in der Projektplanung berücksichtigt werden, um eine erfolgreiche Realisierung zu ermöglichen. Das realisierte System belegt, dass dies auch konsequent umgesetzt wurde und somit auch in zukünftigen Projekten zum Softwaresupport eingesetzt werden kann.

Ich denke, dass mit dem Ergebnis dieser Arbeit dem Unternehmen ein wichtiges Basissystem für den Softwaresupport und somit für eine optimierte Kundenbetreuung zur Verfügung steht.

# **Literaturverzeichnis**

#### **Bücher:**

- **Baartse, M. u. a.:** Professional ASP XML, Wrox Press, Birmingham, 2000
- **Balzert, H.:** Lehrbuch der Software-Technik, Band 2. Software-Software-Mana gement, Software-Qualitätssicherung, Unternehmensmodellierung. Spektrum Verlag, Heidelberg 1996.
- **Bartsch-Beuerlein, S.:** Qualitätsmanagement in IT-Projekten. Hanser Verlag, München/ Wien, 2000
- **Baumgardt, M.:** Webdesign mit Adobe Photoshop 5.5. Addison-Wesley Verlag, München, 2000
- **Dymond, K. M.:** CMM Handbuch. Springer Verlag Berlin / Heidelberg, 2002
- **Etzel, H.-J. / Heilmann, H. / Richter, R. [Hrsg.]:** IT-Projektmanagement Fallstricke und Erfolgsfaktoren. Erfahrungsberichte aus der Praxis. dpunkt Verlag, Heidelberg, 2000
- **Gruben, P. [Hrsg.]:** Business Communities. Online-Projektgemeinschaften in Unternehmen integrieren und einsetzen. Markt und Technik Verlag, München, 2001
- **Matthew, N. / Stones, R.:** Linux Xrogrammmerung. Mitp Verlag Bonn, 2000
- **McConnell, S.:** Software Project Survival Guide. How to be Sure Your First Im portant Project Isn't Your Last. Microsoft Press, Redmond / Wash. 1998.
- **Munro-Faure, M. / Munro-Faure, L.:** Implementing Total Quality Manage ment. Pitman Publishing, 1992
- **Thaller, G. E.:** Softwareentwicklung im Team. Galileo Press, Bonn, 2002
- **Versteegen, G. [Hrsg.] / Weischedel, G:** Konfigurationsmanagement. Springer Verlag, Berlin / Heidelberg, 2003
- **Wallmüller, E. Dr.:** Ganzheitliches Qualitätsmanagement in der Informations verarbeitung. Hanser Verlag München / Wien 1995

#### **Zeitschriften und sonstige Publikationen:**

- **Fischer, D. / Richter, M.-O.:** Schwarze Kunst. Black-Box-Methoden zum GUI- Testen. IX Magazin für professionelle Informationstechnik, Nr. 11/2001
- **Fröhlich, P. / Link, J.:** Kaffeeprobe. JUnit Entwickelt und Testen in Java IX Magazin für professionelle Informationstechnik, Nr. 3/2001
- **Seibert, S. Prof. Dr.:** Softwareentwicklungsprozesse, Verlag unbekannt, Groß- Umstadt 1999
- **Schatten, A.:** Datentotem. Natives XML-Datenbanksystem: Apaches Xindice. IX Magazin für professionelle Informationstechnik, Nr. 5/2003
- **Ziegler, C.:** Weltendämmerung. XML und Datenbanken: Einblick in Tamino IX Magazin für professionelle Informationstechnik, Nr. 6/2001

#### **Weiterführende Literatur:**

- **Böhm, M. / Jablonski, S. / Schulze, W.[Hrsg.]:** Workflow-Management. dpunkt Verlag Heidelberg, 1997
- **Brockman, J. [Hrsg.]:** Quality Management and Benchmarking in the Informa tion Sector. Bowker-Saur, 1997
- **Chase, N.:** Active Server Pages from scratch. Que Coroporation, Indianapolis, 2000
- **D'Souza, D. F. / Wills, A. C.:** Object, Components and Frameworks with UML. Addison-Wesley Longman, Massachusetts, 1998
- **Gabriel, R. / Röhrs H.-P.:** Gestaltung und Einsatz von Datenbanksystemen. Data Base Engineering und Datenbankarchitekturen. Springer Verlag, Berlin / Heidelberg, 2003
- **Haasis, K. / Zerfaß, A. [Hrsg.]:** Digitale Wertschöpfung. Multimedia und Internet als Chance für den Mittelstand. dpunkt Verlag, Heidelberg, 1999
- **Kellner, H.:** Die Kunst DV-Projekte zum Erfolg zu führen. Hanser Verlag, München / Wien 1994
- **Koch, O. / Zielke, F.:** Workflow Management. Markt & Technik Verlag Haar, 1996
- **Liberty, J. / Kraley, M.:** XML Web Documents from scratch. Que Coroporation, Indianapolis, 2000
- **Österle, H. / Fleisch, E. / Alt, R.:** Business Networking. Shaping Collaboration Beetween Enterprises, 2. Auflage, Springer Verlag, Berlin / Heidelberg, 2000, 2001
- **Sawhney, M. / Zabin, J.:** Das Unternehmen Zukunft. Das 7-Schritte Programm aus derKellog School of Management. Campus Verlag, Frankfurt a. M., 2002
- **Schweibenz, W. / Thissen, F.:** Qualität im Web. Benutzerfreundliche Webseiten durch Usability Evaluation, Springer Verlag, Berlin / Heidelberg, 2003
- **Versteegen, G. [Hrsg.] / Salomon, K. / Heinold, R.:** Change Management bei Software-Projekten. Springer Verlag, Berlin / Heidelberg, 2001

# **Anhang**

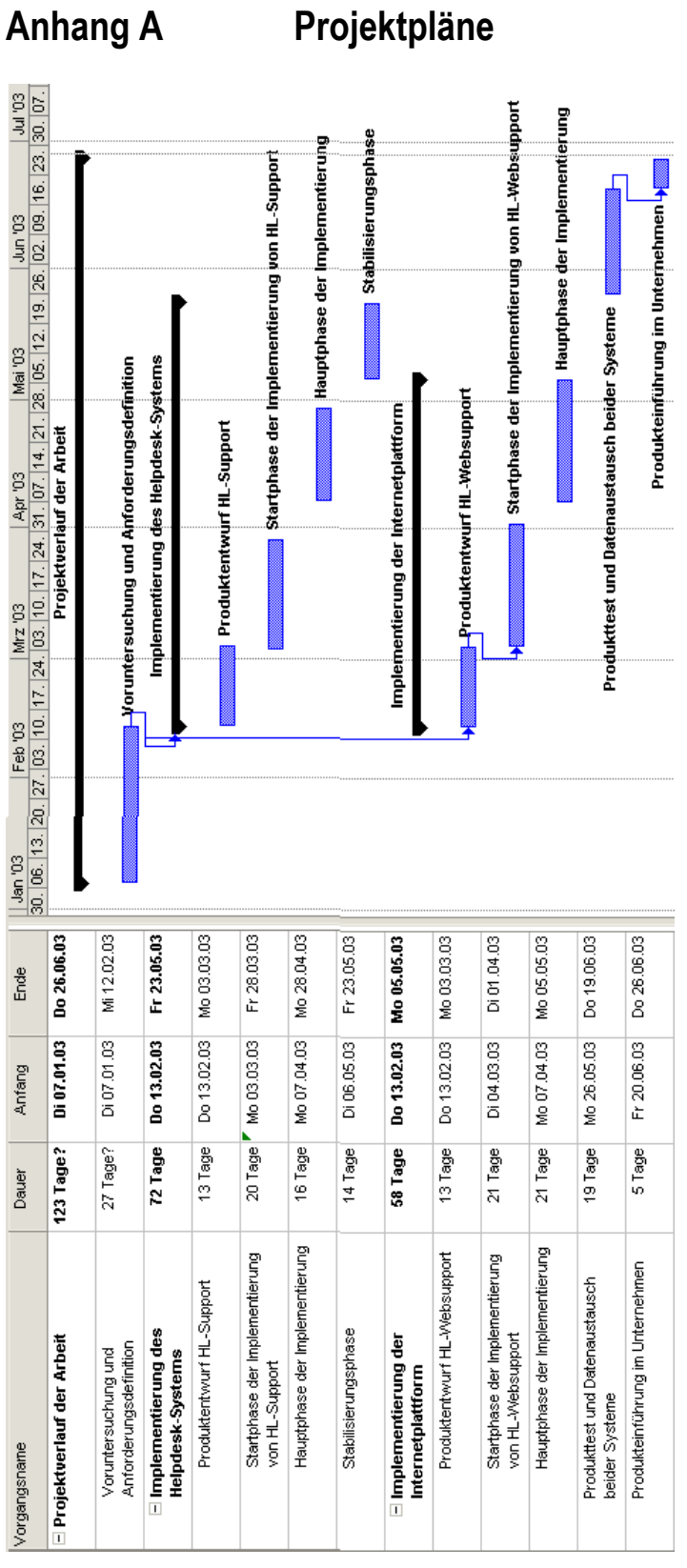

*A - 1: Übersicht Projektplan des Gesamtprojektes* 

| Vorgangsname                          | Dauer   | Anfana      | Ende        | Vorgänger | 10. Feb '03<br>SMDMDFSSMDMDFSSMDMDFSSMDMDFSSMDMDFSSMDMDFSS | 17. Feb '03               | 24. Feb '03                      | 03. Mrz '03               | 10. Mrz '03 |  |
|---------------------------------------|---------|-------------|-------------|-----------|------------------------------------------------------------|---------------------------|----------------------------------|---------------------------|-------------|--|
| - Produktentwurf<br><b>HL-Support</b> | 13 Tage | Do 13.02.03 | Mo 03.03.03 |           |                                                            | Produktentwurf HL-Support |                                  |                           |             |  |
| UML-Klassenentwurf                    | 13 Tage | Do 13.02.03 | Mo 03.03.03 |           |                                                            |                           |                                  | <b>UML-Klassenentwurf</b> |             |  |
| Datenbankentwurf                      | 11 Tage | Mo 17.02.03 | Mo 03.03.03 |           |                                                            |                           |                                  | Datenbankentwurf          |             |  |
| Designkonzept des<br>Supportsystems   | 5 Tage  | Do 13.02.03 | Mi 19.02.03 |           |                                                            |                           | Designkonzept des Supportsystems |                           |             |  |

*A - 2: Projektplan Produktentwurf HL-Support* 

| Vorgangsname                                                                          | Dauer   | Anfang      | Ende        | Vorgänger | Jar 2003        | Februar 2003                                  | März 2003                                                                                                    | April: |
|---------------------------------------------------------------------------------------|---------|-------------|-------------|-----------|-----------------|-----------------------------------------------|----------------------------------------------------------------------------------------------------|--------|
|                                                                                       |         |             |             |           |                 |                                               | 04. 07. 10. 13. 16. 19. 22. 25. 28. 31. 03. 06. 09. 12. 15. 18. 21. 24. 27. 02. 05. 06. 11. 14. 17. 20. 23. 26. 29. | 01.0   |
| - Voruntersuchung                                                                     | 15 Tage | Di 07.01.03 | Mo 27.01.03 |           | Voruntersuchung |                                               |                                                                                                    |        |
| Analyse verschiedener<br>Softwareprodukte und deren<br>potentielle Einsatzmöglichkeit | 15 Tage | Di 07.01.03 | Mo 27.01.03 |           |                 |                                               | Analyse verschiedener Softwareprodukte und deren potentielle Einsatzmöglichkeit.                                    |        |
| E Definition der Anforderungen<br>an beide Systeme                                    | 12 Tage | Di 28.01.03 | Mi 12.02.03 |           |                 | Definition der Anforderungen an beide Systeme |                                                                                                    |        |
| Definition der<br>Randbedingungen                                                     | 6 Tage  | Di 28.01.03 | Di 04.02.03 |           |                 | Definition der Randbedingungen                |                                                                                                    |        |
| Beschreibung der Use Cases<br>und Systemdurchlauf                                     | 12 Tage | Di 28.01.03 | Mi 12.02.03 |           |                 |                                               | Beschreibung der Use Cases und Systemdurchlauf                                                                      |        |
| Beschreibung der<br>Anforderungen und Testfälle                                       | 12 Tage | Di 28.01.03 | Mi 12.02.03 |           |                 |                                               | Beschreibung der Anforderungen und Testfälle                                                                        |        |
| Definition projektspezifischer<br>Parameter                                           | 3 Tage  | Di 28.01.03 | Do 30.01.03 |           |                 | Definition projektspezifischer Parameter      |                                                                                                    |        |

*A - 3: Projektplan der Projektphasen Voruntersuchung und Anforderungsdefinition* 

| Vorgangsname                                            | Dauer   | Anfang      | Ende          | Vorgänger | März 2003<br>21. 24. 27. 02. 05. 08. 11. 14. 17. 20. 23. 26. 29. 01. 04. 07. 10. 13. 16. 19. 22. 25. 28. | April 2003                             |
|---------------------------------------------------------|---------|-------------|---------------|-----------|----------------------------------------------------------------------------------------------------|----------------------------------------|
| Startphase der Implementierung von<br><b>HL-Support</b> | 20 Tage | Mo 03.03.03 | Fr 28.03.03   |           | Startphase der Implementierung von HL-Support                                                            |                                        |
| Entwurf der Bearbeitungsmasken                          | 14 Tage | Mo 03.03.03 | Do 20.03.03   |           |                                                                                                    | Entwurf der Bearbeitungsmasken         |
| Datenbankzugriff                                        | 2 Tage  | Mo 03.03.03 | Di 04.03.03   |           | <b>Datenbankzugriff</b>                                                                                  |                                        |
| $\equiv$ Implementierung der Grundfunktionalität        | 15 Tage | Mo 10.03.03 | Fr 28.03.03   |           | Implementierung der Grundfunktionalität                                                                  |                                        |
| Datensatz anlegen, bearbeiten, löschen                  | 10 Tage | Mo 17.03.03 | Fr 28.03.03 3 |           |                                                                                                    | Datensatz anlegen, bearbeiten, löschen |
| Implementierung der Haupnavigation                      | 3 Tage  | Mo 17.03.03 | Mi 19.03.03 3 |           |                                                                                                    | Implementierung der Haupnavigation     |
| Aufbau der Übersichtslisten                             | 10 Tage | Mo 10.03.03 | Fr 21.03.03 3 |           |                                                                                                    | Aufbau der Übersichtslisten            |

*A - 4: Projektplan der Implementierungsphase I* 

| Vorgangsname                                 | Dauer    | Anfang      | Ende          | Vorgänger | April 2003<br>Mai 2003                                                                        | Juni 2003 |
|----------------------------------------------|----------|-------------|---------------|-----------|-----------------------------------------------------------------------------------------------|-----------|
|                                              |          |             |               |           | 01. 04. 07. 10. 13. 16. 19. 22. 25. 28. 01. 04. 07. 10. 13. 16. 19. 22. 25. 28. 31. 03. 06. 0 |           |
| E Hauptphase der Implementierung             | 16 Tage? | Mo 07.04.03 | Mo 28,04.03   |           | Hauptphase der Implementierung                                                                |           |
|                                              |          |             |               |           |                                                                                               |           |
| Umsetzung der Konzeption aus Review I        | 6 Tage?  | Mo 07.04.03 | Mo 14.04.03   |           |                                                                                               |           |
|                                              |          |             |               |           | Umsetzung der Konzeption aus Review I                                                         |           |
| $\equiv$ Erweiterung der Funktionalität      | 10 Tage  | Di 15.04.03 | Mo 28.04.03 2 |           | Erweiterung der Funktionalität                                                                |           |
|                                              |          |             |               |           |                                                                                               |           |
| Eilterfunktion und Detailansicht für Listen- | 10 Tage  | Di 15.04.03 | Mo 28.04.03   |           |                                                                                               |           |
|                                              |          |             |               |           | Filterfunktion und Detailansicht für Listen                                                   |           |
| Erweiterung der Listenfunktionalität(z.B.    | 10 Tage  | Di 15.04.03 | Mo 28.04.03   |           |                                                                                               |           |
| Papierkorb)                                  |          |             |               |           | Erweiterung der Listenfunktionalität(z.B. Papierkorb                                          |           |
| Attachment-Funktionalität                    | 6 Tage   | Di 15.04.03 | Di 22.04.03   |           |                                                                                               |           |
|                                              |          |             |               |           | Attachment-Funktionalität                                                                     |           |
| Redesign der Formaulare                      | 10 Tage  | Di 15.04.03 | Mo 28.04.03   |           |                                                                                               |           |
|                                              |          |             |               |           | Redesign der Formaulare                                                                       |           |
| Entwurf und Einbindung der Icons             | 10 Tage  | Di 15.04.03 | Mo 28.04.03   |           |                                                                                               |           |
|                                              |          |             |               |           | Entwurf und Einbindung der Icons                                                              |           |
| Aufbau der Knowledge-Base                    | 5 Tage   | Di 15.04.03 | Mo 21.04.03   |           |                                                                                               |           |
|                                              |          |             |               |           | Aufbau der Knowledge-Base                                                                     |           |
|                                              |          |             |               |           |                                                                                               |           |

*A - 5: Projektplan der Implementierungsphase II* 

### *Anhang A*

| Vorgangsname                            | Dauer   | Anfang      | Ende          | Vorgänger | 05. Mai '03 | 12. Mai '03          | 19. Mai '03                                         | 26. Mai '03             | 02. Jun '03                                |
|-----------------------------------------|---------|-------------|---------------|-----------|-------------|----------------------|-----------------------------------------------------|-------------------------|--------------------------------------------|
|                                         |         |             |               |           |             |                      |                                                     |                         | MDMDFSSMDMDFSSMDMDFSSMDMDFSSMDMDFSSMDMDFSS |
| $\equiv$ Stabilisierungsphase           | 14 Tage | Di 06.05.03 | Fr 23.05.03   |           |             | Stabilisierungsphase |                                                     |                         |                                            |
|                                         |         |             |               |           |             |                      |                                                     |                         |                                            |
| Umsetzung der Aufgaben aus Review II    | 4 Tage  | Di 06.05.03 | Fr 09.05.03   |           |             |                      |                                                     |                         |                                            |
|                                         |         |             |               |           |             |                      | Umsetzung der Aufgaben aus Review II                |                         |                                            |
| Datenbankzugriff auf SQL-Server         | 2 Tage  | Mo 12.05.03 | Di 13.05.03 2 |           |             |                      |                                                     |                         |                                            |
|                                         |         |             |               |           |             |                      | Datenbankzugriff auf SQL-Server                     |                         |                                            |
| Implementierung weiterer Features (FAQ, | 3 Tage  | Mi 14.05.03 | Fr 16.05.03 3 |           |             |                      |                                                     |                         |                                            |
| News, Chat)                             |         |             |               |           |             |                      | Implementierung weiterer Features (FAQ, News, Chat) |                         |                                            |
| Redesign der System-Icons               | 3 Tage  | Mi 14.05.03 | Fr 16.05.03.3 |           |             |                      |                                                     |                         |                                            |
|                                         |         |             |               |           |             |                      | Redesign der System-Icons                           |                         |                                            |
| statistische Auswertung                 | 5 Tage  | Mo 19.05.03 | Fr 23.05.03 4 |           |             |                      |                                                     |                         |                                            |
|                                         |         |             |               |           |             |                      |                                                     | statistische Auswertung |                                            |
| Anbindung an das CRM-System             | 2 Tage  | Mo 12.05.03 | Di 13.05.03 2 |           |             |                      |                                                     |                         |                                            |
|                                         |         |             |               |           |             |                      | Anbindung an das CRM-System                         |                         |                                            |

*A - 6: Projektplan der Implementierungsphase III* 

| Vorgangsname                          | Dauer   | Anfang      | Ende        | Vorgänger | l'O3 |  | 10. Feb '03                                 |  | 17. Feb '03 |  | 24. Feb '03                        |  | 03. Mrz '03      |  | 10. Mr. |
|---------------------------------------|---------|-------------|-------------|-----------|------|--|---------------------------------------------|--|-------------|--|------------------------------------|--|------------------|--|---------|
|                                       |         |             |             |           |      |  | DFSSMDMDFSSMDMDFSSMDMDFSMDMDFSSMDMDFSSMDMDF |  |             |  |                                    |  |                  |  |         |
| - Produktentwurf<br>HL-Websupport     | 13 Tage | Do 13.02.03 | Mo 03.03.03 |           |      |  |                                             |  |             |  | Produktentwurf HL-Websupport       |  |                  |  |         |
| Datenbankentwurf                      | 11 Tage | Mo 17.02.03 | Mo 03.03.03 |           |      |  |                                             |  |             |  |                                    |  | Datenbankentwurf |  |         |
| Designkonzept der<br>Supportplattform | 5 Tage  | Do 13.02.03 | Mi 19.02.03 |           |      |  |                                             |  |             |  | Designkonzept der Supportplattform |  |                  |  |         |

*A - 7: Projektplan Produktentwurf HL-Websupport* 

| Vorgangsname                                            | Dauer   | Anfang      | Ende          | Vorgänger |                                                                                                    | März 2003 |  |                                                  | April 2003 |                                    |  |  | Mai |
|---------------------------------------------------------|---------|-------------|---------------|-----------|----------------------------------------------------------------------------------------------------|-----------|--|--------------------------------------------------|------------|------------------------------------|--|--|-----|
| $-$ Startphase der Implementierung<br>von HL-Websupport | 21 Tage | Mo 03.03.03 | Mo 31.03.03   |           | 18. 21. 24. 27. 02. 05. 08. 11. 14. 17. 20. 23. 26. 29. 01. 04. 07. 10. 13. 16. 19. 22. 25. 28. 01. |           |  | Startphase der Implementierung von HL-Websupport |            |                                    |  |  |     |
| Benutzeranmeldung und<br>Sessionhandling                | 3 Tage  | Mo 03.03.03 | Mi 05.03.03   |           |                                                                                                    |           |  | Benutzeranmeldung und Sessionhandling            |            |                                    |  |  |     |
| Aufbau der Navigation                                   | 5 Tage  | Do 06.03.03 | Mi 12.03.03 2 |           |                                                                                                    |           |  | Aufbau der Navigation                            |            |                                    |  |  |     |
| Formular zur Erfassung der<br>Supportanfragen           | 3 Tage  | Do 13.03.03 | Mo 17.03.03 3 |           |                                                                                                    |           |  | Formular zur Erfassung der Supportanfragen       |            |                                    |  |  |     |
| Übersichtslisten mit Filterfunktion                     | 8 Tage  | Do 13.03.03 | Mn 24 03 03 3 |           |                                                                                                    |           |  | Libersichtslisten mit Filterfunktion             |            |                                    |  |  |     |
| Aufbau der Knowledge-Base<br>Funktion                   | 5 Tage  | Di 25.03.03 | Mo 31.03.03 5 |           |                                                                                                    |           |  |                                                  |            | Aufbau der Knowledge-Base Funktion |  |  |     |
| Produktwebseite von<br>eso-Digitales                    | 14 Tage | Mo 03.03.03 | Do 20.03.03   |           |                                                                                                    |           |  | Produktwebseite von eso-Digitales                |            |                                    |  |  |     |

*A - 8: Projektplan Implementierung I* 

| Vorgangsname                           | Dauer   | Anfang      | Ende          | Vorgänger | April 2003<br>Mai 2003                                                                                 | <b>Juni 2003</b> |
|----------------------------------------|---------|-------------|---------------|-----------|----------------------------------------------------------------------------------------------------|------------------|
|                                        |         |             |               |           | 26, 29, 01, 04, 07, 10, 13, 16, 19, 22, 25, 28, 01, 04, 07, 10, 13, 16, 19, 22, 25, 28, 31, 03, 06, 09 |                  |
| - Hauptphase der Implementierung von   | 21 Tage | Mo 07.04.03 | Mo 05.05.03   |           | Hauptohase der Implementierung von HL-Websupport                                                       |                  |
| <b>HL-Websupport</b>                   |         |             |               |           |                                                                                                    |                  |
| Umsetzung der Aufgaben aus Review I    | 8 Tage  | Mo 07.04.03 | Mi 16.04.03   |           |                                                                                                    |                  |
|                                        |         |             |               |           | Umsetzung der Aufgaben aus Review I                                                                    |                  |
| Implementierung der Attachmentfunktion | 8 Tage  | Do 17.04.03 | Mo 28.04.03 2 |           |                                                                                                    |                  |
|                                        |         |             |               |           | Umplementierung der Attachmentfunktion                                                                 |                  |
| Aufbau von Übersichtslisten für News.  | 5 Tage  | Di 29.04.03 | Mo 05.05.03 3 |           |                                                                                                    |                  |
| FAQ.                                   |         |             |               |           | Aufbau von Übersichtslisten für News, FAQ                                                              |                  |
| Aufbau des Support-Chat                | 5 Tage  | Di 29.04.03 | Mo 05.05.03.3 |           |                                                                                                    |                  |
|                                        |         |             |               |           | <b>Aufbau des Support-Chat</b>                                                                         |                  |
|                                        |         |             |               |           |                                                                                                    |                  |

*A - 9: Projektplan Implementierung II* 

| Vorgangsname                                              | Dauer   | Anfang      | Ende          | Vorgänger | Re | Juni 2003<br>22. 25. 28. 31. 03. 06. 09. 12. 15. 18. 21. 24. 27. 30. 03. 06. 09. 12. 15. 21. 24. 27. 30 | <b>Juli 2003</b>                                       |
|-----------------------------------------------------------|---------|-------------|---------------|-----------|----|----------------------------------------------------------------------------------------------------|--------------------------------------------------------|
| $\Box$ Produkttest und<br>Datensynchronisation            | 19 Tage | Mo 26.05.03 | Do 19.06.03   |           |    | Produkttest und Datensynchronisation                                                                    |                                                        |
| Funktionstest beider Systeme                              | 4 Tage  | Mo 26.05.03 | Do 29.05.03   |           |    | Funktionstest beider Systeme                                                                            |                                                        |
| Konzept zum Datenaustausch<br>zwischen beiden Plattformen | 7 Tage  | Fr 30.05.03 | Mn 09.06.03.2 |           |    |                                                                                                    | Konzept zum Datenaustausch zwischen beiden Plattformen |
| Implementierung des gewählten<br>Konzeptes                | 3 Tage  | Di 10.06.03 | Do 12.06.03 3 |           |    |                                                                                                    | <b>Li</b> mplementierung des gewählten Konzeptes       |
| Prüfung der Datenintegrietät beim<br>Datenaustausch       | 5 Tage  | Fr 13.06.03 | Do 19.06.03 4 |           |    |                                                                                                    | Prüfung der Datenintegrietät beim Datenaustausch       |

*A - 10: Projektplan Produkttest und Datensynchronisation* 

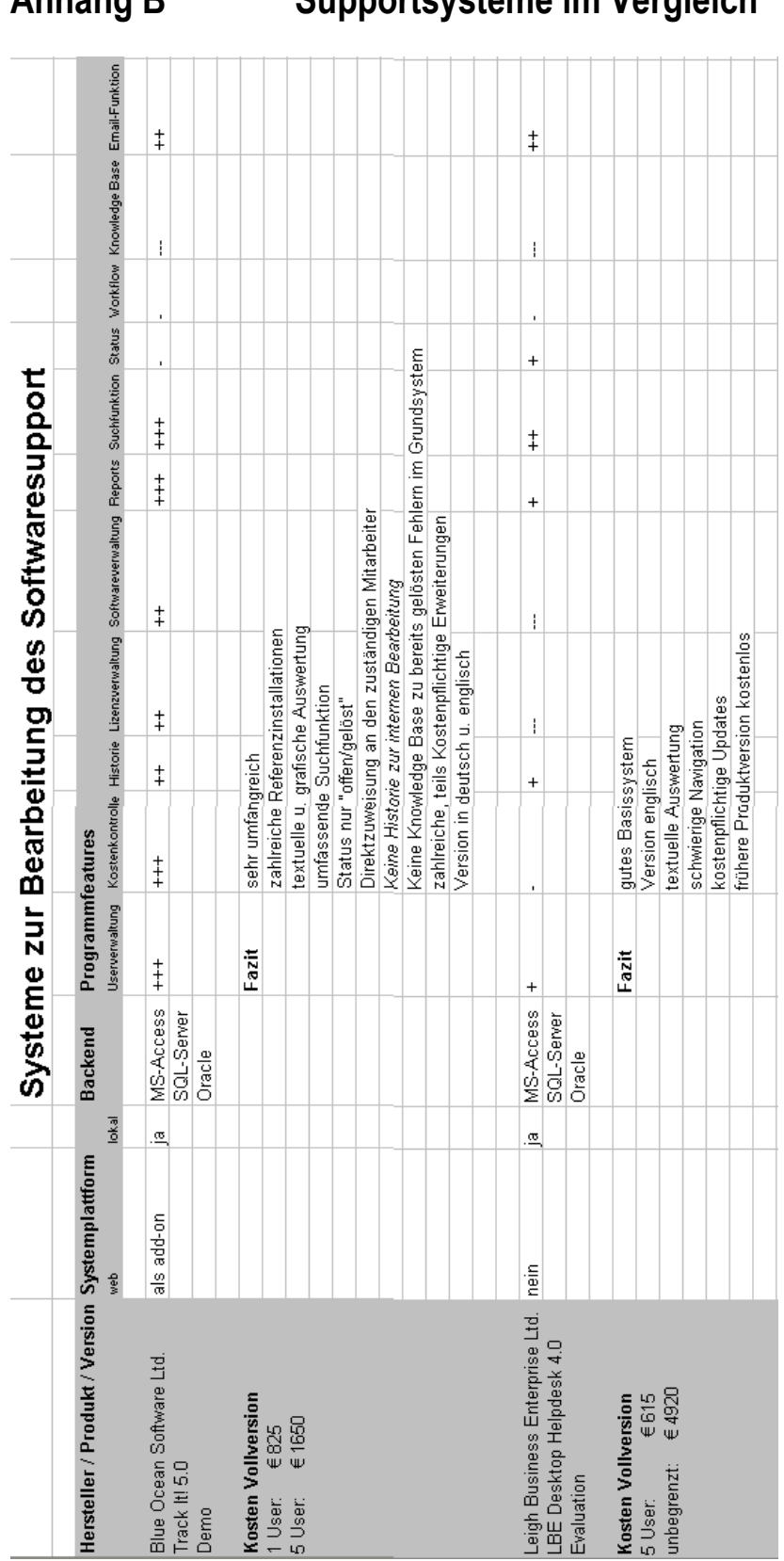

*A - 11: Systemvergleich Teil 1* 

**Anhang B Supportsysteme im Vergleich** 

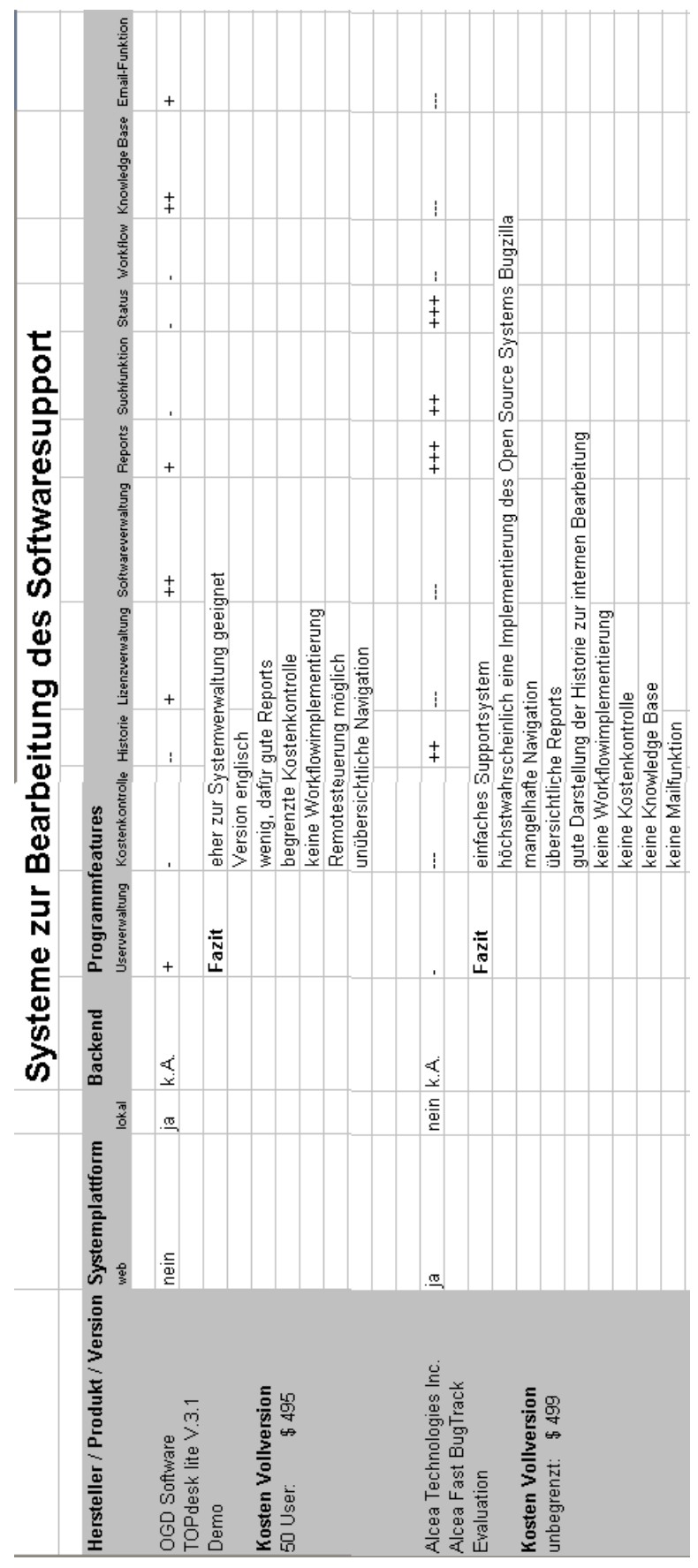

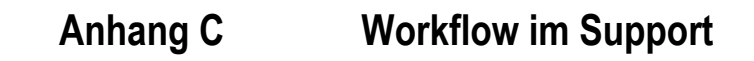

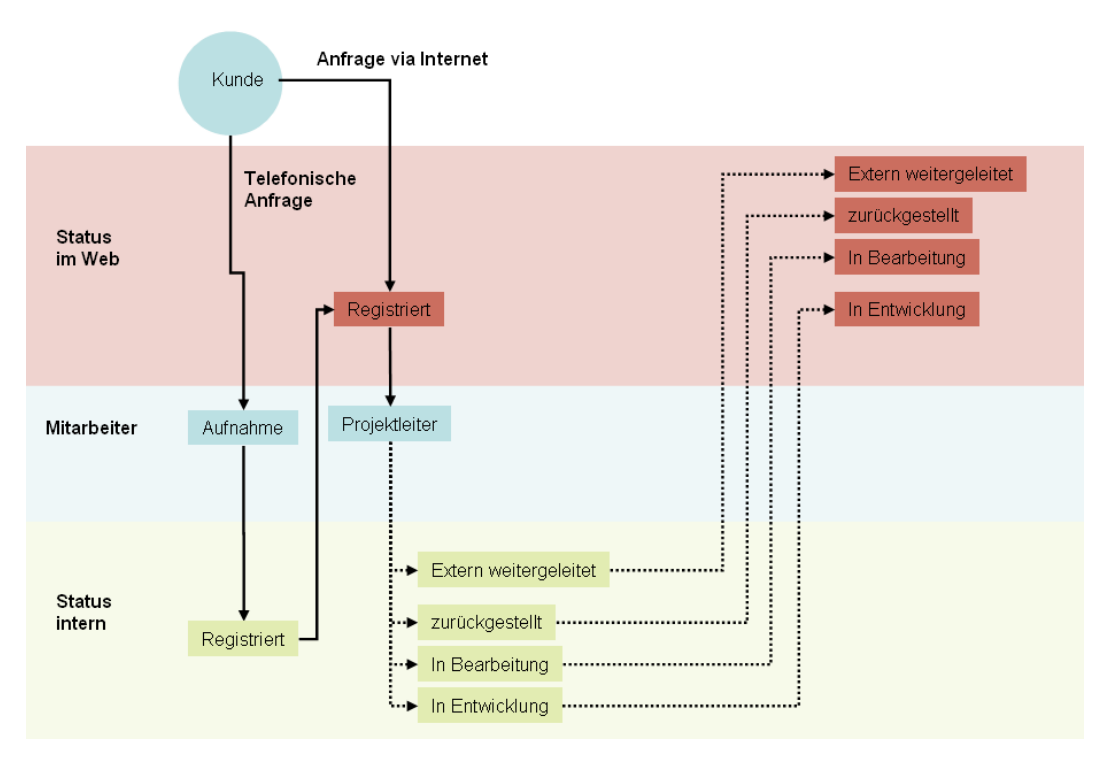

*A - 13: Workflow bei der Anfrageerfassung* 

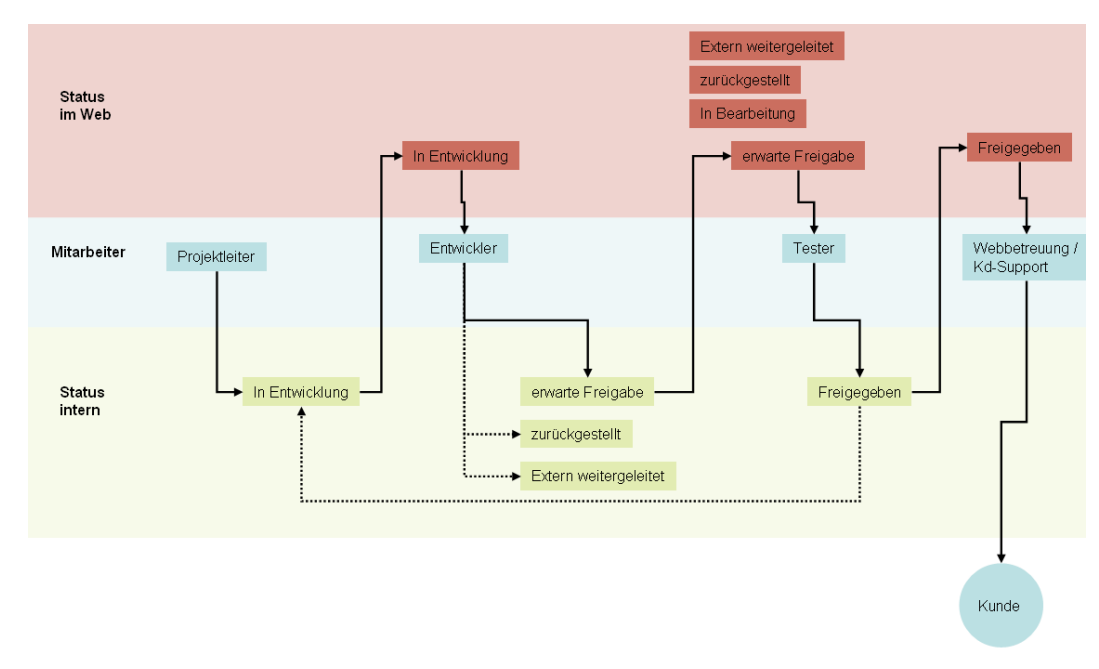

*A - 14: Workflow bei einer Weiterentwicklung* 

# *Anhang C*

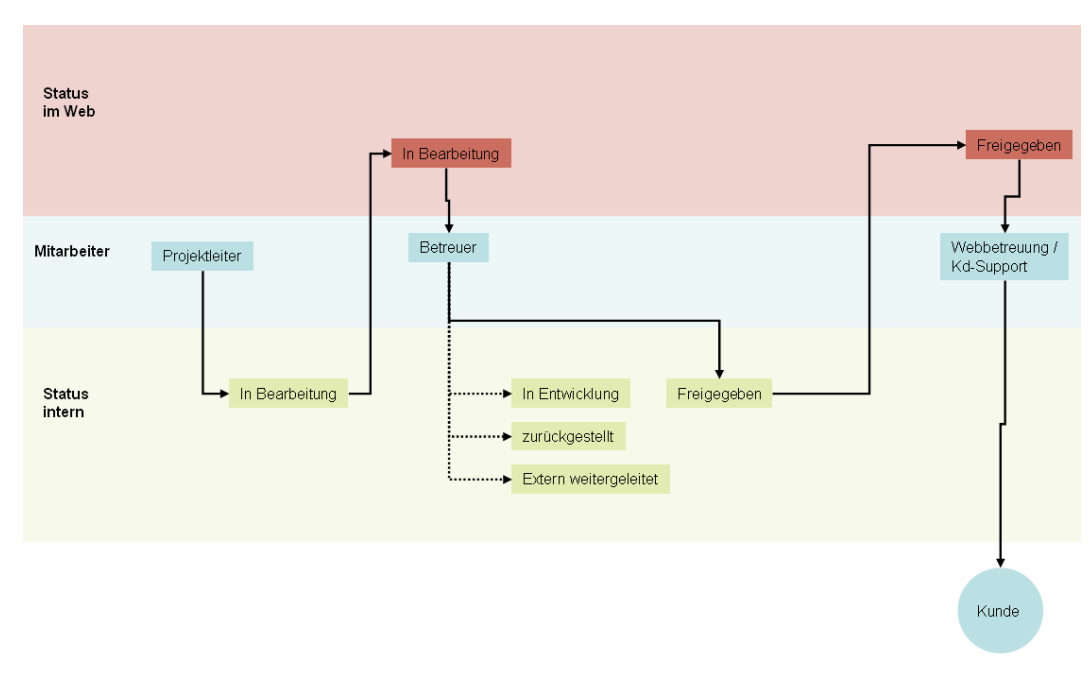

*A - 15: Workflow bei einer Nachbearbeitung ohne zusätzliche Entwicklungsaufgaben* 

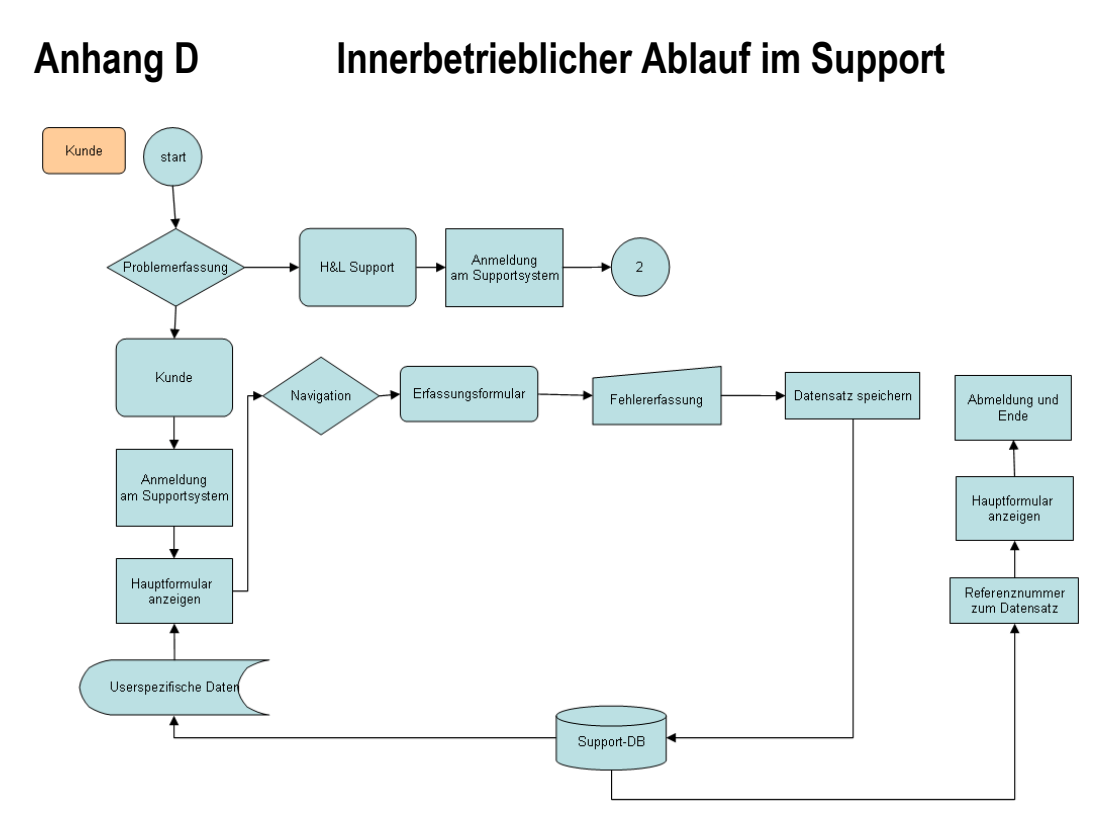

*A - 16: Ablauf bei der Anfragenerfassung* 

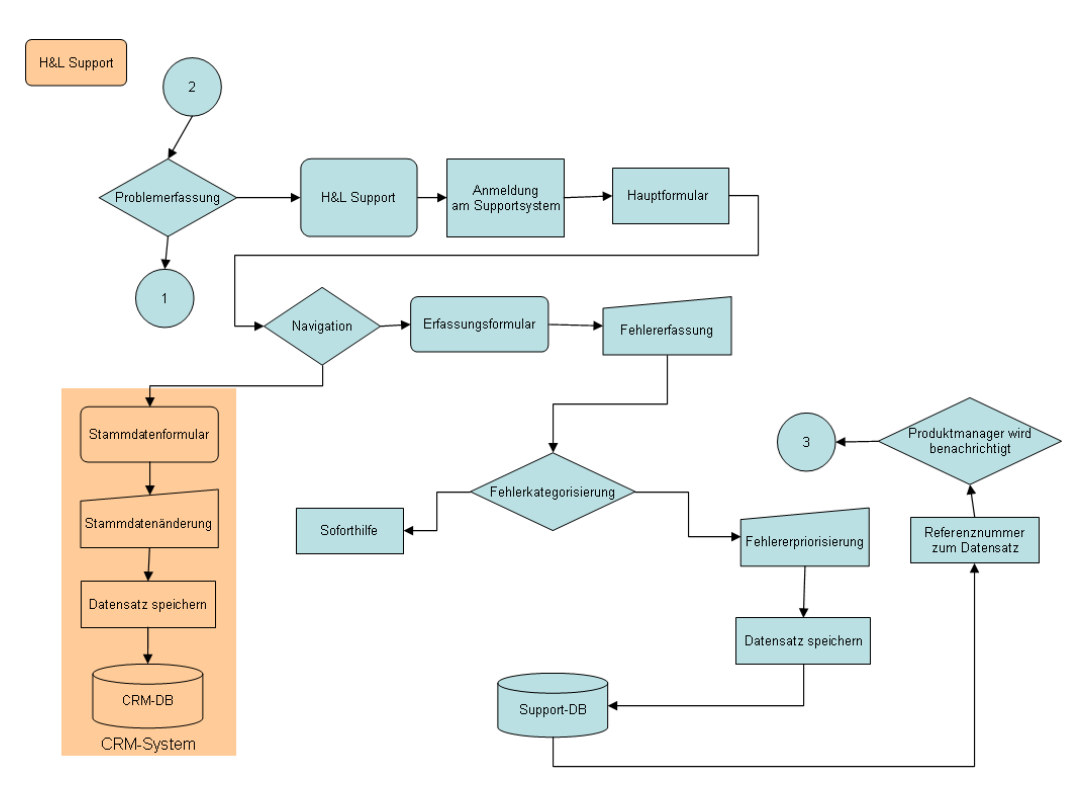

*A - 17: Ablauf der internen Erfassung* 

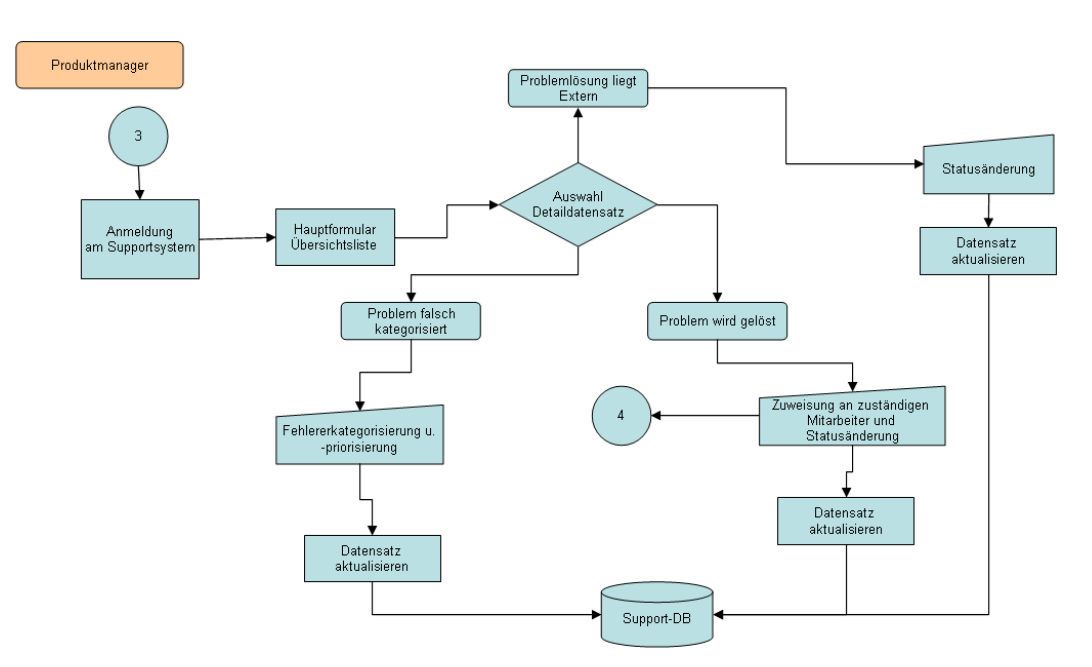

*A - 18: Anstoß der internen Bearbeitung durch den Produktmanager* 

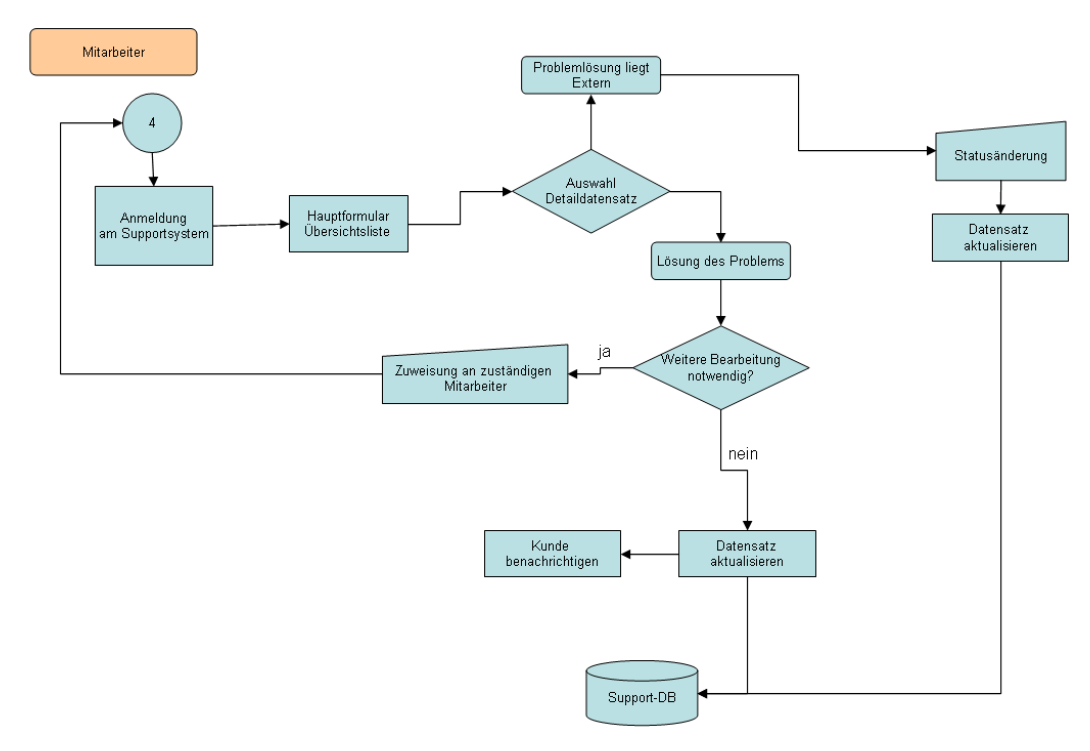

*A - 19: Interne Bearbeitung der Supportanfragen* 

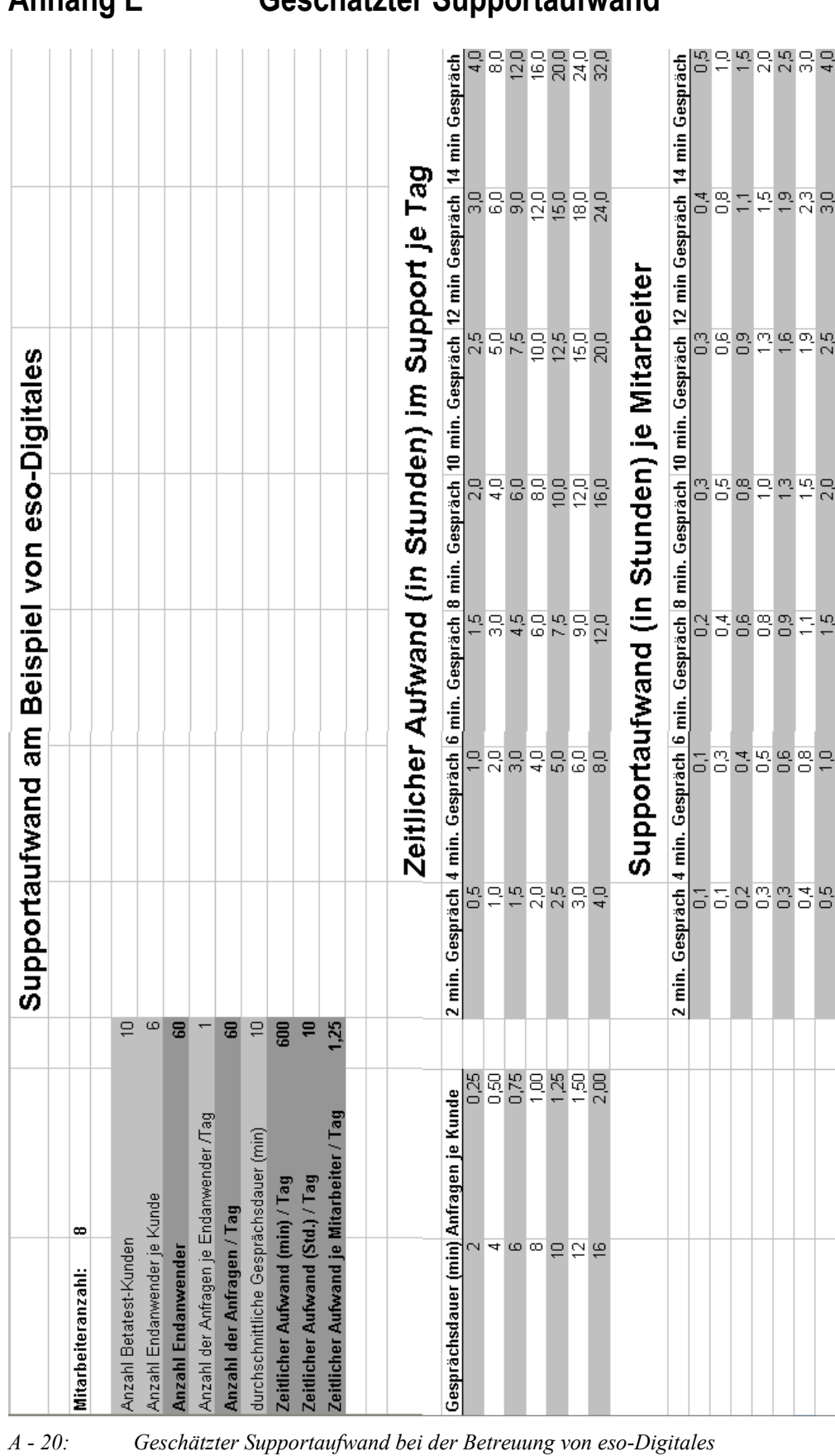

**Anhang E Geschätzter Supportaufwand**
# **Anhang F Auswertungen**

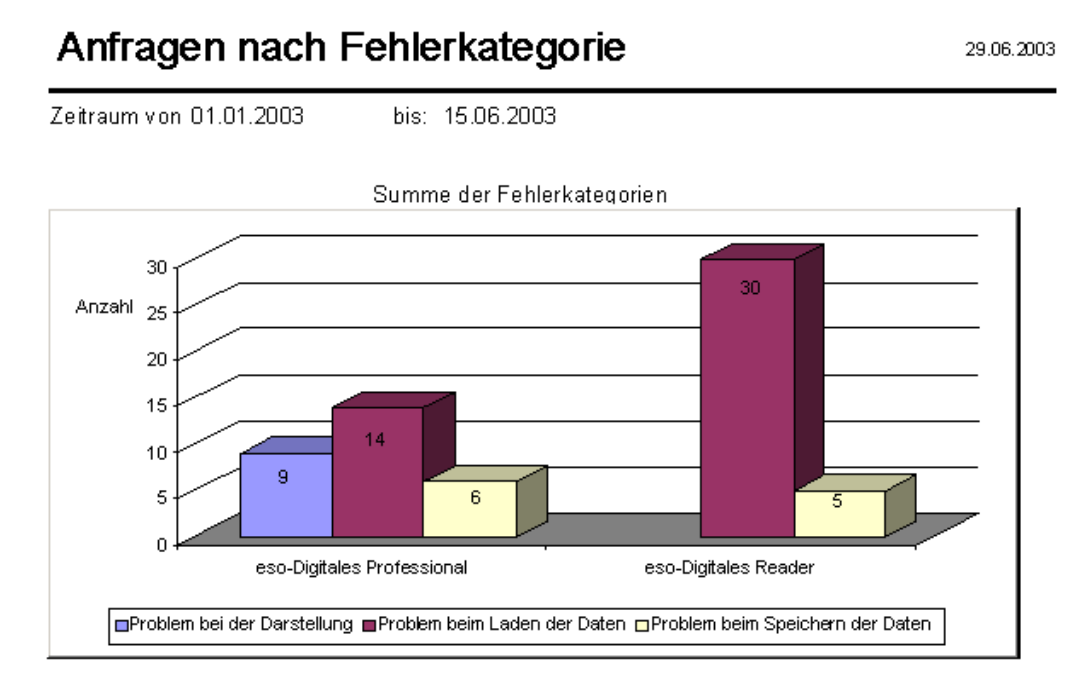

*A - 21: Auswertungen nach der Fehlerkategorien - Gesamtübersicht* 

# Anfragen nach Fehlerkategorie

29.06.2003

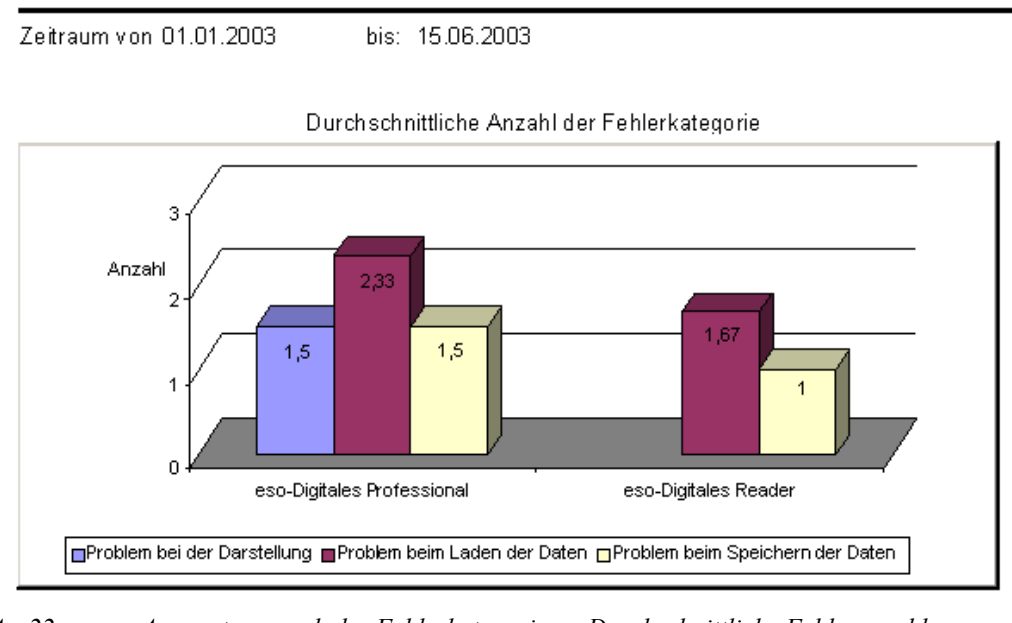

*A - 22: Auswertung nach der Fehlerkategorien – Durchschnittliche Fehleranzahl* 

# Anfragen nach Fehlerkategorie

29.06.2003

Zeitraum von 01.01.2003

bis: 15.06.2003

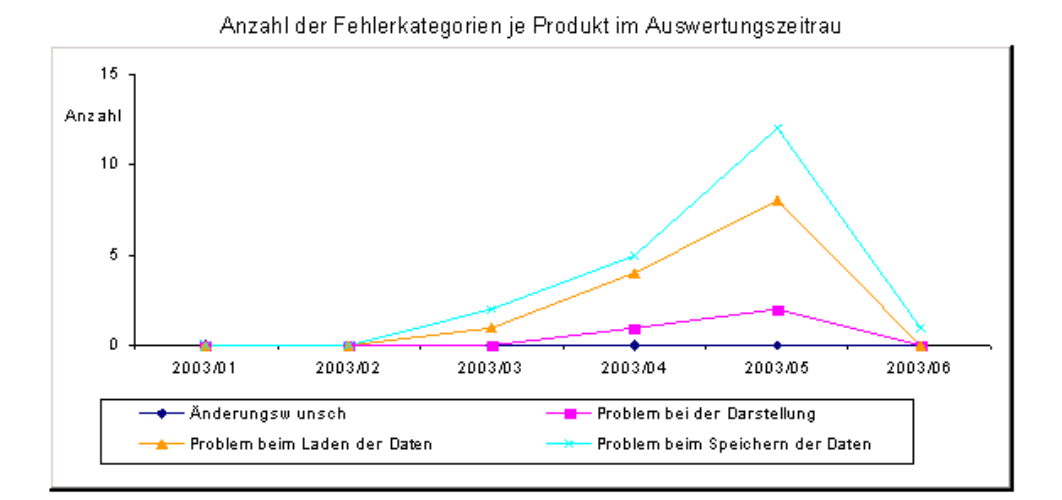

*A - 23: Auswertungen nach der Fehlerkategorien im Auswertungszeitraum* 

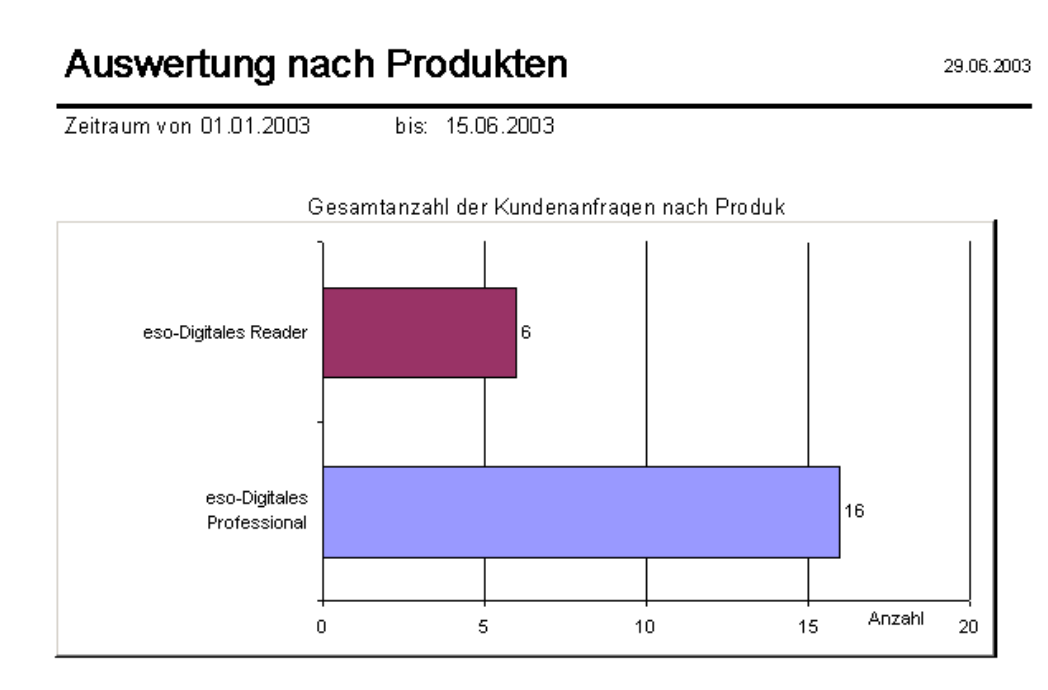

*A - 24: Supportanfragen je Produkt – Gesamtübersicht* 

## Auswertung nach Produkten

29.06.2003

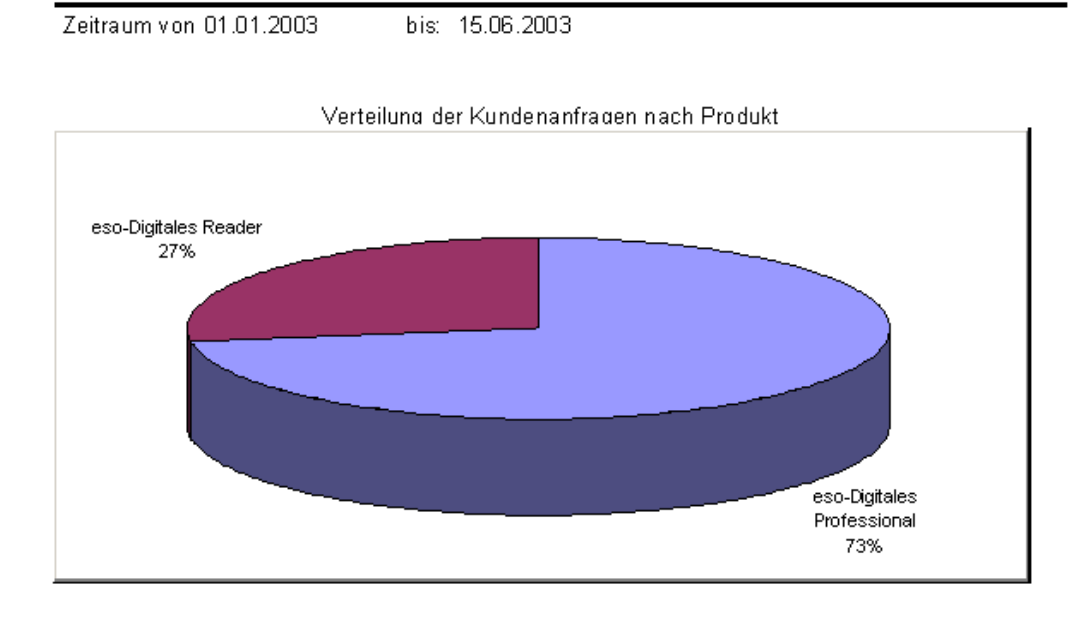

*A - 25: Supportanfragen je Produkt – Verteilung der Anfragen* 

## Auswertung nach Produkten

29.06.2003

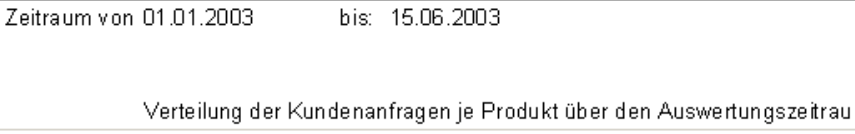

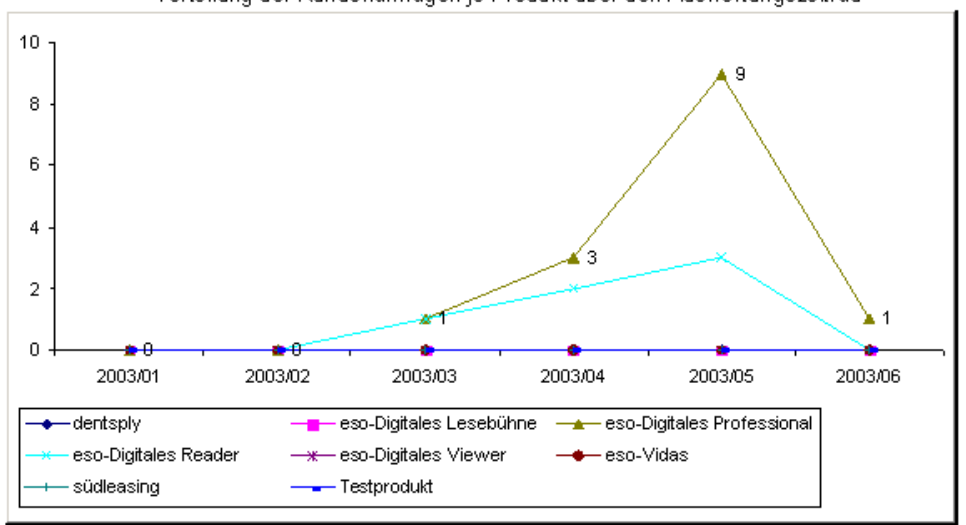

*A - 26: Supportanfragen je Produkt über den Auswertungszeitraum* 

# Auswertung nach Bearbeitungsstatus

29.06.2003

Zeitraum von 01.01.2003

bis: 15.06.2003

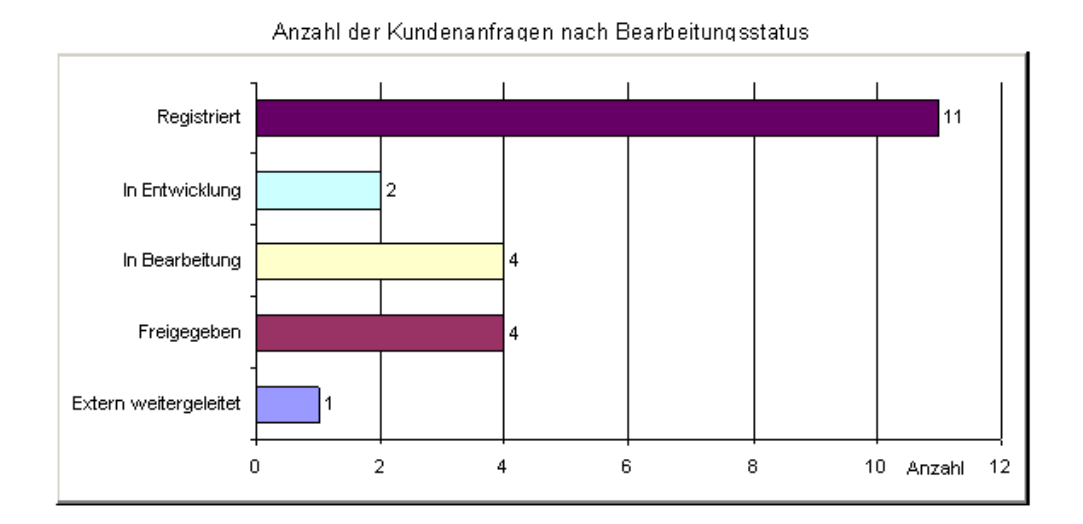

*A - 27: Supportanfragen nach Bearbeitungsstatus – Gesamtübersicht* 

## Auswertung nach Bearbeitungsstatus

29.06.2003

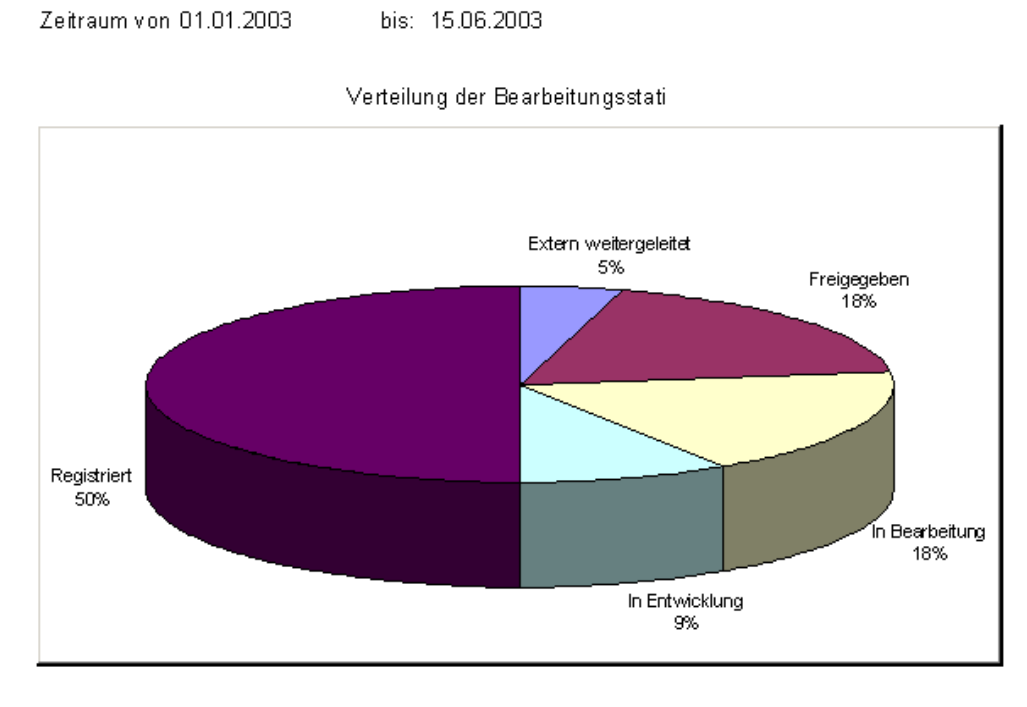

*A - 28: Verteilung der Supportanfragen nach Bearbeitungsstatus* 

## Auswertung nach Bearbeitungsstatus

29.06.2003

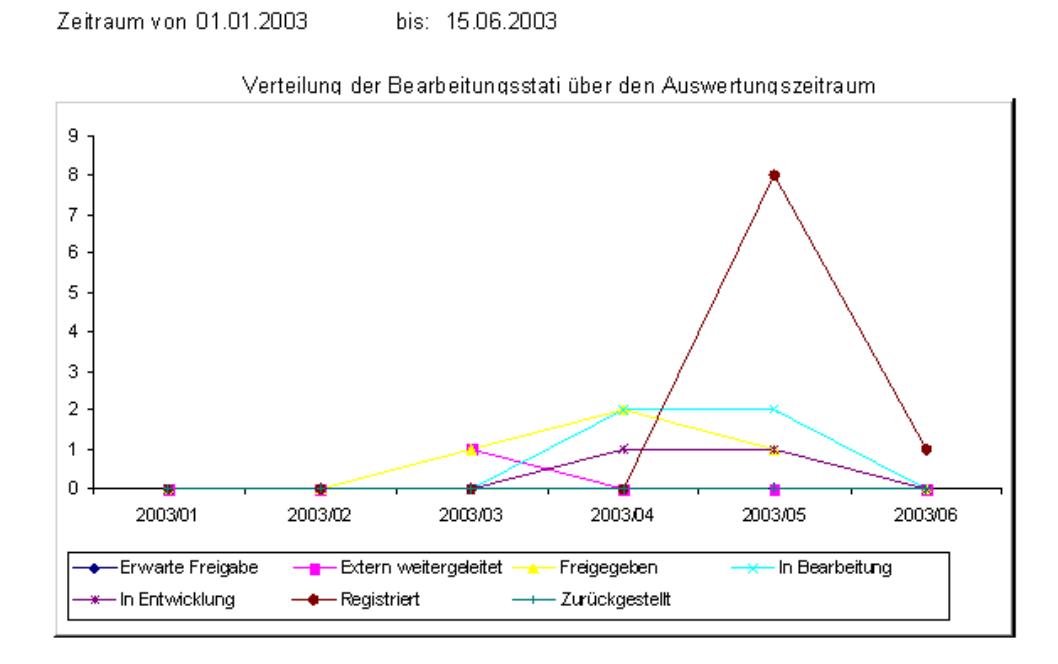

#### *A - 29: Supportanfragen nach Bearbeitungsstatus im Auswertungszeitraum*

# **Ehrenwörtliche Erklärung**

Hiermit erkläre ich, Sven Gottschalk, geboren am 26.09.1975 in Marienberg, ehrenwörtlich,

(1) dass ich meine Diplomarbeit mit dem Titel:

#### **"Integration eines Systems für den Support von Softwareprodukten in ein bestehendes Unternehmensumfeld"**

 im Unternehmen H&L Software Service GbR unter Anleitung von Prof. Dr. rer. pol. Paul Wenzel und Dipl.-Inf. (FH) Björn Hansen selbständig und ohne fremde Hilfe angefertigt habe und keine anderen als in der Abhandlung angeführten Hilfen benutzt habe;

(2) dass ich die Übernahme wörtlicher Zitate aus der Literatur sowie die Verwendung der Gedanken anderer Autoren an den entsprechenden Stellen innerhalb der Arbeit gekennzeichnet habe.

Ich bin mir bewusst, dass eine falsche Erklärung rechtliche Folgen haben wird.

Konstanz, 30.06.2003